#### Esteve Ribera Torró

#### <span id="page-0-0"></span>Escola Tècnica Superior d'Enginyeria del Disseny – Universitat Politècnica de València

#### *Abstract*

*The inter-institutional cooperation of the Universitat Pollitècnica de València and the AECID with the team of archaeologists and conservators staff from Proyecto Especial Kuelap (Gobierno Regional Amazonas - Peru) has made possible the execution of the virtual archaeology project on pre-Inca archaeological site of Kue*lap, a significant icon of Chachapoya cuture in Amazonian Andes. The achievements of this project have *been the publication of the"kuelapvirtual.com" web site and the elaboration of a prototype of Kuélap and its environment. The website offers a virtual visit of 360 grades with 190 interactive panoramas that it is based on the technique of immersive spherical photography and a virtual flight based on Google Earth API for its location and geographical exploration. The prototype, designed from a 3D model elaborated with Rhinoce*ros 3D modelling, displays the reconstruction of Kuélap in the period of full occupation in the XI century AD *and Kuélap geographical environment imported from Google Earth in full colour.*

*Key words: KUELAP, VIRTUAL ARCHAEOLOGY, INTERACTIVE VIRTUAL TOUR, 360 º SPHERICAL IMMERSIVE PHOTOGRAPHY, 3D, PROTOTYPING*

#### *Resum*

*La cooperació interinstitucional de la Universitat Politècnica de València i l'AECID amb l'equip d'arqueòlegs i conservadors del Proyecto Especial Kuélap (Gobierno Regional Amazonas - Perú) ha fet possible l'execució exitosa d'aquest projecte d'arqueologia virtual sobre el lloc arqueològic preincaic de Kuélap, icona de la cultura Chachapoya en els Andes Amazònics. Els fruits d'aquest projecte han sigut la publicació del portal web "kuelapvirtual.com" i la fabricació d'un prototip de Kuélap i del seu entorn. El portal ofereix una visita virtual 360º amb 19 panorames interactius, basant-se en la tècnica de la fotografia esfèrica immersiva, i un vol virtual basant-se en l'API de Google Earth per a la seua ubicació i exploració geogràfica. El prototip, realitzat a partir d'un model 3D modelat amb Rhinoceros, mostra d'una banda una reconstrucció de Kuélap en plena ocupació cap al segle XI d. C, i per una altra l'entorn geogràfic de Kuélap a tot color, importat del Google Earth.*

*Paraules Clau: KUÉLAP, ARQUEOLOGIA VIRTUAL, VISITA VIRTUAL INTERACTIVA, FOTOGRAFIA ES-FÈRICA IMMERSIVA 360º, 3D, PROTOTIPAT*

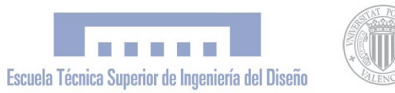

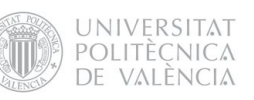

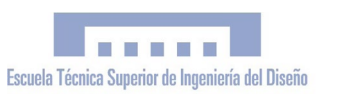

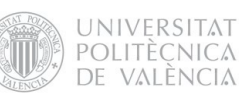

Al meu fill Biel Amaru

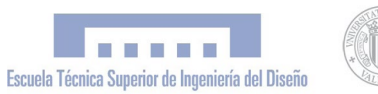

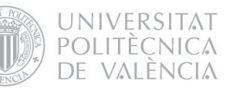

# PROJECTE FI DE CARRERA

*"Simulació virtual, difusió telemàtica i prototipat del conjunt arquitectònic i arqueològic preincaic de Kuélap (Amazonas, Perú) mitjançant T.I.C."*

> PFC Enginyeria Tècnica en Disseny Industrial Autor: Esteve Ribera Torró Director: José Antonio Diego Mas

València,juny del 2013

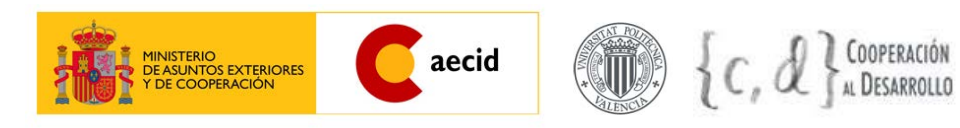

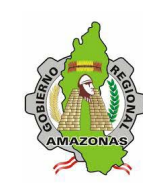

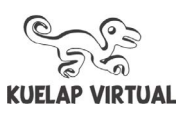

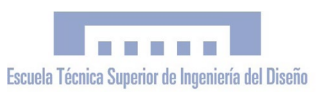

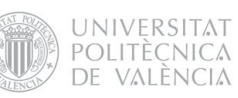

# ÍNDEX

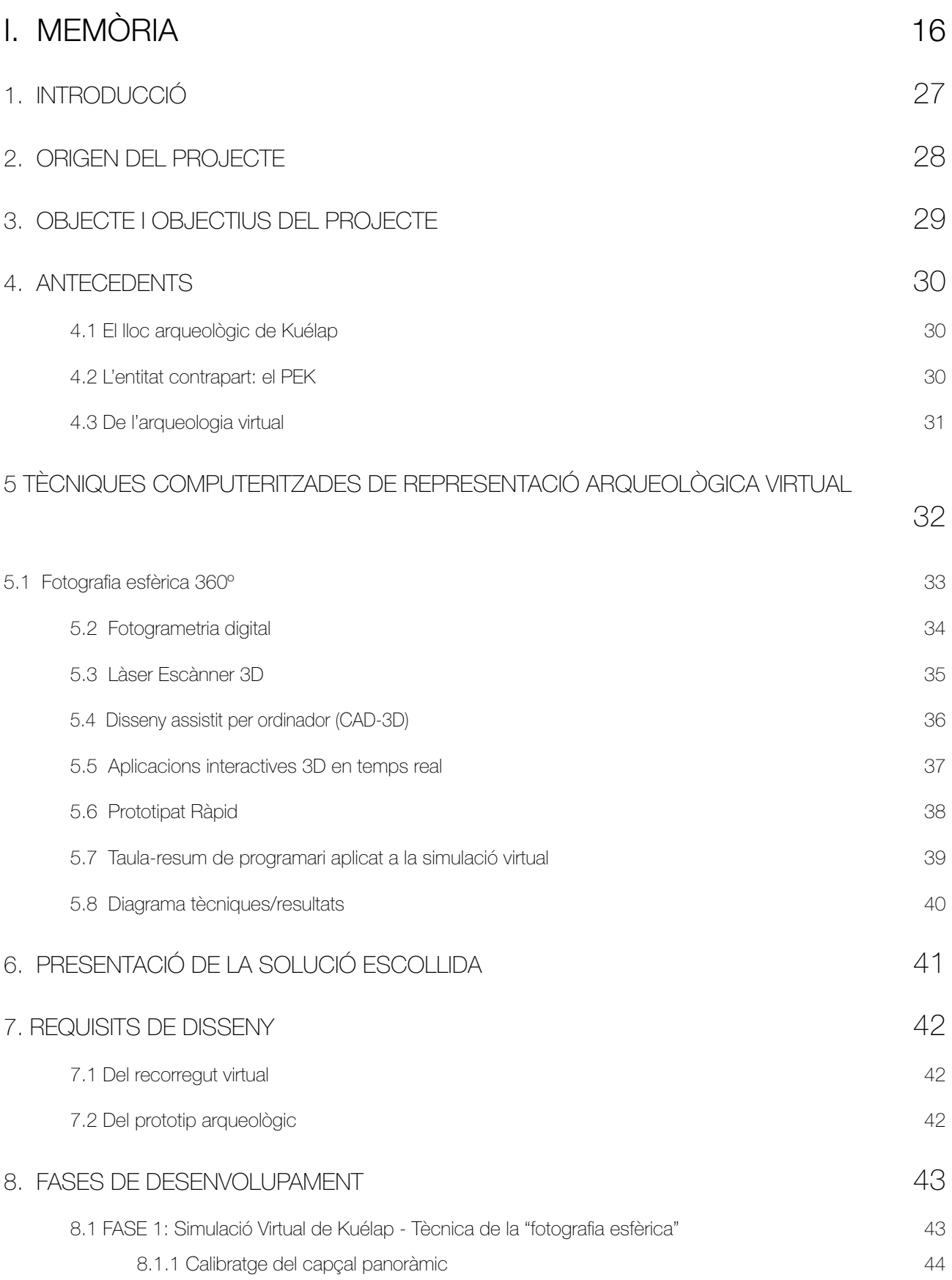

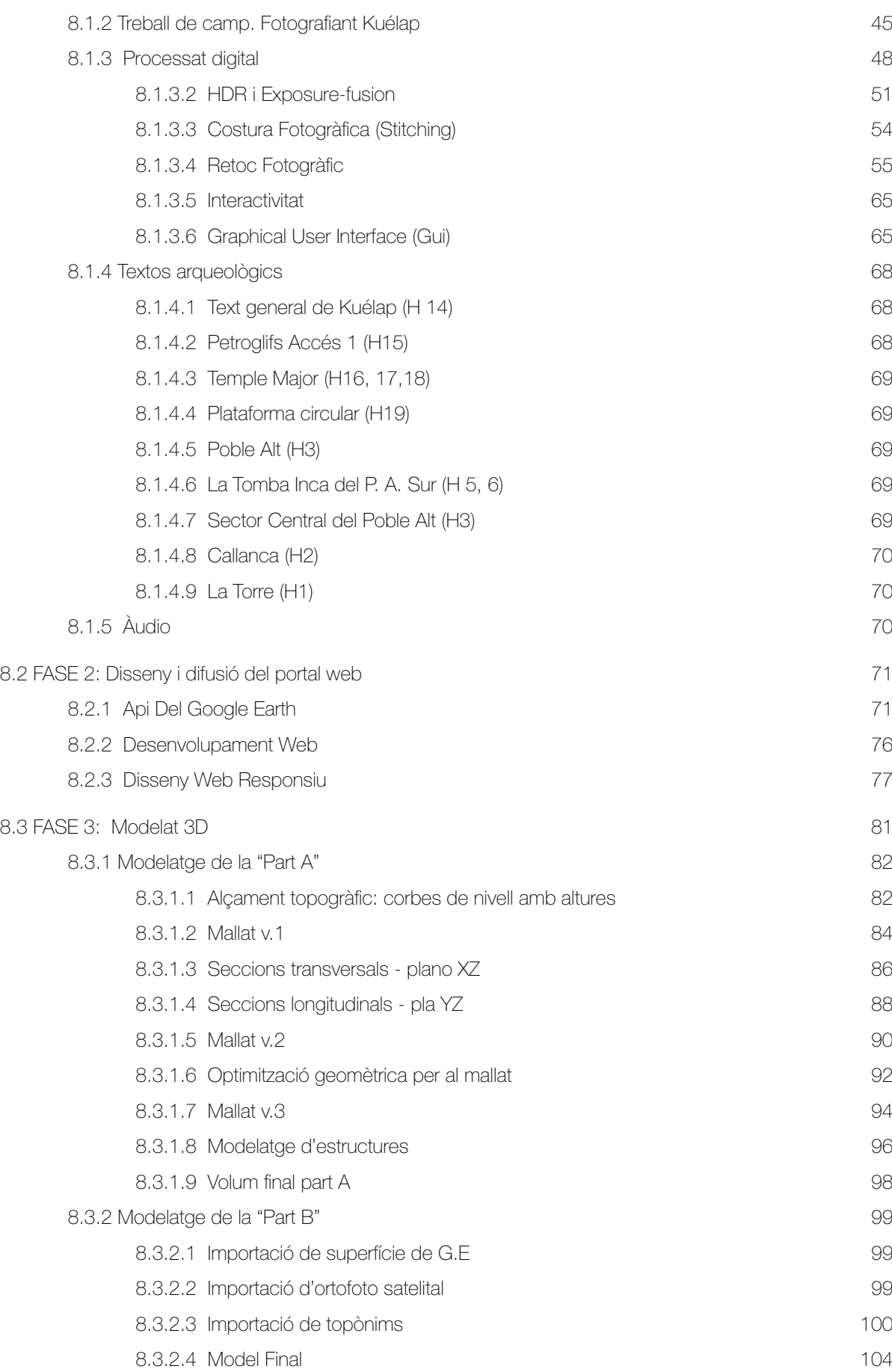

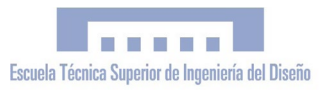

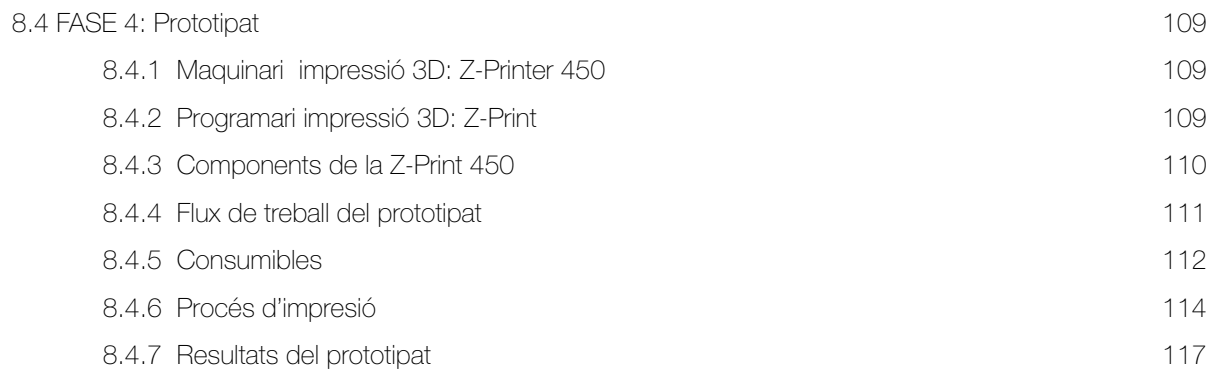

#### [9. VALORACIÓ DE L'EXECUCIÓ DEL PROJECTE. DESVIACIONS I RECOMANACIONS](#page-0-0)

[122](#page-0-0)

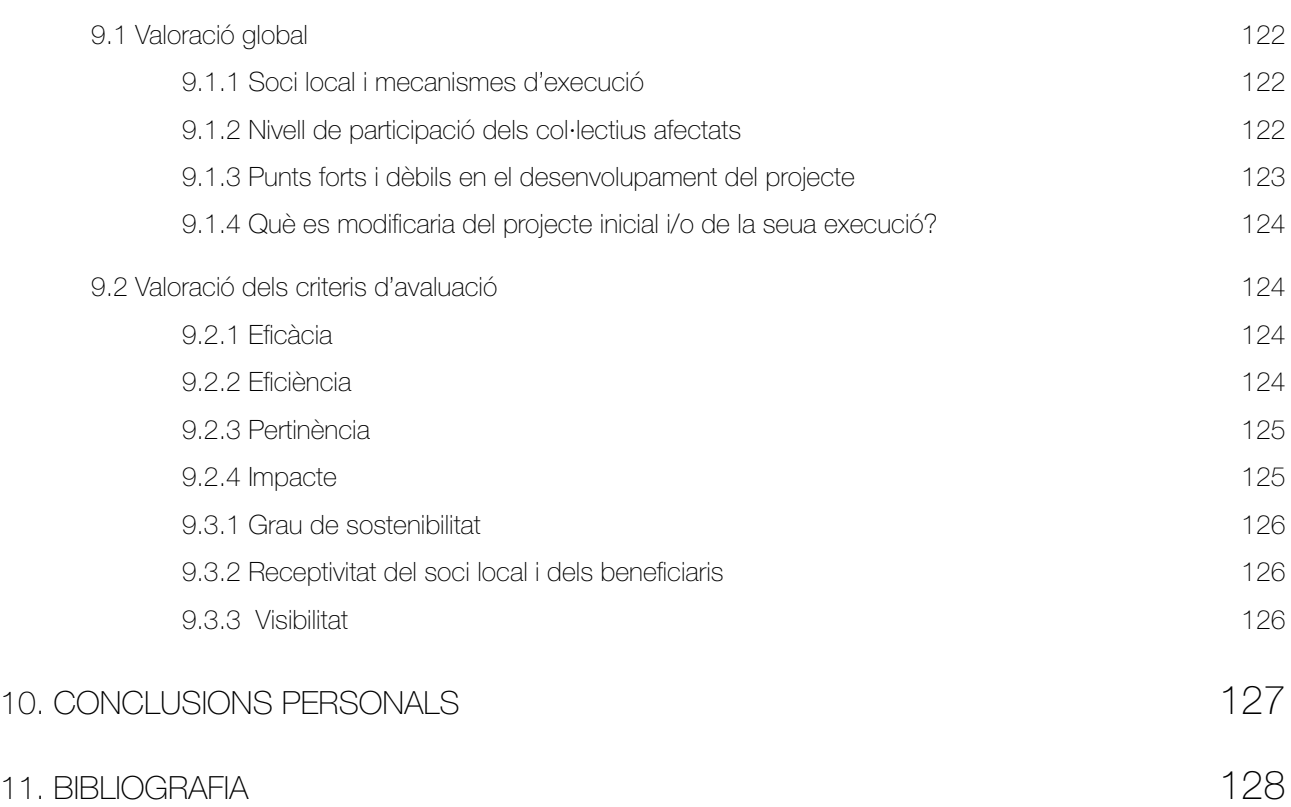

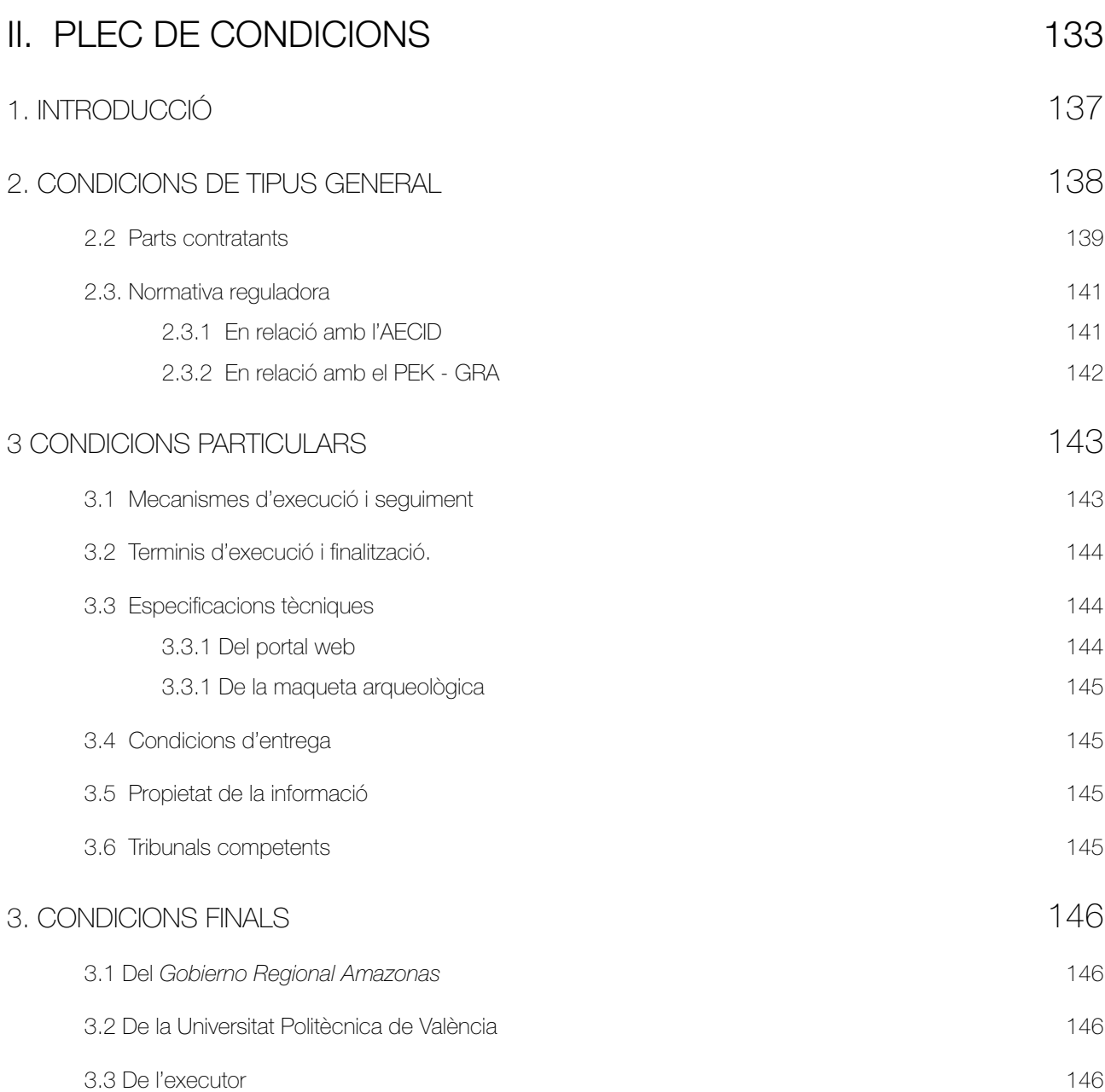

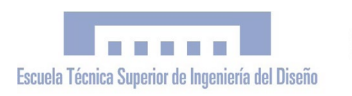

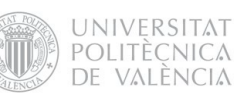

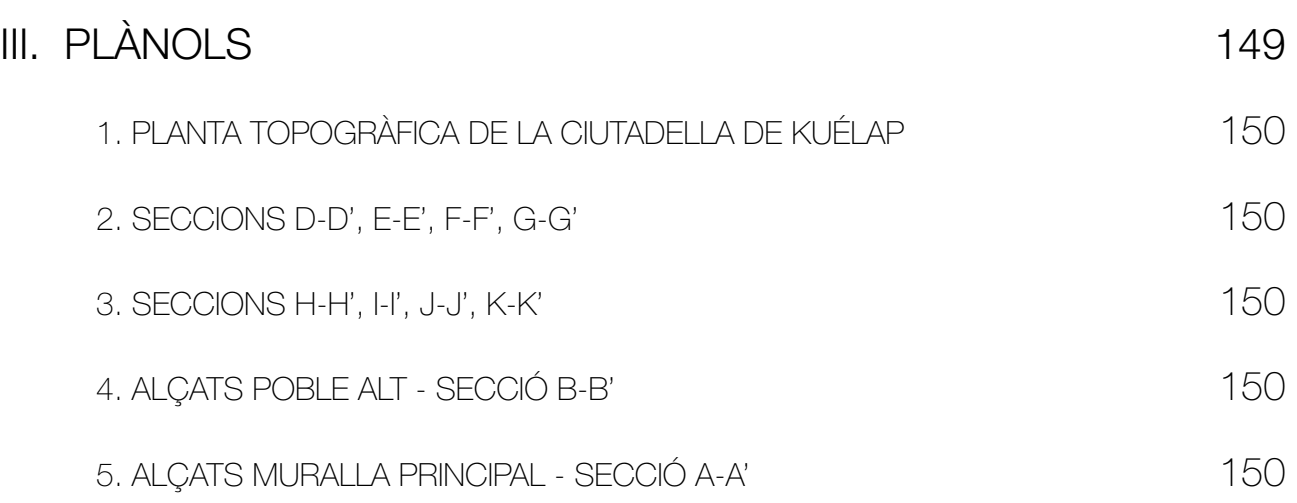

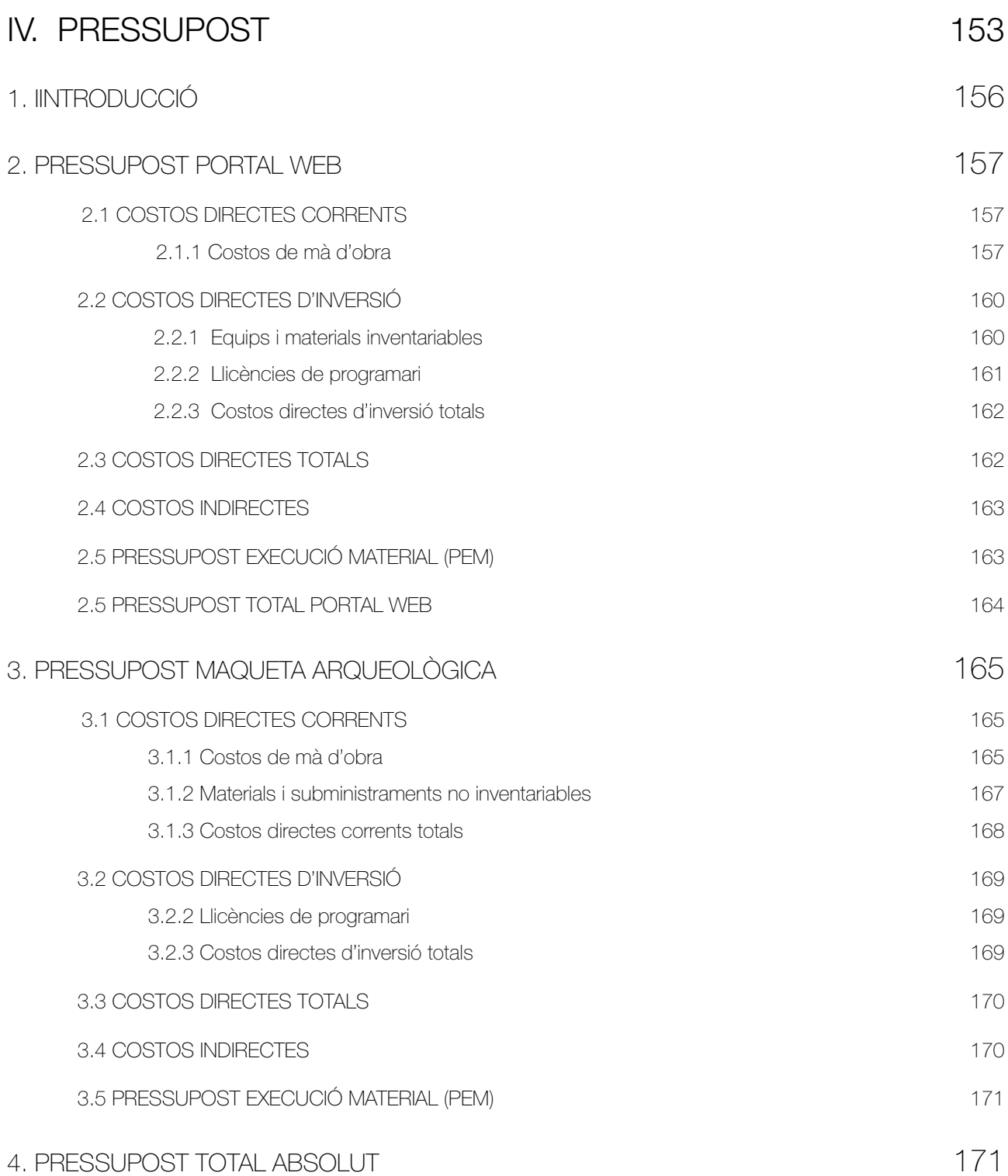

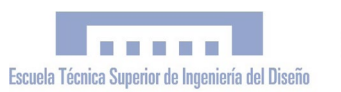

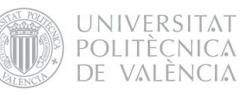

### V. [ANNEXOS](#page-0-0) 175

- 1. plànols
- 2. PDF 3D: MODEL A. KUELAP
- 3. PDF 3D: MODEL B. ENTORN
- 4. PDF 3D: MODEL AB. MAQUETA ARQUEOLÒGICA
- 5. PDF 3D: MALLES V1, V2 I V3
- 6. CONVENI MARC UPV GRA
- 7. estadÍstiques portal web. google analytics
- 8. flux de treball fotografia panoràmica esfèrica hdr
- 9. retalls de premsa

<span id="page-15-0"></span>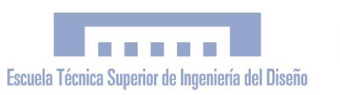

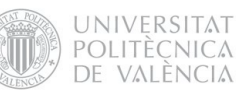

# I. MEMÒRIA

*"Simulació Virtual, difusió telemàtica i prototipat del conjunt arquitectònic i arqueològic preincaic de Kuélap (Amazonas, Perú) mitjançant T.I.C."*

> PFC Enginyeria Tècnica en Disseny Industrial Autor:Esteve Ribera Torró Director: José Antonio Diego Mas

València, juny del 2013

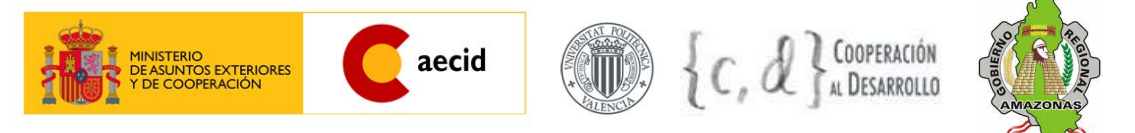

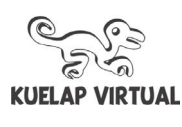

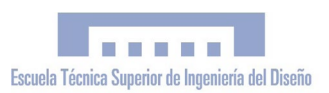

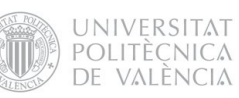

# ÍNDEX

## [MEMÒRIA](#page-15-0)

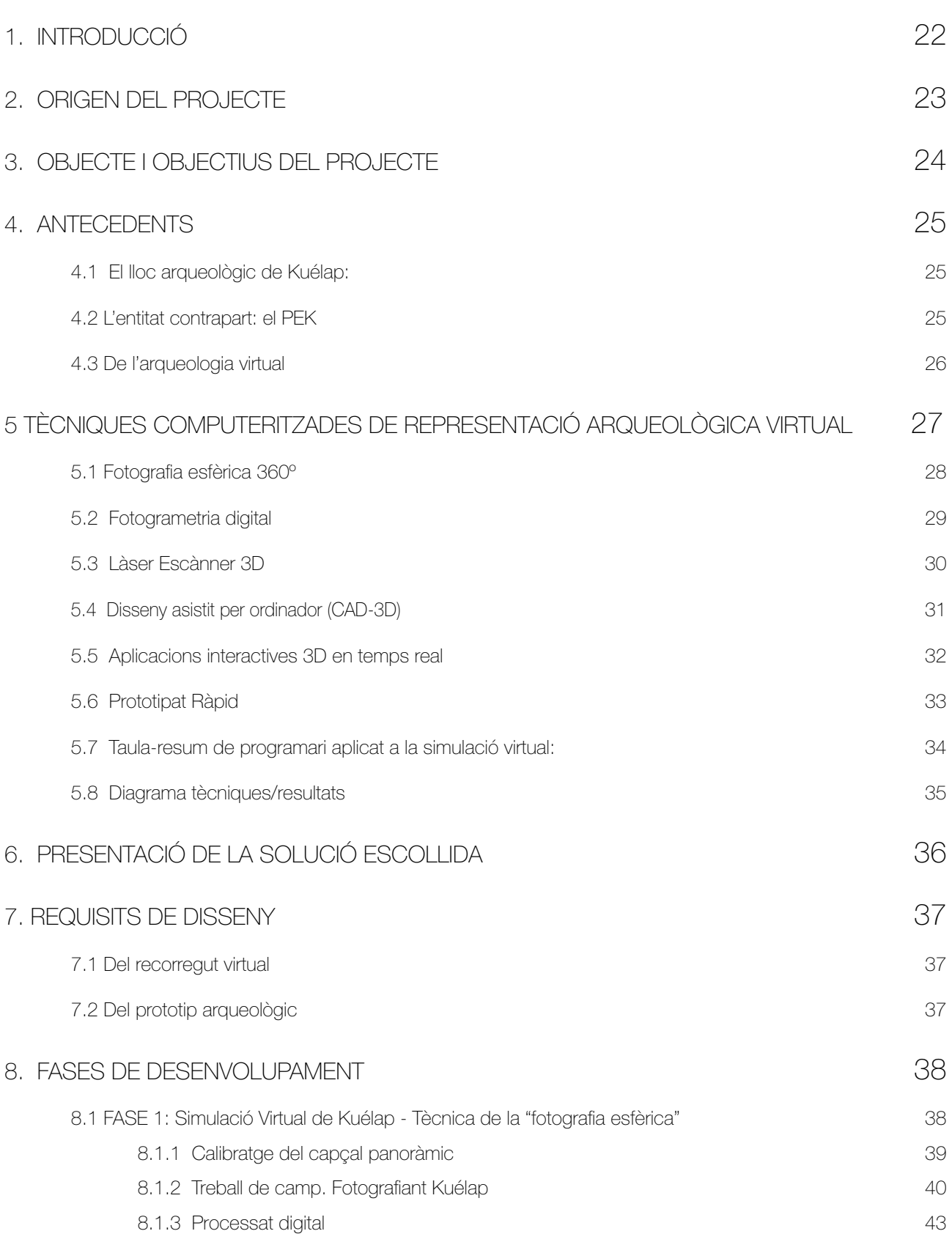

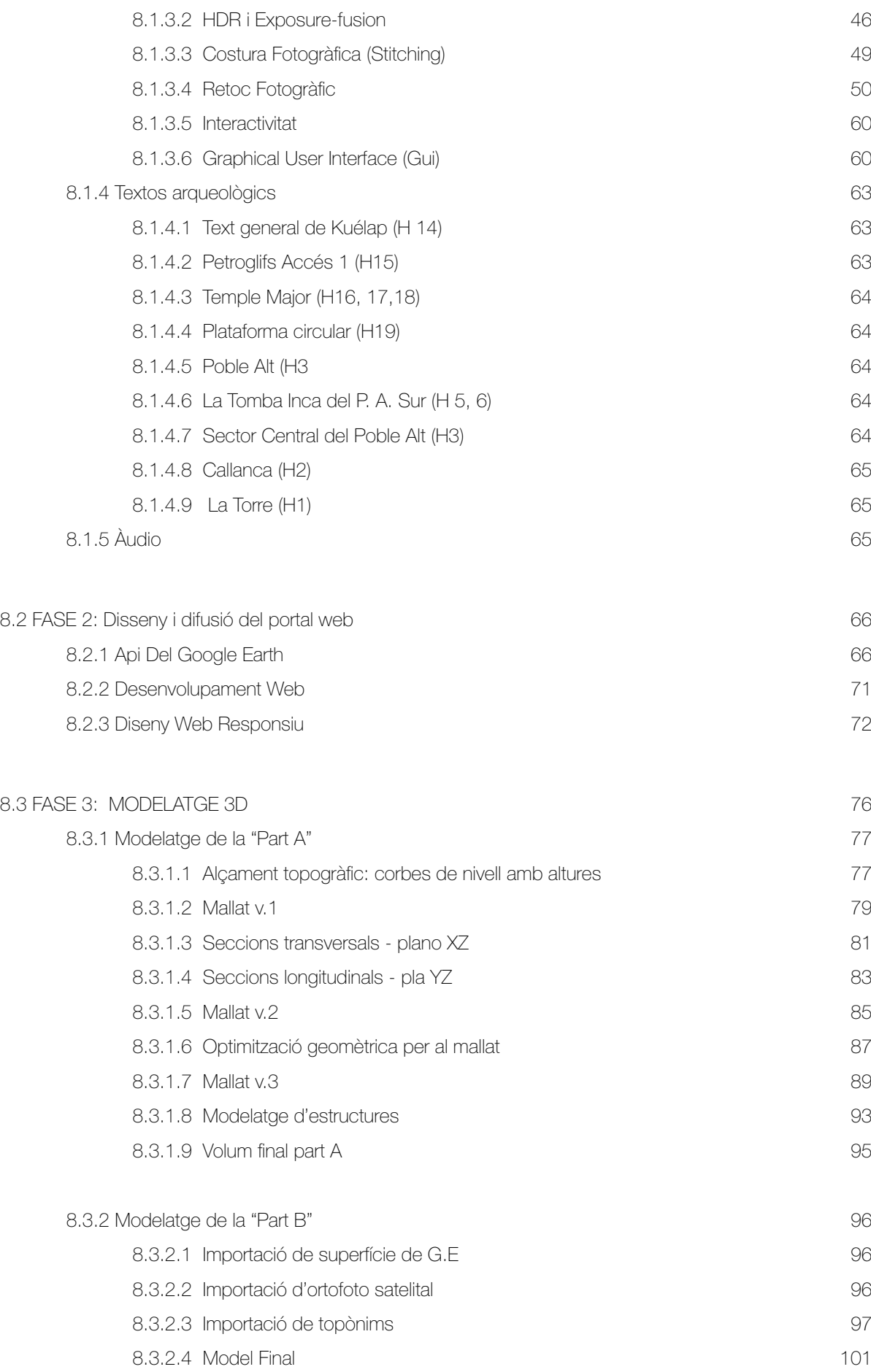

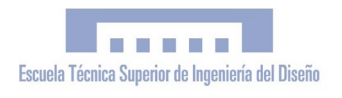

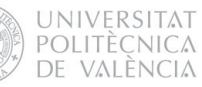

[121](#page-120-0)

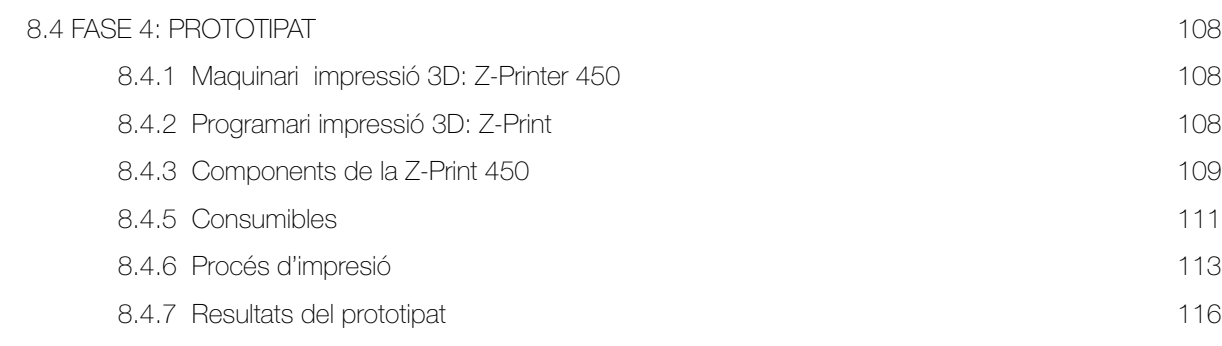

## [9. VALORACIÓ DE L'EXECUCIÓ DEL PROJECTE. DESVIACIONS I RECOMANACIONS](#page-120-0)

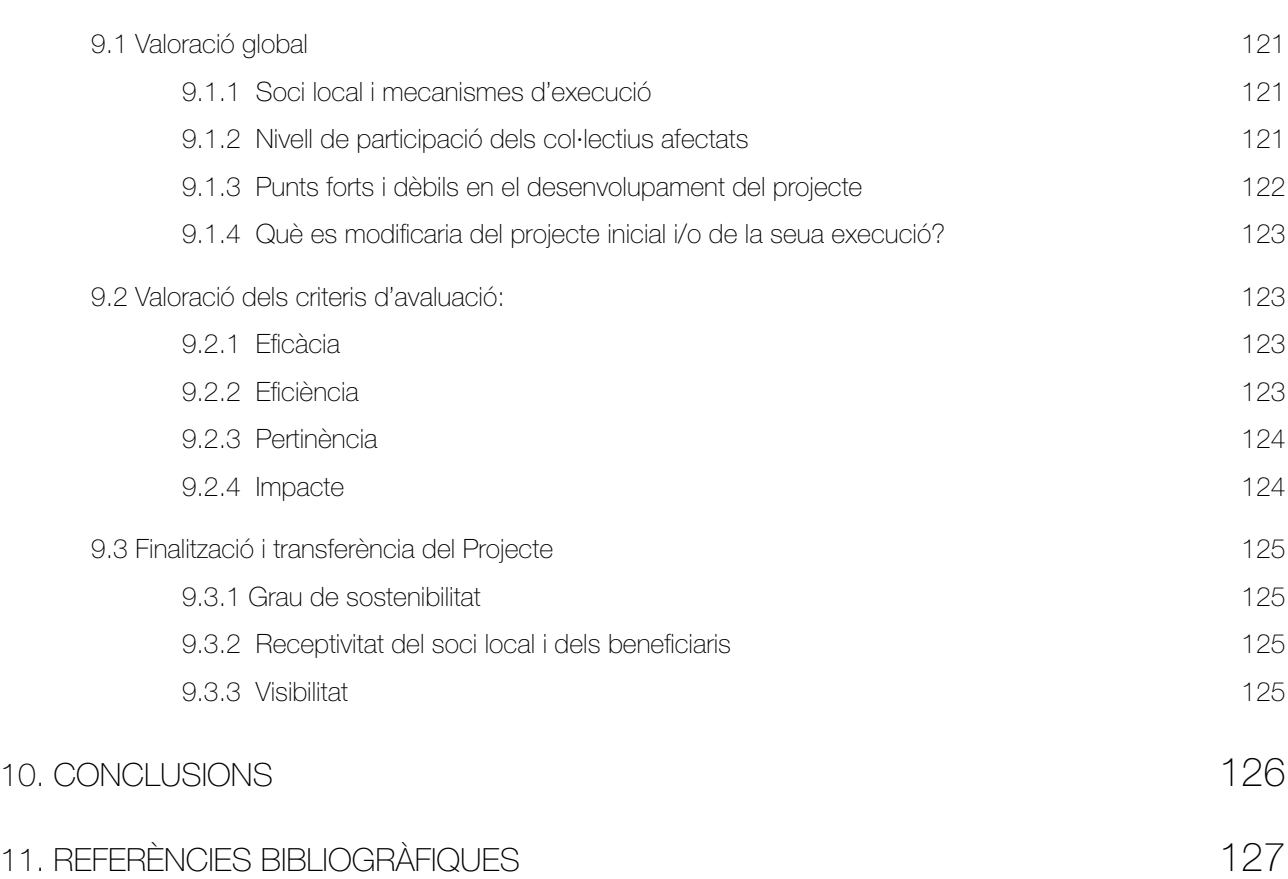

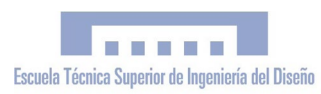

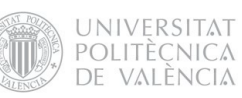

#### INDEX DE FIGURES

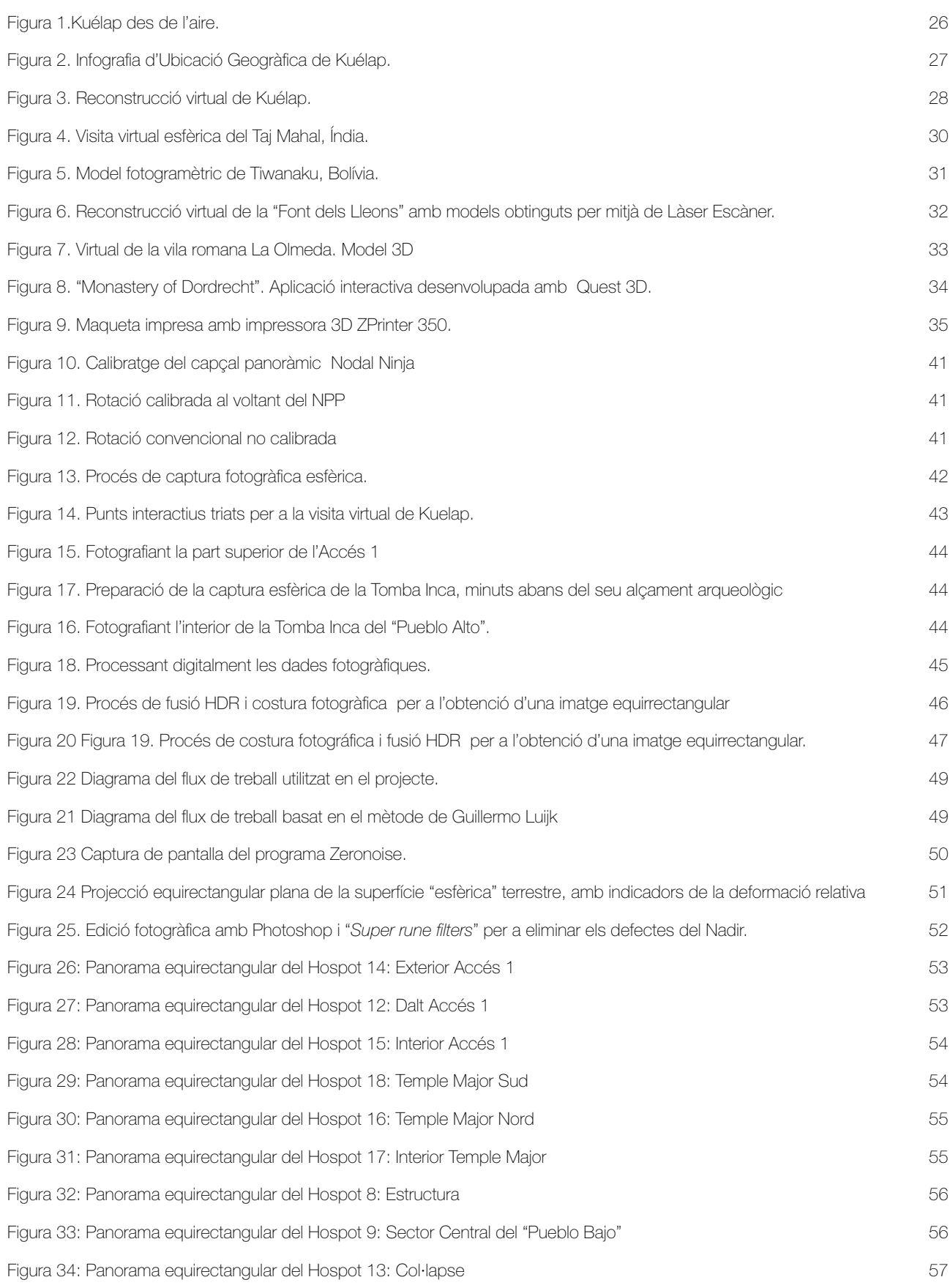

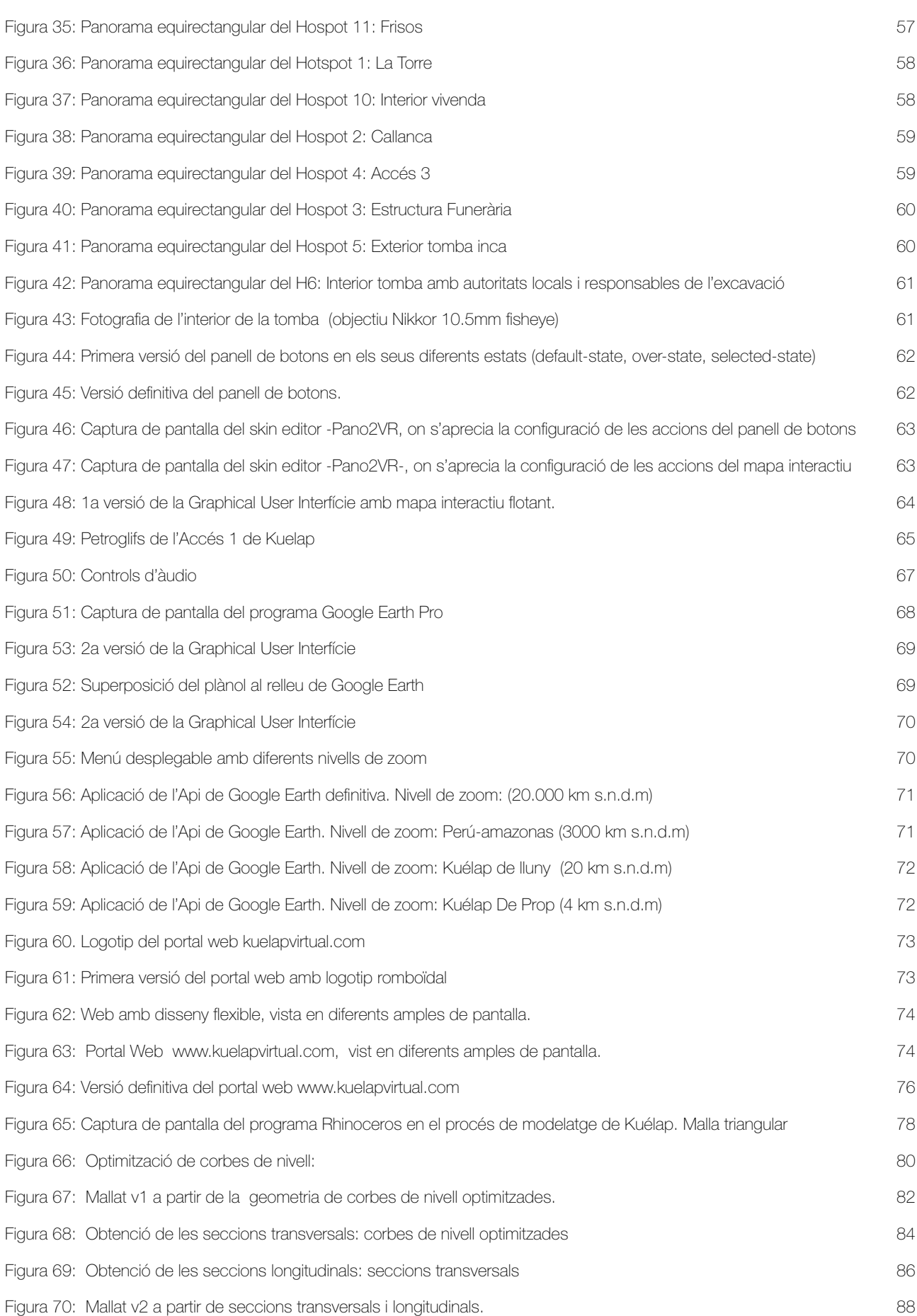

### MEMÒRIA

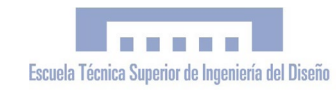

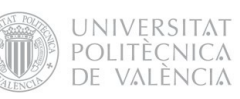

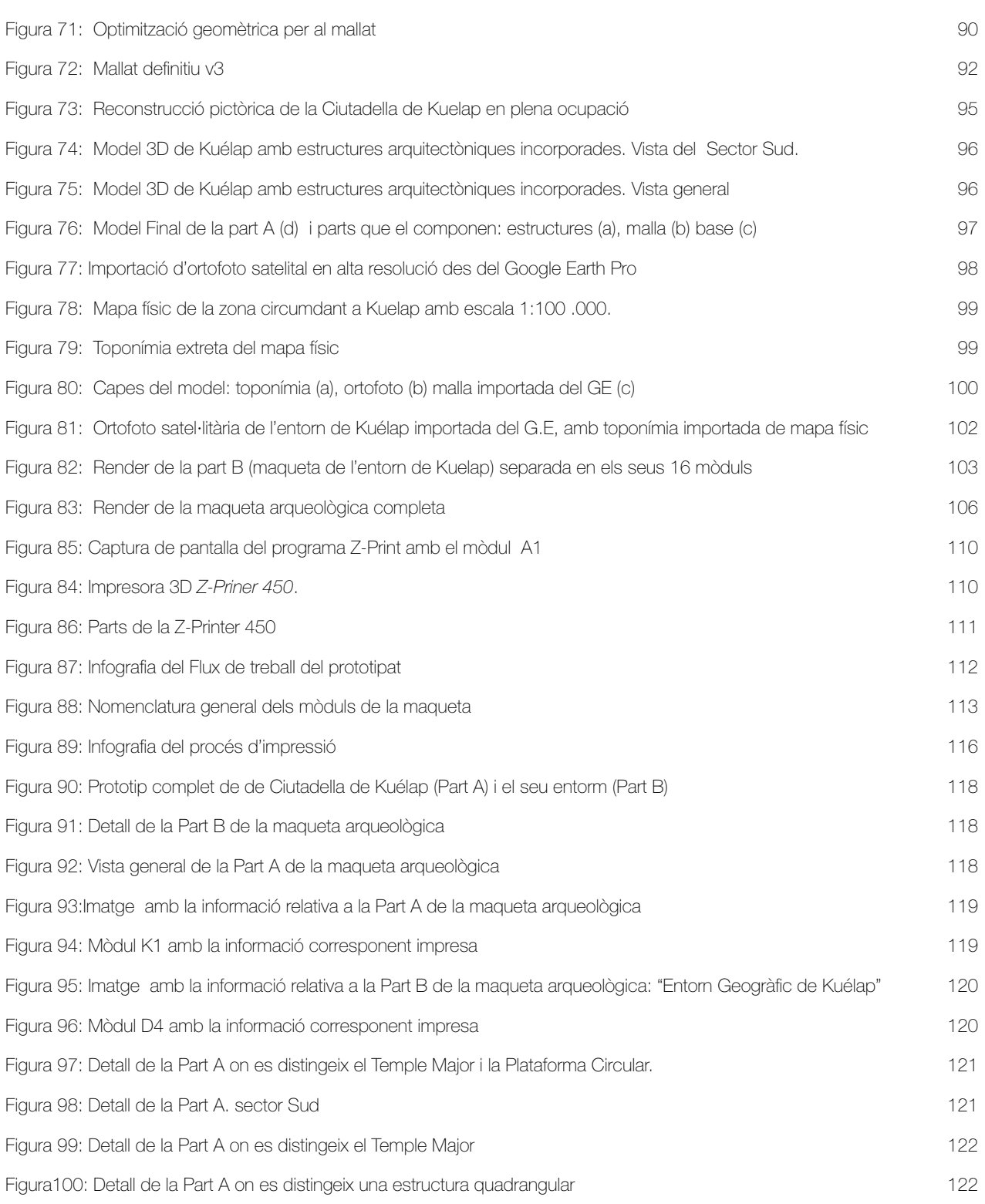

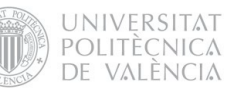

#### <span id="page-25-0"></span>1. INTRODUCCIÓ

El projecte que ací presentem es tracta d'un Projecte Fi de Carrera (PFC) dut a terme en el marc d'un projecte de Cooperació Internacional al Desenvolupament, que va ser executat per Esteve Ribera Torró entre els mesos d'octubre del 2010 i abril del 2012 en la *Región Amazonas* del Perú i la *Universitat Politècnica de València (UPV)*. Es contextualitza com una col·laboració de la UPV i la *Agencia Espanyola de Cooperación Internacional al Desarrollo* (AECID) amb l'equip d'arqueòlegs i especialistes del *Proyecto Especial Kuélap (PEK)* del *Gobierno Regional Amazonas (GRA)*, en la seua labor d'investigació, conservació i difusió científica del lloc arqueològic preincaic de Kuélap.

Aquesta col·laboració es va basar -tal com descriu el títol del PFC- en la "Realització d'una Simulació Virtual en 3D, difusió telemàtica i prototipat" de Kuélap. Això es va materialitzar en dos productes finals; el portal web "kuelapvirtual.com" i una maqueta arqueològica de Kuélap. El portal conté una visita virtual 360º de Kuélap amb 19 panorames interactius, a més d'una aplicació de l'Api de Google Earth per a la seua ubicació geogràfica. La maqueta arqueològica està dividida en dos parts. La primera (4 mòduls), amb escala 1:750, mostra una reconstrucció de Kuélap en plena ocupació cap al segle XI. d. C. La segona (16 mòduls), a escala 1:17500, mostra el relleu de l'entorn de Kuélap a color, amb tota la informació toponímica corresponent.

El projecte va ser possible gràcies al finançament de l'AECID i el Centre de Cooperació al Desenvolupament de la UPV, i va tenir el suport del PEK - GRA com a entitat contrapart. La direcció del PFC va ser a càrrec de José Antonio Diego Mas, i va comptar amb la direcció arqueològica de Luis Alfredo Narváez Vargas, arqueòleg responsable de la direcció científica de Kuélap.

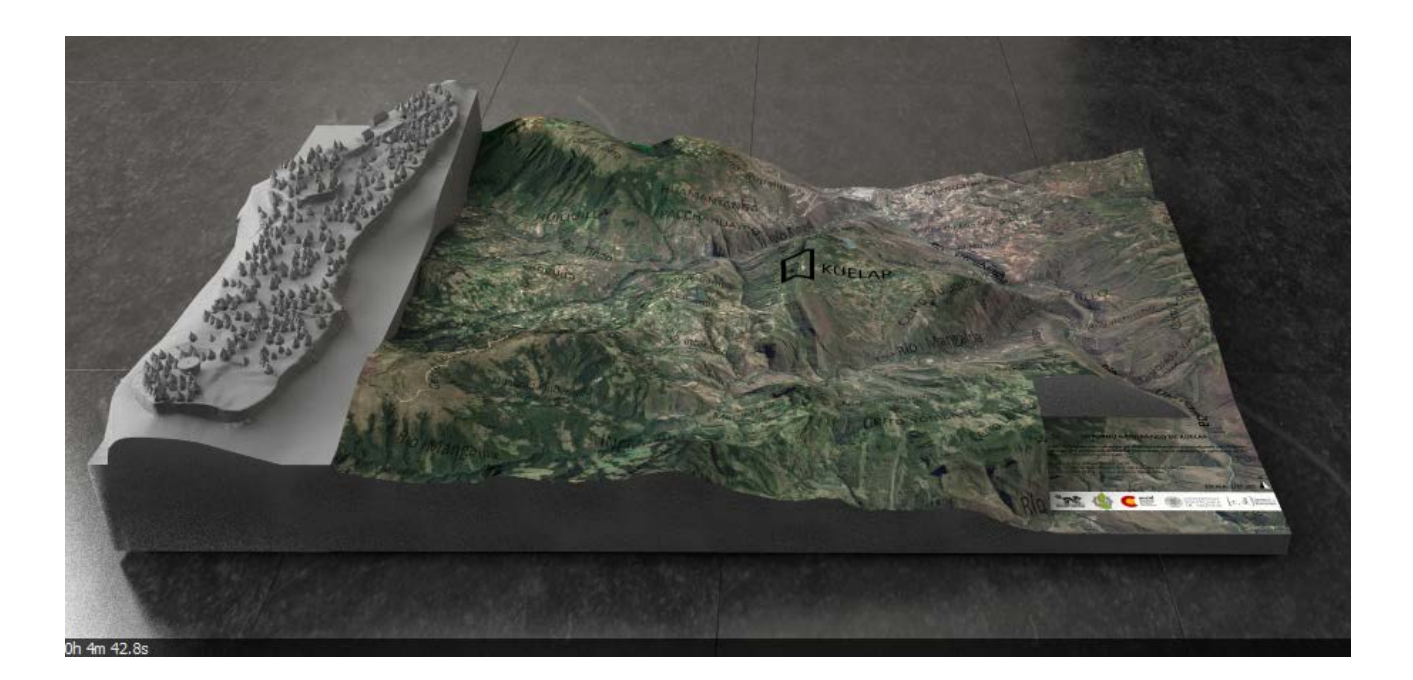

#### <span id="page-26-0"></span>2. ORIGEN DEL PROJECTE

La idea de realitzar aquest projecte naix després d'haver acabat els estudis d'Enginyeria Tècnica en Disseny Industrial. Finalitzar els estudis és un moment singular en la vida acadèmica de qualsevol professional, la fi d'una etapa, i l'ocasió perfecta per a explorar nous camps i aprofundir en aquells aspectes interessants de la carrera en què no havia sigut possible fins al moment; una bona ocasió per a l'especialització acadèmica i el contacte amb el món laboral. El PFC es presentava com l'oportunitat perfecta per a poder desenvolupar un Projecte de Cooperació al Desenvolupament en un país empobrit, que era un objectiu que anhelava des de feia temps, després d'algunes experiències prèvies com a cooperant internacional.

Amb aquestes premisses, es va ser configurant la idea de realitzar el PFC vinculat a un Projecte de Cooperació al Desenvolupament en un país del continent Sud-americà, aplicant el coneixement adquirit durant la carrera per a donar resposta a les necessitats de l'arqueologia, en un projecte pluridisciplinari que satisfera la meua curiositat per aprendre coneixements propis d'altres àrees del saber. Una vegada definit el projecte conceptualment, restaven dos problemes ineludibles; trobar finançament i definir l'objecte d'estudi.

Per a trobar finançament va ser necessari realitzar una intensa recerca de beques i subvencions a projectes de cooperació. Amb la finalitat de trobar un objecte d'estudi, i en conseqüència, el lloc on desenvolupar el Projecte, es van enviar desenes de correus electrònics als responsables de la gestió del patrimoni cultural i arqueològic de diferents països de Sud-amèrica i Amèrica central; directors de projectes arqueològics, museus, col·legis d'arqueòlegs, ministeris de cultura, etc....

D'aquesta manera va arribar la proposta de col·laboració a les mans del *Proyecto Especial Kuélap* -encarregat de la gestió arqueològica de la ciutadella de Kuélap-, els que van contestar favorablement i van obrir les portes a la col·laboració interinstitucional.

A partir d'aquest moment, vam passar d'una idea general a una qüestió particular, adaptant la definició del projecte a l'objecte d'estudi concret: el lloc arqueològic de Kuélap. Aquesta proposta va ser presentada a dos convocatòries d'ajuda a projectes de cooperació:

·Convocatoria Abierta Permanente 2010 de l'AECID (Ministeri d'Assumptes Exteriors i Cooperació).

·Programa de Cooperació al Desenvolupament 2010 del Centre de Cooperació al Desenvolupament (CCD) de la UPV.

Tant l'AECID com el CCD van resoldre favorablement la concessió de les respectives subvencions, la qual cosa va assegurar la viabilitat del projecte i va possibilitar que els objectius i el temps d'execució s'ampliaren enormement, per a aconseguir un resultat de gran integritat i qualitat com el que finalment s'ha obtingut.

**UNIVERSITAT** POLITÈCNICA DE VALÈNCIA

#### <span id="page-27-0"></span>3. OBJECTE I OBJECTIUS DEL PROJECTE

El projecte aplica al camp de l'arqueologia les últimes tècniques vinculades a la simulació virtual en 3D, a fi de documentar, conservar i difondre el patrimoni arqueològic de la Ciutadella de Kuélap, principal lloc arqueològic de la cultura Chachapoya en els Andes Amazònics del Perú.

S'ha dut a terme un projecte integral i pluridisciplinari, on es desenvolupen diferents tècniques computeritzades de representació arqueològica virtual orientades a aquests propòsits. Tal com planteja la "*Carta per a la Gestió i Protecció del Patrimoni Arqueològic*" [\[1\]](#page-126-1) de 1990, el projecte contempla com a objectiu fonamental l'aconseguir un equilibri sostingut entre investigació (contingut), conservació (sostenibilitat) i difusió (fi social). Val a dir que si bé aquests tres fins sempre es manifesten de manera conjunta, en cada part del projecte cada un d'ells adquireix diferent pes específic. Pel que fa a la investigació, el PFC s'ha desenvolupat en col·laboració amb els arqueòlegs i especialistes responsables de les intervencions arqueològiques de Kuélap\*, els quals han garantit uns resultats amb gran rigor científic i integritat intel·lectual.

El fi de conservar el patrimoni arqueològic es reflecteix en el registre documental de Kuélap obtingut amb la visita virtual basant-se en fotografia esfèrica. Aquesta tècnica de representació virtual ha permés documentar de manera fidedigna l'estat de la Ciutadella en el precís moment en què es van obtenir les fotografies, amb la precisió que representa una visió 360º del camp visual.

Si bé la investigació i conservació són essencials i estan sempre presents, potser és en la difusió on el projecte posa més èmfasi. La "difusió telemàtica" i el "prototipat" tenen sens cap dubte un fi social.

Es pretén acostar el coneixement històric preincaic i del patrimoni arqueològic de Kuélap tant als especialistes en arqueologia i conservació com al gran públic, fomentant el coneixement i reconeixement de la cultura Chachapoya com passat històric propi de les comunitats locals.

Des del punt de vista socioeconòmic, el projecte fomenta la promoció d'una activitat turística sostenible en Kuélap, basada en el turisme cultural, que genera ingressos per a la població local, i que contribueix a consolidar el turisme sostenible com a activitat econòmica de pes en la regió i com a alternativa a la mineria i l'activitat agropecuària.

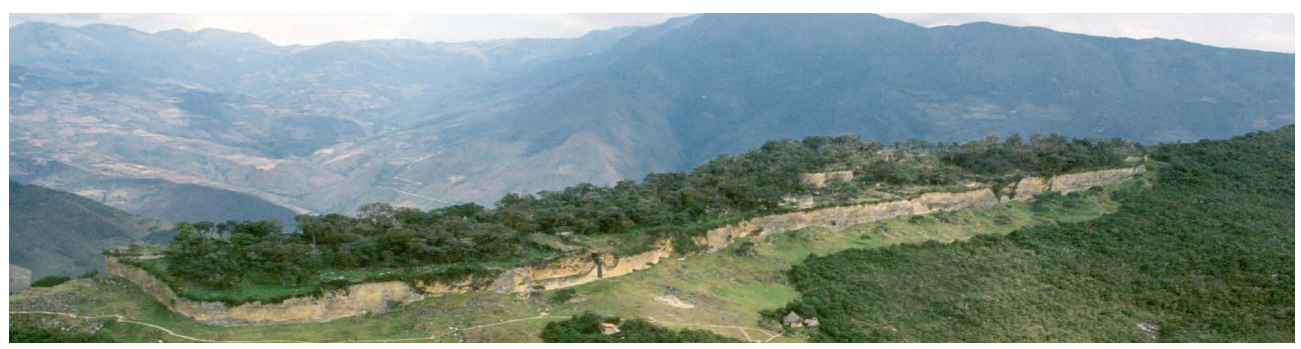

Figura 1.Kuélap des de l'aire. Proyecto Especial Kuélap- Gobierno Regional Amazones

# <span id="page-28-0"></span>4. ANTECEDENTS

#### 4.1 El lloc arqueològic de Kuélap:

Kuélap és un important lloc arqueològic preincaic del Perú, considerat com la Ciutadella més significativa de la cultura Chachapoya i comparable en interés arqueològic i extensió al conegut Machu Picchu. S'estima que la seua construcció es va realitzar cap a l'any 1000 d.C., coincidint amb el període de màxima esplendor de la cultura Chachapoya. El lloc forma un conjunt arquitectònic de pedra de grans dimensions, ubicat en la cima d'una muntanya a 3.000 msnm, sobre el qual s'han catalogat més de 600 estructures circulars, a més d'altres estructures singulars. La seua ubicació es troba en el marge esquerre del riu Utcubamba, a la província de Luya, *Región Amazonas*, prop de la seua capital actual, Sant Juan de la Frontera de los Chachapoyas. Aquesta zona pertany als Andes Amazònics, zona declarada hotspot de biodiversitat per la increïble riquesa faunística i florística.

#### 4.2 L'entitat contrapart: el PEK

El *Proyecto Especial Kuélap* -Gobierno Regional Amazonas- és l'organisme encarregat de -conduir, formular, planificar, gestionar els recursos culturals i naturals de la Regió, que a més són concebuts com a Patrimoni (…) desenvolupant i conduint accions d'intervencions arqueològiques i posada en valor del monument considerat icona de l'arqueologia en Amazones. [\[2\]](#page-126-2)

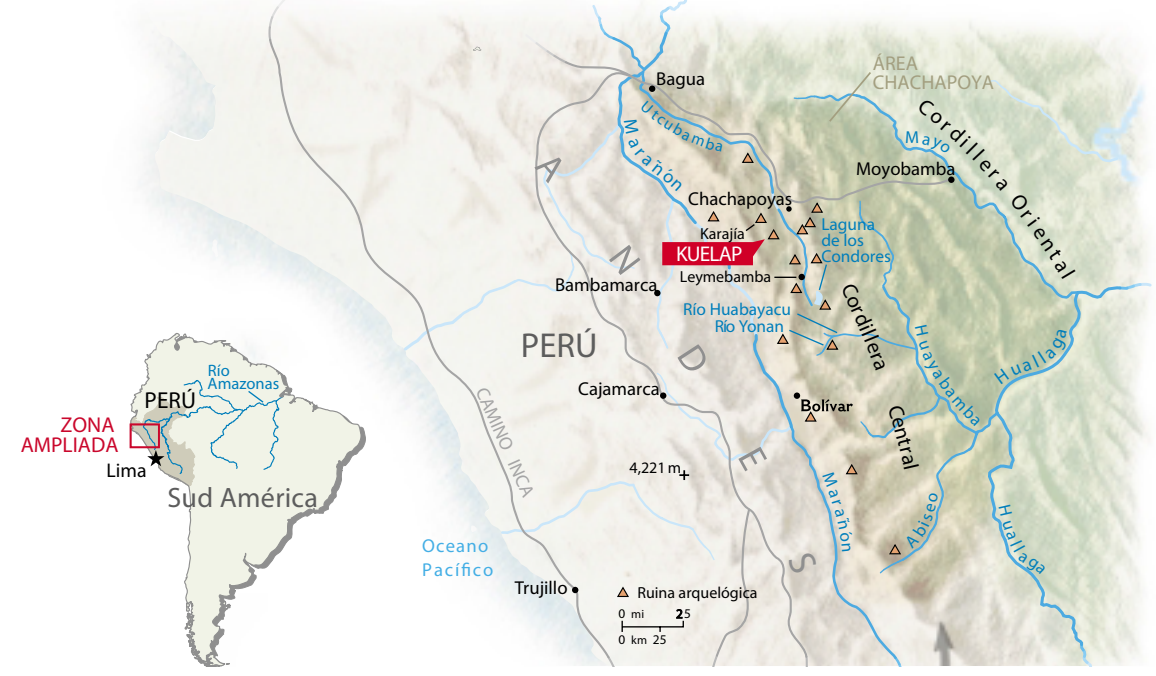

Figura 2. Infografia d'Ubicació Geogràfica de Kuélap. Font: Elaboració pròpia a partir d'infografia National Geographic <sup>[\[3\]](#page-126-3)</sup> 198/3: 63-81

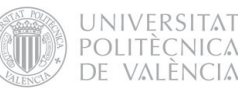

#### <span id="page-29-0"></span>4.3 De l'arqueologia virtual

En els últims anys hem pogut presenciar un important desenvolupament de les Tecnologies de la Informació i la Comunicació que han canviat radicalment la manera de concebre la comunicació i de presentar la informació i han donat lloc a una sèrie d'eines informàtiques que s'han desenvolupat àmpliament en camps com l'enginyeria, l'arquitectura, el disseny, o el desenvolupament de videojocs. En aquest context, i com una nova disciplina científica, ha emergit l'arqueologia virtual, que utilitza aquestes noves tecnologies per a satisfer les necessitats pròpies de l'arqueologia. El concepte *Arqueologia Virtual* va ser proposat per primera vegada per Paul Reilly en 1990, descrivint-ho com "el conjunt de tècniques informàtiques que permeten la visualització 3D de la representació virtual i realista dels objectes i edificis antics, les restes dels quals han desaparegut o estan en un estat de preservació tan deficient que fan impossible la seua observació o molt difícil la seua interpretació" [\[4\].](#page-126-4) A l'inici de la carta de Sevilla s'arreplega una altra definició "d'arqueologia virtual" més actual: la disciplina científica que té com a objecte la investigació i el desenvolupament de formes d'aplicació de la visualització assistida per ordinador a la gestió integral del patri-moni arqueològic [\[5\]](#page-126-5).

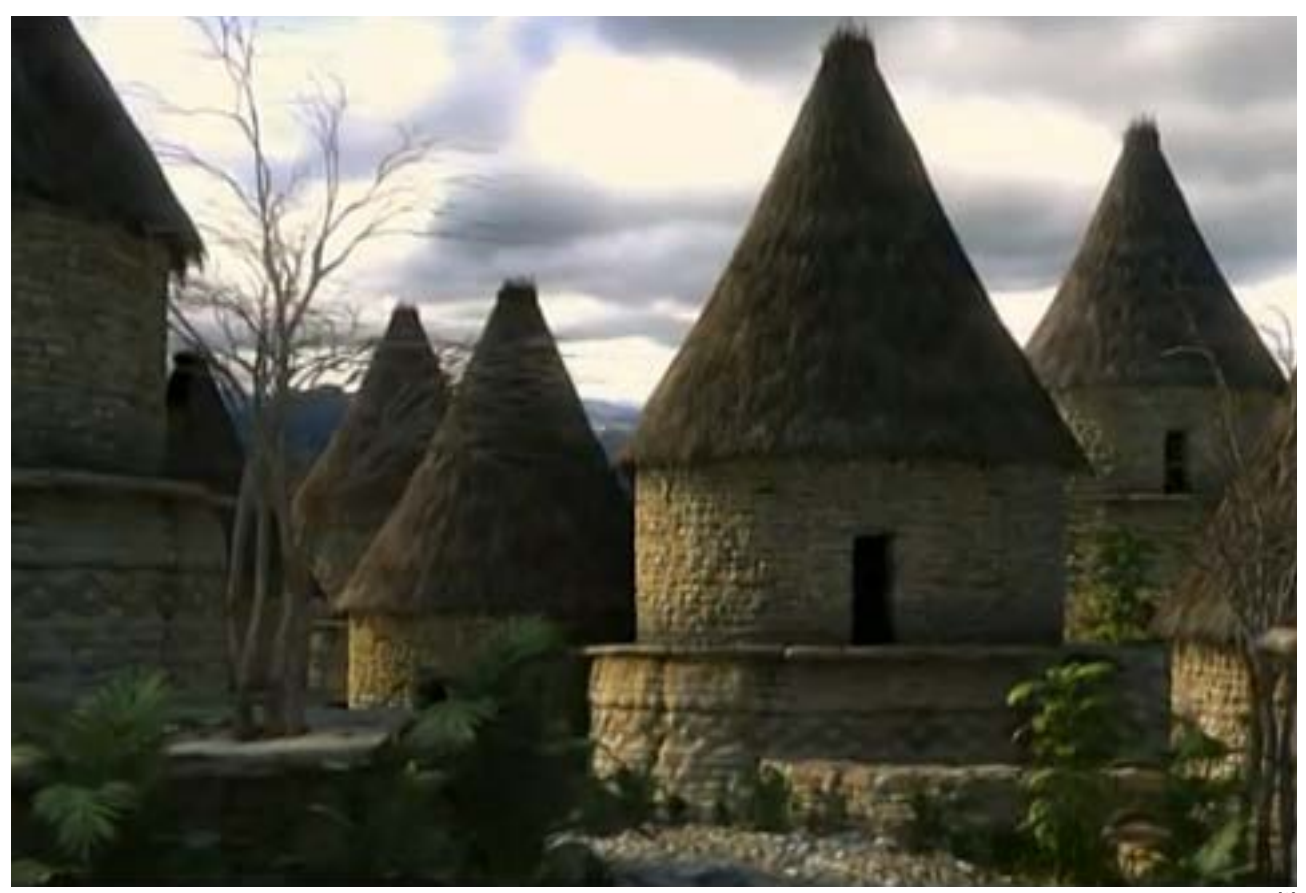

Figura 3. Reconstrucció virtual de Kuélap. Font: RTVE Documental: *La Joya, los guerreros de la niebla* [\[6\]](#page-126-6)

#### <span id="page-30-0"></span>5 TÈCNIQUES COMPUTERITZADES DE REPRESENTACIÓ ARQUEOLÒGICA VIRTUAL

Un dels primers passos en el desenvolupament de qualsevol projecte de disseny és el de consultar com altres autors han resolt prèviament el mateix problema que es pretén abordar, perquè només així es poden plantejar solucions que marquen la diferència i aporten valor afegit.

El camp de l'arqueologia virtual és molt ampli, i cada cas planteja una metodologia que varia segons la seua naturalesa i propòsits. Hi ha diferents enfocaments en la representació arqueològica virtual segons el seu objectiu. Per un costat tenim la documentació gràfica, és a dir, l'objectiu de representar virtualment l'objecte d'estudi salvaguardant tota la informació gràfica i volumètrica per al seu estudi i interpretació arqueològica.

En aquest sentit, hi ha tècniques per mitjà de les quals es pot obtenir un "clon virtual" de l'objecte d'estudi, una rèplica digital de la seua forma i la seua textura per al registre documental.

Un altre objectiu de l'arqueologia virtual és la investigació. En aquest cas, les noves tecnologies es posen al servei de la interpretació arqueològica. En aquest context s'inscriu el concepte d'*anastilosi virtual*, que és l'estudi arqueològic que utilitza com a mètode la recomposició virtual d'una ruïna arqueològica en un model 3D a partir de la recomposició de les parts existents però desmembrades. El model virtual en aquest cas serveix com a eina analítica, permetent definir, comprovar i/o descartar hipòtesis reconstructives.

D'altra banda, molts projectes d'arqueologia virtual estan orientats a la difusió, és a dir, que el seu objectiu principal és el de transmetre el

coneixement arqueològic a un gran públic i/o a un públic especialitzat, a través de la imatge com a mitjà principal de comunicació gràcies a la seua enorme capacitat de síntesi.

En la recerca documental de tècniques computeritzades de representació arqueològica virtual, cal destacar, per la seua rellevància, la publicació *Virtual Archaeology Review* [\[7\]](#page-126-7); la primera revista científica internacional dedicada monogràficament al camp de l'arqueologia virtual. També trobem excel·lents exemples de virtualització del patrimoni històric en el portal web *http://www.patrimoniohistoricoclm.es*  [\[8\]](#page-126-8), de la Conselleria de Cultura de Castilla la Mancha, i en la pàgina www.cybermuseum. es [\[9\]](#page-126-9), dedicada als projectes de Cibermuseología desenvolupats des del grup d'investigació Urbs (Universitat de Saragossa).

Després d'aquest petit estudi de l'estat de la tècnica, passem a descriure breument les principals característiques de les tècniques que al nostre entendre són més significatives pel que fa a la representació arqueològica virtual:

- · Fotografia esfèrica 360º
- · Fotogrametria
- · Làser Escànner 3D
- · Disseny assistit per ordinador (CAD-3D)
- · Aplicacions interactives 3D en temps real
- · Prototipat Ràpid

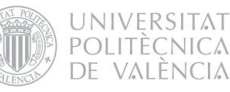

#### <span id="page-31-0"></span>5.1 Fotografia esfèrica 360º

La fotografia esfèrica és una tècnica de visualització computerizada basada en la fotografia digital, que permet a l'usuari contemplar un lloc en la pantalla amb un gran nivell de realisme. Aquesta tècnica permet generar aplicacions interactives on és possible moure el camp visual en totes direccions (com si moguérem el cap) i explorar 360º al voltant de l'observador. Es tracta d'un sistema de realitat virtual, que intenta reproduir el sentit humà de la visió, creant un efecte immersiu en la fotografia gràcies a la seua interactivitat. La metodologia consisteix a capturar fotogràficament 360º al voltant del punt nodal de la càmera, amb un cert solapament entre preses,

#### PROS

- · Baix cost
- · Realisme fotogràfic
- · Elevada interactivitat
- · Arxius lleugers
- · Càrrega ràpida
- · Exel·lent implementació web

per a després processar digitalment aquestes fotografies i "cosir-les", obtenint com resultat una fotografia que conté tot l'entorn esfèric. A aquesta fotografia se l'anomena "panorama equirectangular", i se li pot afegir interactivitat i crear l'efecte immersiu per mitjà de programaris específics que permeten l'exportació a format flash o html 5. Alguns d'aquests programaris, com el Pano2vr, permeten la creació i edició d'interfície gràfica de l'usuari (GUI) que serveixen per a controlar les accions de l'aplicació per l'usuari (girar esquerra, dreta, dalt, baix, zoom in, zoom out, maximitzar, minimitzar, autorotar, etc)

#### **CONTRES**

- · Equip fotogràfic especialitzat
- · Sense informació volumètrica mesurable
- · Requeriments de programari
- · Moviment restringit: No permet el lliure desplaçament per l'espai vitual, només la rotació esfèrica

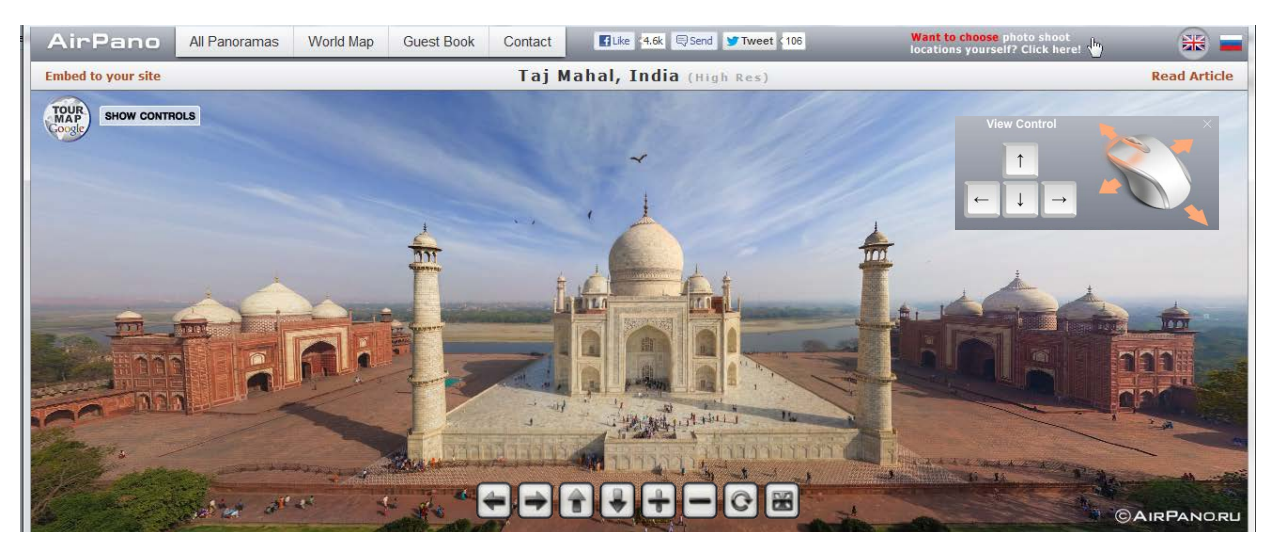

Figura 4. Visita virtual esfèrica del Taj Mahal, Índia. Airpano.ru [\[10\]](#page-126-10)

#### <span id="page-32-0"></span>5.2 Fotogrametria digital

La fotogrametria pot definir-se com l'art, ciència i tecnologia que té com a objectiu l'obtenció d'informació quantitativa fiable relativa a objectes físics i el seu entorn, per mitjà de processos de registre, mesura i interpretació d'imatges fotogràfiques<a>[11]</a> (American Society for Photogrammetry and Reme't Sensing-1979). La part digital d'aquesta disciplina permet generar models 3D a partir de fotografies 2D per mitjà de l'ús de programaris especialitzats, obtenint les característiques mètriques i geomètriques (dimensió, forma i posició), de l'objecte fotografiat. Aquest procés es basa en les relacions matemàtiques de la geometria projectiva i de la visió estereoscòpica que posseïx de manera natural l'ésser humà.

#### PROS

- · Baix cost
- · No requereix d'equips especialitzats
- · Bons resultats amb una càmera DSL
- · Es pot aconseguir una elevada precisió
- · Informació volumètrica mesurable
- · No invasiva

El gran desenvolupament que ha tingut la fotogrametria digital en els últims anys ha permés una enorme popularització de la disciplina gràcies a que els equips fotogramètrics d'elevat cost estan siguent desplaçats per programaris de menor preu. Aquesta tècnica s'ha convertit en una bona alternativa als escàners lasers. Actualment, els programes informàtics de fotogrametria han aconseguit un elevat nivell d'automatisme, fins al punt de ser capaços de generar automàticament models d'elevació del terreny, ortoimatges, estereortoimágenes, i especialment models tridimensionals a partir de bones fotografies de partida preses amb dianes que el programa reconeix.

#### **CONTRES**

- · Requereix de programaris d'elevat cost
- · Arxius pesats
- · No implementable directament en web

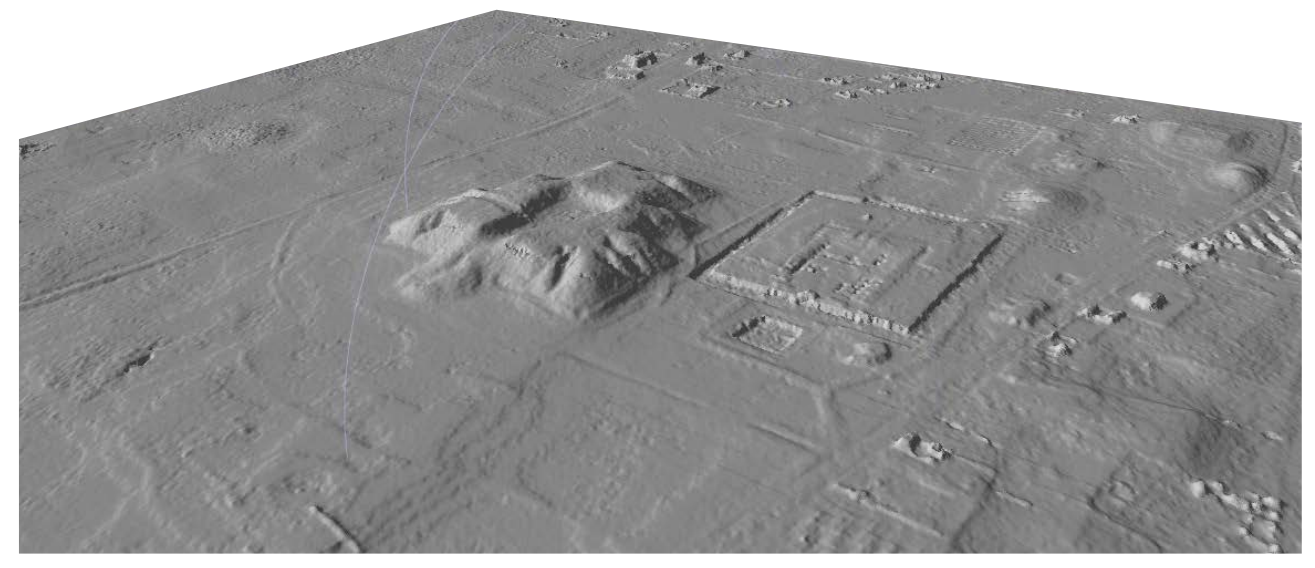

Figura 5. Model fotogramètric de Tiwanaku, Bolívia. *Center for Advanced Spatial Technologies* - University of Arkansas [\[12\]](#page-126-12)

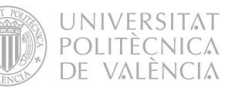

#### <span id="page-33-0"></span>5.3 Làser Escànner 3D

*El Làser Escàner permet obtenir gran quantitat de mesures en forma de coordenades espacials en un sistema de referència propi i en un temps molt breu. Amb la repetició de les mesures des de diferents posicions successives i la seua posterior unió en un únic sistema de referència a través del reconeixement de punts homòlegs, s'obté un model 3D d'un entorn complex. El núvol de punts global obtingut de la presa de dades de la realitat es complementa i integra amb imatges digitals a alta resolució i s'optimitza per a una millor gestió de les dades.*[13]

(Marambio, A.; Biere, R.M. "Patrimonio Cultural de España")

#### PROS

- · Precisió geomètrica milimètrica
- · Velocitat en la presa de dades
- · Informació volumètrica mesurable
- · No invasiva

El resultat que obtenim amb el làser escàner és un resultat en brut, que requereix d'un mallat i un texturitzat per a la seua correcta visualització. El major avantatge de l'escàner làser és la increïble precisió en la definició espacial de l'objecte i la velocitat en la presa de dades. No obstant això, per als fins de l'arqueologia això no és suficient. Moltes vegades no es requereixen precisions geomètriques tan grans i es prioritza obtenir una bona definició gràfica, amb un textures de qualitat. Per aquest motiu, per a aconseguir un bon resultat és necessari l'ús de programaris especialitzats que optimizen el model de núvol de punts obtingut amb el làser-escàner.

#### **CONTRES**

- · Alt cost (equips)
- · Grans volúmens de dades
- · Arxius pesats
- · Requereix d'ajustos en el model obtingut
- · No implementable directament en web
- · Temps post-procés

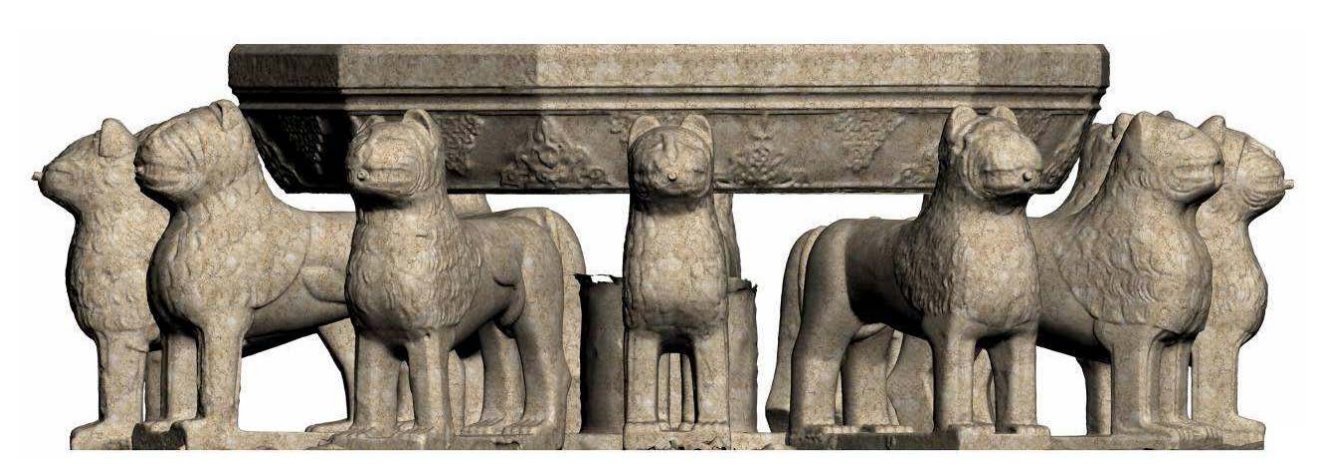

Figura 6. Reconstrucció virtual de la "Font dels Lleons" amb models obtinguts per mitjà de Làser Escànner. [\[14\]](#page-126-13) P. Cano, F. Lamolda, J. Torres <sup>1</sup>y M. Villafranca VAR. Vol. 1 Num 2. ISSN: 1989-9947

#### <span id="page-34-0"></span>5.4 Disseny asistit per ordinador (CAD-3D)

Un modelador 3D és un programari de disseny assistit per ordinador (CAD/CAM) que permet la creació i edició de sòlids, superfícies i la resta d'entitats geomètriques, amb possibilitat d'aplicar materials i textures, controlar la il·luminació de l'escena i realitzar renders i animacions. Aquests programaris permeten la creació d'una entitat 3D a partir de planimetria, alçaments topogràfics i/o una altra informació geomètrica, com també la importació de models obtinguts per mitjà d'altres tècniques. Mentre que els models fotogramètrics o làser escàner es basen en un "escanejat 3D" de l'objecte físic original amb una enorme quantitat de coordenades espacials, els mo-

#### **PROS**

- · Baix cost
- · No requereix d'equips especialitzats
- · Es pot combinar amb altres tècniques
- · Gestió matemàtica de la geometria
- · Es poden generar resultats fotorealístics
- · Informació mètrica i geomètrica mesurable
- · Exportació a gran quantitat de formats
- · Models per a la fabricació

dels creats amb programes com 3Ds Max o Rhinoceros estan basats en la formulació matemàtica de la geometria i per tant solen ser models molt més lleugers i simples que el tradicional núvol de punts, al mateix temps que menys rigorosos en la reproducció de la geometria original. Amb el control de materials, textures i llums, es poden aconseguir resultats fotorealístics d'alta qualitat. El model 3D obtingut no és un resultat final per al públic. Els requeriments específics de cada projecte determinaran el format d'eixida, que pot ser en forma de render, animació, pdf interactiu, aplicació navegable, etc.

#### **CONTRES**

- · Poca precisió en la reproducció fidedigna
- · Requereix de gran coneixement de programari
- · Temps renderitzat alt, geometries complexes
- · No implementable en web directament

Figura 7. Visita Virtual de la Vila romana La Olmeda. Model 3D [\[15\]](#page-126-14) Balawat VAR. Vol. 1 Núm. 1 ISSN: 1989-9947

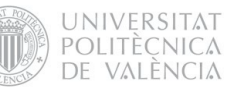

#### <span id="page-35-0"></span>5.5 Aplicacions interactives 3D en temps real

Actualment l'estat de la tècnica de les aplicacions interactives en 3D ha evolucionat de manera molt significativa, especialment impulsat pel sector dels videojocs. Això es plasma en la qualitat gràfica i gran velocitat de renderitzatge que permeten els maquinaris disponibles en el mercat. La tecnologia que posseïxen els motors de videojocs té una gran aplicació en la visualització virtual del patrimoni arqueològic, ja que permet la navegació total per un espai tridimensional amb un elevat nivell d'interactivitat. Programaris com Quest3D o Unity permeten la importació d'un model o escenari 3D -escanejat i/o modelatge amb

#### **PROS**

- · Baix cost
- · No requereix d'equips especialitzats
- · Gran nivel d'interactivtat
- · Llibertat de moviment entorns navegables
- · Models per a la visualització
- · Informació mètrica i geomètrica mesurable

altres programaris- per a crear un escenari interactiu en què l'usuari podrà moure's lliurement, sobrevolar-ho o realitzar els comportaments programats. Amb aquests programaris es pot donar un gran nivell de realisme i aconseguir un enorme efecte immersiu, ja que són capaços de controlar tot l'entorn, com els efectes atmosfèrics, el cel, el terreny, etc. Una opció molt interessant aplicada a l'arqueologia virtual és la de poder visualitzar les diferents fases constructives d'un lloc arqueològic a través d'una línia de temps, tal com mostra la figura 8, on s'apliquen les capacitats dels videojocs a la gestió del patrimoni.

#### **CONTRAS**

- · Requeriments gràfics de maquinari
- · Arxius pesats
- · Coneixements de programació

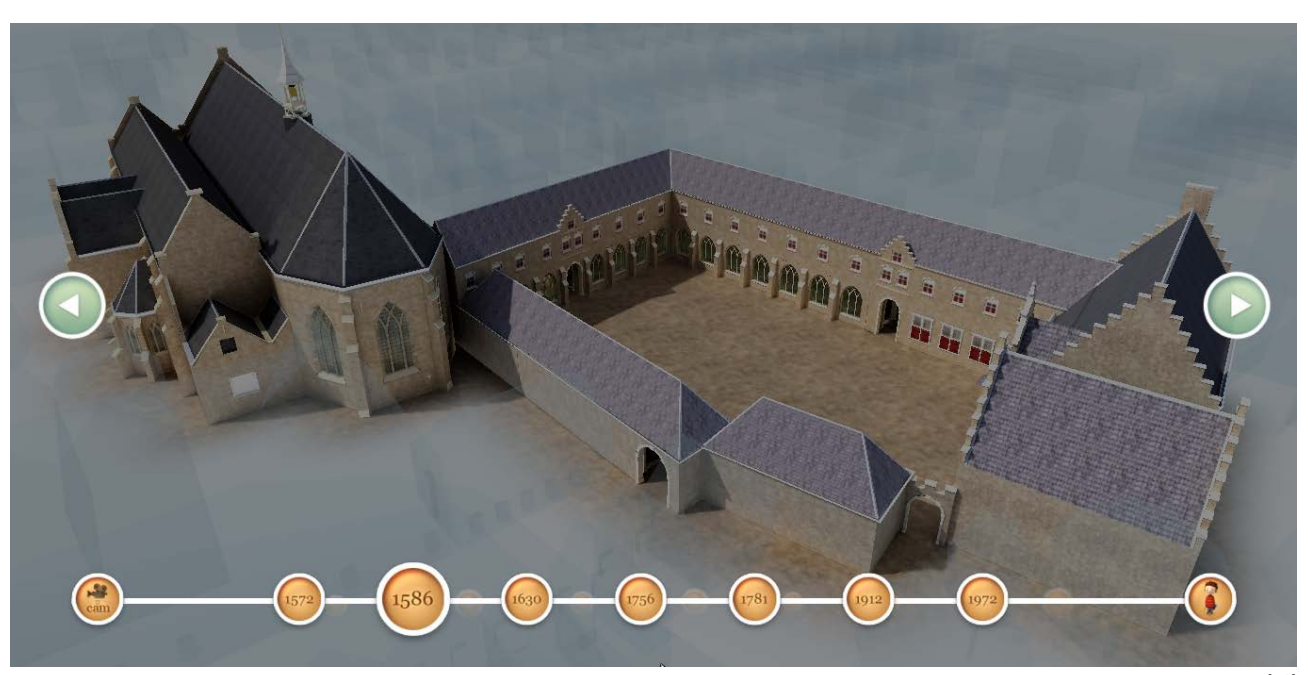

Figura 8. "Monastery of Dordrecht". Aplicació interactiva desenvolupada amb Quest 3D. Paladin Studios. <sup>[16]</sup>
# 5.6 Prototipat Ràpid

El Prototipat Ràpid és una tecnologia que permet produir models i prototips físics amb una impressora 3D directament a partir del model tridimensional generat en el sistema CAD-3D. Aquesta tecnologia té la seua major aplicació en el disseny industrial, encara que també podem trobar alguns exemples del seu ús en el camp del maquetisme arquitectònic. En els últims anys, el desenvolupament de la indústria d'impressores 3D ha comportat una important caiguda en els preus d'aquests equips, encara que segueixen lluny de ser assequibles per a un usuari no professional.

Pel que fa al tema de maquetes arqueològi-

## PROS

- · Model físic de gran precisió
- · Posibilitat d'impresió a colors
- · Models importables des de CAD-3D

ques, un model a escala pot ser una bona fórmula per a fer comprensible espacialment un lloc arqueològic, les seues dimensions, les seues parts i les relacions que s'estableixen entre aquestes. L'experiència de visitar físicament un lloc arqueològic moltes vegades resulta insuficient per a entendre la seua arquitectura, ja que el visitant es troba massa pròxim a l'objecte arqueològic com per a tenir una concepció general. Una maqueta arqueològica proporciona una visió espacial del lloc, i al mateix temps permet representar hipòtesis arqueològiques de com seria el lloc en plena ocupació.

#### CONTRAS

- · Elevat cost (maquinària i consumibles)
- · Equips especialitzatss (impressora 3D)
- · Impresió limitada a volums menuts
- · Tractament post-prototipat

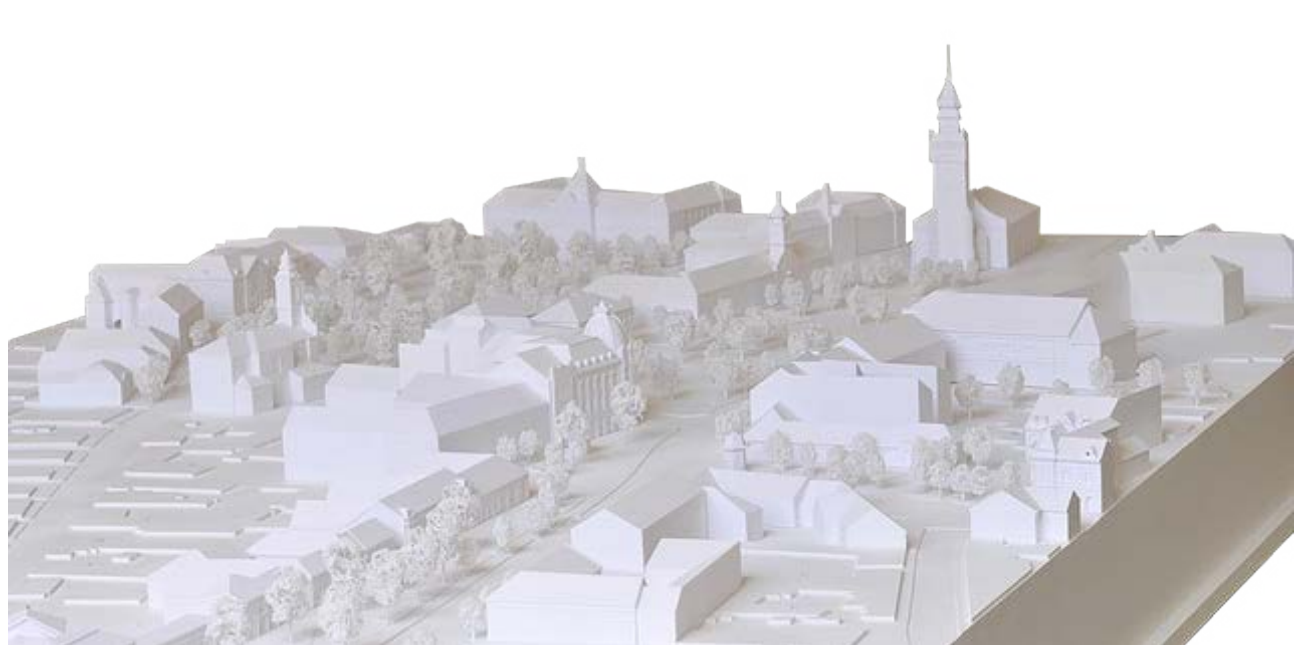

Figura 9. Maqueta impresa amb impressora 3D ZPrinter 350. Facultat d'Arquitectura de Miklos.

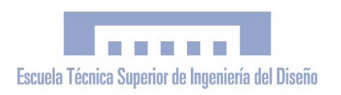

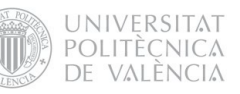

#### 5.7 Taula-resum de programari aplicat a la simulació virtual:

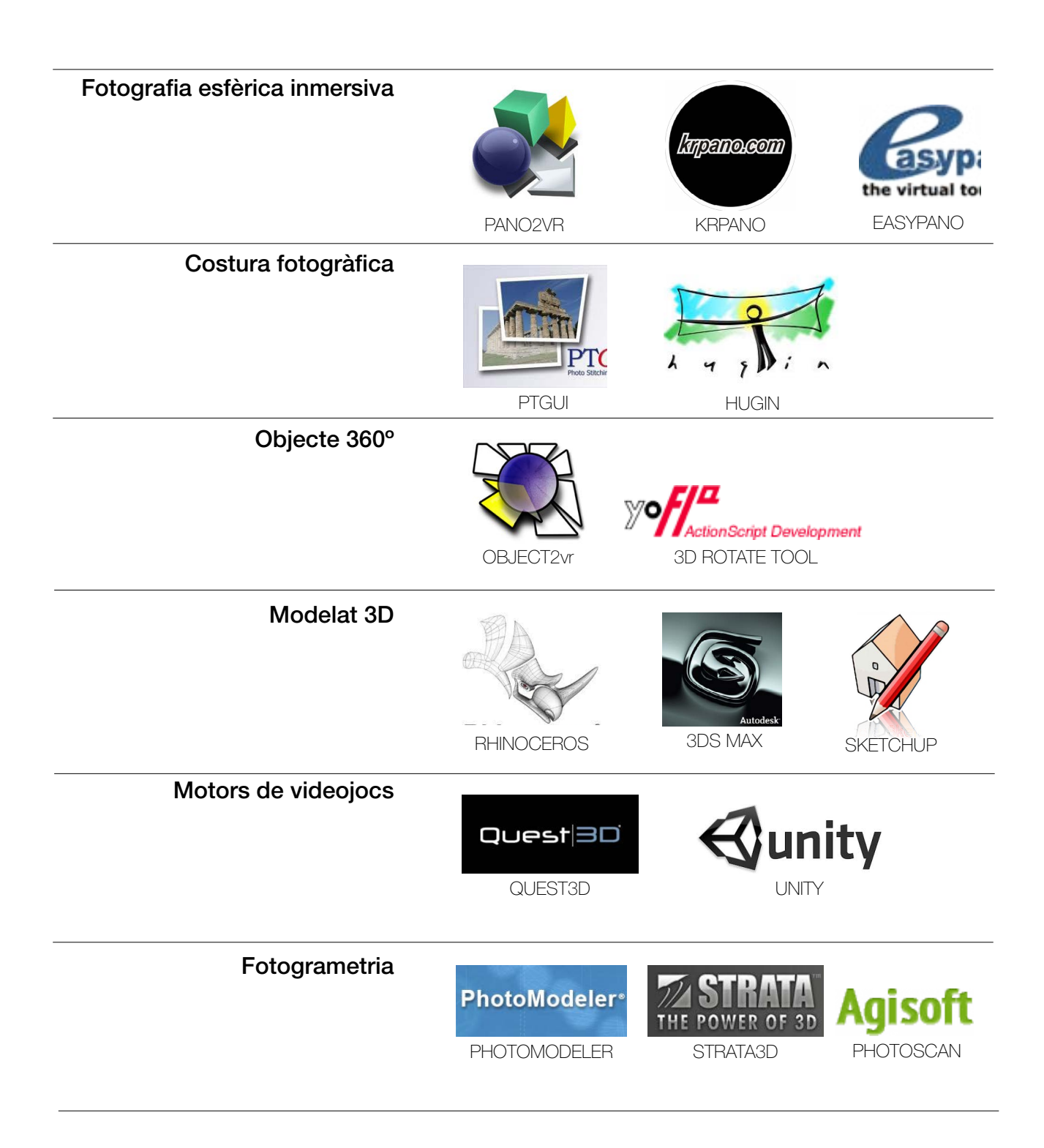

#### 5.8 Diagrama tècniques/resultats

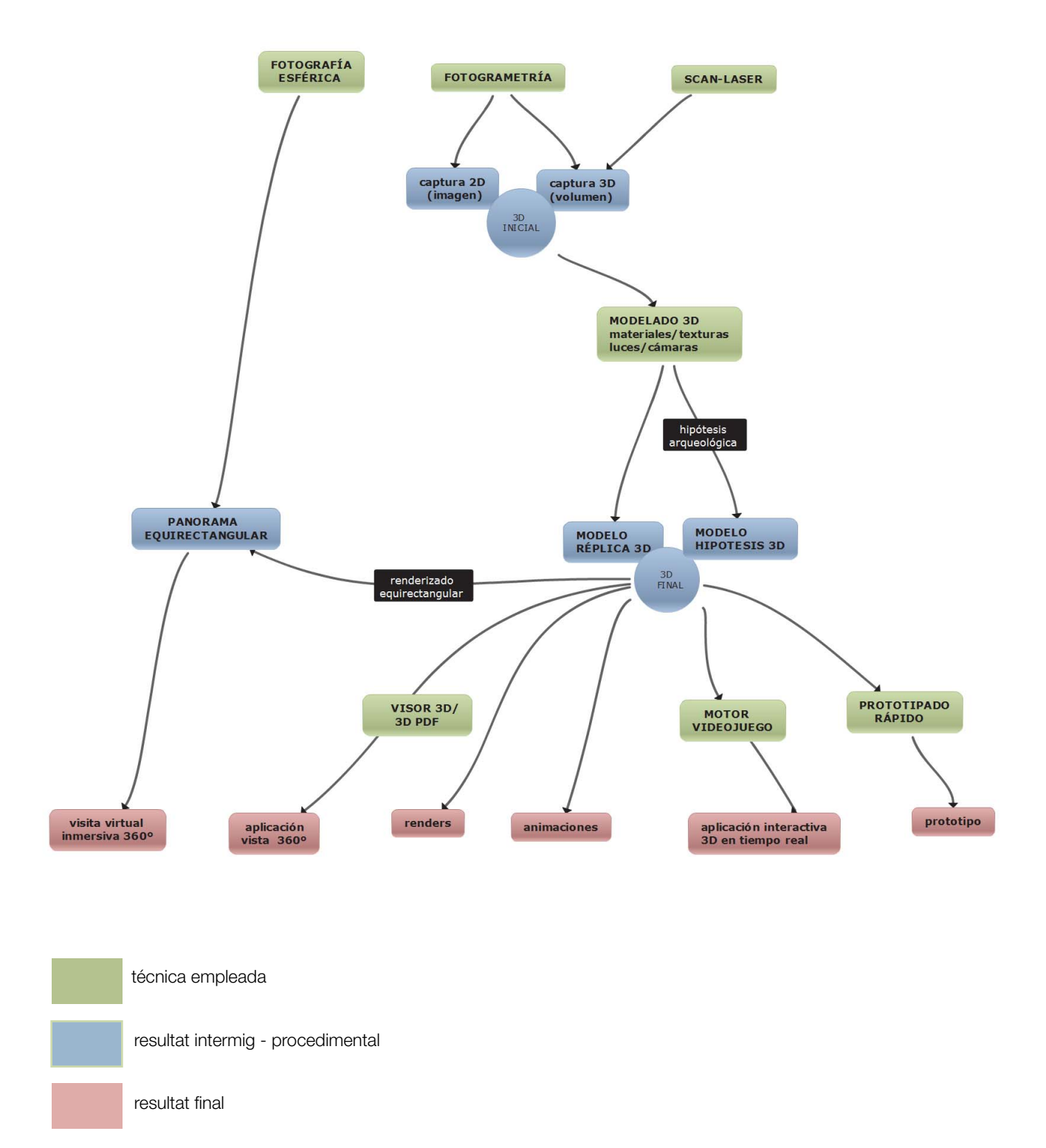

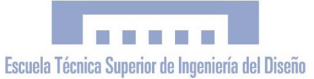

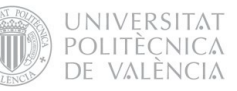

# 6. PRESENTACIÓ DE LA SOLUCIÓ ESCOLLIDA

Com a fruit de la coordinació entre els diferents especialistes que van participar en el projecte, i de manera especial amb la direcció arqueològica i la direcció del PFC, es va definir en detall i es va programar l'execució del projecte en relació a les necessitats que es plantejaven i els recursos que es disposava. El projecte, com s'observa en el títol, plantejava des dels seus inicis dos productes diferenciats: simulació virtual i prototipat. Per al primer, finalment i prenent en consideració les necessitats dels arqueòlegs, es va triar la tècnica de la fotografia esfèrica immersiva, amb el propòsit d'oferir una visita virtual fidedigna i amb realisme fotogràfic de Kuélap en l'estat en que el trobem hui en dia.

Aquesta tècnica es va considerar la més indicada pels motius següents:

- · Bons resultats gràfics
- · Bona implementació en web
- · Realisme fotogràfic
- · Facilitat d'inserció de textos i gràfics
- · Capacitat d'editar la GUI
- · Programari assequible
- · Equips assequibles
- · Arxius lleugers / càrrega ràpida

D'altra banda, el prototipat estava necessàriament vinculat a l'ús de CAD/CAM. En el moment en què es va iniciar el PFC, un equip de topògrafs del PEK estava realitzant un alçament topogràfic amb estació total de Kuélap. Es va considerar que els resultats que s'obtingueren al finalitzar aquest treball podien ser útils com a dades de partida per a la generació d'un model 3D de la ciutadella de Kuélap sobre el qual realitzar una "reconstrucció arqueològica" per a mostrar el seu estat en plena ocupació.

Gràcies a l'alçament topogràfic no va ser necessari l'ús de la fotogrametria o el làser escàner, que per un altre costat tampoc eren viables econòmicament. En un primer moment es va considerar la possibilitat de realitzar una aplicació interactiva 3D en temps real tipus videojoc, però prompte aquesta possibilitat va ser descartada per la seua inviabilitat en temps i costos.

Finalment, l'execució del projecte es va definir en 4 fases:

FASE 1:

Simulació virtual de Kuélap a partir de la tècnica de la "fotografia esfèrica".

FASE 2:

Disseny i publicació del portal *kuelapvirtual. com* (API Google Earth, disseny flash, programació HTML i javascript)

FASE 3:

Construcció d'un model virtual a partir la tècnica de "modelatge 3D amb Rhinoceros". FASE 4:

Prototipat amb impressora 3D (Z-Printer 450, Dep. de Projectes d'Enginyeria - UPV)

# 7. REQUISITS DE DISSENY

#### 7.1 Del recorregut virtual

Intuïtiu: L'aplicació ha de ser intuïtiva perquè qualsevol usuari no familiaritzat amb les noves tecnologies accedisca als continguts de manera simple

Atractiu: Ha de comptar amb un disseny atractiu que motive l'usuari a navegar per l'aplicació.

Visual: Els continguts han de ser el més gràfics possible, aplicant la capacitat de síntesi de la imatge i el seu valor com a mitjà de difusió.

Rigorós: En consonància amb els principis de l'arqueologia virtual descrits en la "Carta de Sevilla" el rigor científic ha d'estar garantit.

Interactiu: L'aplicació ha de permetre una interacció a manera de diàleg entre ordinador i usuari

Immersiu: La visita virtual deu de produir una aparença de realitat que permeta a l'usuari tenir la sensació d'estar present en ella.

Responsiu: El disseny web ha d'adaptar-se i visualitzar-se correctament en els diferents formats de pantalla existents en el mercat

Compatible: El portal ha de ser compatible amb els principals navegadors, maquinaris i sistemes operatius.

Econòmic: El cost de desenvolupament i manteniment ha d'adaptar-se als recursos que es disposa

Innovador: L'aplicació ha d'aportar solucions que marquen la diferència i aporten valor afegit.

Massiu: Ha d'arribar a un gran públic utilitzant internet com a mitjà.

# 7.2 Del prototip arqueològic

Fidedigne: El model 3D i en consequència el prototip arqueològic han de reproduir amb exactitud el model original (Kuélap i el seu entorn).

**Eficient:** S'han d'obtenir uns resultats de qualitat optimitzant la quantitat de consumibles necessaris en la fabricació.

Resistent: Els mòduls requereixen d'una certa resistència que permeta la seua manipulació i garantize la seua integritat després de l'enviament d'Espanya a Perú.

Modular: A causa de les limitacions respecta a l'àrea imprimible de la Z-Printer, el disseny ha de ser modular sense sobrepassar les dimensions de 203 x 254 x 203 mm per mòdul

Alta resolució: Les imatges aplicades a la maqueta com a mapes de textures han de comptar amb una alta resolució que evite l'aparença pixelada

Informatiu: La maqueta ha de comptar amb un espai que informe del seu títol, escala i nord geogràfic, a més d'autors i finançadors. En la part dedicada a l'entorn de Kuelap, a més, la maqueta ha d'informar dels noms propis dels accidents geogràfics i demogràfics basant-se en els topònims d'un mapa físic.

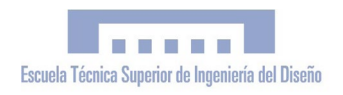

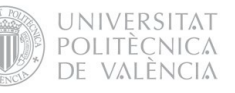

## 8. FASES DE DESENVOLUPAMENT

8.1 FASE 1: Simulació Virtual de Kuélap - Tècnica de la "fotografia esfèrica"

En essència, com ja hem comentat anteriorment, aquesta tècnica es basa en l'obtenció d'una imatge completa de 360x360 graus de tot el que ens rodeja (panorama equirectangular), que possibilita la creació d'una aplicació interactiva on l'usuari té la sensació de trobar-se físicament allí on es prenen les fotografies (immersió). El primer pas en aquesta primera fase va ser l'adquisició de l'equip fotogràfic, triat amb l'assessorament dels experts de *www.viajesvirtuales.com* [\[17\]](#page-126-0), als qui cal agrair tot el suport prestat. La compra es va realitzar per internet en les empreses dels Estats Units B & H i Nodal Ninja. L'equip fotogràfic utilitzat va ser el següent:

- · Cámera DSLR Nikon D300s
- · Objectiu Nikkor 10.5 mm "ull de peix"
- · Rotador RD16 Nodal Ninja
- · Capçal panoràmic Nodal Ninja 3 MKII
- · Trípode *manfrotto*
- · Cable disparador remot

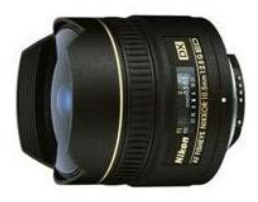

AF DX Fisheye-Nikkor 10.5mm f/2.8G ED

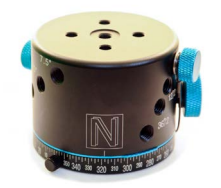

Rotador RD16 Nodal Ninja

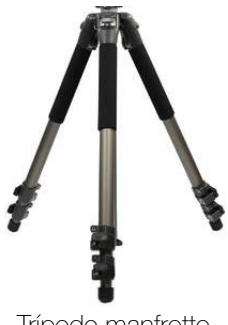

Trípode manfrotto

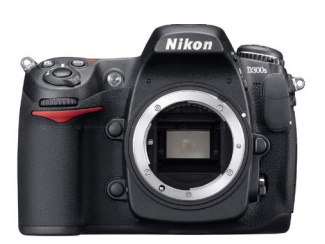

Càmera DSLR Nikon D300s

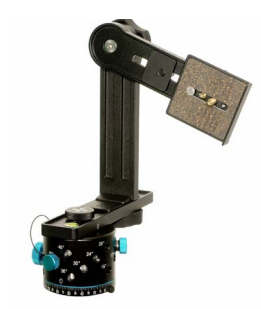

Capçal panoràmic Nodal Ninja 3 MKII

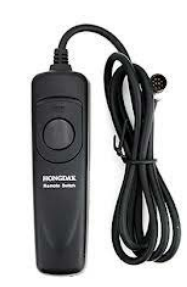

Cable disparador remot

## 8.1.1 Calibratge del capçal panoràmic

La clau per obtenir uns bons resultats depén en gran mesura de la precisió de les fotografies originals. El panorama equirectangular s'aconsegueix amb la unió de diverses fotografies, per la qual cosa és essencial que aquestes estiguen preses adequadament per a que el programari encarregat de la costu-

ra fotogràfica (stitching) puga realitzar bé les unions. El principal problema a evitar és l'efecte "parallax". Si girem la càmera amb un capçal convencional, notarem que la posició aparent entre objectes situats en diferents plans de profunditat varia amb l'angle (veure figura 11)

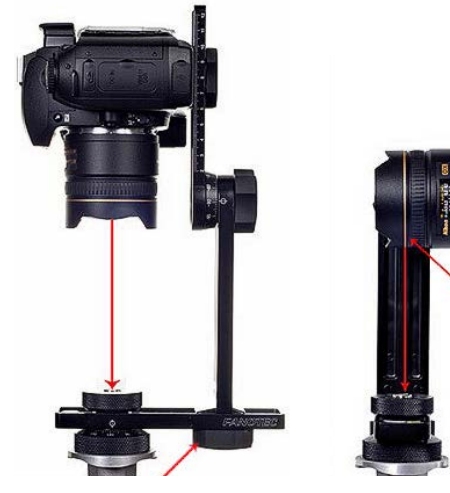

Figura 10. Calibratge del capçal panoràmic Nodal Ninja

la qual cosa implica deformacions o interpolacions estranyes a l'unir les imatges, amb la conseqüent falta de definició i qualitat. Per a evitar això vam utilitzar el "capçal panoràmic",

que permet girar la càmera al voltant del punt nodal, també dit "punt de pupil·la" o "punt de no paral·lax" (NNP), amb el que evitem aquesta distorsió. Serà necessari ajustar el capçal panoràmic tal com es mostra en la figura 10, ja que per al cas de l'objectiu Nikkor 10.5mm el punt nodal es troba en el pla definit per

> l'anell daurat. Sempre és recomanable ajustar el capçal panoràmic comprovant que s'ha eradicat per complet l'efecte parallax. Això s'aconsequeix situant dos objectes verticals a diferents profunditats. Si rotant la càmera, observem que la posició relativa entre dos objec-

tes varia el més mínim, vol dir que té parallax. Per a solucionar-ho cal lliscar la càmera i objectiu fins que l'efecte desaparega.

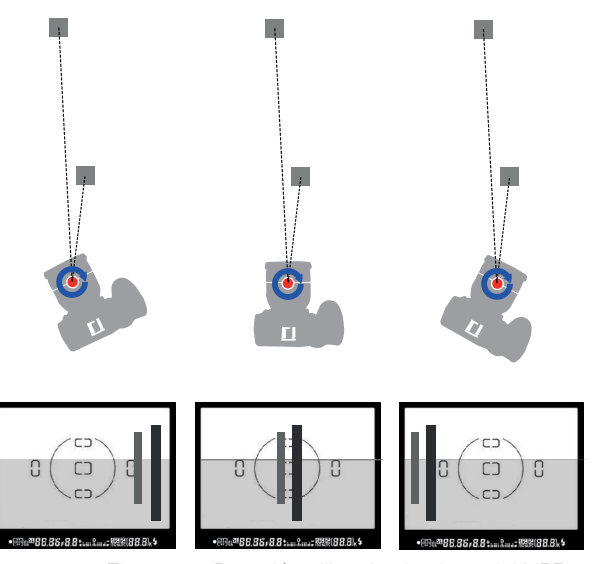

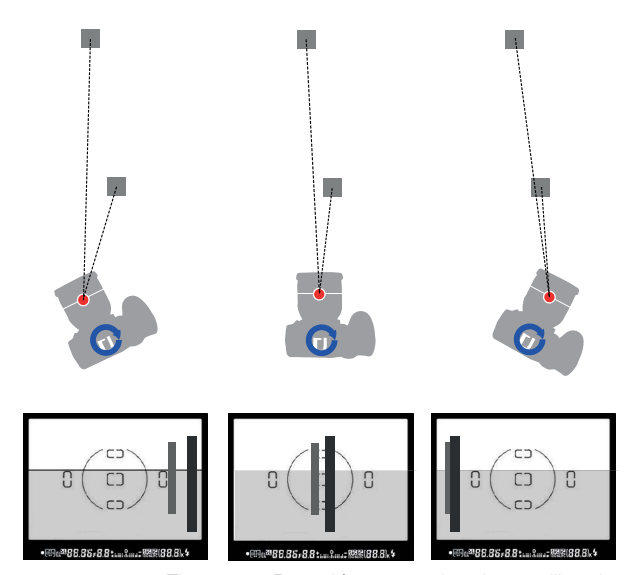

Figura 11. Rotació calibrada al voltant del NPP Figura 12. Rotació convencional no calibrada<br>Elaboració pròpia inspirada en Big Ben's Panorama Tutorials [18]

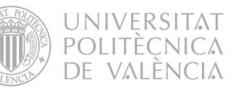

## 8.1.2 Treball de camp. Fotografiant Kuélap

Conjuntament amb l'equip arqueològic, es van seleccionar els punts que es van considerar de major interés per a realitzar els panorames. Finalment van ser 19 els triats, suficients per a mostrar el conjunt arqueològic en profunditat i especialment per a exhibir llocs no accessibles al visitant, com l'interior del Temple Major o l'interior d'una tomba de l'elit; un important troballa que es va produir just a l'iniciar el projecte.

La tècnica empleada per a cada panorama va consistir a capturar 360ºx360º

amb 6+2 preses; és a dir, 6 preses horitzontals (una cada 60º), més les captures del zenit i el nadir. Per a controlar l'angle de gir de la càmera, va ser molt útil el rotador R16, que va permetre fixar l'angle de gir en 60º i rotar així la càmera amb total exactitud i comoditat.

dels punts, per a no trobar-se després amb problemes en la postproducció. Per això, es va posar més pes en el treball d'edició digital que en la fotografia de camp, i es va decidir capturar les imatges en format RAW, que és un format d'arxiu digital d'imatges que conté la totalitat de les dades de la imatge tal com ha sigut captada pel sensor digital de la càmera fotogràfica, sense la compressió JPG habitual. També es va fer ús del *braketing*, que és una funció de la càmera que permet

> la captura automatitzada d'un mateix tema variant el valor d'exposició (EV) , amb el que vam obtenir una seqüència escalonada d'exposicions per cada imatge.

> > solapament pla fotogràfic eix transversal camp de visió punt de no paralax (NPP)

60º

La fig. 13 intenta representar el sistema empleat en la captura fotogràfica. Com s'aprecia, hi ha una certa zona de solapament, necessària per a poder obtenir un bon panorama equirectangular amb l'edició fotogràfica. A causa de la dificultat d'accés a la Ciutadella de Kuélap, es va intentar aprofitar al màxim cada desplaçament i capturar la major informació fotogràfica possible des de cada un Amb aquest mètode ens asseguràvem de capturar la màxima informació fotogràfica "en brut" i manera sistemàtica, per a poder arribar als resultats desitjats amb l'ús de programaris emprant la tècnica de Hight Dinamic Range (HDR). A més de l'aspecte pràctic, l'ús del format RAW i del HDR es justifica per la voluntat d'exploració en el camp de tècniques digitals d'edició fotogràfica

Figura 13. Procés de captura fotogràfica esfèrica. Font: elaboració pròpia

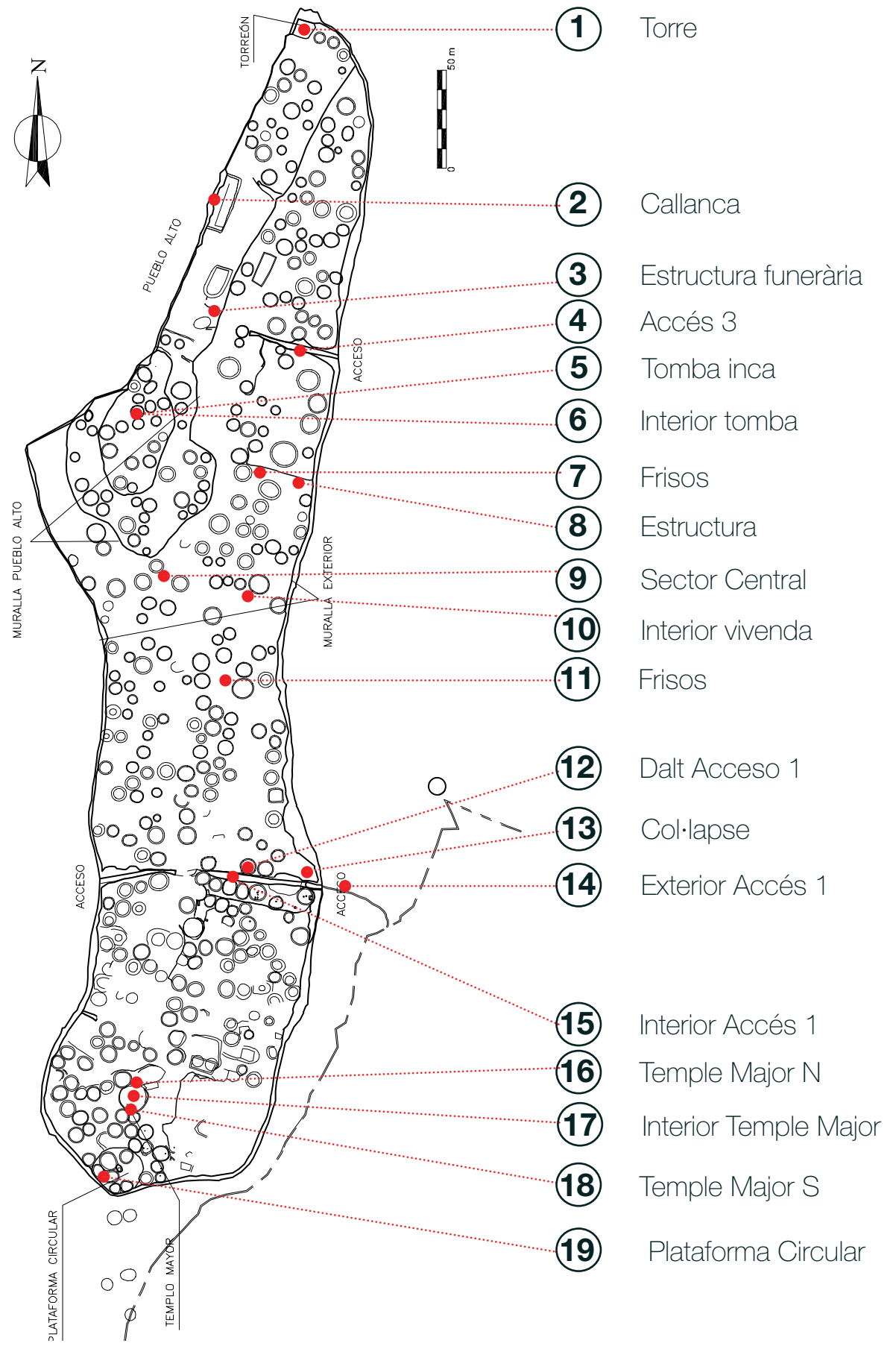

Figura 14. Punts interactius triats per a la visita virtual de Kuelap. Font: elaboració pròpia. Plano: PEK - GRA

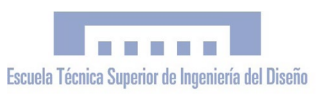

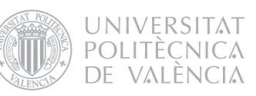

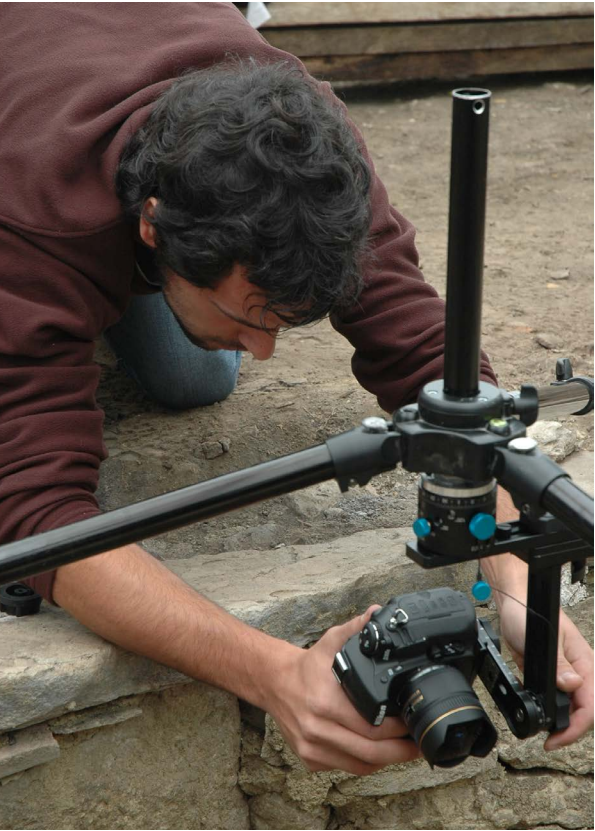

Figura 16. Fotografiant l'interior de la Tomba Inca del "Pueblo Alto". Foto: Marla Toyne

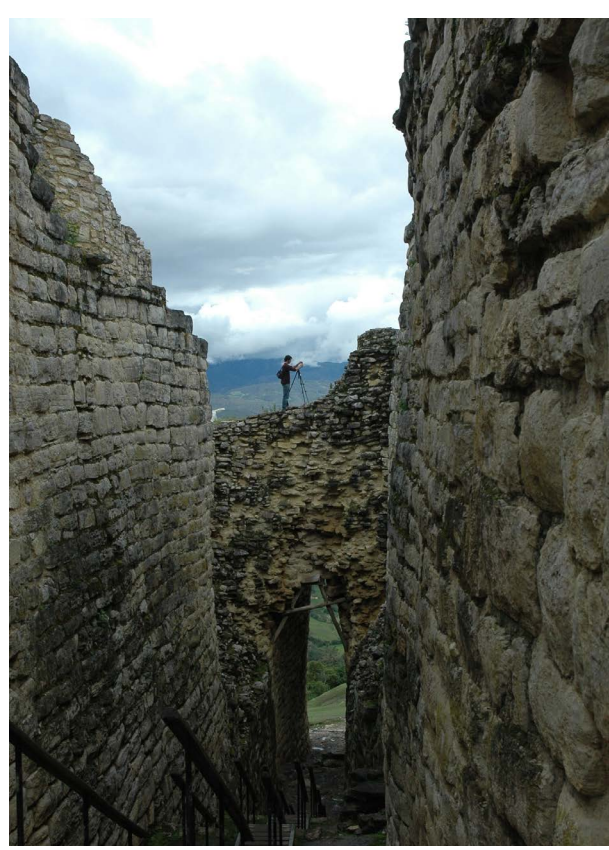

Figura 15. Fotografiant la part superior de l'Accés 1 Foto: Marla Toyne

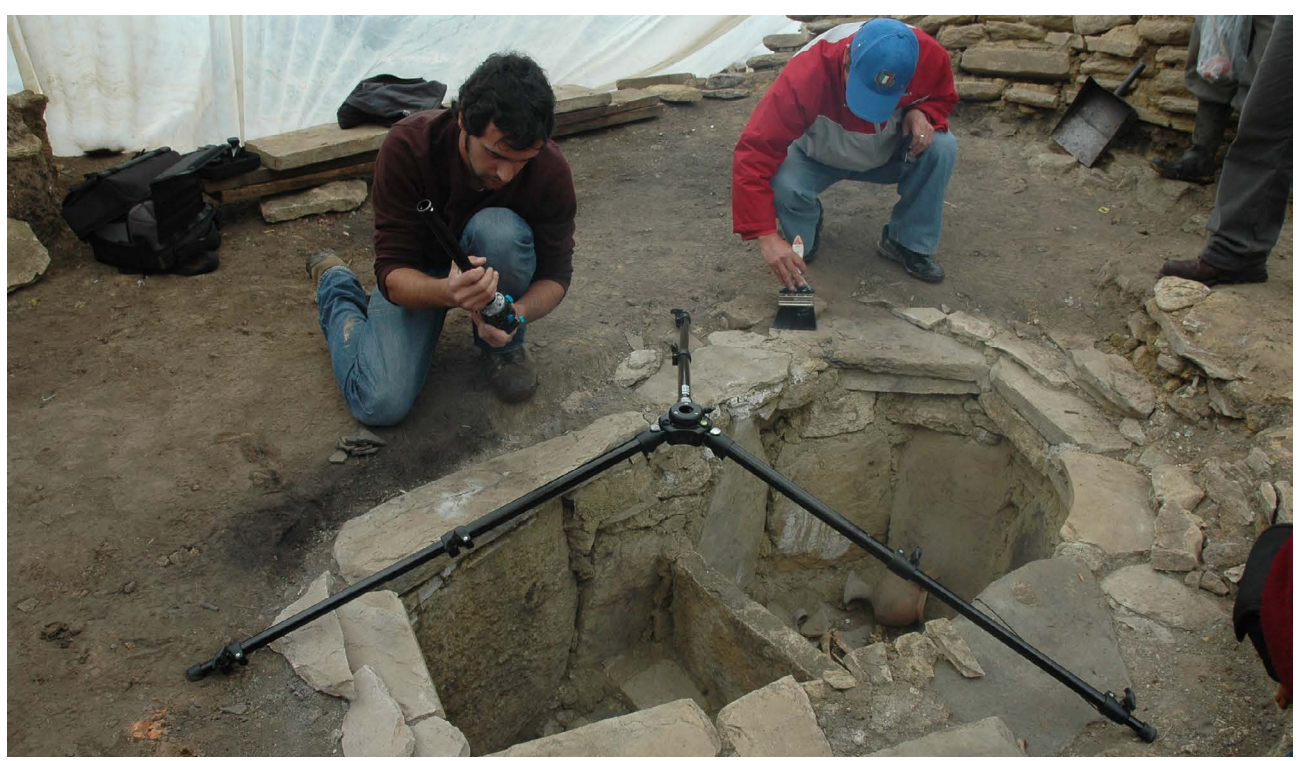

Figura 17. Preparació de la captura esfèrica de la Tomba Inca, minuts abans del seu alçament arqueològic Foto: Marla Toyne

#### 8.1.3 Processat digital

Una vegada recopilada una gran quantitat de material fotogràfic, va arribar el moment de l'edició digital. Les possibilitats pel que fa al flux de treball a desenvolupar eren enormes; el fet de combinar la fotografia panoràmica amb el *HDR/Exposure fusion* ampliava enormement el nombre de variables en el flux de treball, ja que són necessàries un gran nombre d'operacions a desenvolupar, i la casuística derivada de l'orde en què aquestes s'executen i amb quin programari és molt gran. Per aquest motiu es va consultar a especialistes en fotografia digital i es van realitzar nombroses proves amb diversos programaris i processos fins a arribar a definir un flux de treball sistemàtic òptim per a ser aplicat a l'edició de tots els panorames.

En aquest sentit va ser inestimable l'ajuda aportada per l'especialista en fotografia digital Guillermo Luijk a través dels articles de la seua web [\[19\]](#page-127-0) i especialment per compartir lliurement el programari "Zeronoise" [\[20\]](#page-127-1) del qual és l'autor i que emprem en el nostre projecte.

La primera decisió a l'hora de definir la metodologia va ser triar si realitzar primer la fusió (HDR / Exposurefusion) i a continuació la costura fotogràfica (Stitching) o fer-ho en l'orde invers. Les fig. 19 i 20 il·lustren aquestes dues possibilitats i les seues implicacions en la manera de treballar les fotografies. Les dues opcions són molt vàlides i es poden aconseguir resultats semblants, així que ens decantarem per fer la fusió primer i la costura després per considerar-ho més pràctic.

Com a referent ens pareix important mencionar un *workflow* basat en el mètode propo-

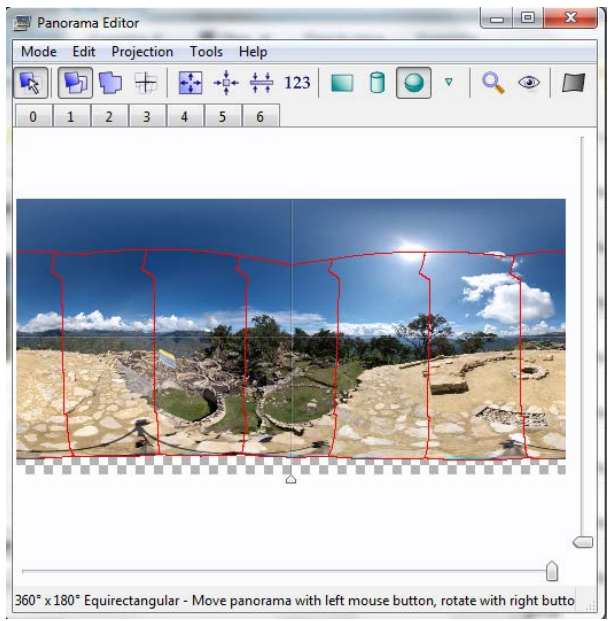

Figura 18. Processant digitalment les dades fotogràfiques.

sat per Luijk (veure figura 21). Es tracta d'un sistema que comprén la fusió d'imatges amb Zeronoise i la costura fotogràfica amb PTGui, que té com a fonament la minimització del soroll de la fotografia -que és un dels principals problemes de l'HDR- amb un gran nivell de control manual en l'edició fotogràfica i perdent la mínima quantitat d'informació fotogràfica en cada pas. No obstant això, malgrat els bons resultats, el treball era excessivament tediós, ja que les operacions a realitzar eren excessives, a més de l'enorme quantitat d'arxius intermedis que es generaven. Era necessari tractar de sistematitzar i agilitzar el treball sense renunciar a la qualitat dels resultats, la qual cosa va conduir finalment al flux de treball que finalment vam decidir utilitzar en el projecte:

- · Balanç de Blancs amb Zeronoise
- · Revelat RAW neutre amb Zeronoise
- · *Exposure Fusion* amb Tufuse
- · Costura fotogràfica amb PTgui
- · Retoc fotogràfic amb Photoshop
- · Interactivitat i GUI amb Pano2vr

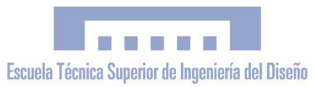

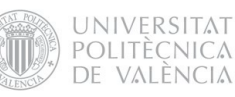

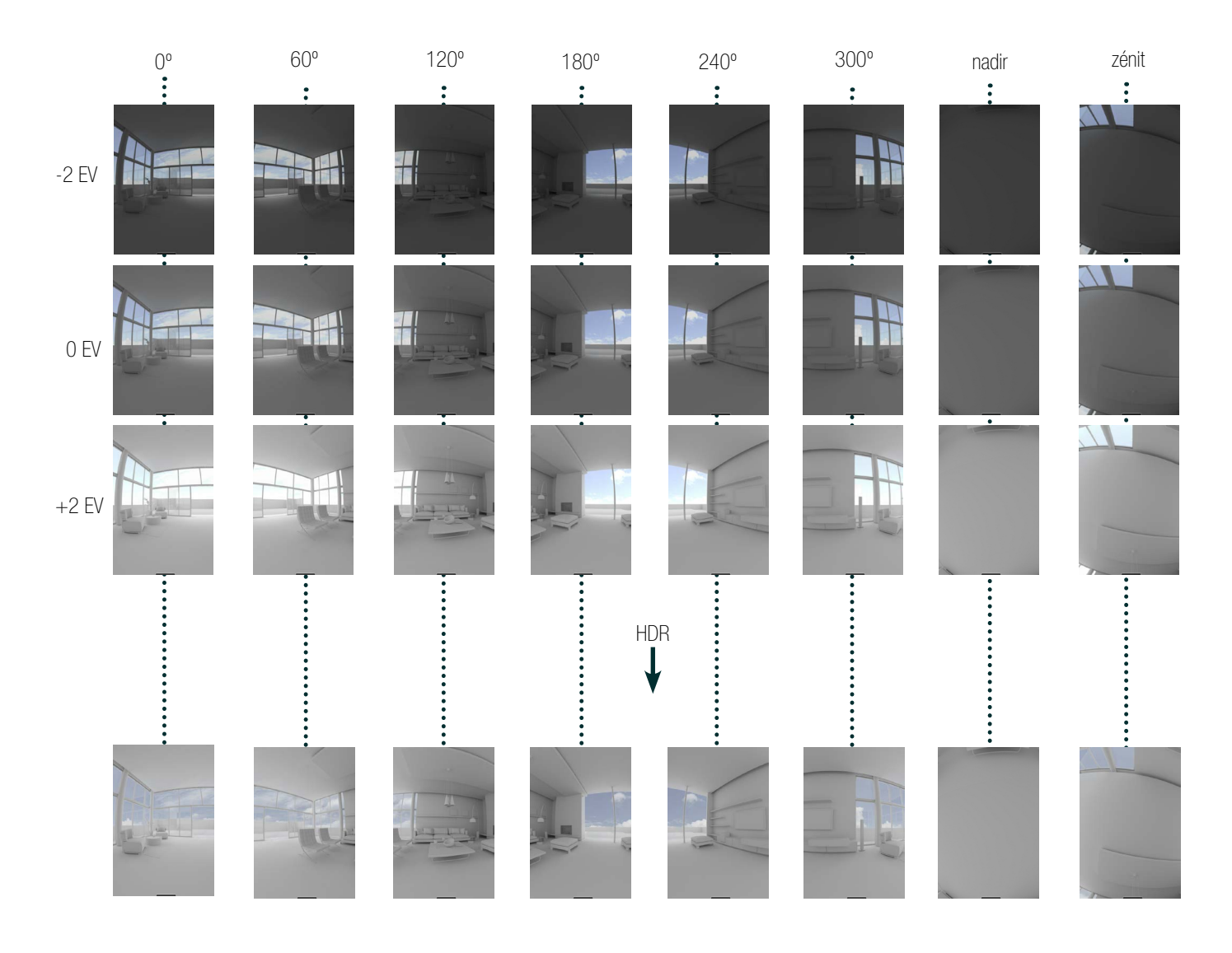

COSTURA

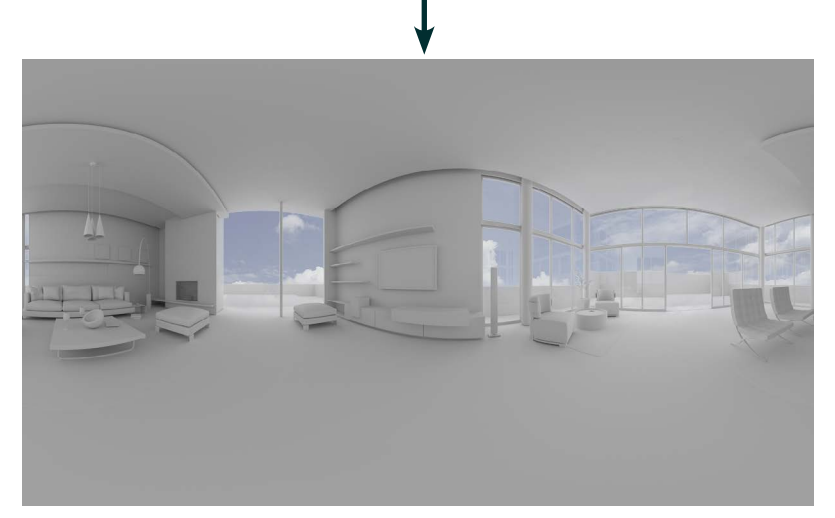

Figura 19. Procés de fusió HDR i costura fotogràfica per a l'obtenció d'una imatge equirrectangular. Font: Obra derivada a partir del tutorial "VR with Mode and Pano2VR" - http://www.vertextutor.com/vr-with-modo-and-pano2vr [\[21\]](#page-127-2)

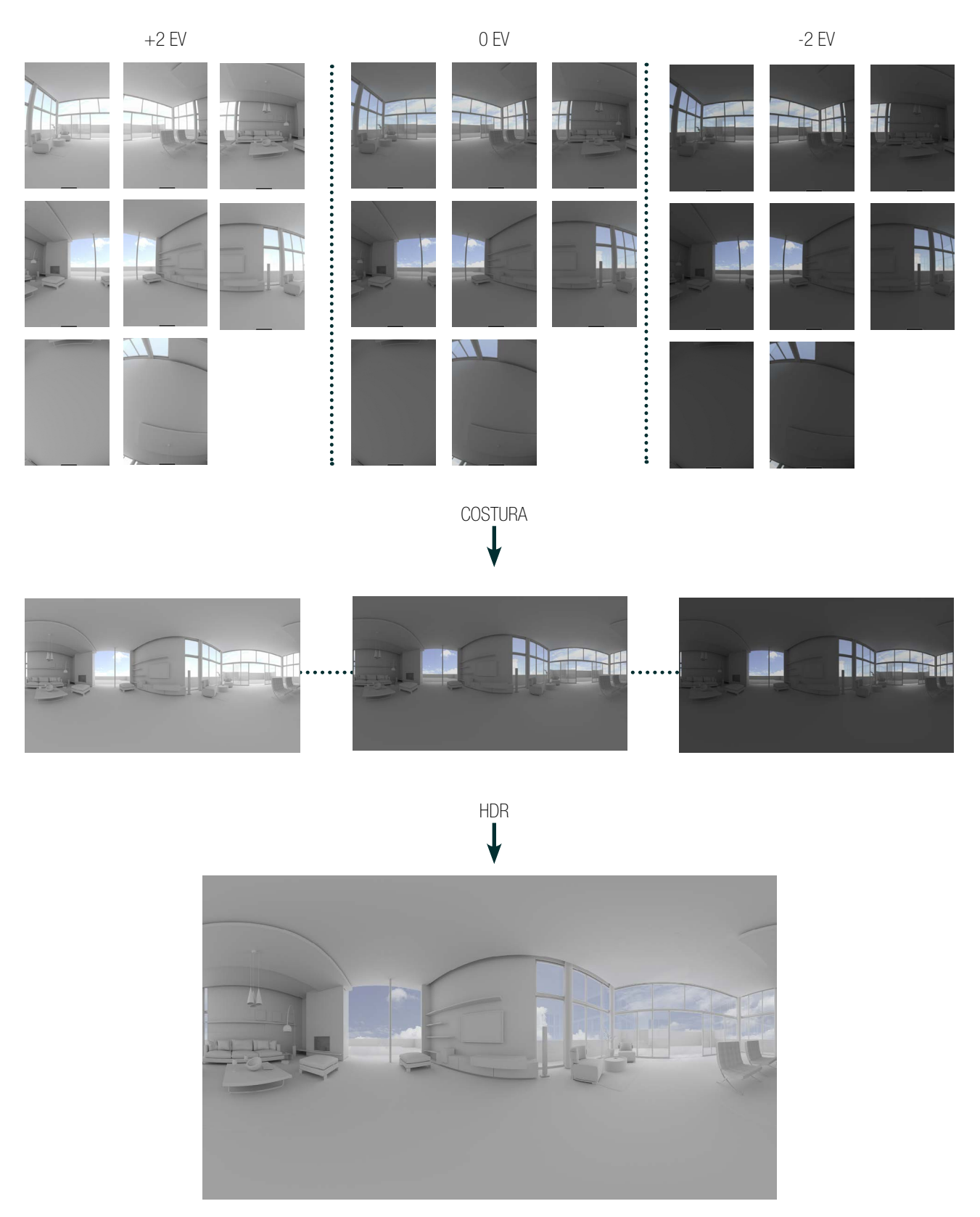

Figura 20 Figura 19. Procés de costura fotográfica més fusió HDR per a l'obtenció d'una imatge equirrectangular. Font: Obra derivada a partir del tutorial "VR with Mode and Pano2VR" - http://www.vertextutor.com/vr-with-modo-and-pano2vr

UNIVERSITAT POLITÈCNICA DE VALÈNCIA

# 8.1.3.1 Revelat RAW

El format fotogràfic RAW, que en el cas de càmeres Nikon correspon a l'extensió d'arxiu .NEF, un tipus d'arxiu "en cru", és a dir que conserva la màxima informació fotogràfica de l'escena tal com ha sigut captada pel sensor digital de la càmera fotogràfica. Es tracta d'un "negatiu" , que requereix d'un "revelat" per a poder visualitzar-se com a imatge final. Hi ha nombrosos reveladors RAW com l'Adobe Lightroom o el propi revelador de Nikon (ViewNX), però finalment ens decantàrem per emprar el programa Zeronoise perquè ens permet definir el Balanç de blancs amb gran precisió i ens dóna com resultat un arxiu TIFF de 16 bits en brut, sobre el podrem realitzar ajustos d'exposició, contrast i saturació posteriorment. En realitat Zeronoise no és un revelador pròpiament dita, sinó que internament utilitza el revelador DCraw (programat per David Coffin), de lliure distribució i gran control manual.

## 8.1.3.2 HDR i Exposure-fusion

L' HDR és una tècnica que moltes vegades s'associa a un ús artístic de la fotografia caracteritzat per efectes molt cridaners amb altes saturacions i un alt nivell d'artificialitat; però no sempre és així. Les possibilitats que ofereix aquesta tècnica són molt variades i també és àmpliament utilitzada amb el propòsit d'obtenir fotografies naturals i realístiques com en el nostre cas. El seu ús és molt apropiat quan hi ha una gran diferència entre llums i ombres en l'escena, com succeïx per exemple en el Temple Major, on l'interior està molt fosc i l'exterior altament il·luminat.

Fusió de preses amb HDR (arxiu intermig de 32 bits)

Hi ha una certa controvèrsia a l'hora de definir el HDR. Internacionalment, les sigles HDR fan referència a la fusió de l'exposició en què es genera un arxiu de 32 bits en brut que conté un rang dinàmic molt major que el de les fotografies capturades per la càmera. Aquest arxiu té extensió .HDR i no és visualitzable en el monitor de l'ordinador a causa del seu nombre de bits. Per a poder visualitzar-lo és necessària la seua compressió per mitjà d'un "mapejat de tons", que generarà un LDR (Low Dinamic Range) com a resultat final. Per a realitzar aquest procés es fan servir programaris com Photomatix o Dynamic Photo HDR, però els algoritmes que utilitzen no solen donar resultats molt naturals.

*Fusió de preses sense HDR: Exposure-fusion* (sense arxiu intermig de 32 bits).

D'altra banda, hi ha altres mètodes com els que utilitza el programa *Zeronoise* o *Tufuse*  que estrictament parlant també poden considerar-se HDR, ja que empren arxius TIFF de 16 bits amb un rang dinàmic molt superior al que la càmera és capaç de capturar. No obstant això, en aquests casos sol parlar-se "*d'exposure fusion*", per a diferenciar-ho del clàssic HDR de 32 bits. Els algoritmes que empren aquests programaris produïxen resultats molt més naturals i realístics, per la qual cosa ens van parèixer molt més apropiats per al nostre projecte.

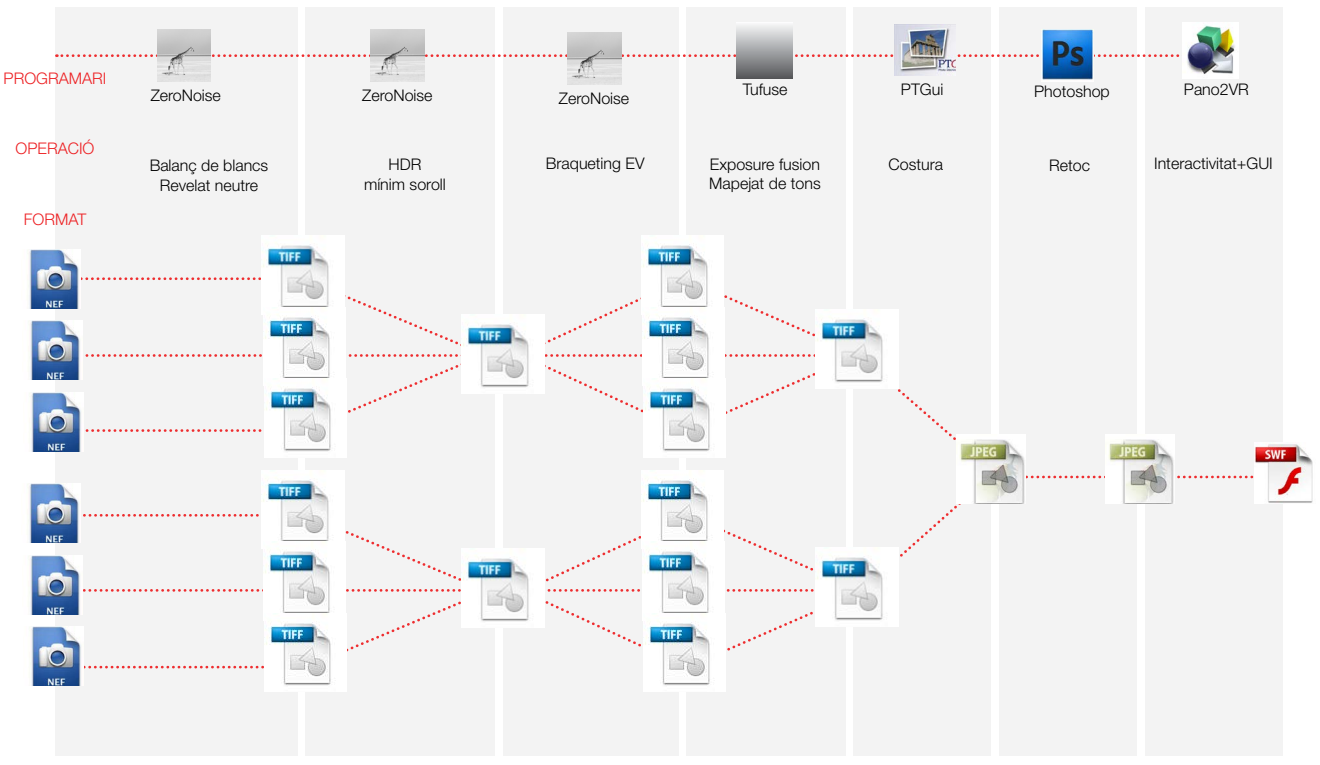

Figura 21 Diagrama del flux de treball basat en el mètode de Guillermo Luijk Font: Elaboració pròpia

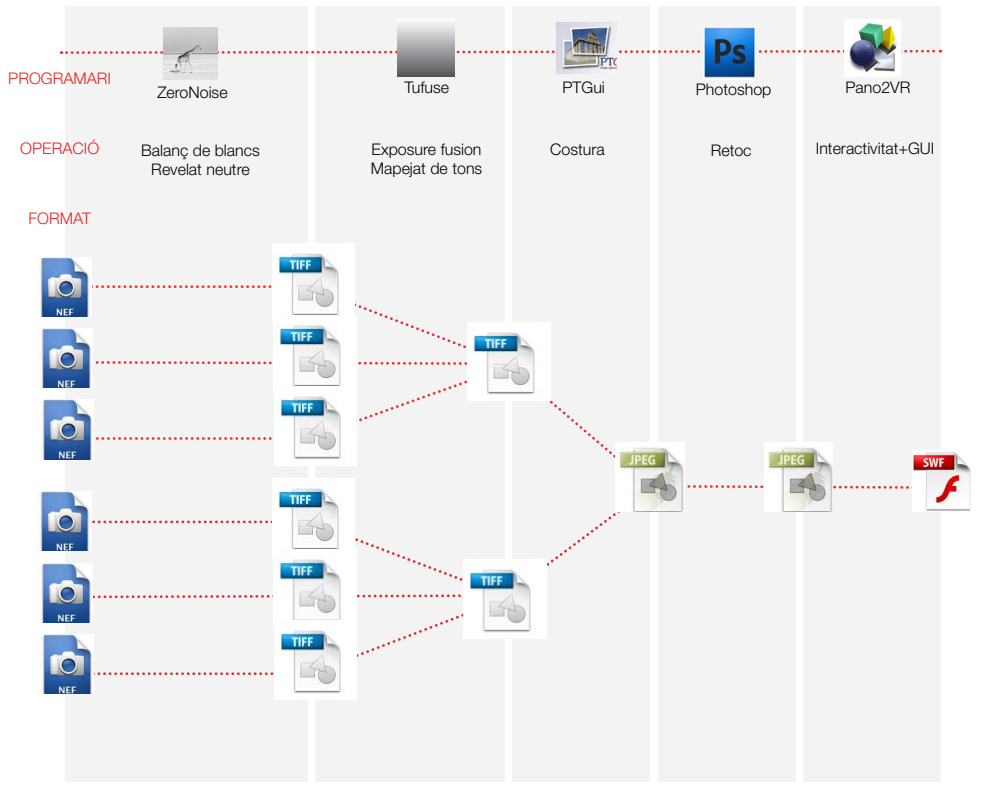

Figura 22 Diagrama del flux de treball utilitzat en el projecte. Font: Elaboració pròpia

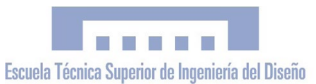

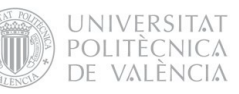

El programa *Zeronoise* té la funció d'automatitzar la tasca de fusionar els arxius RAW procedents de diverses preses realitzades sobre una mateixa escena amb diferents graus d'exposició, per a aconseguir una imatge de baix soroll i alt rang dinàmic (HDR). En el nostre cas, el soroll no ens suposava un gran problema pel que finalment tan sols utilitzem el *Zeronoise* de manera parcial. Per a la fusió de l'exposició ens decantem pel programa TU-FUSE, pel fet d'unir la fusió de la informació i mapejat de tons amb resultats molt acceptables i naturals. *Zeronoise*, en canvi, malgrat optimitzar la reducció del soroll i la nitidesa, no realitza l'etapa de mapejat de tons (la imatge generada conté els paràmetres de brillantor, contrast i tons idèntics a l'original sense processar), amb el que era necessari realitzar el mapejat amb un altre programari complicant en excés el flux de treball.

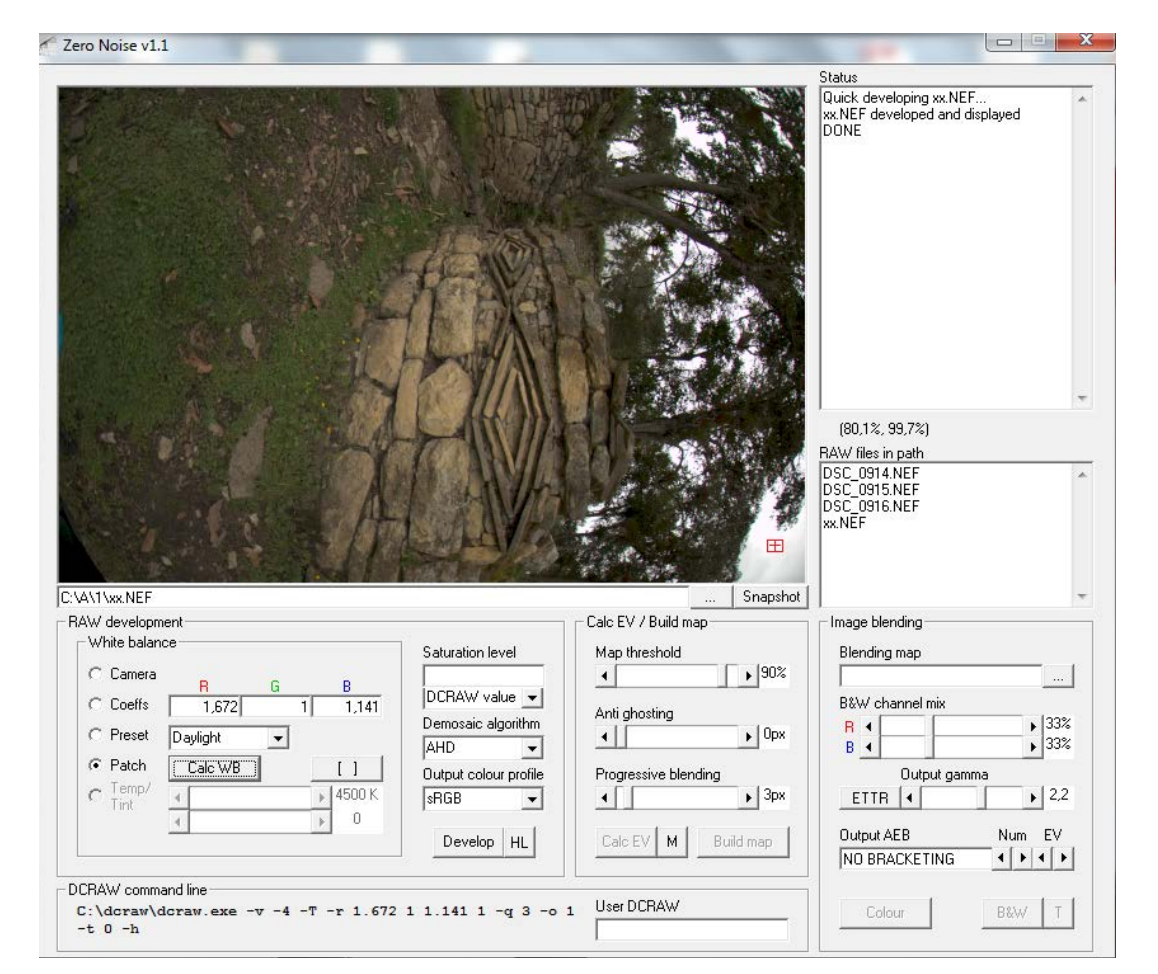

Figura 23 Captura de pantalla del programa Zeronoise.

#### 8.1.3.3 Costura Fotogràfica (*Stitching*)

Amb els arxius revelats amb *Zeronoise* i fosos amb Tufuse, vam obtenir 8 TIFFs per panorama amb els quals passàrem a la costura fotogràfica amb PTGui per a l'obtenció del panorama equirectangular. Com ja hem comentat, la projecció equirectangular (també coneguda com a projecció cilíndrica equidistant o projecció latitud-longitud) és un tipus de projecció d'una superfície esfèrica en una imatge plana, molt utilitzada en els mapamundis per a representar la Terra. Es basa en traducció directa de longitud i latitud com a coordenades cartesianes. S'ha convertit en un estàndard en aplicacions informàtiques per a processar

mapes globals, per la seua correspondència

entre píxels i la seua posició geogràfica. Cal dir que el resultat d'aquesta projecció són imatges distorsionades no conformes (amb distorsió en les formes i els angles) i no equivalents (amb distorsió les àrees

relatives). Aquesta distorsió és nul·la a l'equador i màxima als pols (zenit i nadir), com s'observa en la figura 24. El programa triat per a realitzar la costura fotogràfica va ser PTGui. Aquest programa també permet treballar amb HDR i *Exposure-Fusion*, i accepta els arxius RAW de Nikon (amb exten-

sió .NEF) com a imatges d'entrada, però vam preferir realitzar aquestes operacions amb altres programaris que ens permeteren tenir més control sobre el procés.

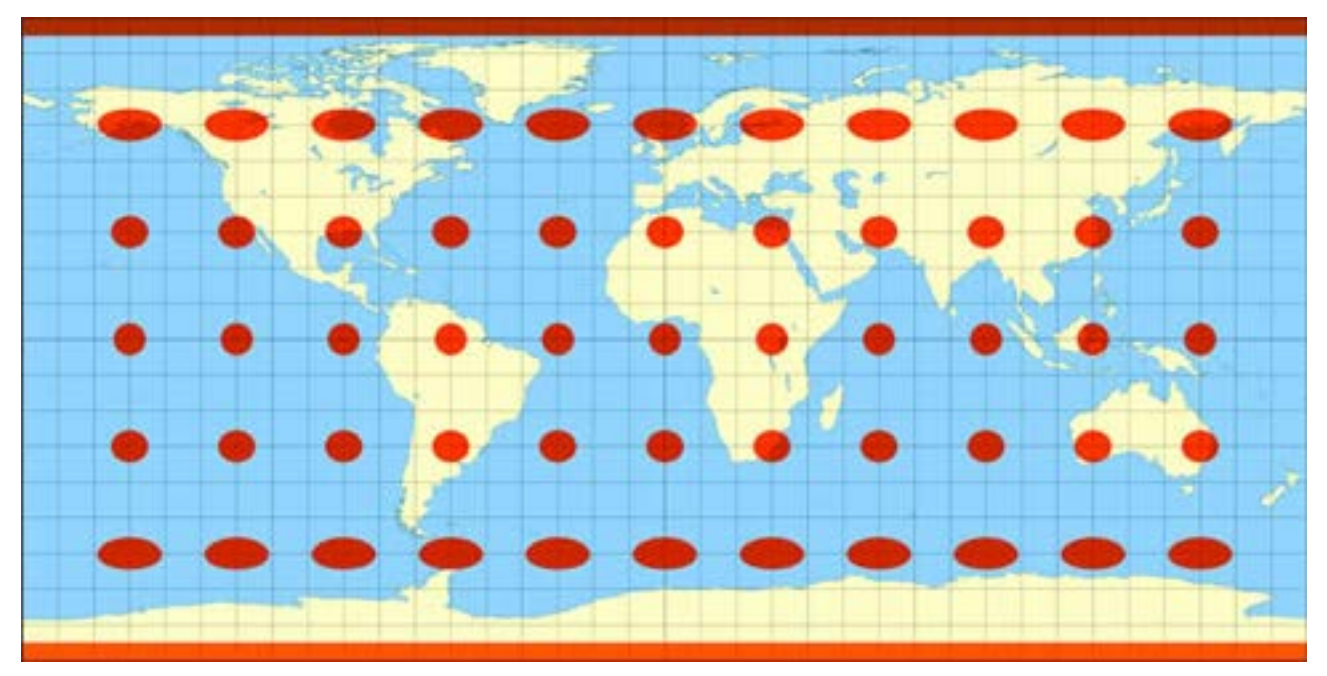

Figura 24 Projecció equirectangular plana de la superfície "esfèrica" terrestre, amb indicadors de la deformació relativa

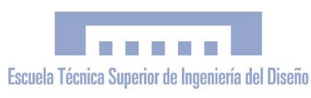

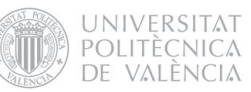

#### 8.1.3.4 Retoc Fotogràfic

Com últim pas per a l'obtenció del panorama equirectangular definitiu, vam realitzar alguns retocs i ajustos en Photoshop. El principal d'aquestos va ser la correcció del Nadir. Després de la costura equirectangular, sempre apareix el trípode i la seua ombra en la part inferior, i una petita zona en blanc que no ha sigut fotografiada per la càmera. Aquesta part es mostra completament distorsionada perquè, com ja hem comentat anteriorment, la distorsió és màxima en els extrems inferior i superior, amb la qual cosa l'edició es fa molt difícil. Per aquest motiu són de gran utilitat els *plugins* de Photoshop *super rune filters*, que permeten la transformació del zenit i el nadir en imatges planes sense distorsió molt fàcilmente editables, que després de ser modificades, tornen a incorporar-se al panorama equirrectangular. L'edició consisteix a reconstruir el sòl eliminant el trípode i les seues ombres, fent ús de les eines de correcció puntual com el tampó de clonar, pinzell corrector i parxe. Una vegada corregit el sòl, apliquem el filtre *super cubic reverse* per a tornar al panorama equirectangular. En alguns casos en què el calibratge de la càmera no ha sigut perfecte, poden aparéixer petites errades de costura a causa de l'efecte parallax, que requereixen de ser corregits puntualment.

Finalment, tan sols queda realitzar alguns ajustos de caràcter general, com definir el contrast global i la saturació, amb la qual cosa obtenim el panorama equirectangular definitiu. Figura 25. Edició fotogràfica amb Photoshop i "*Super rune filter*s"

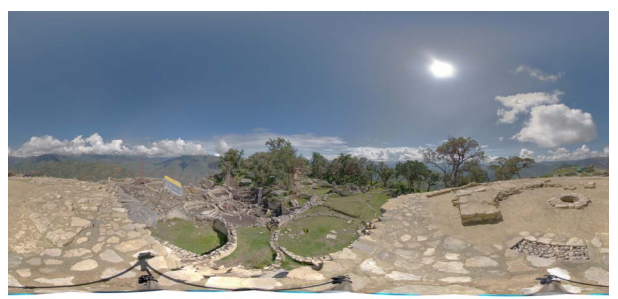

1. Panorama equirectangular original

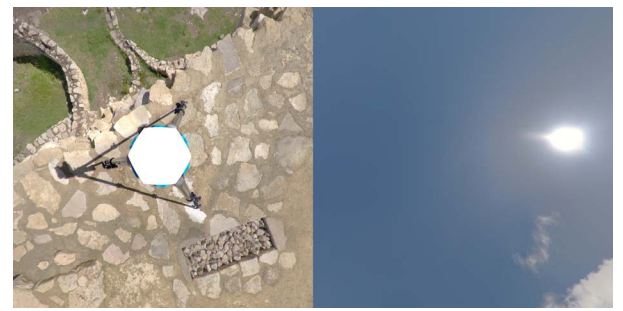

2. Projecció del Nadir i el Zenit després d'aplicar el plugin "super cubic filter" en Photoshop

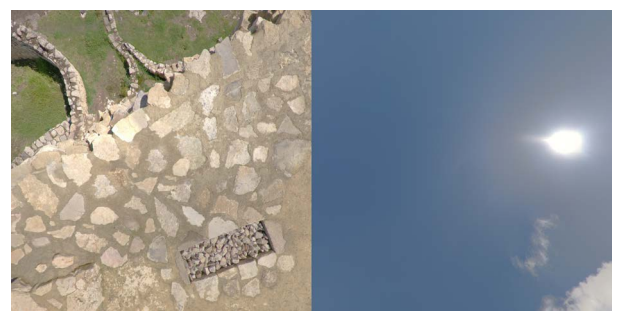

3. Resultat de la edició fotogràfica local en Photoshop mitjançant les eines "tampó de clonar" i "parxe"

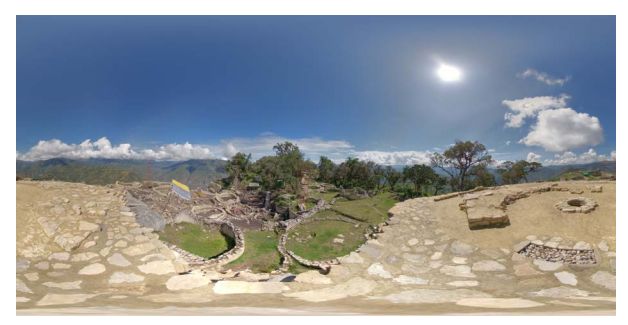

4. Panorama equirrectangular resultant amb el Nadir corre- git, després d'aplicar el plugin "super cubir reverse"

per a eliminar els defectes del Nadir. Font: elaboració pròpia

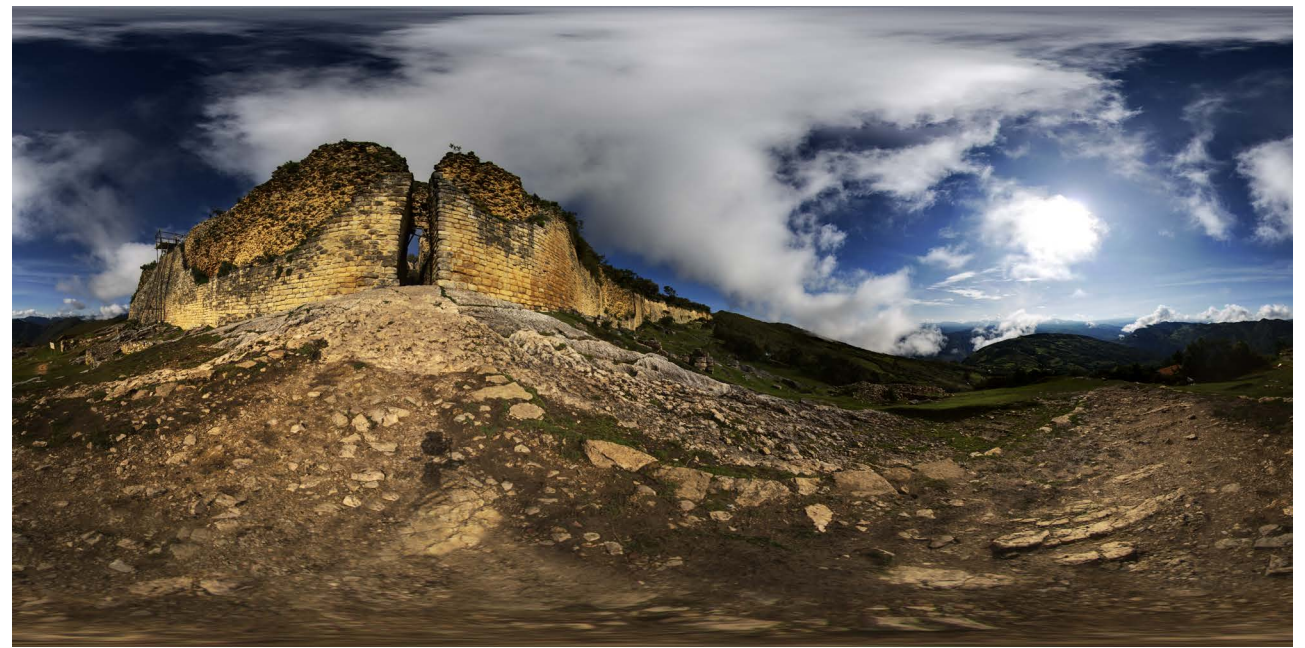

Figura 26: Panorama equirectangular del Hospot 14: Exterior Accés 1 Font: elaboració pròpia

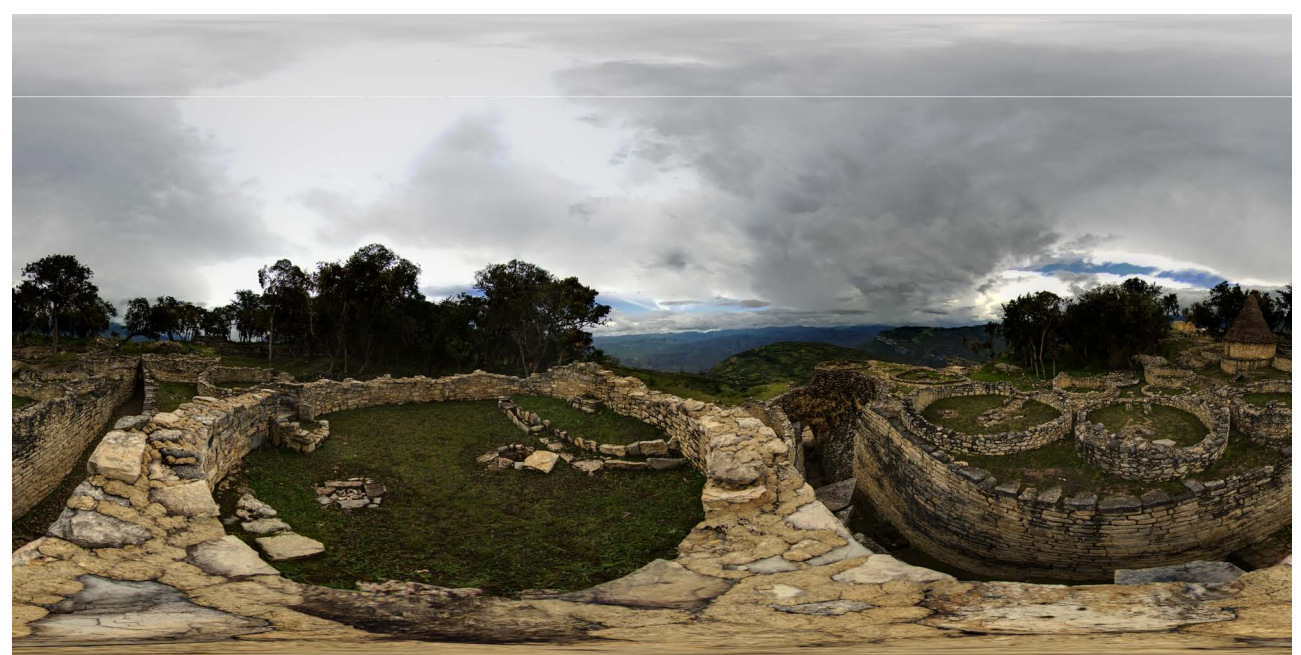

Figura 27: Panorama equirectangular del Hospot 12: Dalt Accés 1 Font: elaboració pròpia

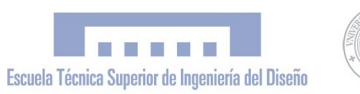

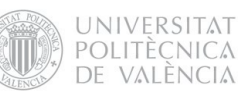

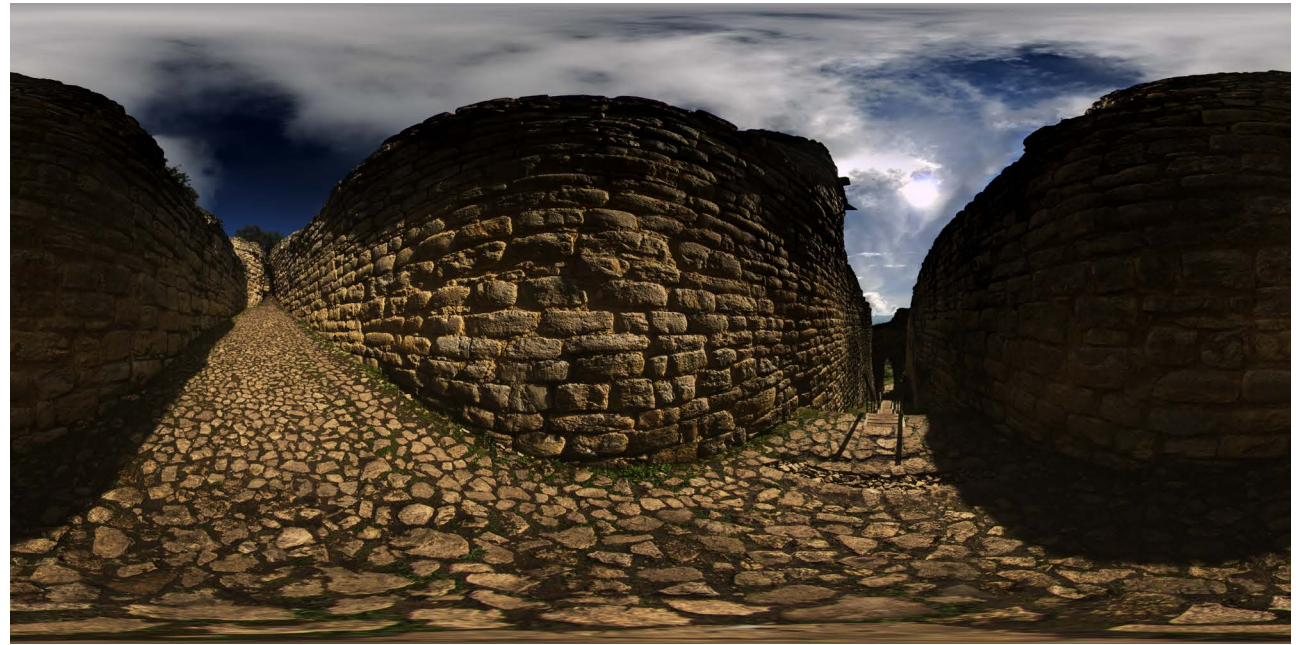

Figura 28: Panorama equirectangular del Hospot 15: Interior Accés 1 Font: elaboració pròpia

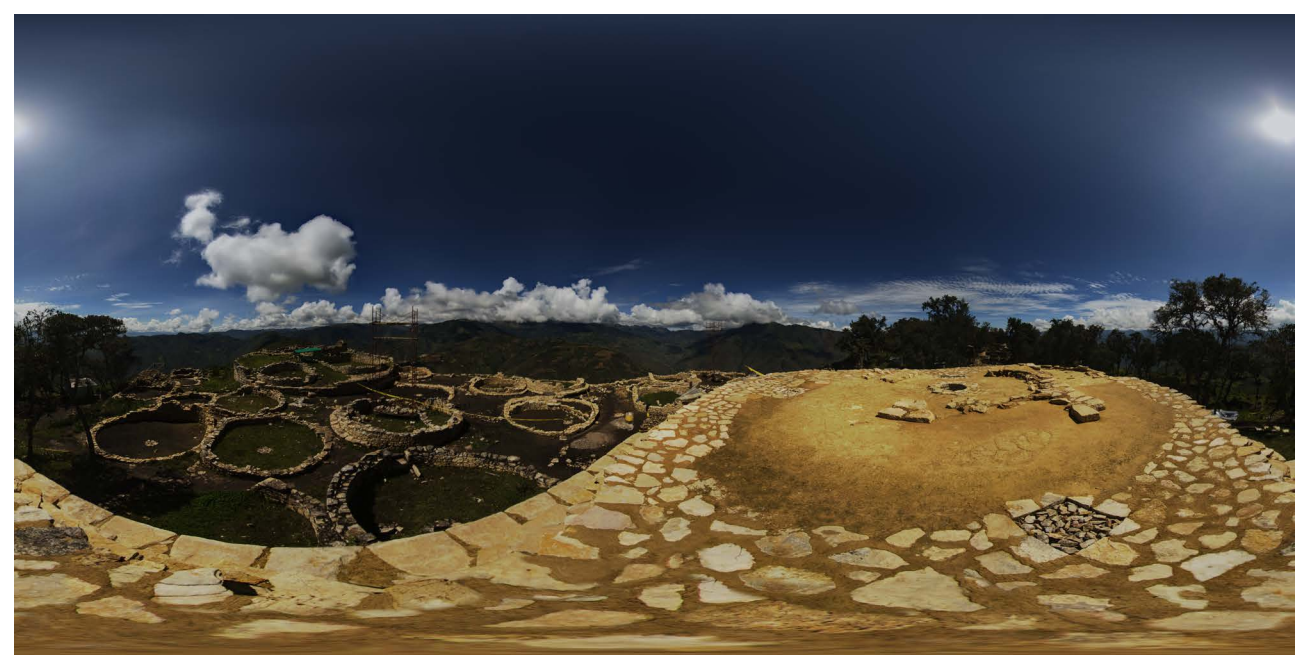

Figura 29: Panorama equirectangular del Hospot 18: Temple Major Sud Font: elaboració pròpia

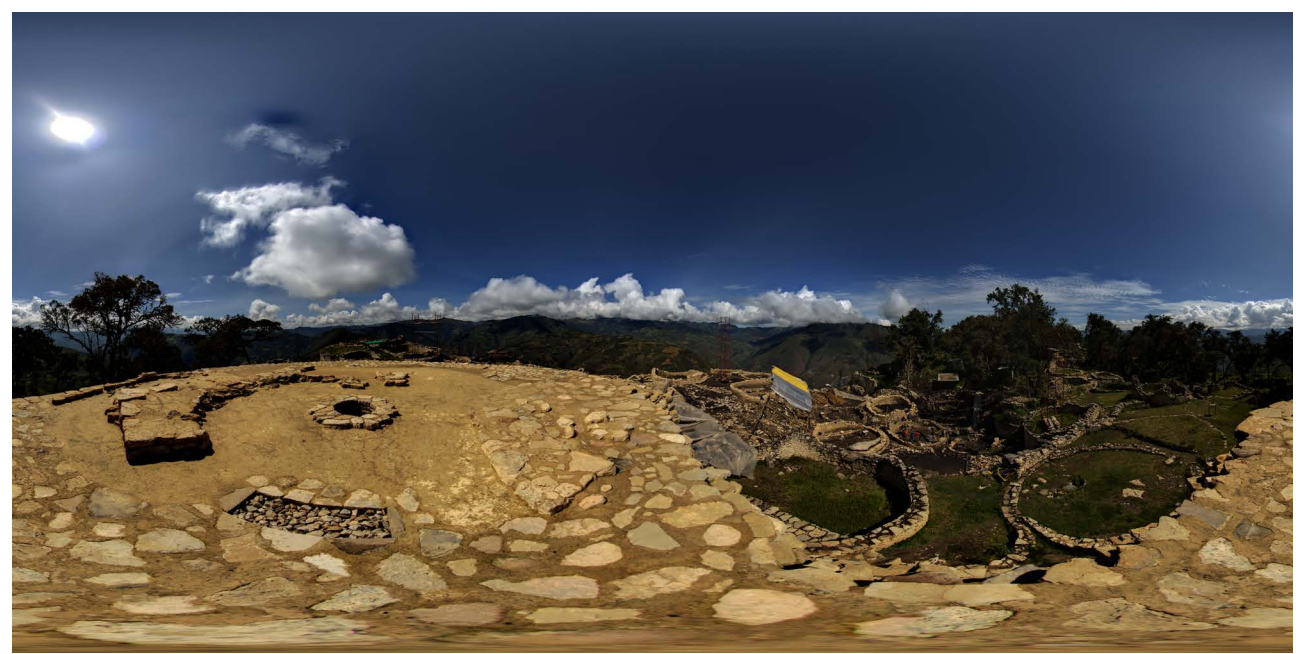

Figura 30: Panorama equirectangular del Hospot 16: Temple Major Nord Font: elaboració pròpia

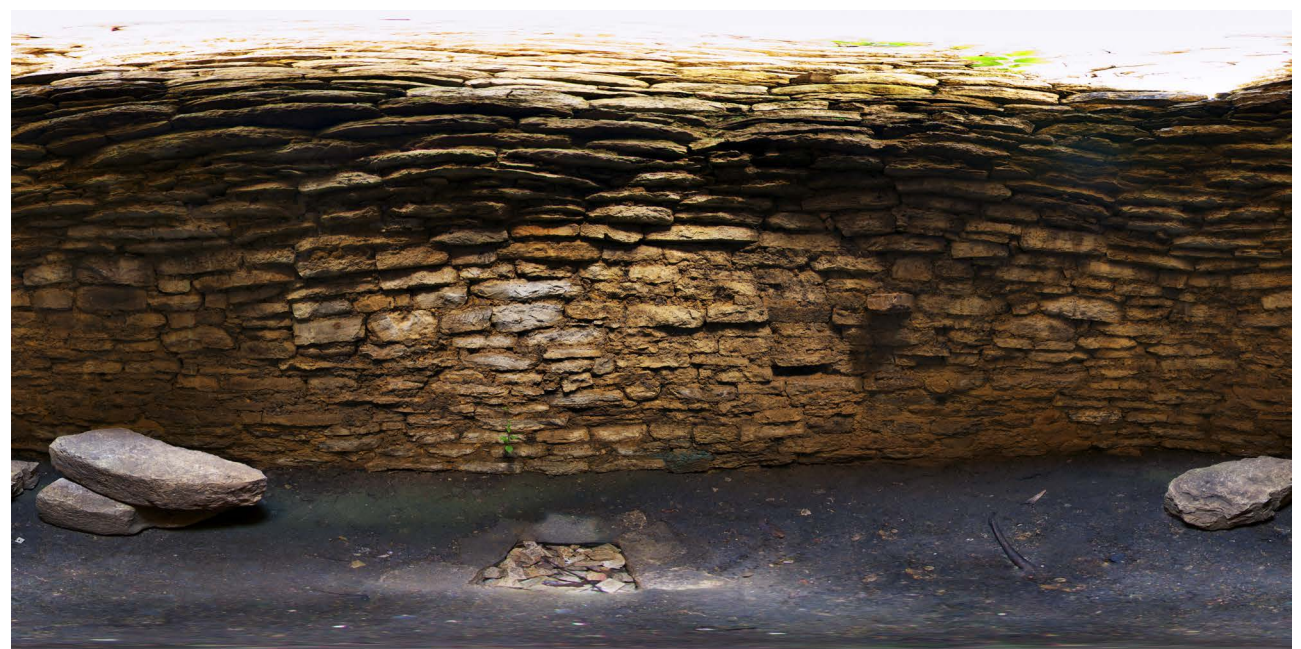

Figura 31: Panorama equirectangular del Hospot 17: Interior Temple Major Font: elaboració pròpia

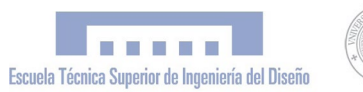

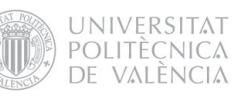

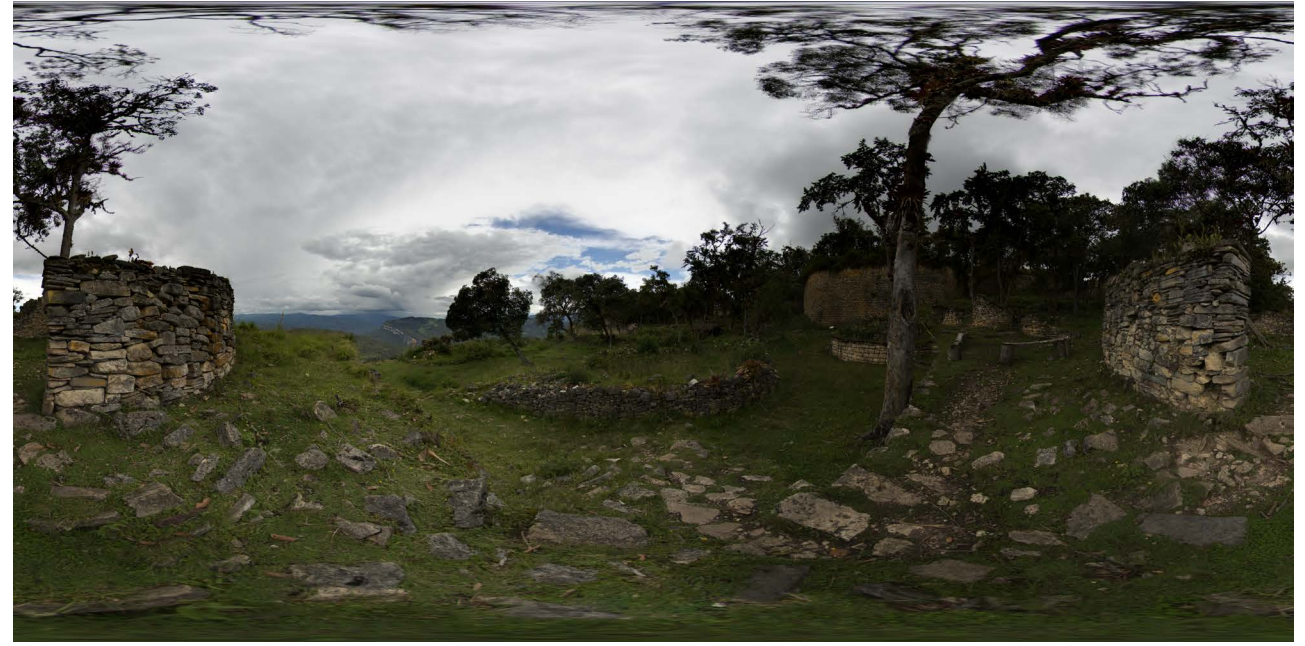

Figura 32: Panorama equirectangular del Hospot 8: Estructura Font: elaboració pròpia

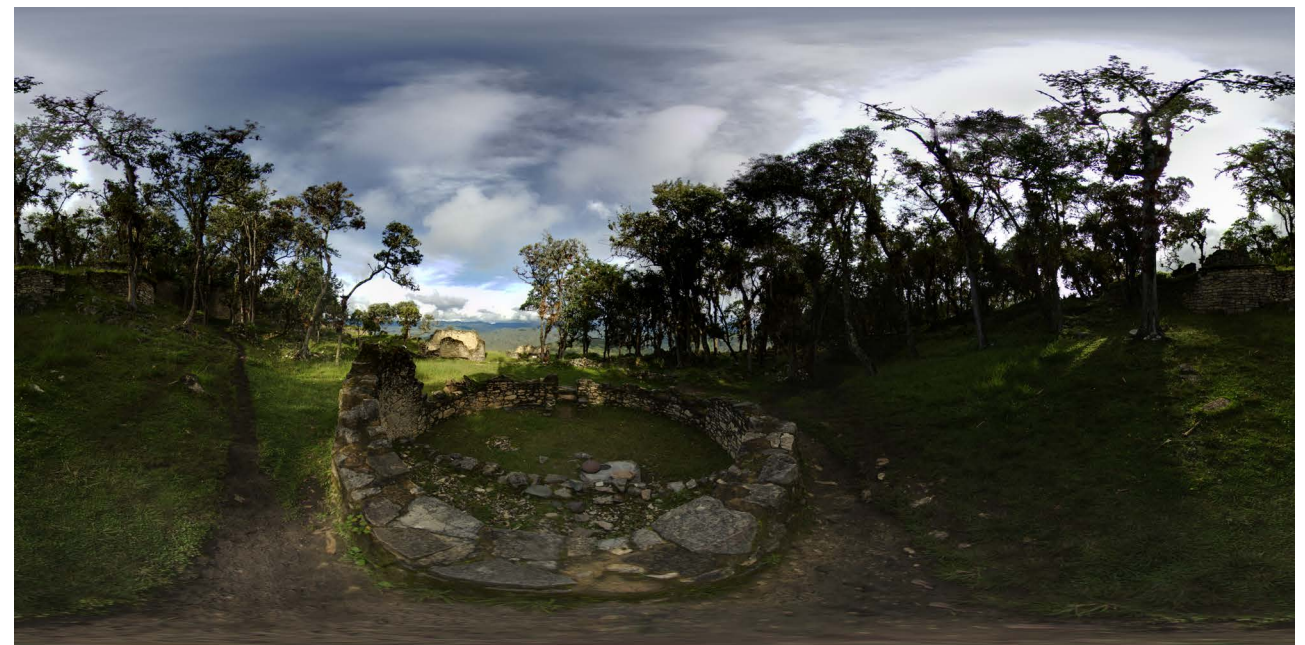

Figura 33: Panorama equirectangular del Hospot 9: Sector Central del "Pueblo Bajo" Font: elaboració pròpia

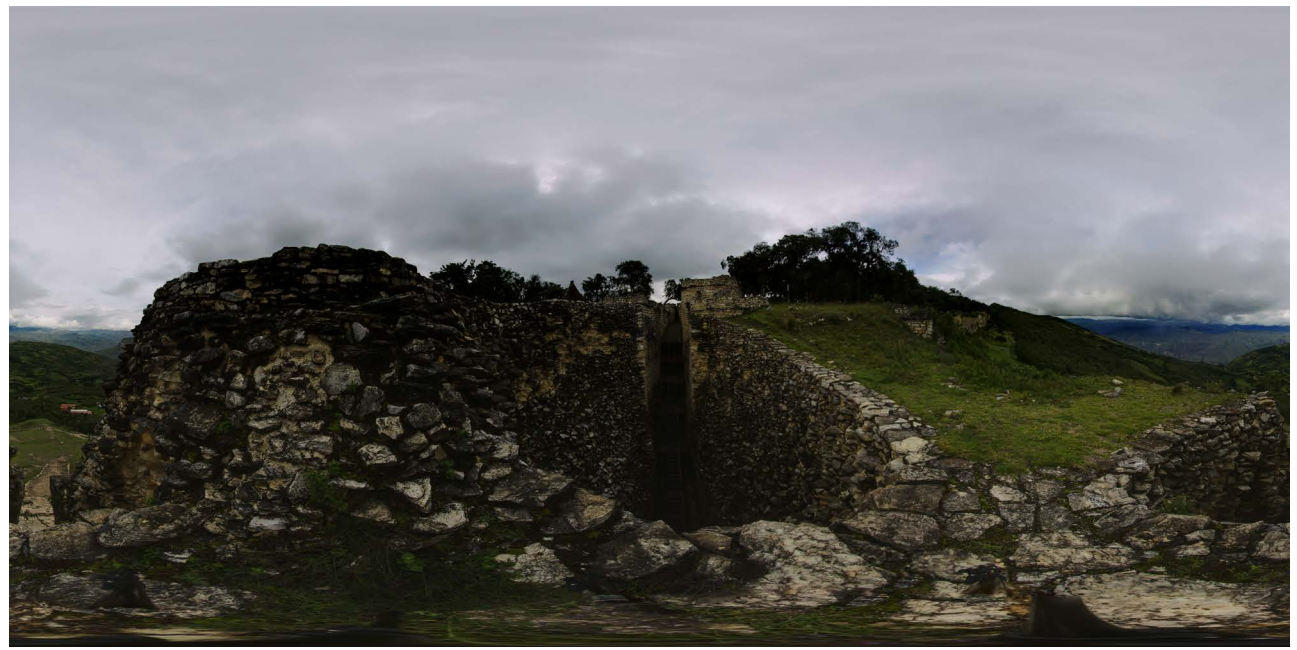

Figura 34: Panorama equirectangular del Hospot 13: Col·lapse Font: elaboració pròpia

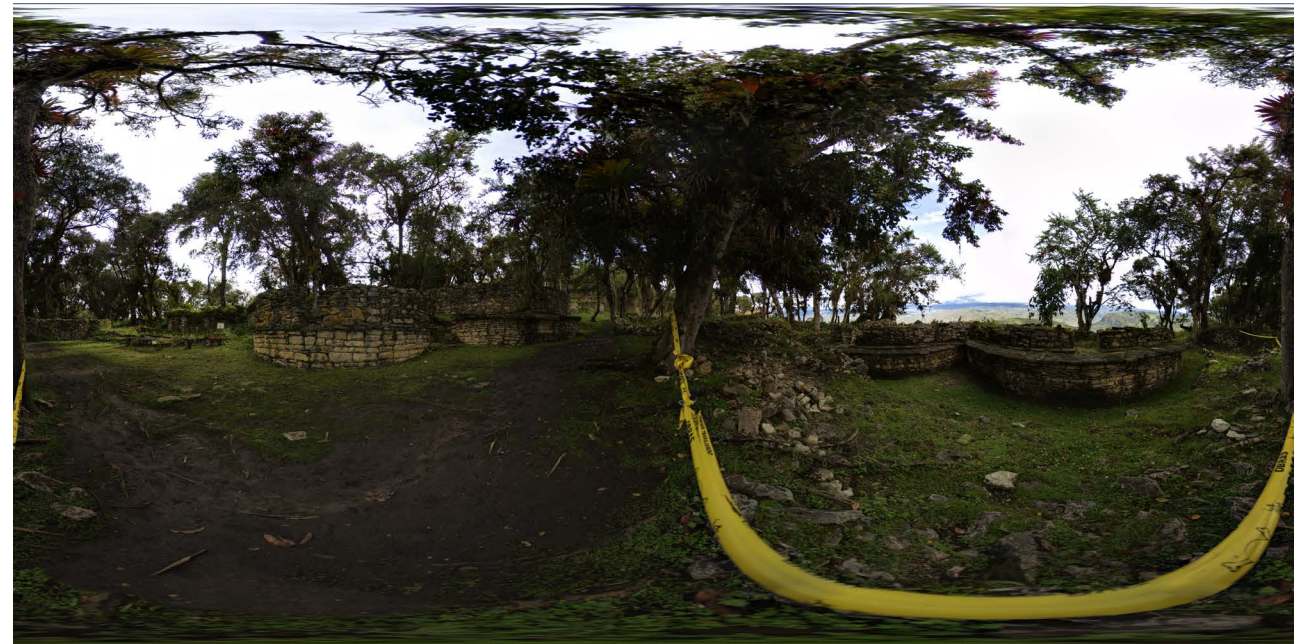

Figura 35: Panorama equirectangular del Hospot 11: Frisos Font: elaboració pròpia

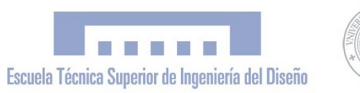

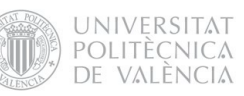

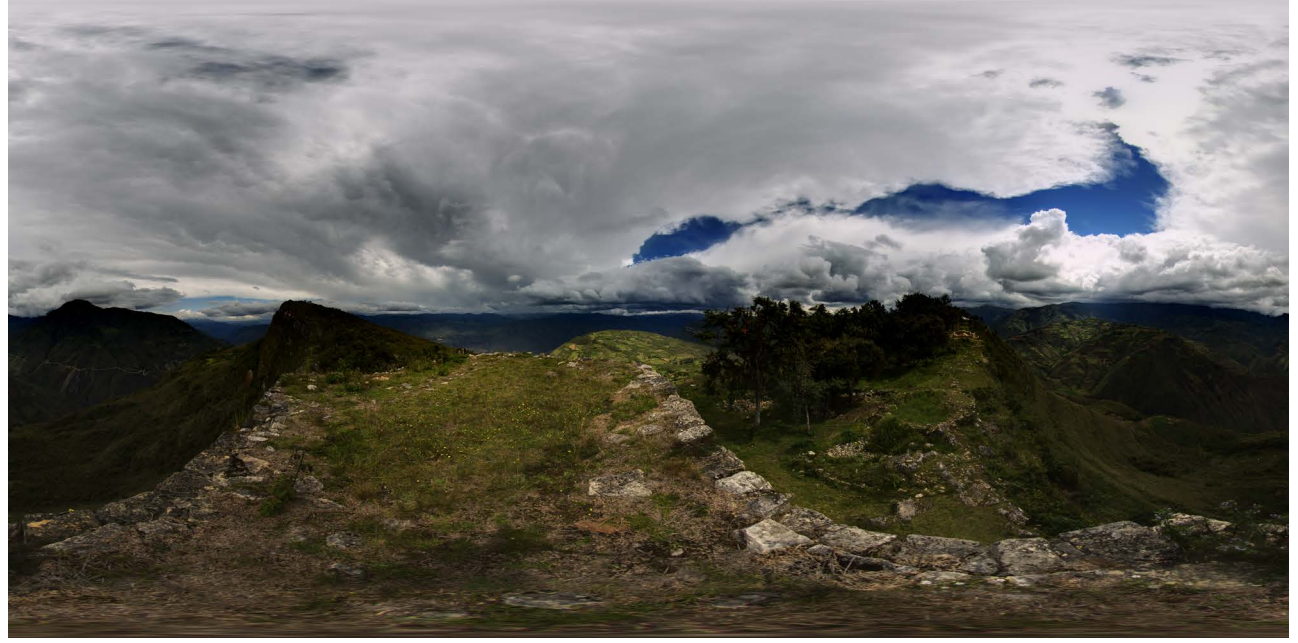

Figura 36: Panorama equirectangular del Hotspot 1: La Torre Font: elaboració pròpia

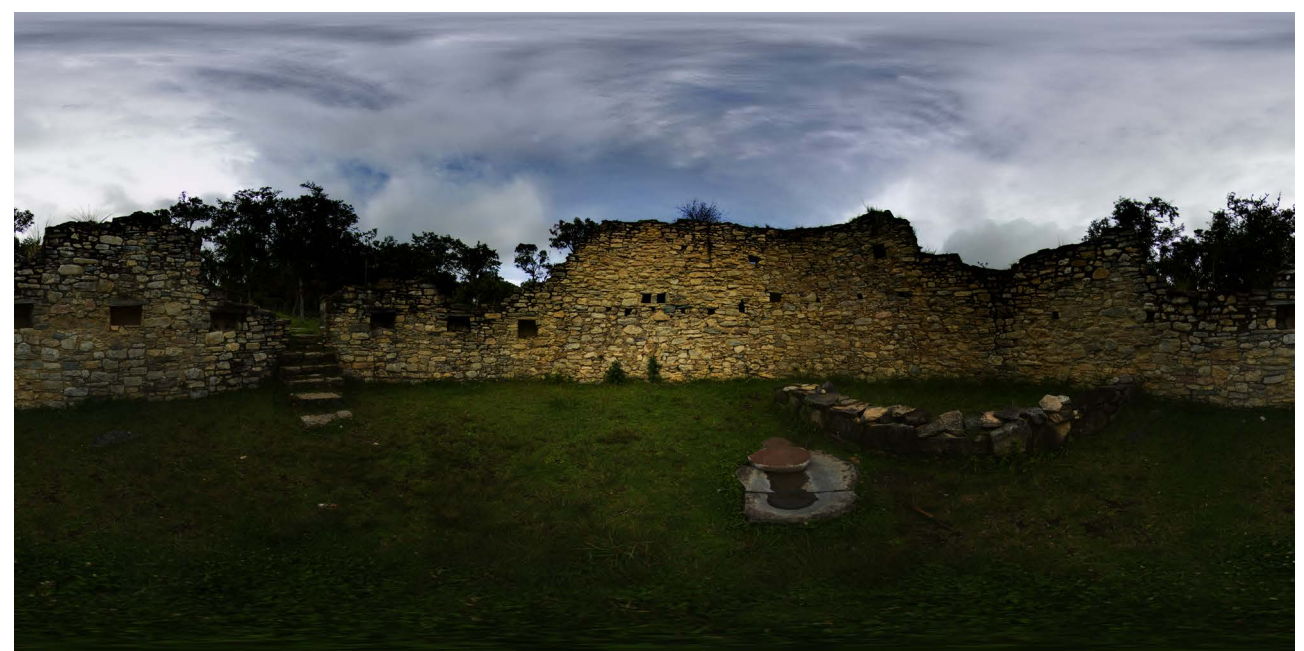

Figura 37: Panorama equirectangular del Hospot 10: Interior vivenda Font: elaboració pròpia

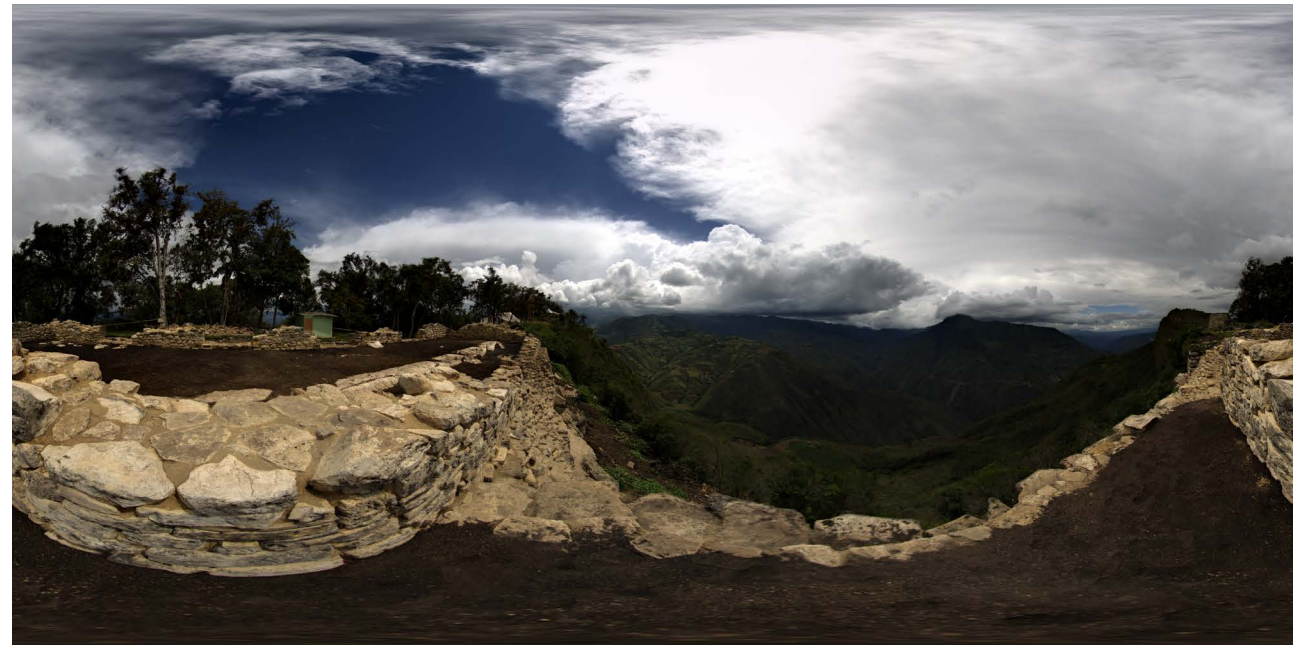

Figura 38: Panorama equirectangular del Hospot 2: Callanca Font: elaboració pròpia

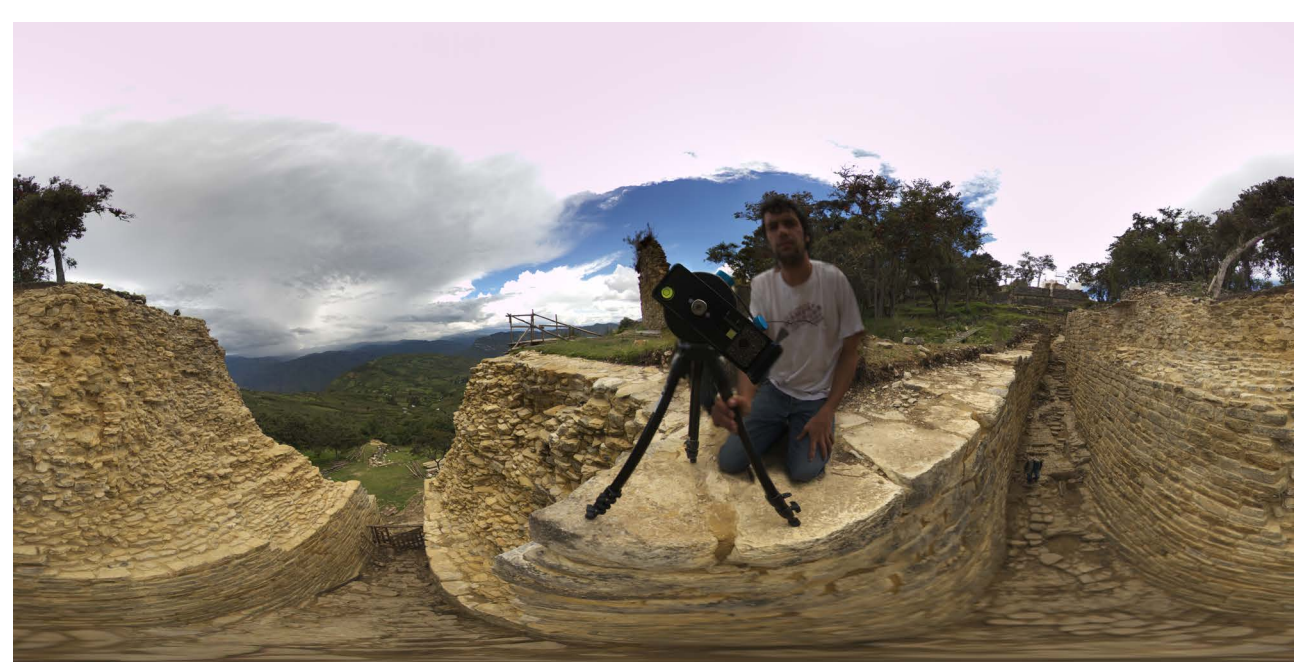

Figura 39: Panorama equirectangular del Hospot 4: Accés 3 Font: elaboració pròpia

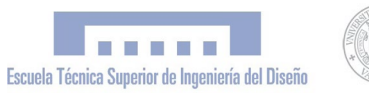

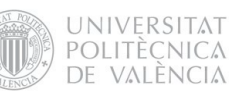

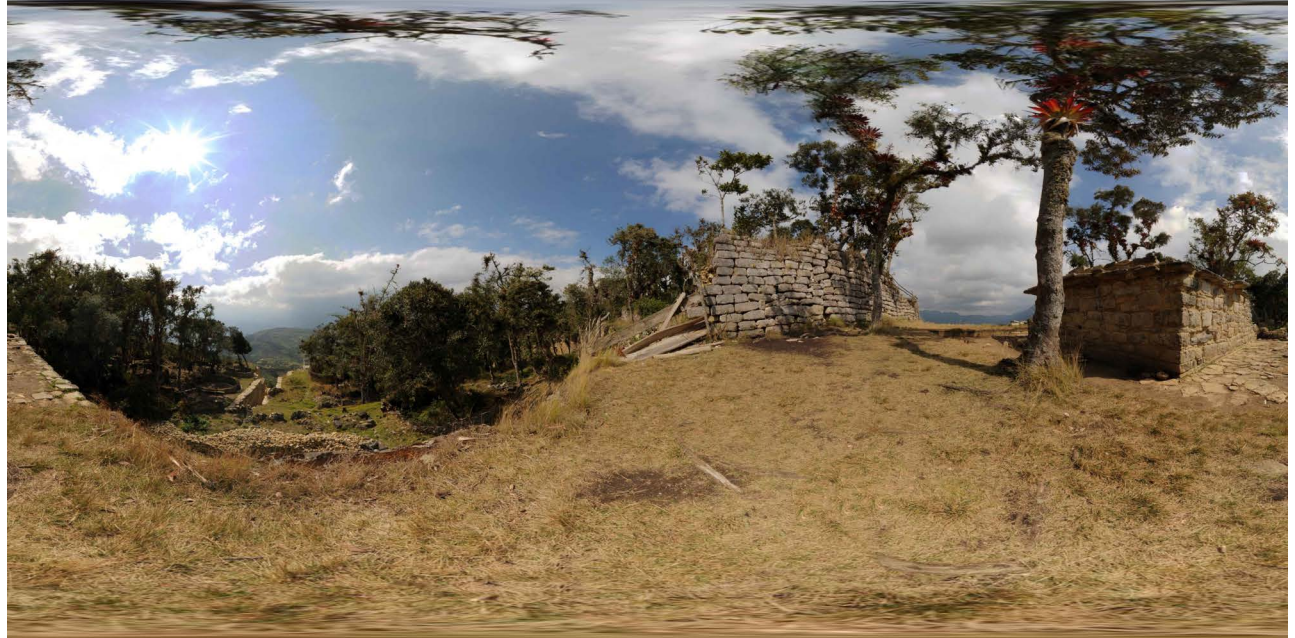

Figura 40: Panorama equirectangular del Hospot 3: Estructura Funerària Font: elaboració pròpia

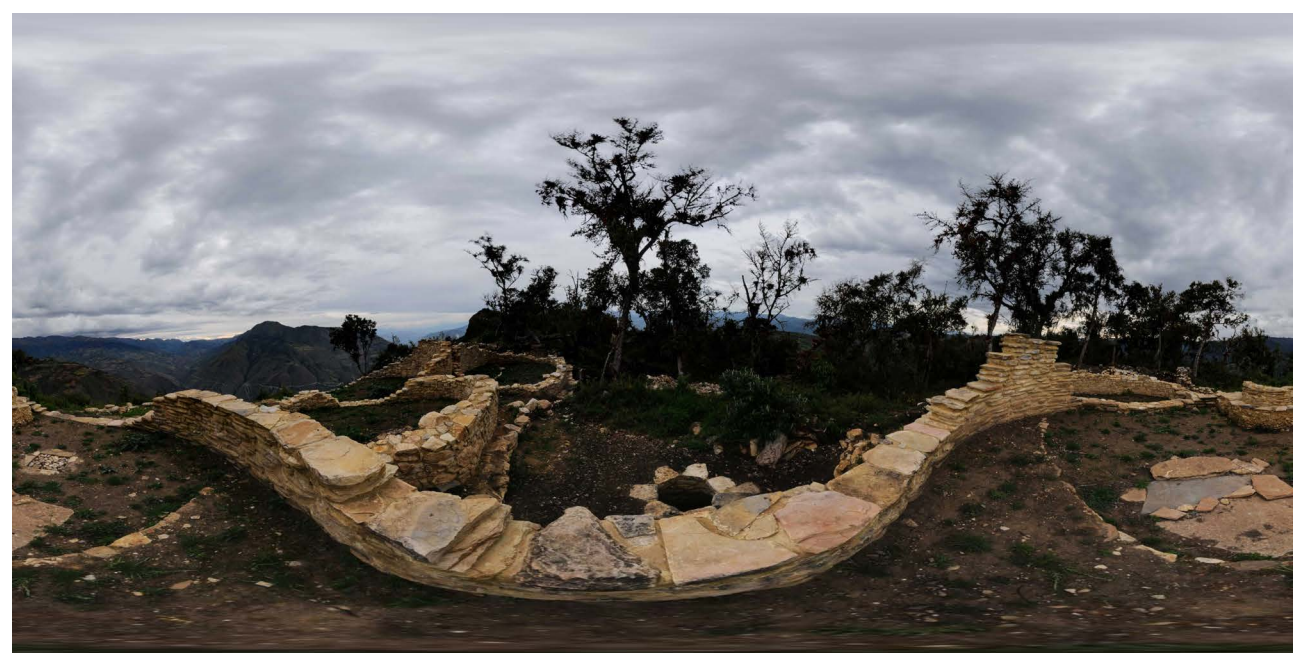

Figura 41: Panorama equirectangular del Hospot 5: Exterior tomba inca Font: elaboració pròpia

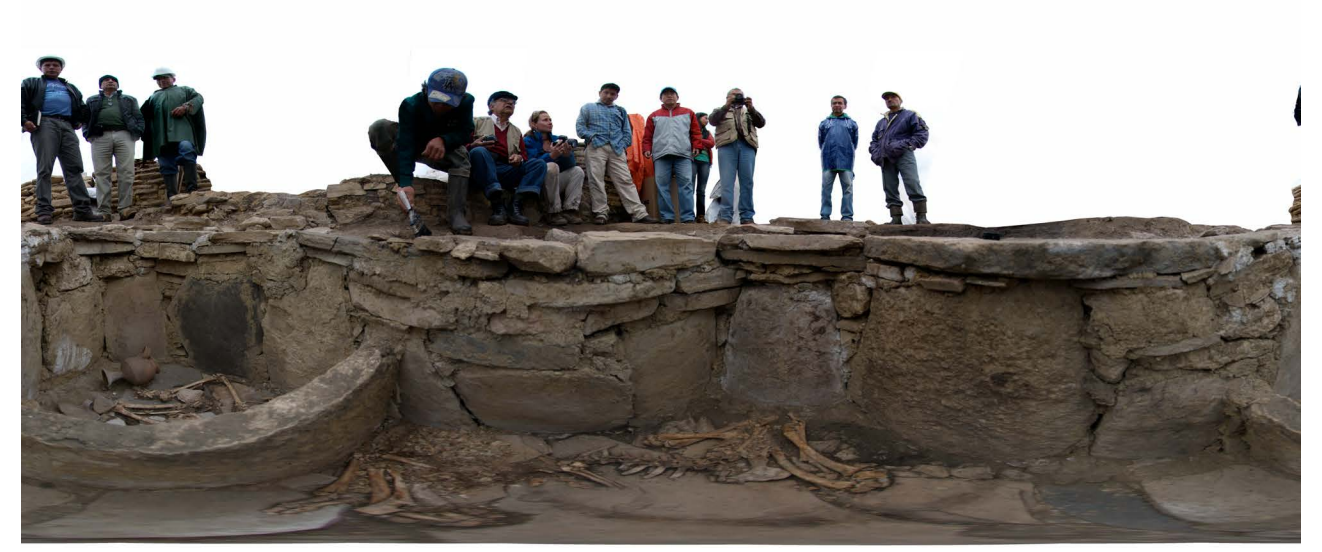

Fig. 42: Panorama equirectangular del H6: Interior tomba amb autoritats locals i responsables de l'excavació Font: elaboració pròpia

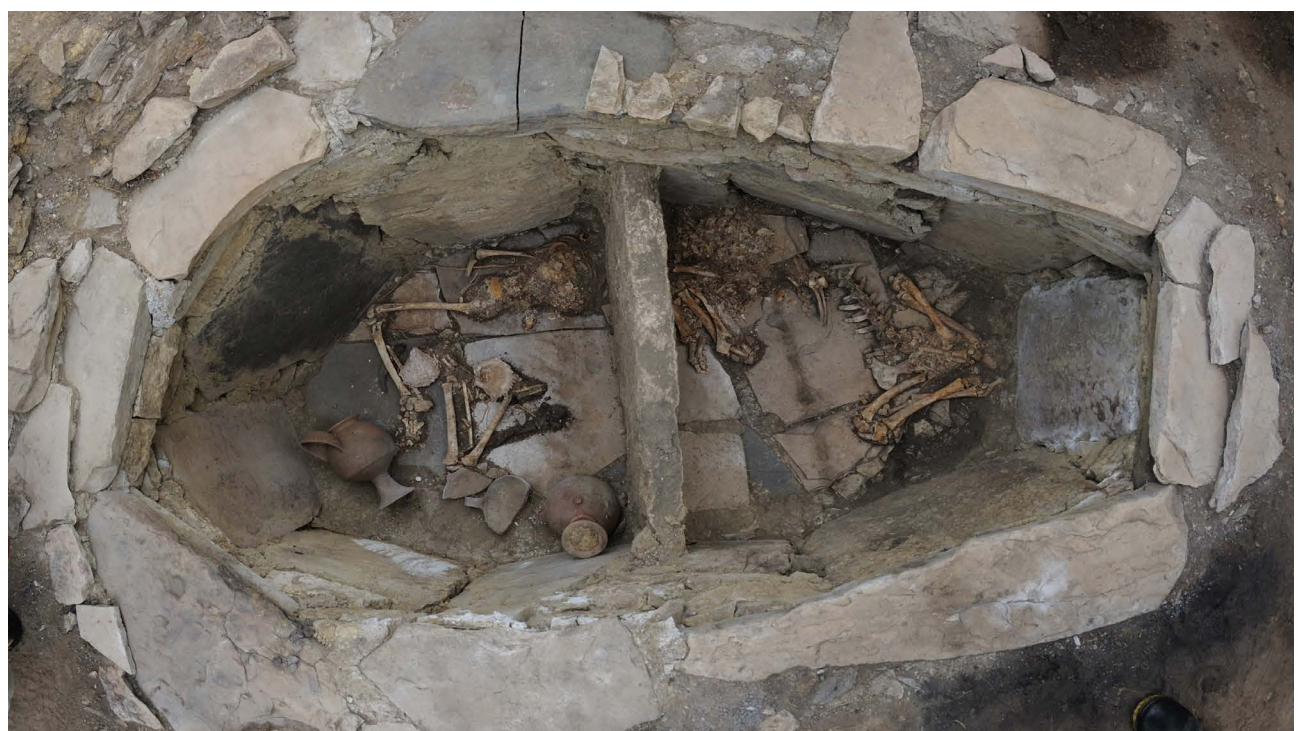

Figura 43: Fotografia de l'interior de la tomba (objectiu Nikkor 10.5mm fisheye) Font: elaboració pròpia

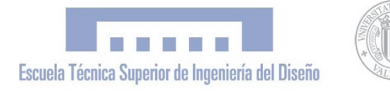

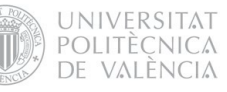

#### 8.1.3.5 Interactivitat

Els panorames equirectangulares són imatges estàtiques que contenen tot l'entorn esfèric al voltant d'un punt concret de l'espai. Des del punt de vista fotogràfic poden resultar interessants per si mateixes, però pel que fa a aquest projecte, la qüestió que realment ens interessa és la seua interactivitat i implementació web per a aconseguir una visita virtual interactiva. Això ho aconseguim per mitjà del programa Pano2VR; els panorames equirectangulares (amb format TIFF o JPG) són utilitzats com a "dades d'entrada", per a aconseguir arxius Flash o Quicktime interactius com a "dades d'eixida". Una visita virtual consisteix en una aplicació navegable per distints panorames, amb un entorn gràfic que permet a l'usuari interactuar amb l'aplicació. Per a la navegació d'un panorama a un altre, optàrem per dos mètodes complementaris; la navegació per "hotspots" o punts interactius del panorama, i la navegació per mitjà de "mapa d'ubicació". D'aquesta manera, l'usuari té sempre al seu abast un mapa general que li permet saber exactament on es troba en cada moment, i li permet desplaçar-se a qualsevol dels punts interactius de l'aplicació.

#### 8.1.3.6 Graphical User Interface (Gui)

Convertir un panorama equirectangular en un flash interactiu és una tasca relativament senzilla, però relacionar tots els panorames interactius en una visita virtual amb un entorn gràfic adequat pot arribar a ser realment complex. El programa Pano2VR compta amb un "skin editor", o editor de GUI, amb el que es pot crear tot un entorn gràfic per a controlar l'aplicació. Els principals components d'aquest entorn són el "panell de botons" i el "mapa interactiu".

La qualitat del GUI dependrà en gran mesura de la usabilitat de l'aplicació i del disseny dels seus components. Les principals funcions que consideràrem per al panell de botons van ser les següents:

- · Girar esquerra
- · Girar dreta
- · Girar dalt
- · Girar baix
- · Zoom in
- · Zoom out
- · Start/stop autorotació
- · Pantalla completa
- · Instruccions · Copyleft
- 

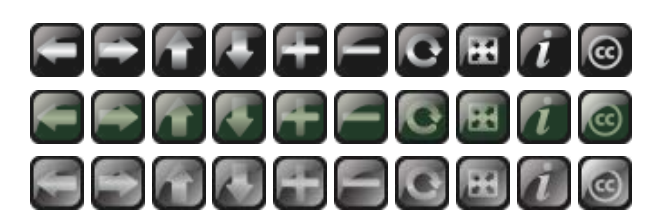

Figura 44: Primera versió del panell de botons en els seus diferents estats (*default-state, over-state, selected-state)*

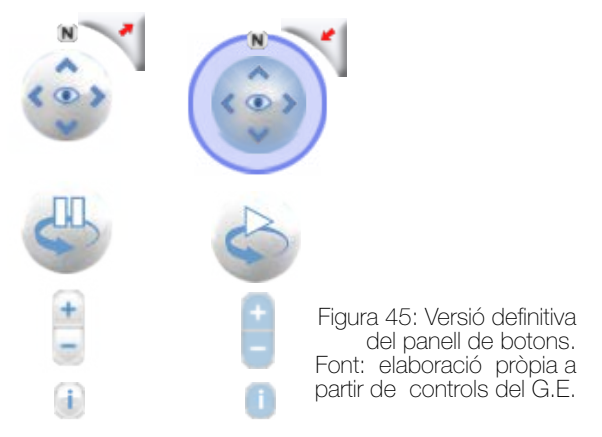

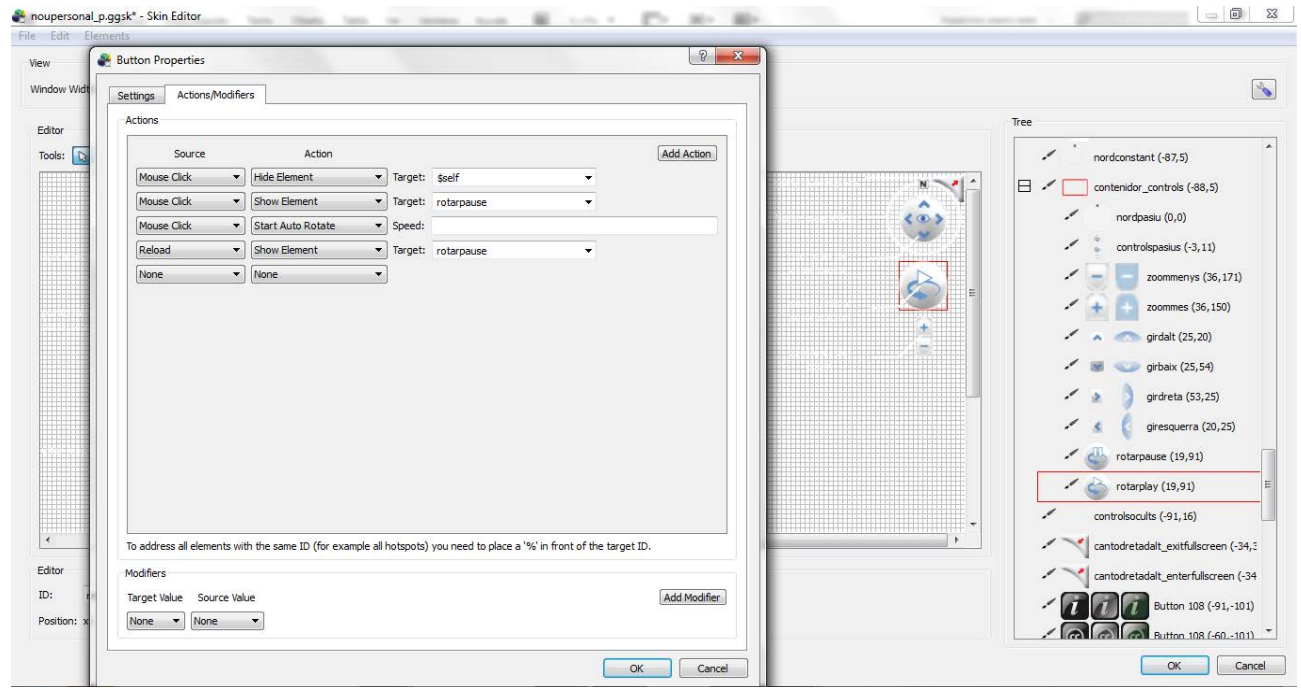

Figura 46: Captura de pantalla del *skin editor* -Pano2VR-, on s'aprecia la configuració de les accions del panell de botons Font: elaboració pròpia

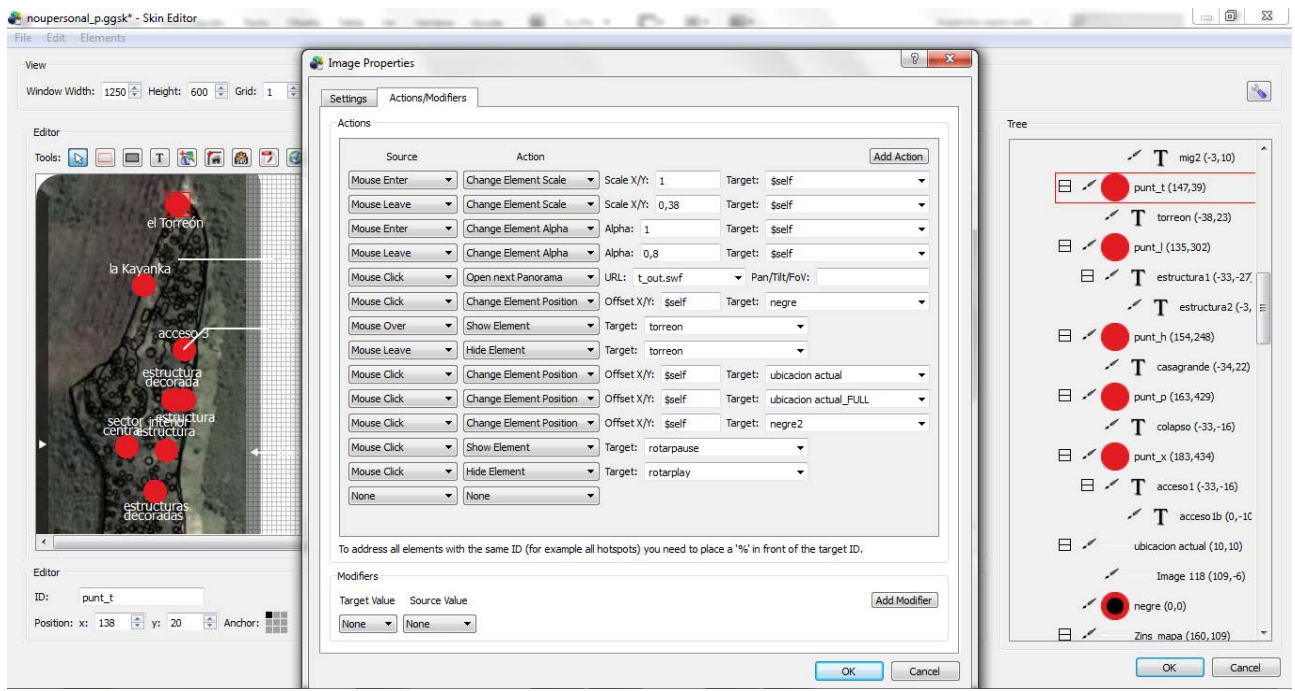

Figura 47: Captura de pantalla del *skin editor* -Pano2VR-, on s'aprecia la configuració de les accions del mapa interactiu Font: elaboració pròpia

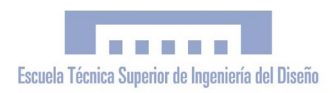

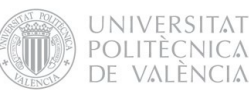

En el desenvolupament de la GUI van ser de gran ajuda els tutorials i videotutoriales [\[22\]](#page-127-3) sobre l'ús del programa Pano2VR i el seu *skin editor*, disponibles en la web de la compa nyia (www.gardengnome.com), gràcies als quals va ser possible traure el màxim profit a aquest programa.

Cal dir que el disseny del GUI va patir moltes variacions fins a arribar al resultat final. En realitat, l'entorn gràfic de la visita virtual no pot entendre's de manera independent al disseny global del portal web, per la qual cosa el procés de disseny flash no va ser lineal; l'entorn gràfic de la visita virtual va anar redissenyant-se a mesura que avançava el disseny global del portal web, combinant els llenguatges *flash*, *html* i *javascript*.

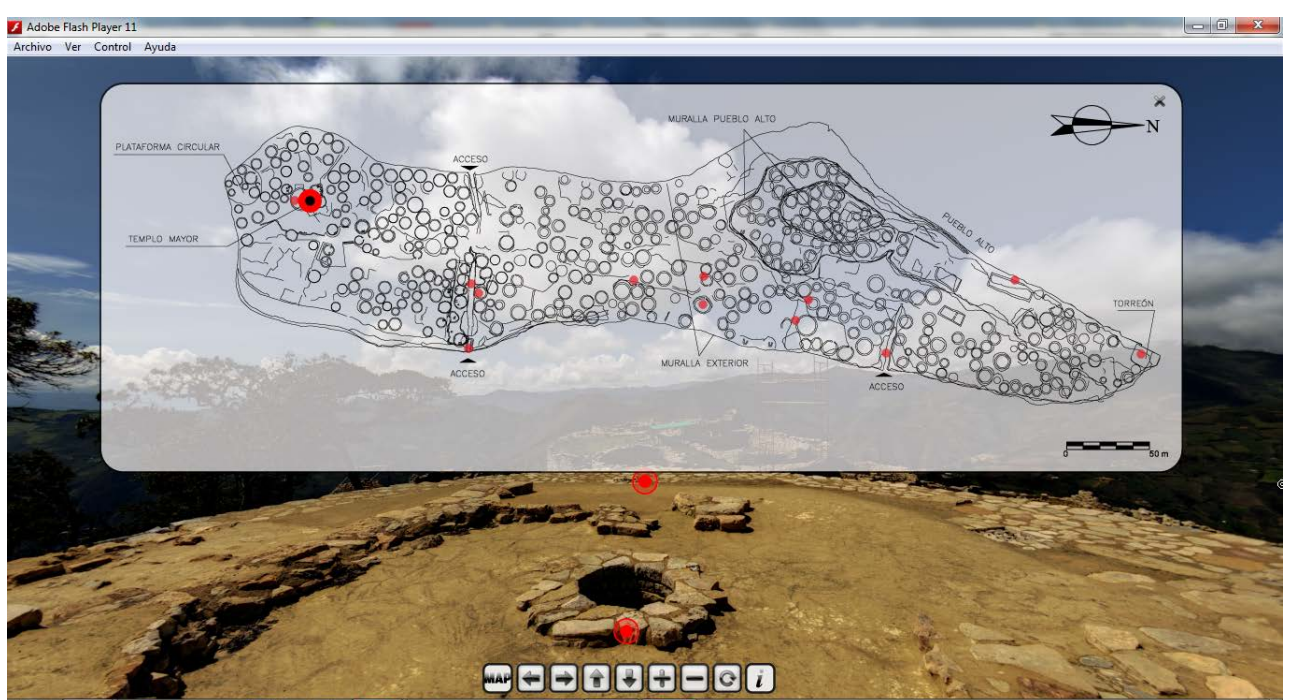

Figura 48: 1a versió de la *Graphical User Interfície* amb mapa interactiu flotant. Font: elaboració pròpia

#### 8.1.4 Textos arqueològics

Amb el propòsit de divulgar el resultat de les investigacions realitzades en Kuelap amb tot el rigor científic, es van incorporar a la visita virtual una sèrie de textos descriptius de les principals estructures arqueològiques de la Ciutadella, facilitats pel director arqueològic de Kuélap, Alfredo Narvaez. Aquests textos es van disposar en el lateral esquerre de l'aplicació de manera que l'usuari poguera triar entre mostrar el "mapa d'ubicació" o el text corresponent a cada hotspot de la visita:

## 8.1.4.1 Text general de Kuélap (H 14)

Kuélap -o Cuélap segons els textos anticsestà, ubicat a 3000 m. d'altitud, en el districte de Tingo (Província de Luya) de la Regió Amazones, i constituïx l'assentament d'elit de major importància de la civilització Chachapoya en els Andes nororientales del Perú. La seua construcció es calcula que es va iniciar en els primers segles de l'era cristiana i la seua ocupació va culminar en 1570 aproximadament. Les seues colossals muralles i la seua complexa arquitectura interior són evidències de la seua funció com un conjunt poblacional ben organitzat, que inclou recintes d'índole administrativa, religiosa, espais cerimonials i de residència permanent. El lloc s'ubica en la cima de Turó Barreta que és part d'una geografia sagrada que inclou a la *Laguna Cuychaculla*  que es constituïx en la *huaca* principal dels Chachapoya, com ho assenyalen els testimonis etnohistóricos.

#### 8.1.4.2 Petroglifs Accés 1 (H15)

L'entrada principal testifica el seu ús per a personatges d'alt estatus, no tan sols per la seua forma i detalls arquitectònics, sinó a més, per la ubicació de nombrosos blocs de pedra en la seua construcció que van ser ornamentats amb diversos símbols de tipus religiós que inclouen rostres i animals mítics, serps i símbols de profund contingut religiós. En aquest accés s'han mantingut els testimonis del procés de creixement del lloc, incloent-hi grans capes de farcit que van permetre de manera successiva l'extensió de l'accés, tant en altura com el seu creixement cap a l'interior.

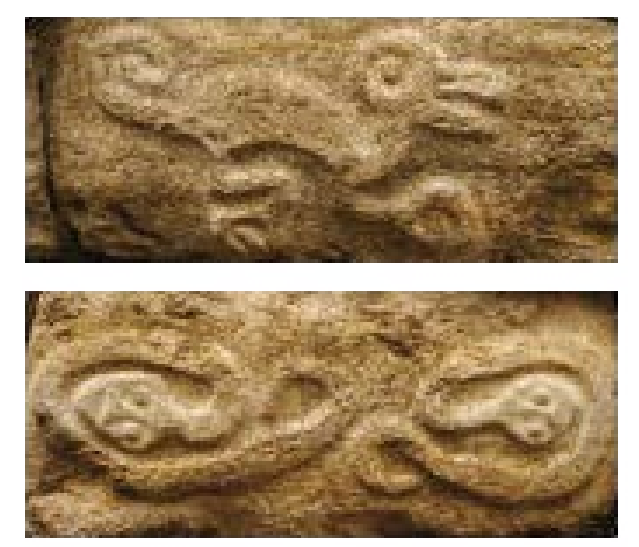

Figura 49: Petroglifs de l'Accés 1 de Kuélap Font: elaboració pròpia

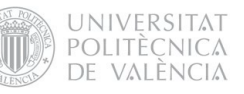

# 8.1.4.3 Temple Major (H16, 17,18)

El Temple Major és un dels centres sagrats de major importància per al monument. Aquest edifici que presenta la forma d'un con truncat invertit, té 13.5 m. de diàmetre en la seua part superior, en la qual s'han registrat nombroses evidències d'ofrenes diverses en rituals complexos que van incloure el col·locar ossos humans dintre del recipient interior, convertint-lo així en un gran ossari. Al voltant de l'edifici s'han trobat enterraments humans i ofrenes que procedeixen de la Costa Nord, de la Serra d'Ayacucho en el sud i fins i tot de Cajamarca en la Serra Nord.

# 8.1.4.4 Plataforma circular (H19)

La Plataforma Circular, ubicada immediatament sobre la muralla sud, va tenir una funció íntimament vinculada amb el Temple Major. En aquesta plataforma deu d'haver residit el personatge que va tenir sota la seua responsabilitat el funcionament del temple. El final de la història ocupacional de Kuélap es relaciona amb una massacre de grans proporcions que va ocórrer de manera exclusiva dins dels límits d'aquesta plataforma, que no va incloure dones, i que va ser realitzada per un grup local ben organitzat, en el marc d'un conflicte de poder. Aquest fet va estar seguit d'un gran incendi que marca els dies finals d'ocupació del lloc. Aquest trist esdeveniment es calcula que va ocórrer al voltant de 1570 quan s'estableix el sistema de reduccions d'indis pel poder colonial espanyol. En el centre d'aquesta plataforma va haver-hi un ossari semblant a què es va registrar en la part superior i central del Temple Major.

#### 8.1.4.5 Poble Alt (H3

El Poble Alt s'ubica en la part nord i oest del lloc i té una muralla que el delimita i separa de la resta de l'assentament. Té tres sectors ben definits, als quals s'accedeix per dos accessos, un que permet ingressar al sector nord i central i l'altre que permet l'accés només al sector sud, de caràcter bàsicament residencial.

# 8.1.4.6 La Tomba Inca del P. A. Sur (H 5, 6)

Dintre d'una estructura especial es va descobrir una tomba Inca, d'un personatge adolescent, amb ofrenes d'alta qualitat, que inclou fina ceràmica, objectes de fusta molt destruïts i una *nariguera* de metall. És possible que es tractara d'una ofrena del tipus *Capacocha*, costum Inca en els centres de major importància religiosa de l'imperi.

## 8.1.4.7 Sector Central del Poble Alt (H3)

Aquest sector va complir una funció pública durant els últims moments d'ocupació. Per aquesta raó, només compta amb tres estructures de formes quadrades i rectangulars, d'època Inca, que se superposen a estructures circulars més antigues. En l'extrem sud d'aquest sector, s'ubica una estructura quadrangular molt destruïda, que contenia nombrosos enterraments humans primaris i secundaris. Aquest edifici va tenir un sostre a dos o quatre aigües. Baix d'aquest hi ha evidències d'edificis més antics.

## 8.1.4.8 Callanca (H2)

Aquest és un edifici d'època Inca. És el més gran del lloc, és de forma rectangular i s'ha proposat la seua funció com Callanca, un edifici que servia durant l'època Inca, per a propòsits cerimonials sota sostre, però també com a allotjament per a viatgers o convidats.

# 8.1.4.9 La Torre (H1)

Edifici sòlid de tipus cerimonial ubicat en l'extrem nord del lloc, forma part del sector nord del Poble Alt i confronta amb un abisme inaccessible cap al costat oest. En la part superior es van trobar centenars de pedres de naturalesa calcària que van ser arredonides per a ser utilitzades com a projectils de fona, els quals es pensa que devíen ser utilitzats per a propòsits cerimonials, ja que per a propòsits defensius no complien un paper significatiu. No obstant això, en el cas que s'utilitzaren fones, l'espai superior només devía permetre la presència de molt poques persones, tal vegada una sola que les tirava cap a l'oest, ja que cap a l'est, els sostres de les cases veïnes impedien la visibilitat.

## 8.1.5 Àudio

Per petició del Govern Regional Amazones, es va incorporar a la web una pista d'àudio. Per a això es va triar un grup de música andina tradicional del veí poble de Lamud: Els "*Chillaos*". Aquesta elecció es va realitzar en consonància amb l'objectiu de promocionar el desenvolupament territorial de la zona amb la difusió dels atractius culturals de les poblacions locals, considerant la música com un important bé partimonial. A la pista d'àudio es va incorporar el so del "pututo" o banya acústica, que era un instrument que utilitzaven els Chachapoya per a comunicar-se en la distància, el so del qual coneixem perfectament gràcies a l'etno-arqueologia. També es va inserir el so d'aus pròpies de la zona a la pista per a crear una atmosfera singular, recreant el so ambient de Kuélap.

Per a controlar l'àudio, en la part superior de la web es van inserir uns controls amb què l'usuari poguera regular el volum, silenciar, i parar/reproduir l'àudio.

Cal agrair enormement al grup de música tradicional "*Chillaos*" que cedira la seua música de manera desinteressada per al portal web.

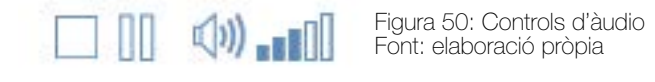

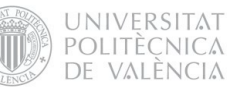

# 8.2 FASE 2: Disseny i difusió del portal web 8.2.1 Api Del Google Earth

Google Earth és un programa que permet realitzar visites virtuals a partir d'informació geogràfica, presentant un globus virtual terraqüi amb diferents nivells i continguts de mapes geogràfics navegables gràcies a una Interfície amb Zoom (Zoomable User Interfície). Presenta la Terra amb una superposició d'imatges obtingudes a partir de fotografies satel·litàries, aèries i SIG. 3D del món. A més, amb Google Earth es pot visualitzar el relleu de la superfície de la terra en 3D, gràcies als models digitals del terreny (MDT), recollits pel Shuttle Radar Topography Mission (SRTM) de la NASA. També té la capacitat de mostrar models 3D d'edificis i estructures realitzats pels usuaris amb el programa de modelatge 3D SketchUp.

El plugin de Google Earth i la seua API de JavaScript permeten integrar aquesta eina en aplicacions i webs pròpies. Això és de gran utilitat per a ubicar geogràficament un determinat lloc i poder realitzar una exploració oreográfica del relleu. Per mitjà de l'ús de l'API es poden dibuixar línies, polígons, inserir marcadors o imatges sobre la superfície del terreny, afegir models 3D, realitzar recorreguts o carregar arxius KML , la qual cosa permet crear sofisticades aplicacions.

Des del moment que descobrírem la potencialitat d'aquesta API, tractàrem d'explotar la seua aplicabilitat en el nostre projecte.

En un primer moment, es va pensar a utilitzar aquesta aplicació com a "mapa d'ubicació" de la visita virtual integrada en el GUI, de manera que estiguera visible en el lateral esque-

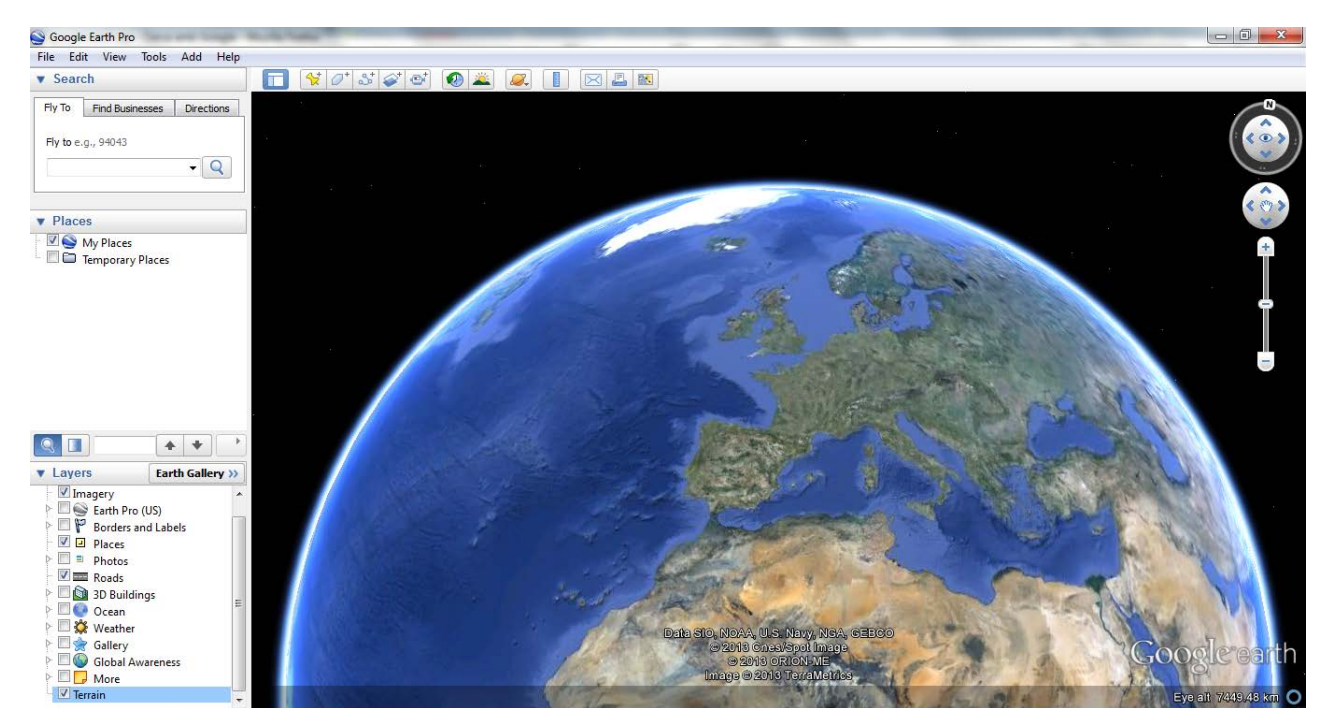

Figura 51: Captura de pantalla del programa Google Earth Pro Font: elaboració pròpia

rre de la pantalla amb punts interactius i presentara els seus propis botons de navegació. Per això es va solapar una imatge del plànol de Kuélap al relleu del GE; d'aquesta manera es podia observar amb claredat les estructures arqueològiques contextualitzades en el seu entorn topogràfic. Es va planificar també la inserció d'un model 3D de Kuélap en l'estat actual i un altre en l'estat ocupacional que foren navegables per l'usuari -aprofitant l'última fase del projecte que contemplava el modelatge 3D de la Ciutadella- per a inserir aquest mateix model en l'aplicació. No obstant això, el model que es va realitzar en l'última fase no va resultar vàlid per a aquests propòsits, perquè era un model conceptual que es va dissenyar orientat a la seua fabricació física i en relació amb la seua escala (1:750), que no estava texturitzat ni comptava amb el detall necessari per a una navegació tipus videojoc (walkthough). No obstant això, aquesta proposta va arribar a materialitzar-se en la segona versió del disseny de GUI (figura 53).

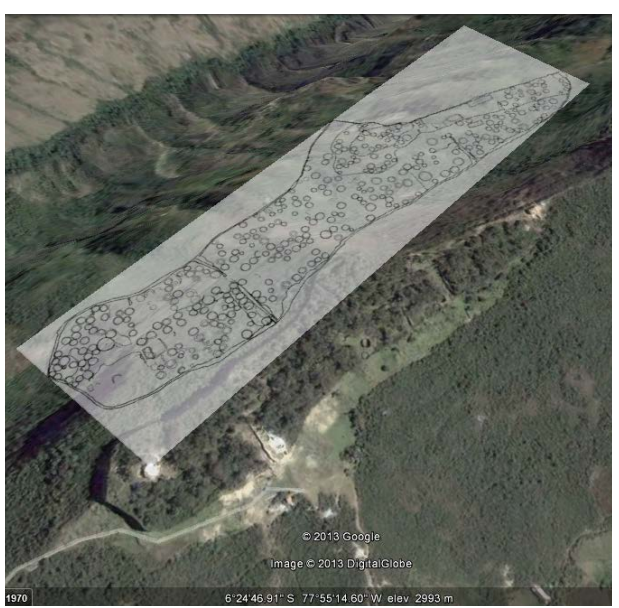

Figura 52: Superposició del plànol al relleu de Google Earth Font: elaboració pròpia

Val a dir que els coneixements que es tenien de JavaScript abans de realitzar el projecte eren pràcticament nuls, per la qual cosa va ser de gran ajuda la *Guia per a desenvolupadors de l'API de Google Earth* [\[23\]](#page-127-4) i la *Gal·leria de demos* [\[24\]](#page-127-5) on trobem bons exemples de l'ús de l'API, alguns dels quals adaptàrem a la nostra aplicació.

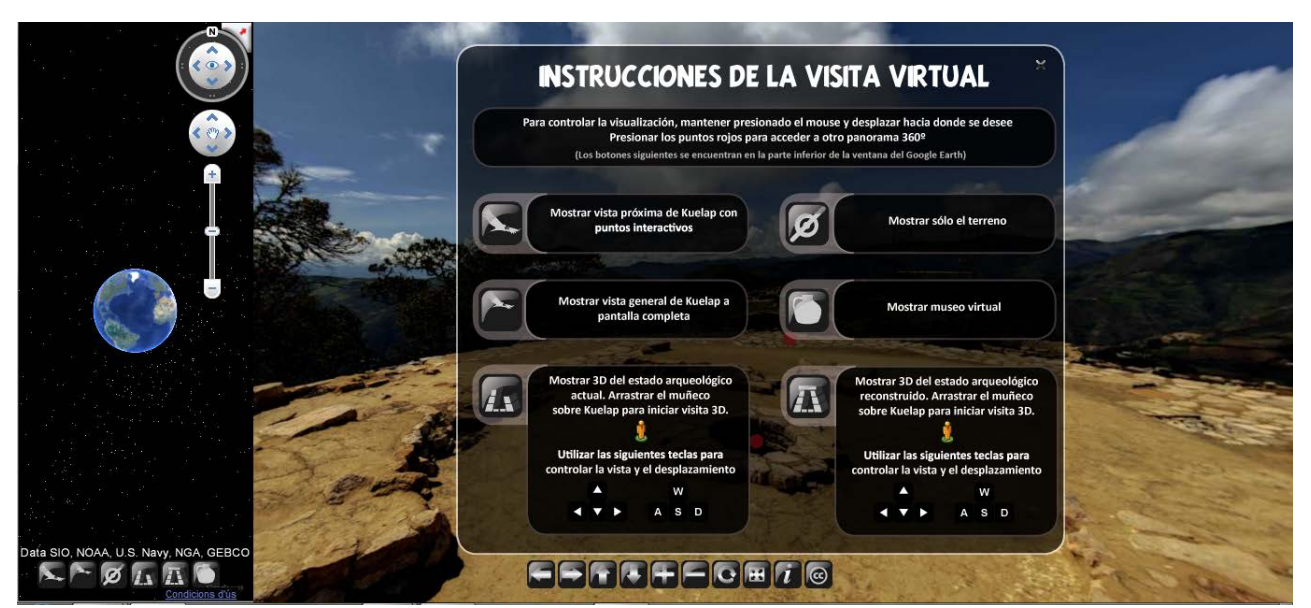

Figura 53: 2a versió de la *Graphical User Interfície*, on el mapa interactiu flotant ha sigut substituït per l'aplicació de l'API de Google Earth amb els seus propis botons.Vista del Temple Major amb instruccions visibles Font: elaboració pròpia

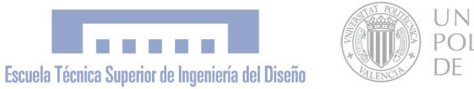

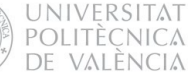

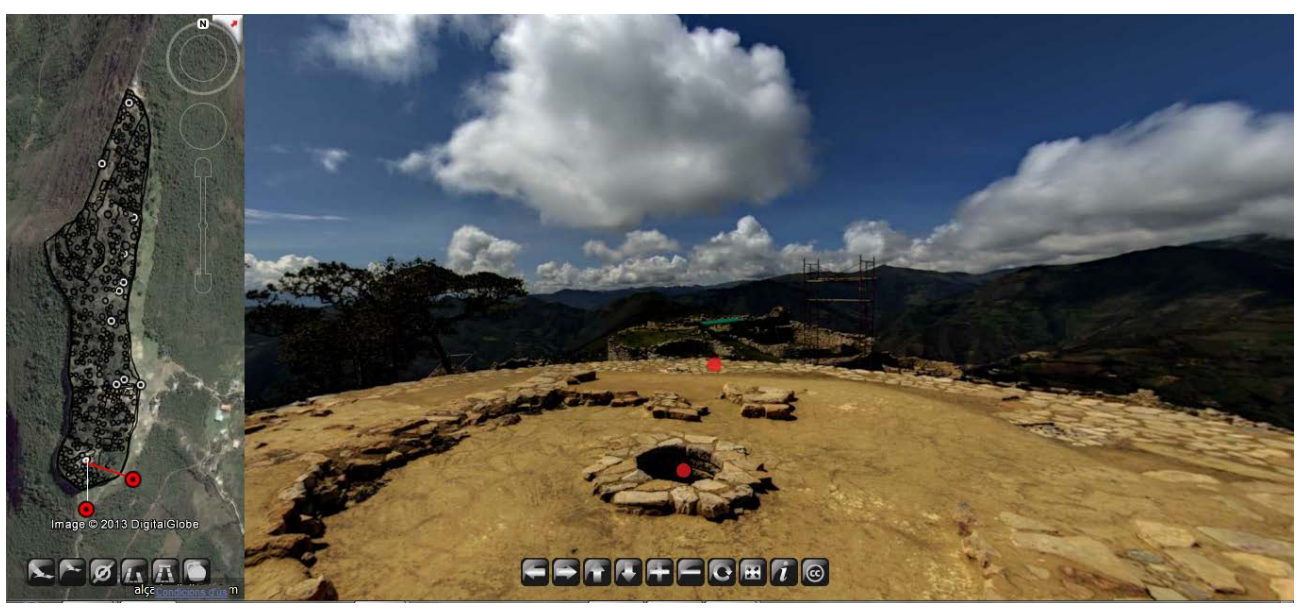

Figura 54: 2a versió de la Graphical User Interfície, on el mapa interactiu flotant ha sigut substituït per l'aplicació de l'API de Google Earth amb els seus propis botons. Vista del Temple Major amb mapa interactiu visible Font: elaboració pròpia

Finalment, per motius d'usabilitat del portal web, es va optar per crear una secció independent per a l'aplicació de Google Earth, accessible des d'un menú desplegable (veure figura 56), i utilitzar una imatge estàtica com a "mapa d'ubicació" de la visita panoràmica. D'aquesta manera l'aplicació del GE no interferia en la visita virtual panoràmica i quedaven diferenciats i independents els llenguatges flash d'una banda i javascript d'altra, evitant una aplicació híbrida interdependent amb els problemes que això comportava. Aquesta solució permetia, a més, posar més énfasi en l'aplicació de Google Earth, ja que ara disposava d'un espai propi més visible.

Des del menú desplegable es pot triar el nivell de zoom desitjat:

- · Vista espacial (20.000 km s.n.d.m)
- · Perú-Amazonas (3000 km s.n.d.m)
- · Kuélap de lluny (20 km s.n.d.m)
- · Kuélap de Prop (4 km s.n.d.m)

L'aplicació es va dissenyar de manera que segons el nivell de zoom que trie l'usuari, es carregaran unes o altres capes. D'aquesta manera, si es fa clic sobre el nivell de zoom "Perú-Amazonas", l'aplicació mostrarà una capa que remarca amb colors les zones corresponents a Perú i a Amazones (veure figura 57). Al fer clic sobre "Kuélap de lluny", l'aplicació assenyala de forma destacada tots els assentaments pròxims a Kuélap amb els seus corresponents noms (veure figura 58) i si es fa clic sobre "Kuélap de prop", es carregarà la capa corresponent al pla arqueològic de Kuélap superposat al relleu del terreny, i s'ocultaran les altres capes (veure figura 59).

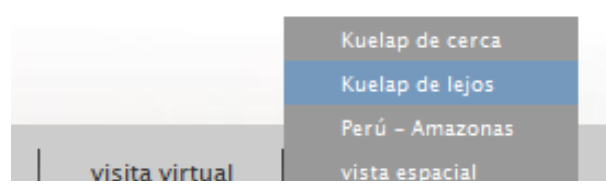

Figura 55: Menú desplegable amb diferents nivells de zoom Font: elaboració pròpia
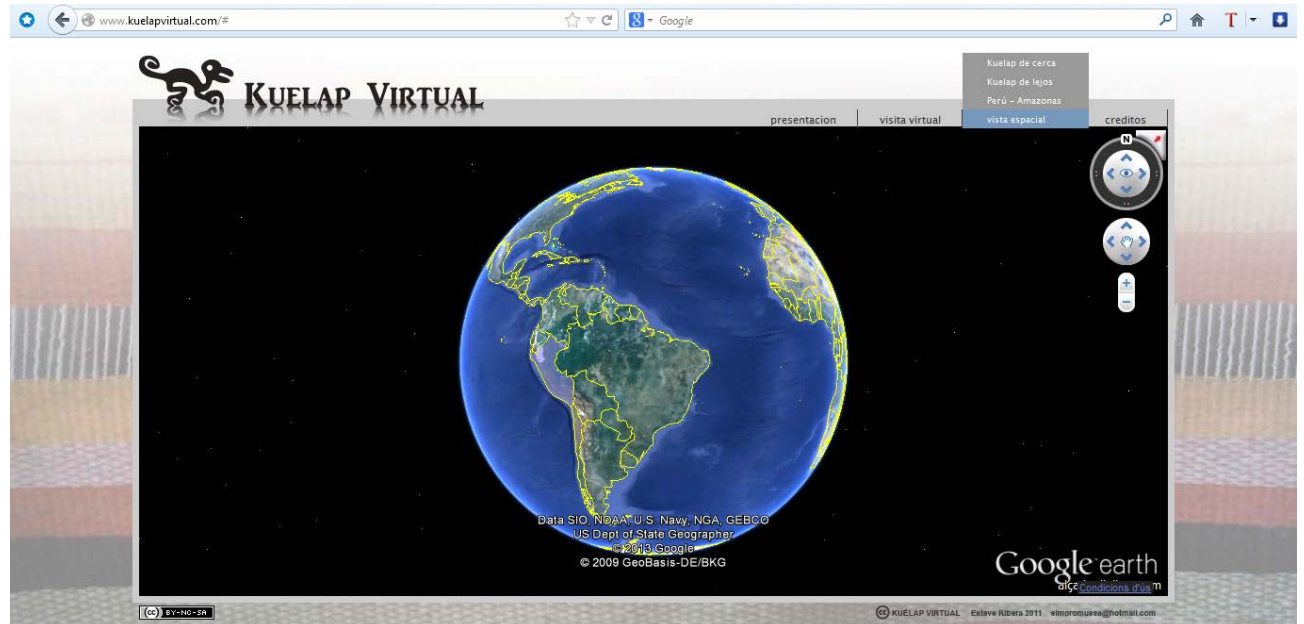

Figura 56: Aplicació de l'*Api* de *Google Earth* definitiva implementada en el portal web. Nivell de zoom: (20.000 km s.n.d.m) Font: elaboració pròpia

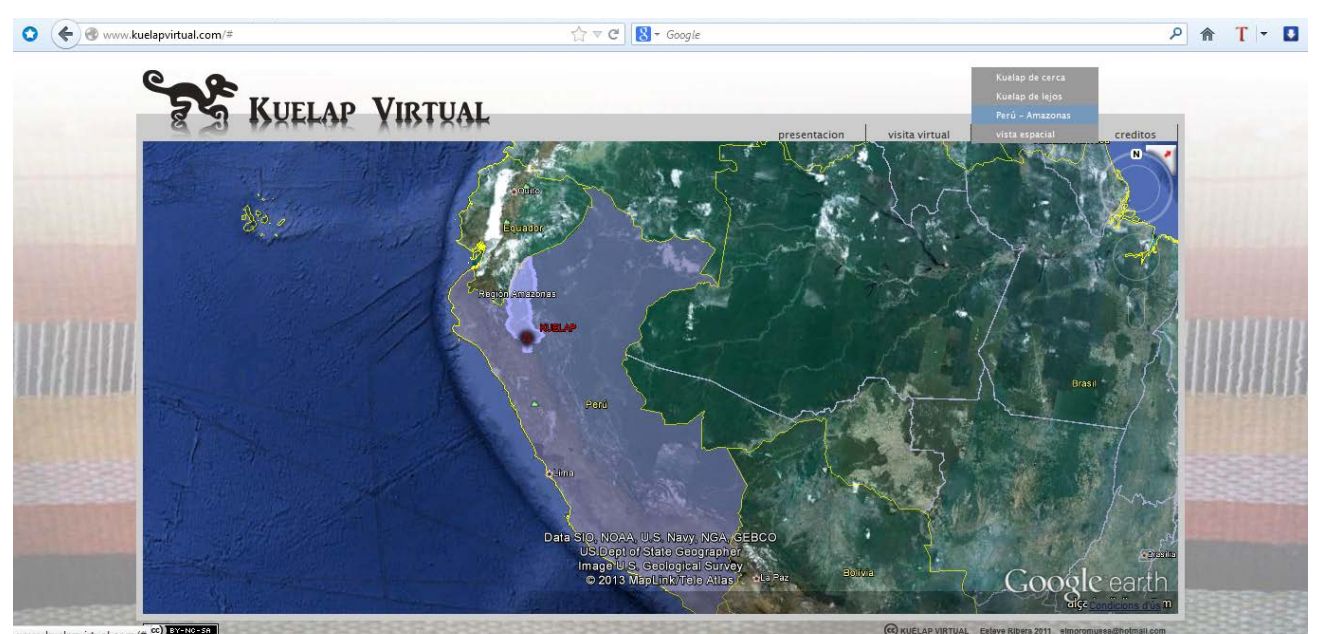

Figura 57: Aplicació de l'*Api* de *Google Earth* implementada en el portal web. Nivell de zoom: Perú-Amazonas (3000 km s.n.d.m) Font: elaboració pròpia

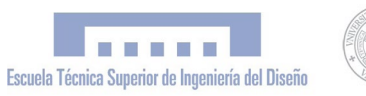

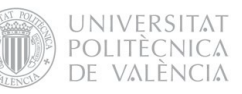

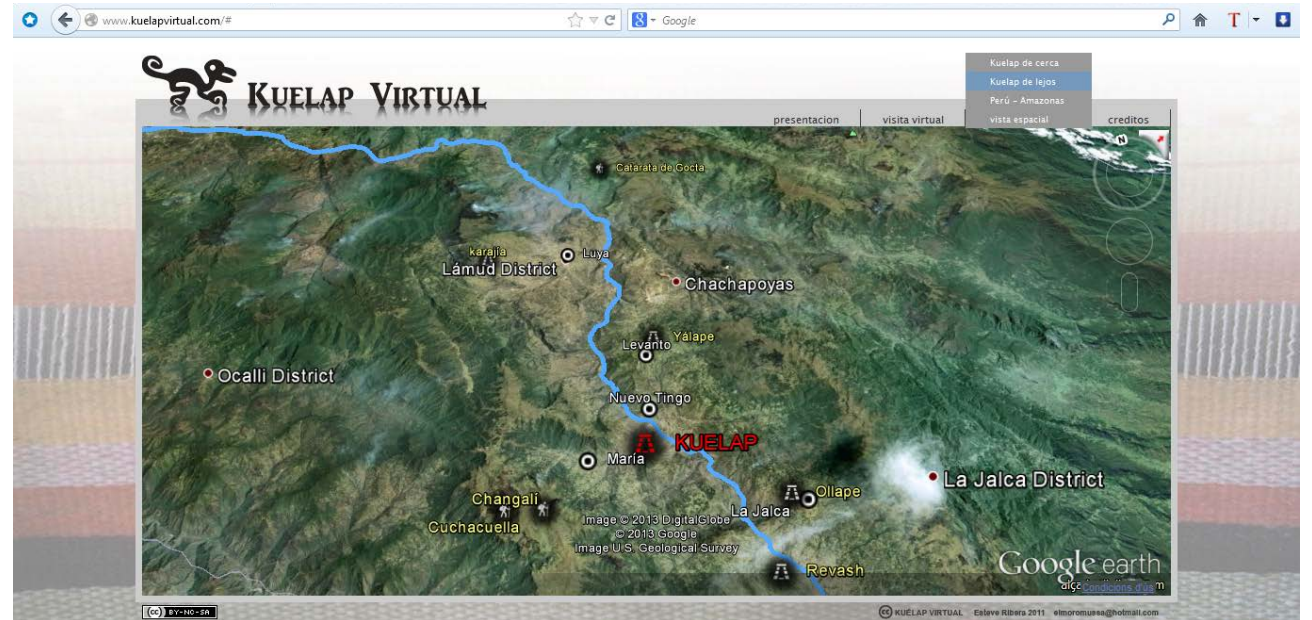

Figura 58: Aplicació de l'*Api* de *Google Earth* implementada en el portal web. Nivell de zoom: Kuélap de lluny (20 km s.n.d.m) Font: elaboració pròpia

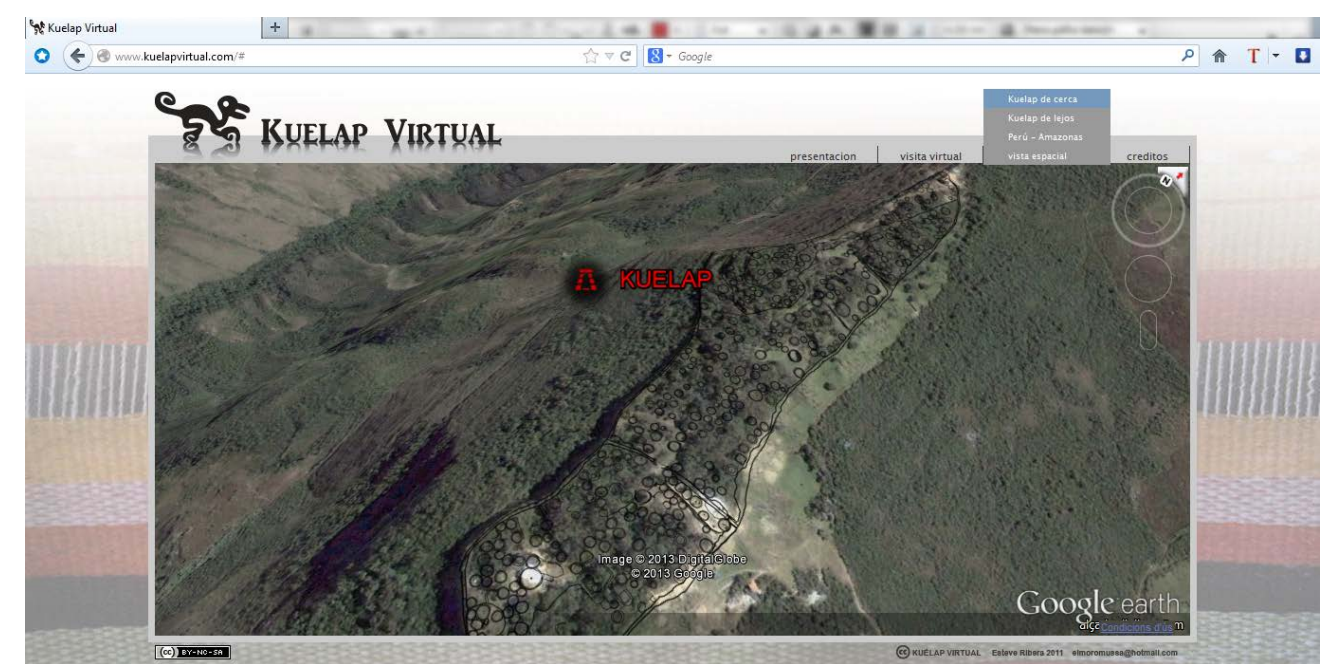

Figura 59: Aplicació de l'*Api* de *Google Earth* implementada en el portal web. Nivell de zoom: Kuélap De Prop (4 km s.n.d.m) Fuente: elaboració pròpia

### 8.2.2 Desenvolupament Web

El projecte contemplava com un dels seus productes finals el portal web www.kuelapvirtual. com; per aquest motiu era necessari integrar la visita virtual en un entorn web que mostrara al mateix temps altres continguts complementaris. Des d'un primer moment, es va partir de la idea de crear un disseny molt simple i intuïtiu que no restara espai visual a la visita virtual. Podríem estendre'ns molt parlant del desenvolupament del codi html i javascript que utilitza la pàgina, però ens centrarem en la part de disseny que és el que ens afecta com PFC d'Enginyeria del Disseny. Un dels primers aspectes a abordar va ser el disseny del logotip del portal web. El resultat final es mostra en la figura 60. L'isotipo representa un dels petroglifs més importants i representatius de Kuélap, i va acompanyat del text "kuélap virtual" en majúscules

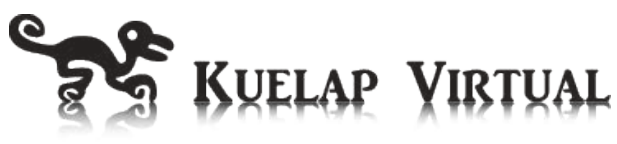

Figura 60. Logotip del portal web kuelapvirtual.com Font: elaboració pròpia

El contingut principal de la web, és a dir, la visita virtual amb el seu GUI, es va disposar a mode de finestra flotant central, de manera que no fóra necessari l'ús del *scrollbar* vertical ni horitzontal. Es va introduir un menú css horitzontal en la part superior d'aquesta finestra, alineat a la dreta d'aquesta. En la figura 61 podem apreciar la primera versió de la web on encara no s'havia implementat el logotip final. Aquesta versió es va basar en l'ús del rombe com a motiu de disseny, pel fet que la forma romboïdal és una de les geometries més utilitzades pels Chachapoya en els seus frisos a Kuélap i a altres jaciments, i hui en dia és un emblema de la seua cultura.

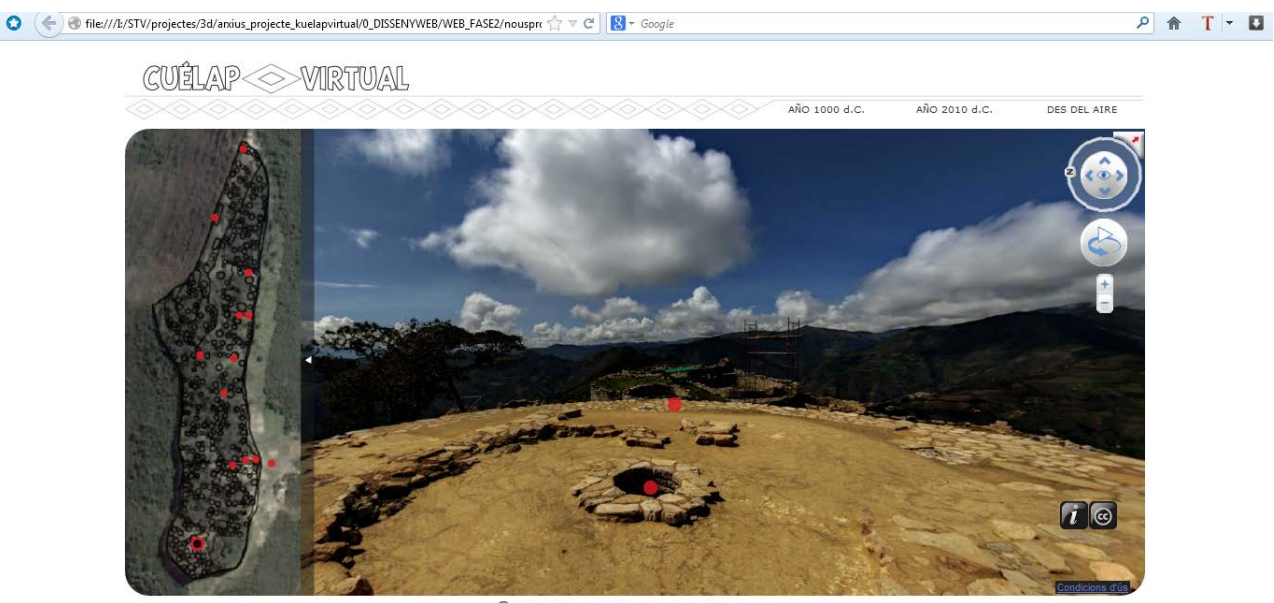

CC CUÉLAP VIRTUAL Esteve Ri

Figura 61: Primera versió del portal *web* amb logotip romboïdal Font: elaboració pròpia

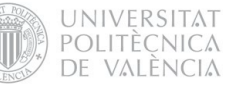

#### 8.2.3 Diseny Web Responsiu

Hui en dia, l'accés a internet no sols es produïx des d'ordinadors d'escriptori o portàtils, sinó que hi ha una gran varietat de dispositius que permeten la navegació web, com a telèfons mòbils, petits notebooks o tablets com l'Ipad, i és una tendència a l'alça. La resolució de pantalla diversa entre els 320px (iPhone) a 2560px (monitor de grans mides). Això ha tingut una gran repercussió en la manera en què es dissenyen les webs, passant d'una concepció estàtica del disseny a una dinàmica on els continguts son flexibles i s'adapten a cada tipus de pantalla i resolució. Aquesta nova concepció és el que es coneix com a "disseny responsiu", que tracta de trencar amb els esquemes del disseny imprés estàtic per a donar resposta a les noves exigències del mitjà digital amb el seu propi lenguage.

En relació amb el nostre projecte, decidim realitzar el portal web per mitjà de disseny responsiu perquè aquest fóra visitable des de qualsevol dispositiu, amb la qual cosa ampliem enormement la quantitat d'usuaris del portal.

Bàsicament, aconseguim fer la web flexible assignant valors d'ample i alt relatius, i alineant els elements de manera que no se superposaren quan l'ample de pantalla fóra mínim.

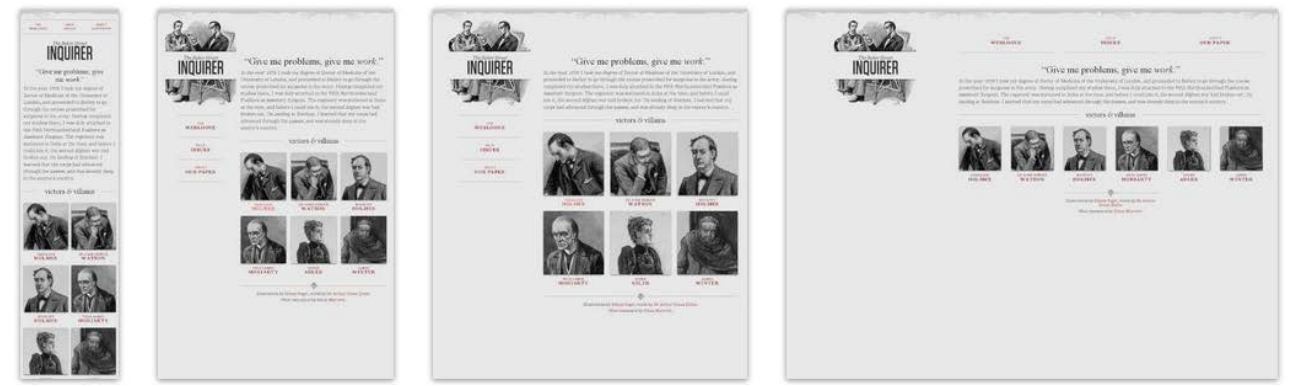

Figura 62: *Web* amb disseny flexible, vista en diferents amples de pantalla. Exemple dissenyat per Ethan Marcotte per a explicar el *Responsive Web Design* en l'article de A List Apart Font: http://alistapart.com/article/responsive-web-design [\[25\]](#page-127-0)

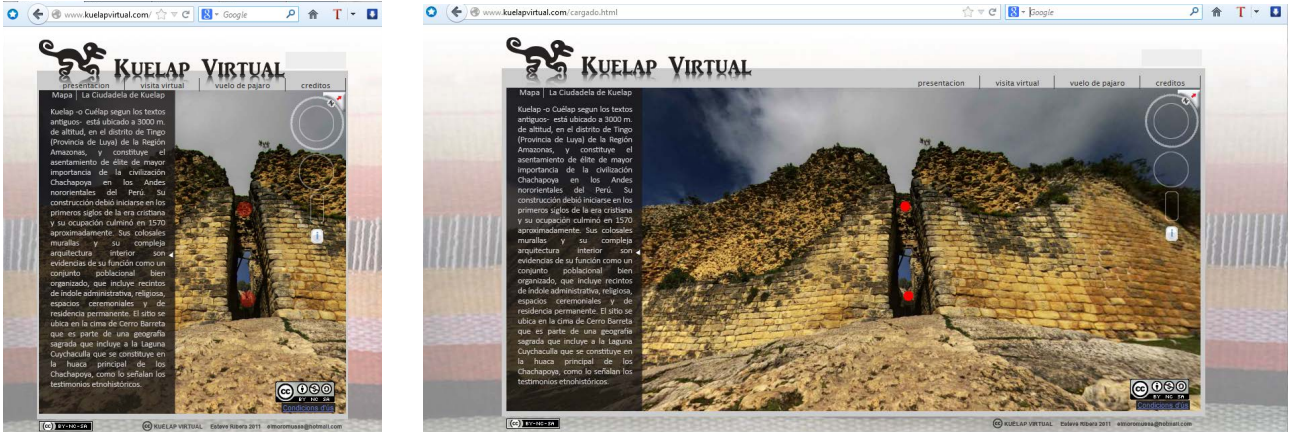

Figura 63: Portal *Web www.kuelapvirtual.com*, vist en diferents amples de pantalla. Font: elaboració pròpia

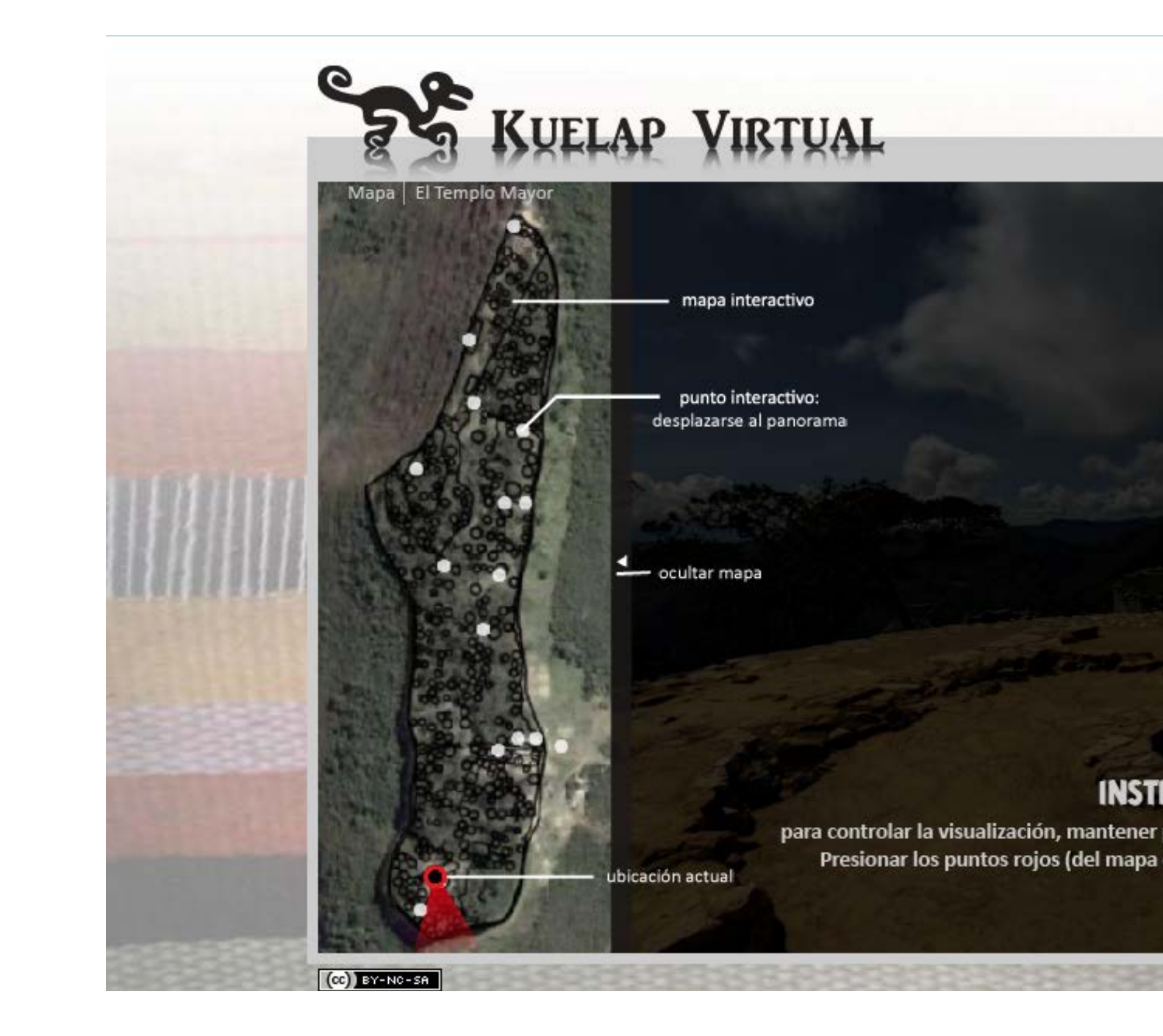

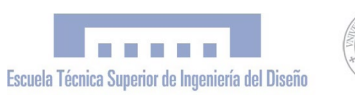

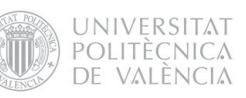

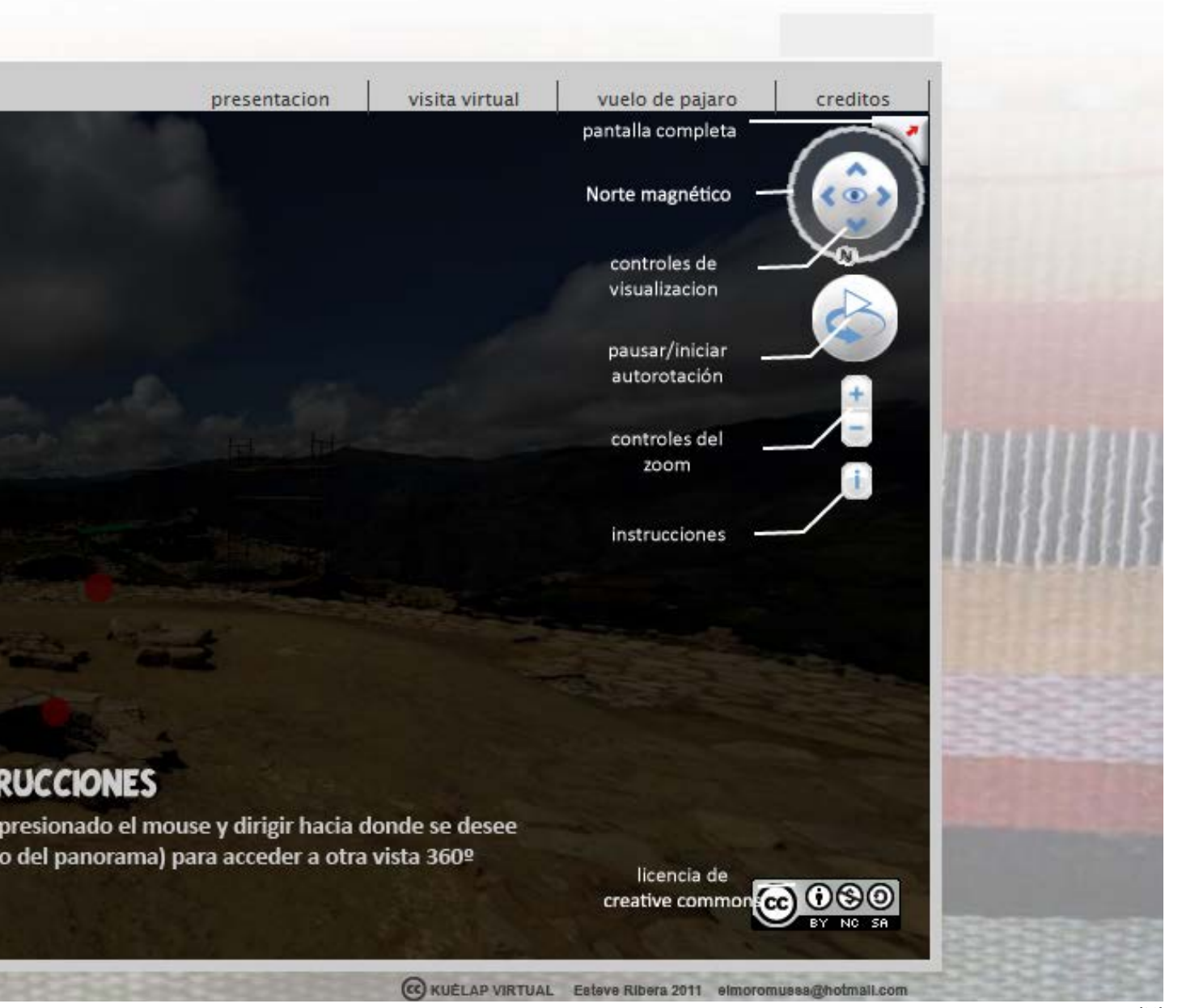

Figura 64: Versió definitiva del portal web *www.kuelapvirtual.com* [\[26\]](#page-127-1) Font: elaboració pròpia PFC "*Simulació virtual, difusió telemàtica i prototipat del conjunt arqueològic de Kuélap (Amazonas - Perú)"*

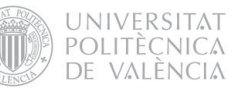

# 8.3 FASE 3: MODELATGE 3D

El projecte contemplava com un dels seus resultats finals l'obtenció d'una maqueta arqueològica de Kuélap i del seu entorn, fabricada per mitjà de la impressió 3D d'un model virtual del mateix. La viabilitat d'això va quedar garantida gràcies a la col·laboració del Departament de Projectes d'Enginyeria de la UPV, que va posar a disposició del projecte la màquina de prototipat ràpid Zprinter-450.

El modelatge 3D per al prototipat presentava unes característiques molt diferents al modelatge 3D destinat al renderitzatge o a l'animació. En el primer cas, totes les parts del model (les visibles i les no visibles) requereixen un bon acabat ja que es materialitzaran en un objecte físic, mentre que en el segon cas tan sols es cuida el detall d'aquelles parts que seran visibles en el renderitzatge, la qual cosa és molt adequat per a poder treballar amb els programes de modelatge agilitzant la gestió dels recursos gràfics de l'ordinador. A més,

modelar per al prototipat requereix de models amb geometries netes, precises i tancades aptes per a la màquina de prototipat ràpid. D'altra banda, el rigor científic del projecte requeria d'un model fidedigne a l'original, encara que l'escala del producte final va determinar el nivell de detall del model final. En el nostre cas, optàrem per dissenyar la maqueta en dos parts diferenciades; una que mostrara la Ciutadella de Kuélap a escala 1:750 (part A) i una altra que mostrara l'entorn oreogràfic a escala 1:17500 (part B). En la part A es va aplicar la hipòtesi arqueològica per a mostrar com seria el lloc en el seu estat original cap al segle XI d.C.. Es va decidir fer aquesta part monocromàtica, pel fet de tractar-se d'un model conceptual, mentre que la part B es va realitzar a tot color, mostrant una ortofoto satel·litària projectada sobre el relleu, a la que es va afegir la informació toponímica extreta d'un mapa físic de la zona.

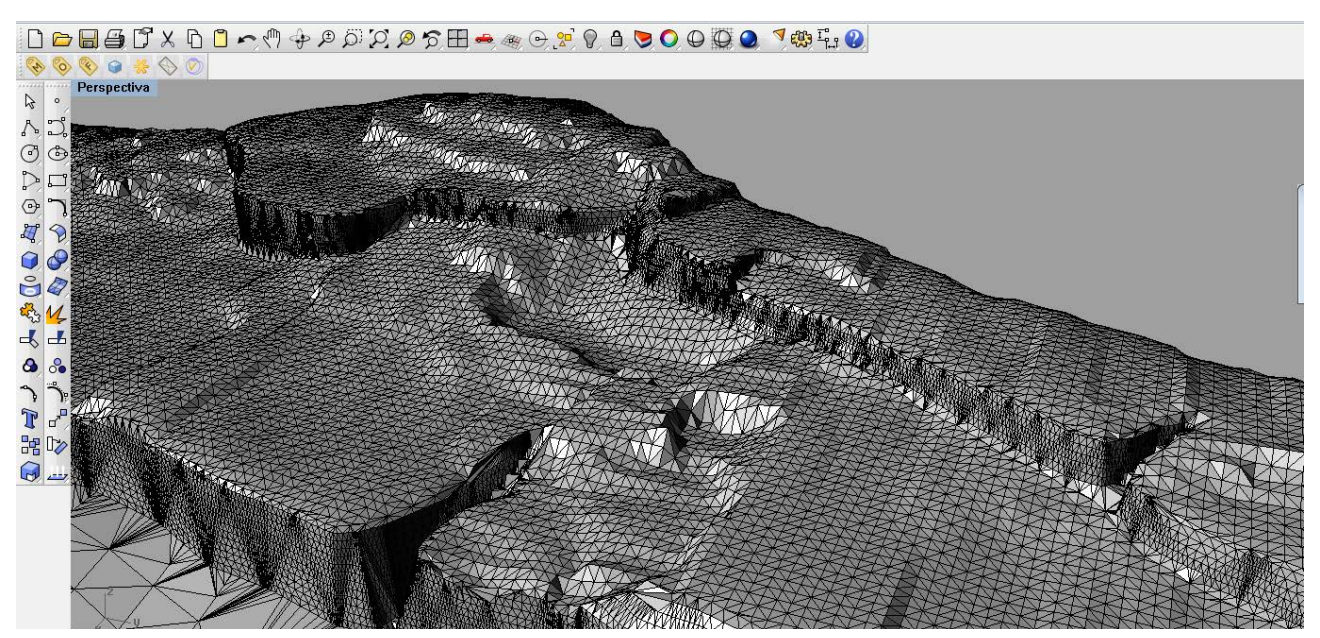

Figura 65: Captura de pantalla del programa *Rhinoceros* en el procés de modelatge de Kuélap. Malla triangular Font: elaboració pròpia

9

 $\overline{a}$ 

 

 

<sup>1</sup>

<sup>1</sup>

 

 

 $\overline{a}$ 

<sup>7</sup>

<sup>7</sup>

 

  $^{\prime}$ 

 $\rightarrow$ 

 $\overline{ }$ 

э.

 $\prime$ 

 $^{\prime\prime}$ 

. **.** .

 

 $\geq$ 

 

 $\ddot{\phantom{0}}$  

 

 

5.

 $\epsilon$ 

7.

 

\.

**x** 

 $\overline{ }$ 

 $\overline{\phantom{a}}$ 

v,

1,

 

 303<br>303<br>303 

303<br>303<br>303 

 

 $\overline{\phantom{a}}$ 

<u>f</u>

z,

 $^{\prime}$ 

<u>1</u>

l,

 $\overline{\phantom{a}}$ 

 $\overline{a}$ 

 $\epsilon$ 

 

 

 $\overline{ }$ 

 $\overline{ }$ 

 $\overline{ }$ 

11.

 $\epsilon$ 

 $\overline{ }$ 

 $\overline{ }$ 

 $\overline{ }$ 

 $^{\prime\prime}$ 

 $\prime$ 

 $\overline{ }$ 

 $^{\prime\prime}$ 

 $\epsilon$ 

7.

 $\overline{\phantom{a}}$ 

 $\gg$ 

 $\lll$ 

 $\sim$ 

 

 $\overline{1}$ 

 

303 April 1920

 $\tilde{\phantom{a}}$ 

 

 

<sup>7</sup>

 $\overline{\phantom{0}}$ 

 $\overline{ }$ 

 $\rm{^{\prime}}$ 

 $\overline{\phantom{a}}$ 

 $\overline{\phantom{a}}$ 

 $\rm{''}$ 

7.

 $^{\prime}$ 

 $^{\prime}$ 

 $\rm{^{\prime}}$ 

 $^{\prime\prime}$ 

 $^{\prime\prime}$ 

 (/ 

 $\gamma$ 

 $^{\prime}$ 

 

 $\overline{a}$ 

 <sup>3</sup> 

301<br>311 - 11

 $\overline{c}$ 

 

 

 

  z

z

 

 $\overline{\phantom{a}}$ 

 $\sim$ 

 

# 8.3.1 Modelatge de la "Part A" 8.3.1.1 Alçament topogràfic: corbes de nivell amb altures

Per al modelatge de la part A de la maqueta, es van prendre com a dades de partida els resultats de l'alçament topogràfic realitzat pels topògrafs del PEK. Aquests resultats consistien en un arxiu d'autocad que contenia les corbes de nivell de Kuélap, amb una distància relativa entre corbes de 0,2 m, situades a la seua respectiva altura. Haguera sigut desitjable que totes les corbes estigueren tancades, o comptar amb el núvol de punts original a partir de la qual es van obtenir les dites corbes de nivell per a simplificar el treball, però això no va ser possible. D'altra banda, el terreny circumdant a la Ciutadella era molt escàs i va ser necessari complementar aquestes dades amb un mapa de major escala que mostrara una àrea més àmplia.  $\overline{\phantom{0}}$   $\overline{a}$   $\overline{a}$  $\overline{\phantom{0}}$  <sup>6</sup>  $\overline{\phantom{a}}$  $\left\langle \begin{array}{c} 1 \ 1 \end{array} \right\rangle$  <u>y</u>  $\overline{\phantom{a}}$   $\epsilon$  5  $\left\langle \right\rangle$ 

 $\left( \begin{matrix} a \\ c \end{matrix} \right)$ 

 

 $\mathcal{C}$ 

**z** 

 $\overline{\phantom{a}}$ 

<sup>1</sup>

 $\tilde{\phantom{a}}$ 

 $\overline{\phantom{a}}$ 

 $^\prime\prime$ 7,

 $\overline{\phantom{a}}$ 

 $\tilde{}$ 1.

 

-.

 $\epsilon$ 

 $\approx$ 

 $\epsilon$ 

 $^{\prime\prime}$ 

 $\overline{\phantom{a}}$ 

 $^{\prime}$ 

 $^{\prime}$ 

7,

 $\tilde{\phantom{a}}$ 

٠.

 

 $\epsilon$ 

 $\overline{\phantom{a}}$ 

 $\overline{\phantom{a}}$ 

 

 $\overline{\phantom{a}}$ 

<u>1</u>

 <sup>3</sup> 

 ι.

и,

11.

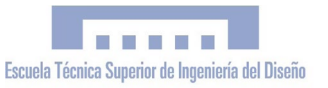

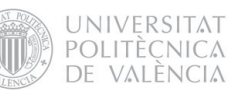

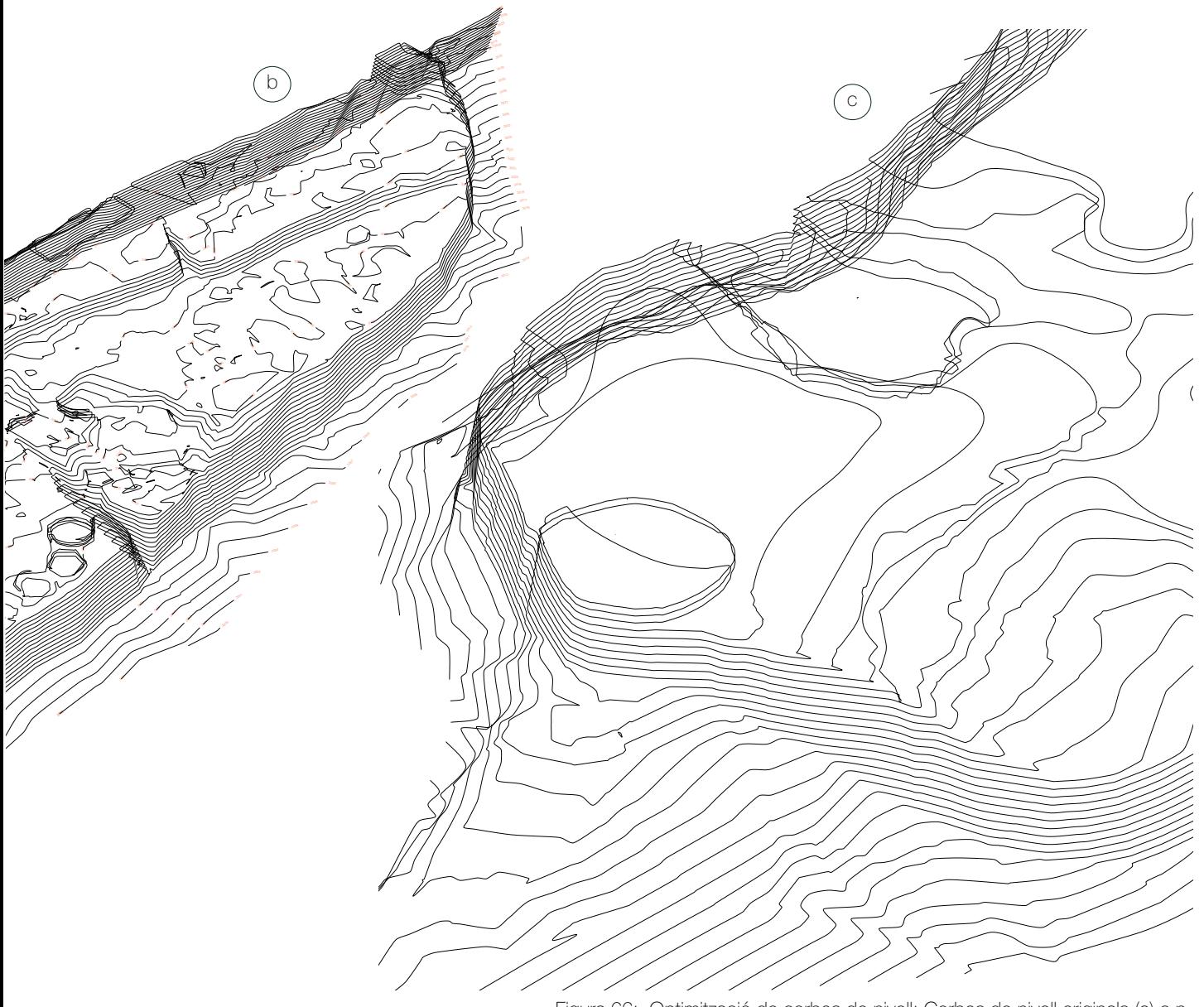

Figura 66: Optimització de corbes de nivell: Corbes de nivell originals (a) c.n. principals (b) i c.n.optimitzades (c) Font: elaboració pròpia

El primer pas va consistir a delmar les corbes, seleccionant únicament les principals. Això s'aprecia en la figura 66, que mostra la diferència entre les distàncies relatives entre corbes de 0,2 m (a) i 1m (b). No obstant això, les corbes principals presentaven trams abruptes i irregulars que implicaven que el mallat no es realitzara correctament i aparegueren geometries indesitjables en aquest, per la qual cosa es va procedir a un suavitzat i adequació de les mateixes (c) .

L'objectiu d'aquest procediment era obtenir una geometria adequada sobre la qual realitzar el mallat. Tot aquest procés es va realitzar amb el programa Rhinoceros, triat per les grans prestacions pel que fa al modelatge orgànic (com és el nostre cas). A part d'això, Rhinoceros és un programa que destaca per la seua interfície intuïtiva i que posseïx una eina que va ser vital en tot el desenvolupament del model 3D: el plugin "Rhinoterrain".

## 8.3.1.2 Mallat v.1

La primera versió del mallat la vam obtenir aplicant el comando "triangulate mesh" sobre la geometria de corbes de nivell simplificades i suavitzades. El resultat és el que es mostra en la figura 67. Com podem observar, la malla resultant no és homogènia; les superfícies verticals (muralla, murs, etc.) presenten un nivell de definició molt elevat mentre que en les horitzontals passa tot al contrari. Això és degut al fet que els plans de secció XY intersecten perpendicularment amb les superfícies verticals, mentre que amb les superfícies horitzontals ho fan tangencialment.

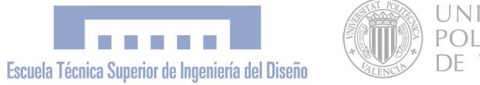

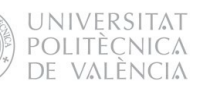

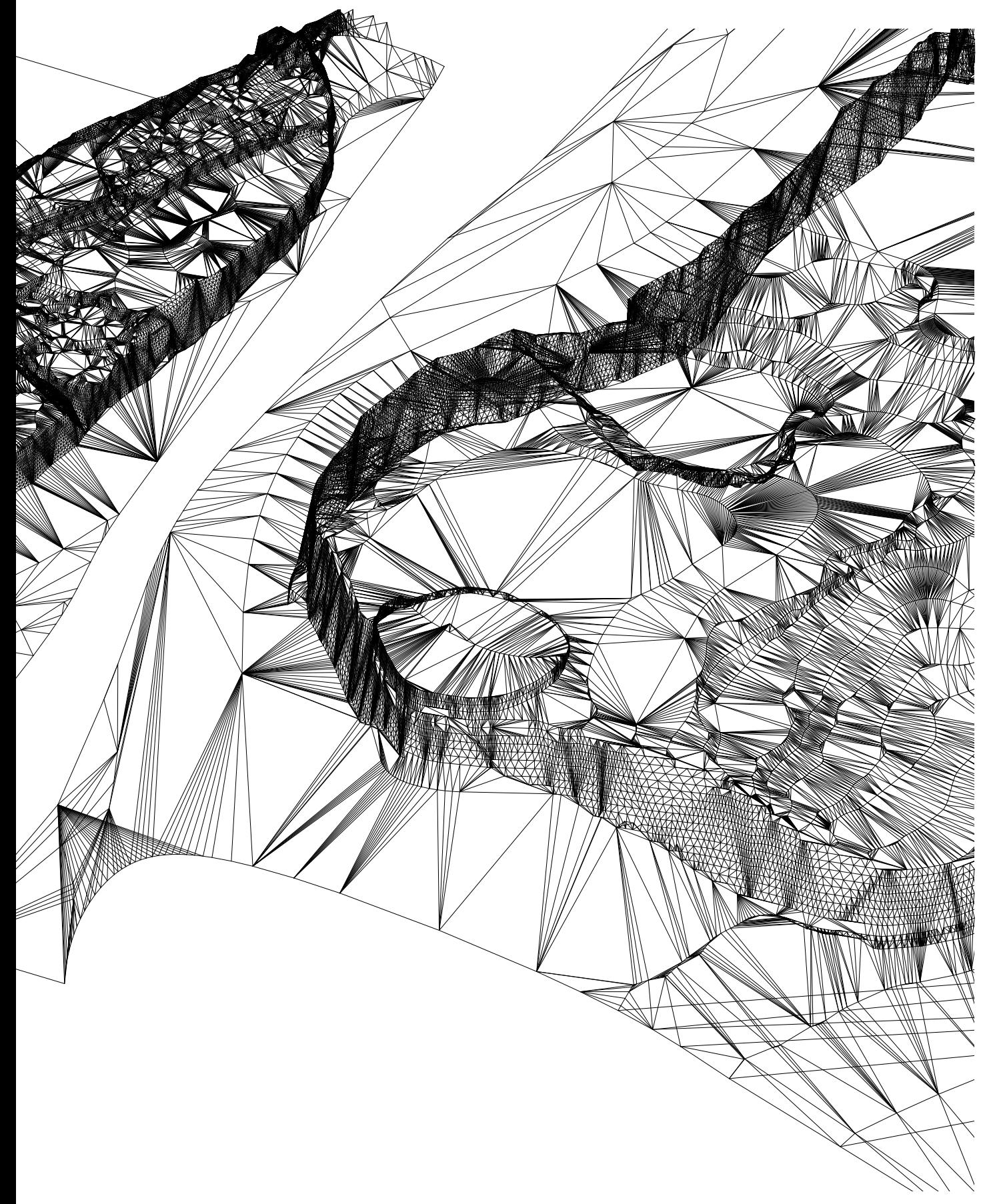

Figura 67: Mallat v1 a partir de la geometria de corbes de nivell optimitzades. La malla no és homogènia; les superfícies verticals presenten un nivell de definició molt elevat mentre que en les horitzontals passa tot al contrari Font: elaboració pròpia

PFC "*Simulació virtual, difusió telemàtica i prototipat del conjunt arqueològic de Kuélap (Amazonas - Perú)"*

#### 8.3.1.3 Seccions transversals - plano XZ

Amb el propòsit d'aconseguir una malla homogènia, optàrem per crear una retícula de corbes composta per les seccions transversals i longitudinals del volum, sobre la qual realitzar el mallat.

1) Les corbes de nivell (a) són seccionades per plans XZ equidistants obtenint una geometria de punts (b).

a

2) Sobre els punts continguts en cada un d'aquests plans es generarà una corba *spline* per pla, que correspondran a les seccions transversals del volum (c)

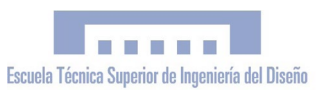

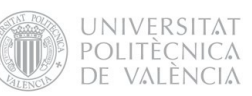

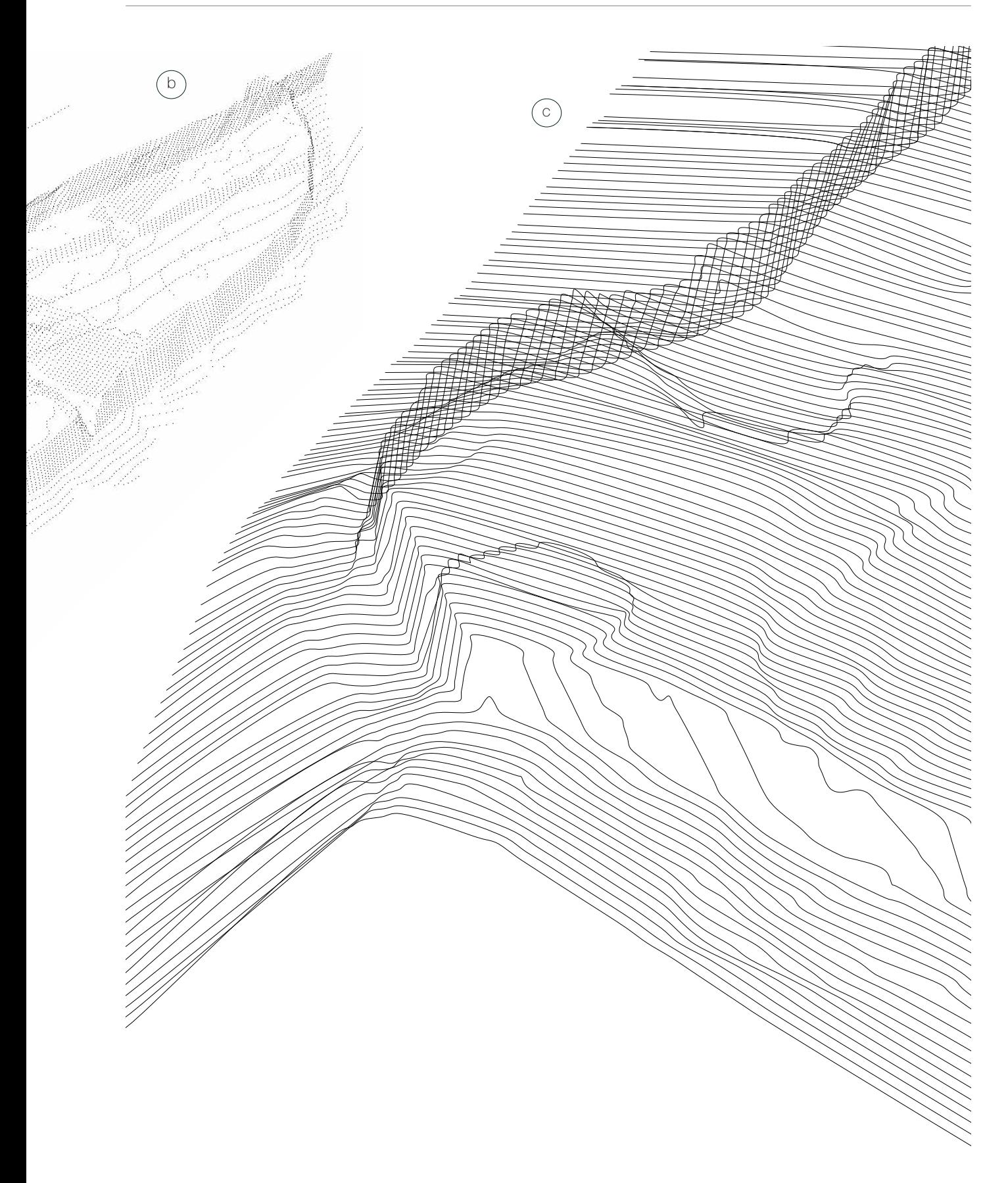

Figura 68: Obtenció de les seccions transversals: corbes de nivell optimitzades (a), geometria de punts (b), seccions transversals (c). Com podem observar les superfícies horitzontals del volum ara queden definides amb molt més detall respecte a les corbes de nivell originals . Font: elaboració pròpia

# 8.3.1.4 Seccions longitudinals - pla YZ

Per a obtenir les seccions longitudinals, vam realitzar el mateix procés descrit anteriorment però sobre les corbes transversals que haviem obtingut en compte de sobre les corbes de nivell originals.

1) Les *splines* transversals (a) són seccionades per plans YZ equidistants obtenint una geometria de punts (b)

2) Sobre els punts continguts en cada un d'aquests plans es generarà una corba *spline* per pla, que correspondran a les seccions longitudinals del volum (c).

 $\binom{a}{b}$ 

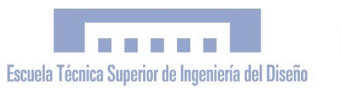

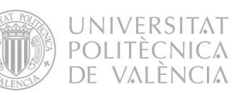

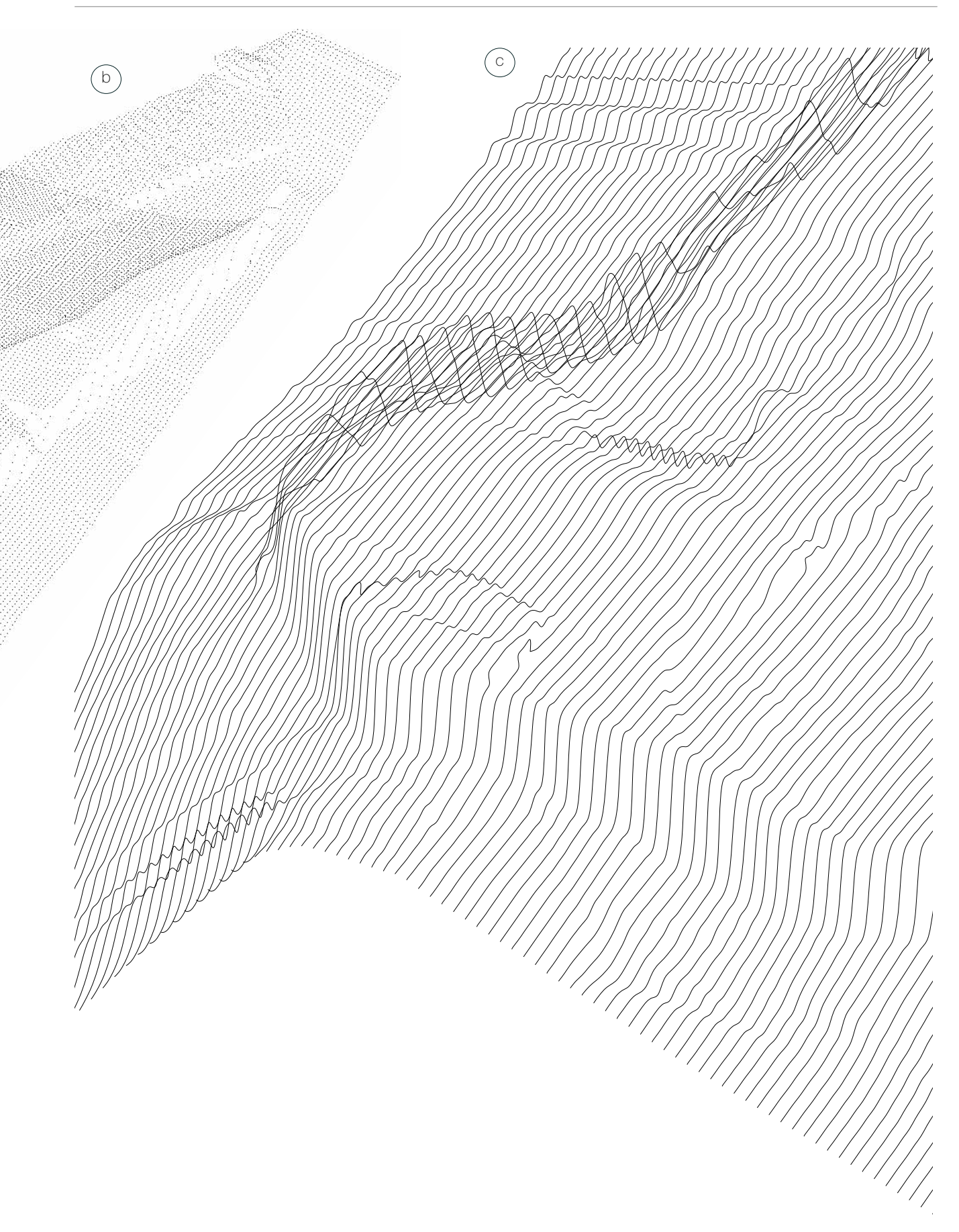

Fig.69: Obtenció de les seccions longitudinals: seccions transversals (a), eometria de punts (b), seccions longitudinals (c). Font: Elaboració pròpia

## 8.3.1.5 Mallat v.2

El resultat de realitzar el mallat a partir de la retícula de *splines* longitudinals i transversals tampoc va ser del tot satisfactori. Si bé les superfícies horitzontals ara comptaven amb una gran precisió i homogeneïtat, en alguns trams dels murs la superfície generada no era acceptable ja que presentava deformacions indesitjables. Comparant els dos mètodes empleats, observem que en el mallat v1 (obtingut a partir de les corbes de nivell), les superfícies verticals eren acceptables i les horitzontals no, mentre que en el mallat v2 passava tot al contrari. Conscients d'això, vam proce-dir a generar una geometria híbrida per a obtenir una malla òptima.

![](_page_89_Picture_1.jpeg)

![](_page_89_Picture_2.jpeg)

![](_page_89_Figure_3.jpeg)

Figura 70: Mallat v2 a partir de seccions transversals i longitudinals.La superfície generada no és acceptable ja que presenta deformacions indesitjables Font: elaboració pròpia

## 8.3.1.6 Optimització geomètrica per al mallat

 $\left( \begin{smallmatrix} a \end{smallmatrix} \right)$ 

Finalment es va optimitzar la geometria utilitzant corbes de nivell per a les superfícies verticals i retícula de punts per a les horitzontals. Per a aconseguir aquesta geometria va ser necessari en primer lloc retallar les seccions transversals de manera que ocuparen tan sols la superfície horitzontal del volum, delimitada pel contorn dels murs (a), per a després generar la retícula de punts amb la intersecció de plans YZ equidistants (b). Les corbes de nivell que defineixen el terreny circumdant també van ser seccionades per plans YZ equidistants per a aconseguir punts distribuïts de manera homogènia, per a forçar que la triangulació de la malla passara pels esmentats punts, aconseguint una gran homogeneïtat en el mallat.

![](_page_91_Picture_1.jpeg)

![](_page_91_Figure_3.jpeg)

Fig.71: Optimització geomètrica per al mallat: Es va buscar una geometria híbrida; corbes de nivell per als trams verticals i punts uniformement distribuïts per a les horitzontals (b). Aquests punts es van obtenir a partir de les seccions transversals retallades (a). Els trams inclinats presenten corbes i punts simultaniament. Fonte: elaboració pròpia

.<br>Kapat

# 8.3.1.7 Mallat v.3

Finalment, després d'aplicar el comando "*triangulate mesh*" sobre la geometria optimitzada explicada en el punt anterior, vam obtenir una superfície que estava a l'altura de les nostres expectatives i resultava perfectament apta per als fins del projecte. Com podem apreciar, la malla obtinguda presenta una gran homogeneïtat tant en les superfícies verticals com en les horitzontals.

![](_page_93_Picture_1.jpeg)

![](_page_93_Picture_2.jpeg)

![](_page_93_Figure_3.jpeg)

Figura 72: Mallat definitiu v3 a partir de la geometria optimitzada es va aconseguir un mallat homogeni Font: elaboració pròpia

#### 8.3.1.8 Modelatge d'estructures

El següent pas a realitzar va ser el modelatge de les edificacions de Kuélap. En aquest punt va ser imprescindible la coordinació tècnica amb la direcció arqueològica de Kuélap per a aconseguir que la hipòtesi arqueològica de la Ciutadella en el seu període ocupacional utilitzada en la maqueta comptara amb el rigor científic necessari. Pel fet d'utilitzar una escala de 1:750 en la fabricació d'aquesta part de la maqueta, les construccions no requerien de gran detall ja que la seua dimensió real després de la fabricació era en la major part dels casos inferior a un centímetre. Per aquest fet es va ometre la representació de portes i finestres, i la forma de les estructures circulars típiques de Kuélap va ser sintetitzada i simplificada en formes geomètriques bàsiques. La major part de les construccions de Kuélap, exceptuant algunes estructures singulars, presenten una planta en forma circular o ovoide; patró arquitectònic prototípic de la cultura arqueològica Chachapoya. En primer lloc es va modelar una casa prototípica, amb un cos cilíndric i una teulada cònica, coronat per un petit tronc-de-con invertit. Va ser de gran utilitat la representació pictòrica de Kuélap en plena ocupació que exhibeix el "Museu de les Mòmies" de Leymebamba, que va servir com a referència en el disseny del model malgrat la solució monocromàtica triada. Amb les corbes de nivell visibles, vam anar clonant la casa prototípica i situant cadascún dels clons sobre

![](_page_94_Picture_4.jpeg)

Figura 73: Reconstrucció pictòrica de la Ciutadella de Kuelap en plena ocupació [\[27\]](#page-127-2) Font: Museu de les Mòmies de Leymebamba (Amazonas, Perú)

![](_page_95_Picture_1.jpeg)

![](_page_95_Picture_2.jpeg)

cada una de les plantes constructives de les vivendes que mostrava el plànol, adaptant la forma i dimensions dels clons a cada planta. La reconstrucció presentava, a més, algunes estructures singulars que van ser modelades individualment, com és el cas del Temple Major, el *Castillo*, la *Callanca* i algunes estructures de planta rectangular pertanyents a l'època inca, última etapa de l'ocupació poblacional de Kuélap.

![](_page_95_Picture_5.jpeg)

Figura 74: Model 3D de Kuélap amb estructures arquitectòniques incorporades. Vista del Sector Sud. Font: elaboració pròpia

![](_page_95_Picture_7.jpeg)

Figura 75: Model 3D de Kuélap amb estructures arquitectòniques incorporades. Vista general Font: elaboració pròpia

## 8.3.1.9 Volum final part A

A causa de les limitacions de l'àrea imprimible de la màquina de prototipat ràpid Z-Printer 450 (203 x 254 x 203 mm), dissenyàrem la maqueta general de 20 mòduls de 200 x 240 mm, comptant amb unes dimensions totals de 1,20 x 0,8 metres. La superfície de la part A de la maqueta (Kuélap) es va dissenyar de tal manera que en planta ocupara una àrea de 800 x 240 cm, cosa que permetia poder-la dividir perfectament en quatre mòduls. Després de seccionar la superfície en quatre parts, sobre cada una d'aquestes aplicàrem l'ordre del *Rhinoterrain* "*create base*", amb el que vam obtenir una base o suport per a cada mòdul tal com es mostra en la figura. Per a acabar, apliquem l'ordre "*offset mesh*" per a donar grossor a la superfície corresponent a cada mòdul, obtenint quatre malles perfectament tancades i aptes per al prototipat ràpid.

![](_page_96_Figure_4.jpeg)

![](_page_97_Picture_2.jpeg)

# 8.3.2 Modelatge de la "Part B" 8.3.2.1 Importació de superfície de G.E

La part B de la maqueta va presentar un procés de modelatge molt diferent al descrit en la part A. En aquest cas no es va partir d'una geometria de corbes de nivell sinó que la geometria va ser importada directament des del Google Earth v 4.2 amb el plugin *Rhino Terrain*, i la textura es va treballar independentment. La versió 4.2 del G.E. és una versió antiga, per aquest motiu no és possible obtenir ortofotos a gran resolució. En canvi, sí que permet importar superfícies amb molta més definició i qualitat que amb les versions posteriors on això està limitat. Per aquest motiu, el relleu va ser importat amb aquesta versió, òptima per a treballar amb el plugin Rhino Terrain.

# 8.3.2.2Importació d'ortofoto satelital

Per a obtenir una bona ortofoto que servira com a textura de la superfície importada, es va utilitzar el Google Earth Pro 6.1 que permet guardar ortofotos satel·litàries a gran resolució (4800 x 2800) a diferència de la versió 4.2. En aquest punt vam considerar oportú modificar l'ortofoto per a complementar-la amb la major quantitat d'informació toponímica possible, ja que a part d'informar dels noms de muntanyes, congostos, barrancs i pobles, en la toponímia autòctona és on més substrat ha quedat de les llengües prehispàniques i preincaiques com seria el cas, segons alguns autors, d'una hipotètica llengua *chacha* anterior al quítxua local, caracteritzada entre altres coses per l'ús de les terminacions com -mal,-huala, -gat i -lap, com en el cas de "Kuélap".

![](_page_97_Picture_7.jpeg)

Figura 77: Importació d'ortofoto satelital en alta resolució des del Google Earth Pro Font: elaboració pròpia

#### 8.3.2.3 Importació de topònims

Per a importar la informació toponímica es va prendre com a referència un mapa físic de la zona, elaborat per l'Institut Geogràfic Nacional (ING) del Perú, a escala 1:100 .000. Amb el programa Adobe Illustrator, i prenent el mapa com a base, es van reescriure tots els topònims en una capa nova, conservant la seua ubicació original. Com últim pas, es va incorporar aquesta capa a l'ortofoto satel·litària obtinguda en el pas anterior.

![](_page_98_Figure_4.jpeg)

Figura 78: Mapa físic de la zona circumdant a Kuelap amb escala 1:100.000<sup>[28]</sup> Institut Geogràfic Nacional (ING) del Perú,

![](_page_98_Figure_6.jpeg)

Figura 79: : Toponímia extreta del mapa físic Font: elaboració pròpia a partir de mapa físic

![](_page_99_Picture_1.jpeg)

![](_page_99_Picture_2.jpeg)

![](_page_99_Picture_3.jpeg)

Fig.80: Capes del model: toponímia (a), ortofoto (b) malla importada del GE (c). Model final dividit en 16 mòduls (d) Font: elaboració pròpia

![](_page_100_Picture_1.jpeg)

![](_page_101_Picture_1.jpeg)

![](_page_101_Picture_2.jpeg)

![](_page_101_Picture_3.jpeg)

Fig.81: Ortofoto satel•litària de l'entorn de Kuelap importada del G.E, amb toponímia importada de mapa físic Font: elaboració pròpia

# 8.3.2.4 Model Final

Després de projectar l'ortofoto amb els topònims corresponents al relleu importat del Google Earth, vam obtenir la superfície mapejada definitiva. Aquesta superfície la vam dividir en 16 mòduls (4x4) de 200 x 240 mm cada un, creant les seues respectives bases amb una grossària de paret definida en 3 mm. Tot això es va realitzar per mitjà de l'opció "exportar a Z-Corp" integrada en el plugin *Rhino Terrain*, que permet crear un mòduls directament a partir d'una malla i del rectangle que defineix cada mòdul en planta. Gràcies a aquest comando, vam obtenir fàcilment 16 mòduls perfectament aptes per a la seua impressió 3D amb la Z-Printer 450, economitzant el material necessari per a la seua impressió.

![](_page_102_Picture_3.jpeg)

Fig.82: Render de la part B (maqueta de l'entorn de Kuélap) separada en els seus 16 mòduls Font: elaboració pròpia

![](_page_103_Picture_1.jpeg)

![](_page_103_Picture_2.jpeg)

![](_page_104_Picture_1.jpeg)

![](_page_105_Picture_1.jpeg)

![](_page_105_Picture_2.jpeg)

![](_page_105_Picture_3.jpeg)

Fig.83: Render de la maqueta arqueològica completa Font: elaboració pròpia

PFC "*Simulació virtual, difusió telemàtica i prototipat del conjunt arqueològic de Kuélap (Amazonas - Perú)"*

# 8.4 FASE 4: PROTOTIPAT 8.4.1 Maquinari impressió 3D: Z-Printer 450

Com ja hem comentat anteriorment, el Departament d'Enginyeria de la UPV va posar a la disposició del Projecte la màquina de prototi-

pat ràpid *Z-Printer450*, per

això aquesta última fase es va desenvolupar íntegrament en aquest departament davall la tutela del director de PFC. Per mitjà d'aquest equipament, els mòduls dissenyats amb programes CAD es van materialitzar en objectes físics, que finalment van ser sotmesos a un infiltrat per a augmentar la seua resistència i millorar el

seu acabat. Les especificacions

tècniques de la *Z-Printer 450* es descriuen a continuació:

Grandària d'impressió: 203 x 254 x 203 mm Color: sí, capçal d'impressió de tres colors Resolució: 300 x 450 ppp Grossor de capa: 0,089 - 0,102 mm

![](_page_107_Picture_9.jpeg)

Fig.84: Impressora 3D *Z-Priner 450*.

## 8.4.2 Programari impressió 3D: Z-Print

**CONTRACTOR** 

Escuela Técnica Superior de Ingeniería del Diseño

La *Z-Printer 450* funciona connectada amb un ordinador, on, per mitjà del programari *Z-Print*, es validen els models 3D per a ser

> enviats a la màquina de prototipat, a més de comprovar automàticament la capacitat de la impressora i els nivells necessaris de consumibles per a garantir que disposa de la quantitat adequada per a completar el treball. El *Z-Print*  és un programa intuïtiu que a més permet calcular amb antelació els temps d'impressió i el material necessari per a cada mòdul. Després d'exportar

**UNIVERSITAT** POLITÈCNICA

DE VALÈNCIA

tots els mòduls en format .zpr, -format compatible amb la impressora 3D- i importar-los al programa *Z-Print*, tots aquests van ser testats per a estimar el material necessari i planificar els temps d'impressió.

![](_page_107_Picture_15.jpeg)

Fig.85: Captura de pantalla del programa *Z-Print* amb el mòdul A1 Font: elaboració pròpia
# 8.4.3 Components de la Z-Print 450

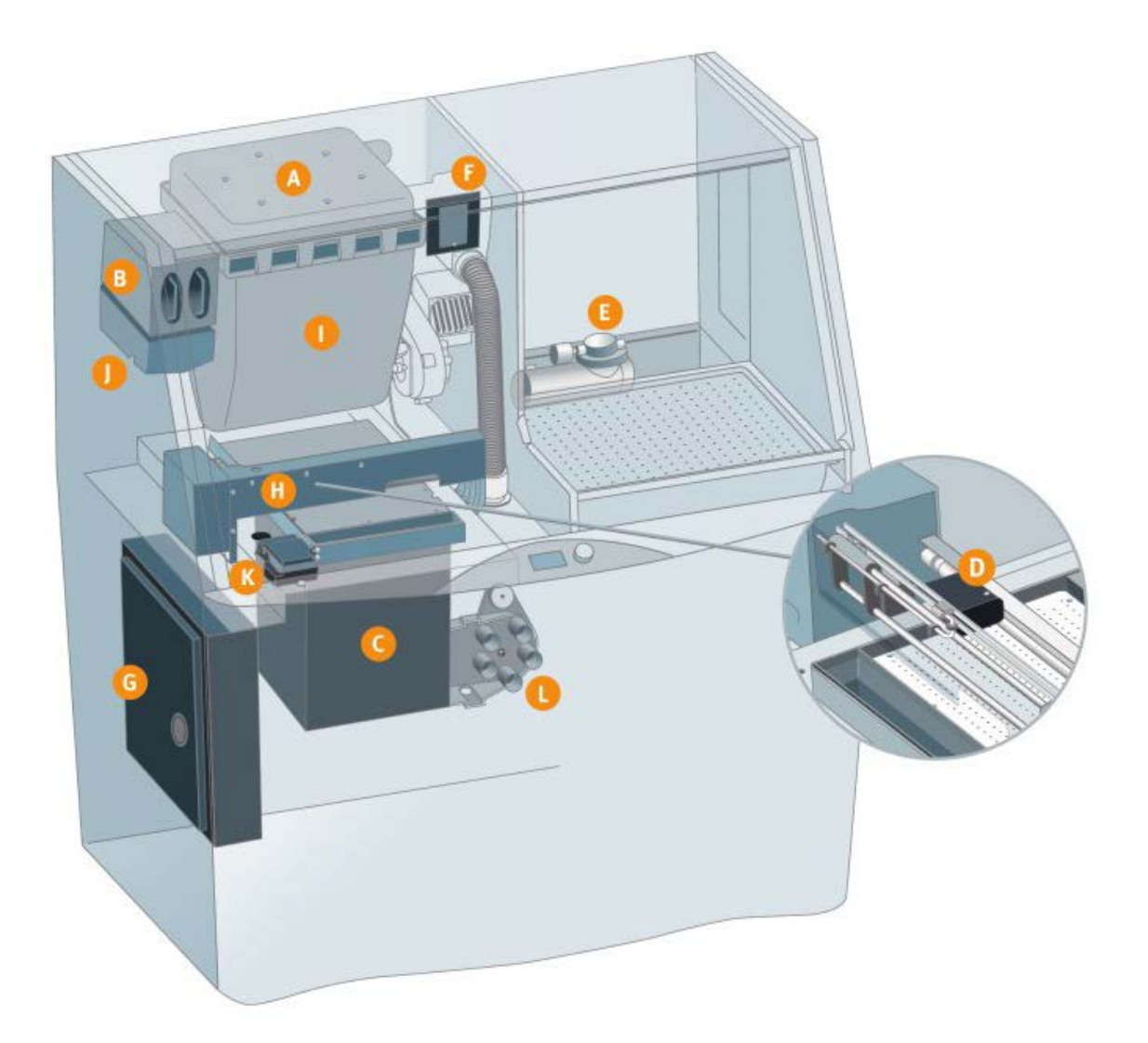

- A. Filtre d'aire automàtic s'encarrega de que tota la pols romanga en l'interior de la màquina emetent únicament aire net en l'oficina o taller.
- B. Cartutx d'aglutinant: conté l'adhesiu a base d'aigua que solidifica la pols.
- C. Cubeta de construcció: l'àrea on es crea el model
- D. Carro: es desplaça al llarg del pont per a col·locar els capçals d'impressió.
- E. Compressor: genera aire comprimit per a retirar la pols dels models acabats.
- F. Filtre de residus: evita que entren residus sòlids en la tremuja durant el reciclatge de pols posterior a la impre sió, garantint la neteja de la següent impressió.
- G. Caixa de components electrònics: processador inte grau que controla el funcionament de la ZPrinter
- H Pont: barra horitzontal que avança i retrocedeix per a generar les capes del model
- I. Tremuja: conté la pols amb què es crega el model
- J. Depòsit: arreplega l'aglutinant dels cartutxos i el transfe reix al pont
- K. Estació de manteniment: neteja automàticament els capçals d'impressió quan és necessari.
- L. Vàlvula de buit: el cervell del sistema de retirada de pols que aspira la càmera d'impressió, controla el sistema de desbordament, retira la pols de l'estació de mante niment i aspira la pols del sistema per a reintroduïr-lo en la tremuja.

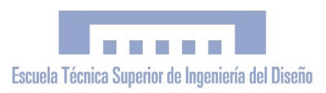

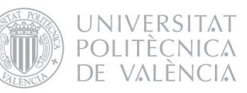

# 8.4.4 Flux de treball del prototipat

A. El programari CAD exporta els arxius en formats estàndard per a la impressió 3D

> L'arxiu exportat és una malla que conté un volum 3D

El programari ZPrint divideix digitalment el model 3D en centenars de talls transversals i cada un es correspon amb una capa del model que es

Programari CAD Malla

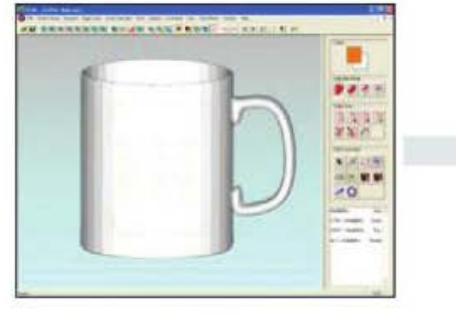

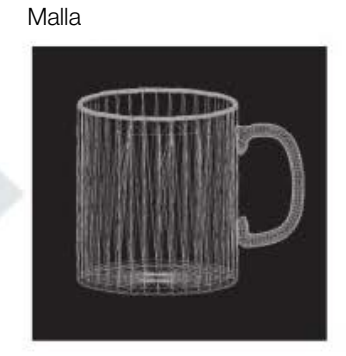

Zprint Capes

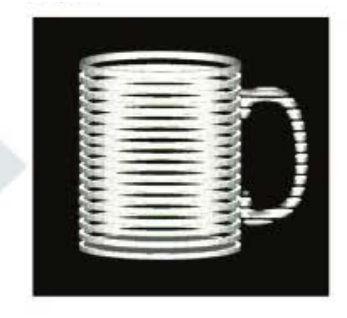

C. Cada capa s'imprimiex sobre l'anterior fins que es completa el model

va a imprimir

B.

ZPrinter 450 Model acabat

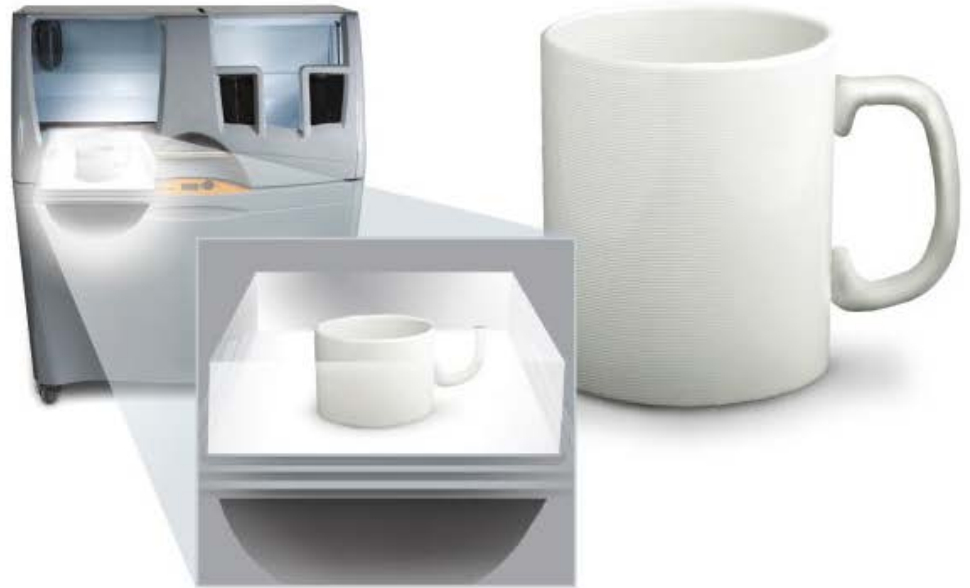

111

#### 8.4.5 Consumibles

Els càlculs estimats pel que fa a temps i material per mòdul es mostren en el quadre de la figura 88. Com podem observar, malgrat ser una màquina de prototipat ràpid, la impressió de cada mòdul oscil·la entre les 3 i les 20 h de fabricació; trobant-se la mitjana en 9h 32 minuts per mòdul. D'altra banda, aquest estudi també va permetre determinar quins consumibles i en quines quantitats calia sol·licitar al distribuïdor.

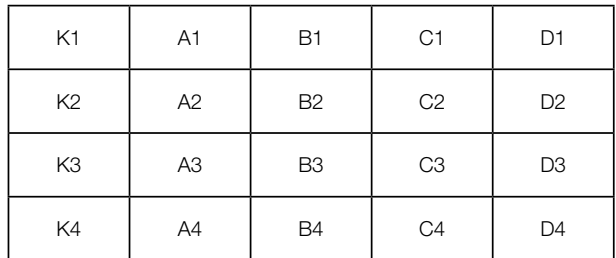

Fig.88: Nomenclatura general dells mòduls de la maqueta

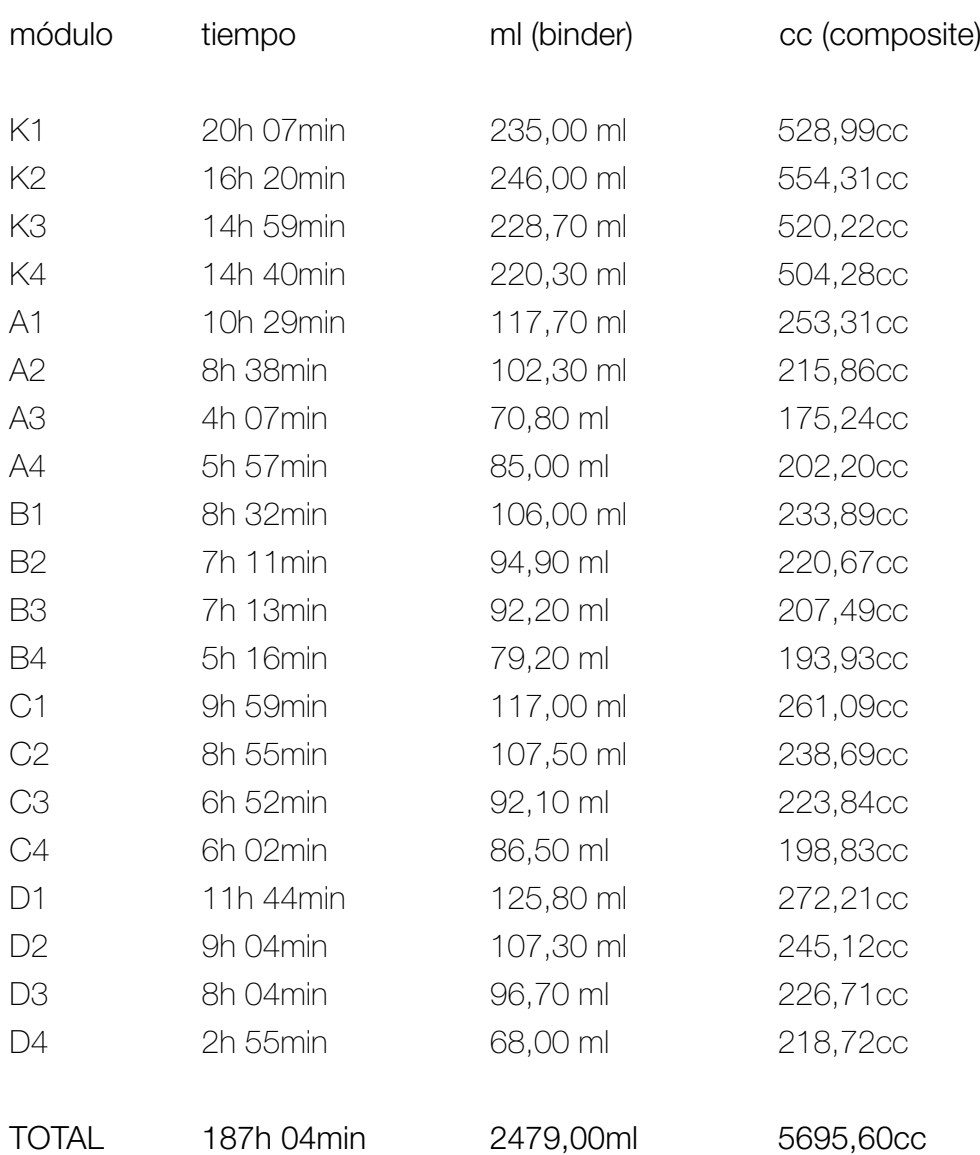

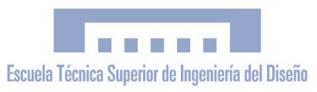

POLS COMPOSITE

zp150 cartutx 8 Kg.. 6.555 cc Compòsit d'Alta Definició:

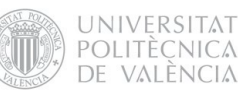

A continuació es mostren tots els artícles que formaven part de la comanda de consumibles realitzada al distribuïdor de consumibles autoritzat:

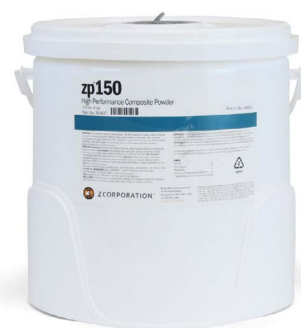

# per a imprimir a color algeps com a tot color i per a maximitzar l'acabat de superfície, la re-

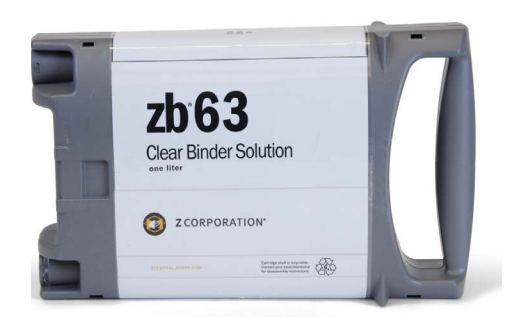

# AGLUTINANT

INFILTRANT

zb63 transparent 2 unitats (2,5 l)

solució i la resistència de la peça.

Aglomerant en color (Transparent). És l'aglomerant que s'utilitza per a produir peces a tot color. La tecnologia DSPC (Projecció aglutinant) que utilitza la impressora 3d treballa per mitjà de la deposició de material en pols (compòsit) en capes i el seu lligam selectiu amb el sistema d'impressió de "doll de tinta" de material aglutinant.

Els models creats amb *Z-Printer 450* són relativament fràgils acabats de traure de la màquina. L'infiltrant *Z-Bond™* (cianocrilat) serveix per a atorgar resistència a la peça al mateix temps que aconsegueix resultats vistosos

És el composite estàndard per a parts resistents i d'alta definició. És el material òptim tant

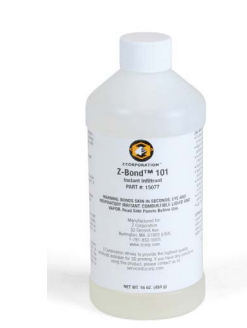

amb colors brillants.

Z-bond 101 (450 gr)

# TINTA COLOR / B&W

Capçal d'impresió HP57 y HP11 Les tintes del capçal d'impressió es mesclen amb l'aglutinant com si d'una impressora de doll de tinta en color es tractara per a obtenir un ampli espectre de colors.

# 8.4.6 Procés d'impresió

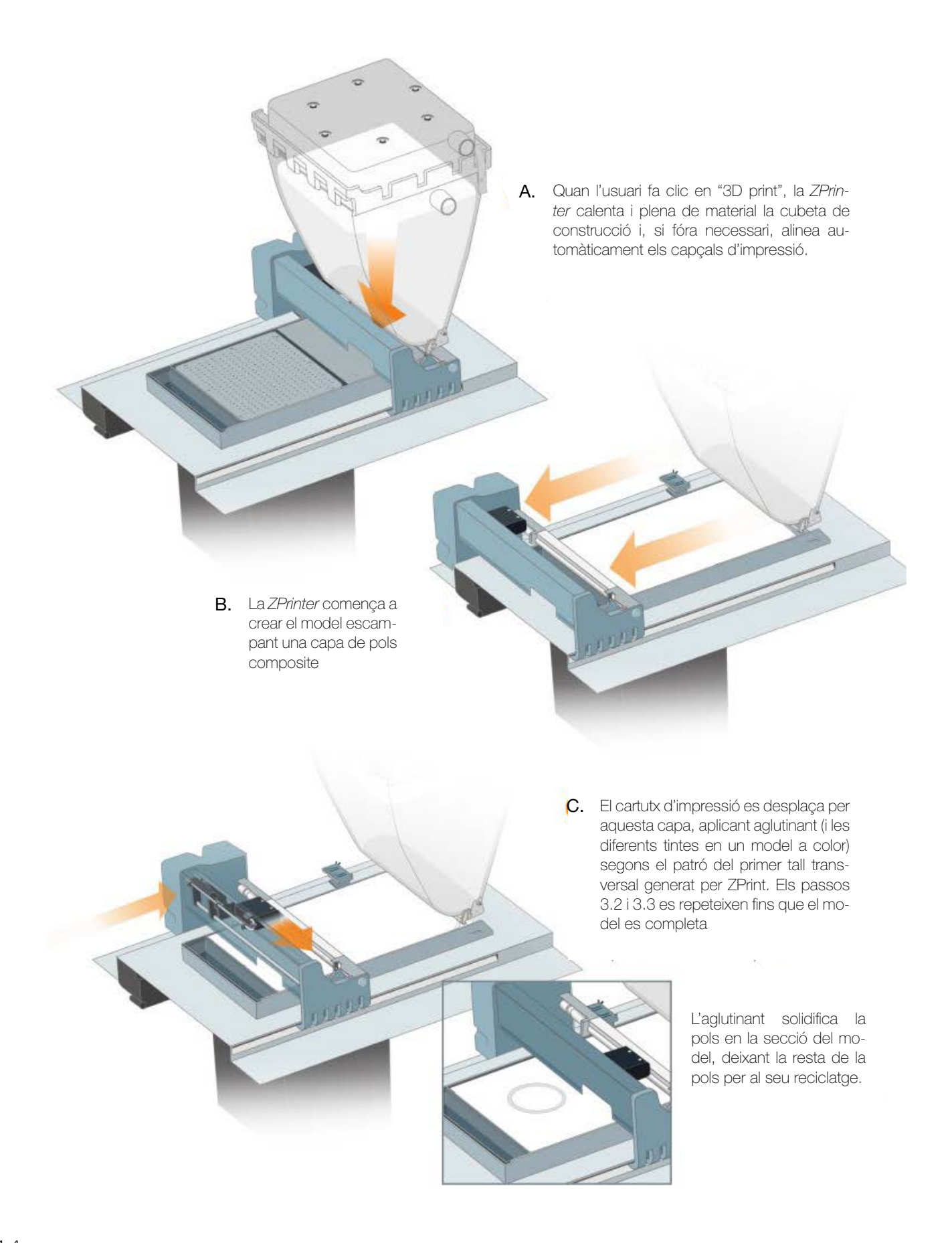

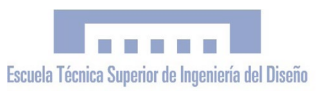

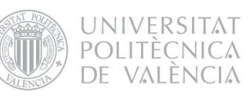

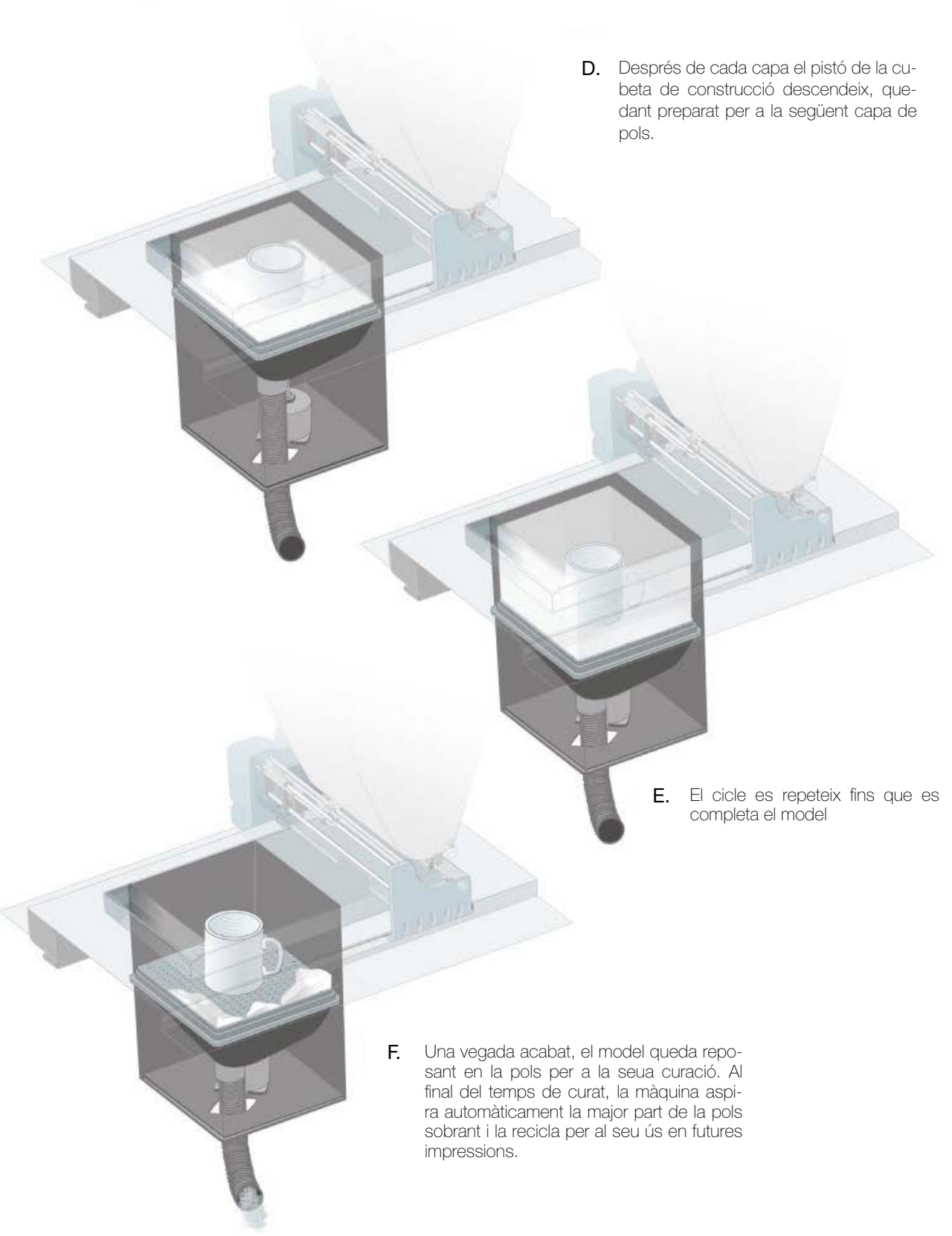

Fig.89: Infografia del procés d'impressió<sup>[30]</sup> Font: Quadern Divulgatiu: sobre la Impressió 3D P. 8-9. Z-Corporation

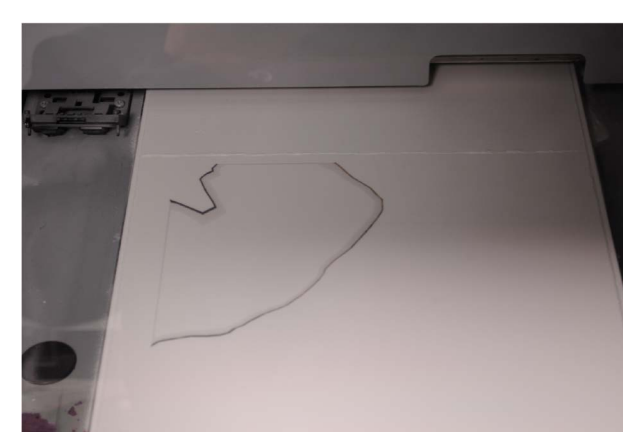

a) Impressió per capes de la peça

Com si d'una impressora 2D domèstica es tractara, la Z-Printer va imprimint les seccions de la peça -segons els patrons generats pel programari Z-print- sobre cada capa de compòsit, fins completar el model.

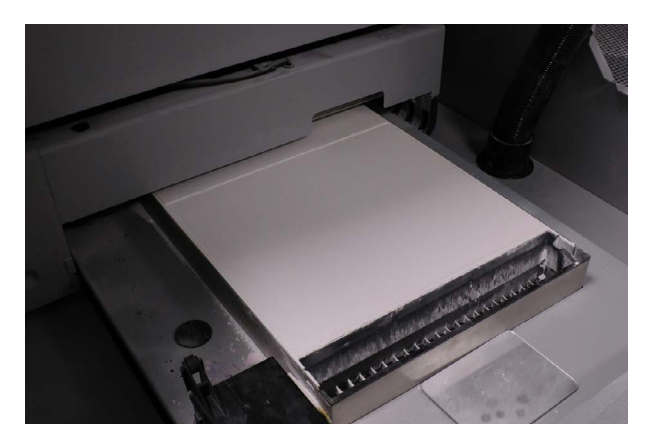

b) Curat

Després de completar-se la peça, és necessari un temps de curat per a què aquesta adquirisca resistència i no es clivelle. La peça es troba en l'interior, recoberta de la pols composite que no ha sigut aglutinada.

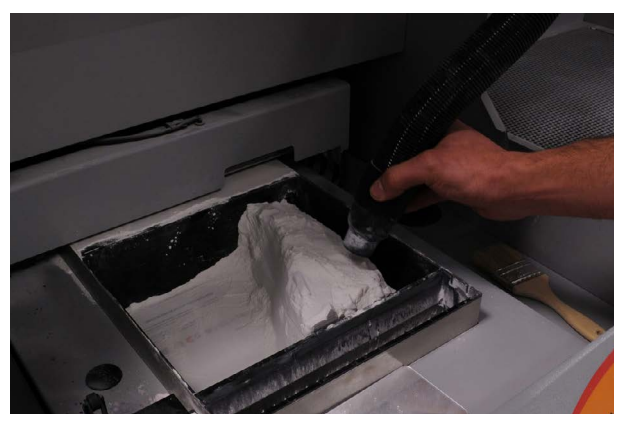

c) Retirada de la pols composite sobrant

Una vegada curada la peça, la Z-Printer recupera automàticament fins el 80% de la pols composite sobrant per mitjà de sistema d'aspiració i vibració automàtic, i la recicla per a la seua utilització posterior. A continuació, es fa ús d'un aspirador i finalment, s'utilitza aire comprimit per a deixar la peça completament neta de pols.

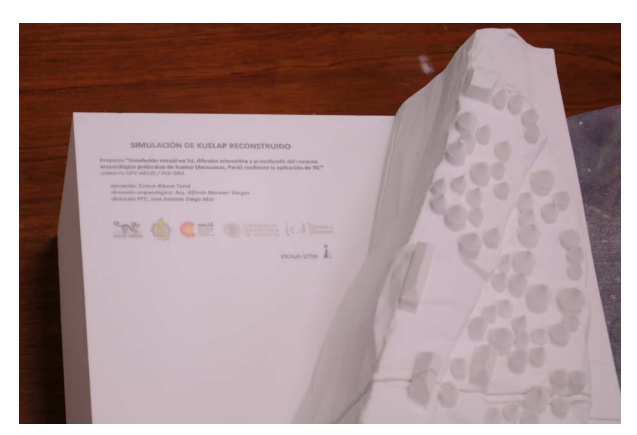

d) Infiltrat

Finalment, per a atorgar-li resistència a la peça i millorar el seu acabat final, vam procedir a realitzar un infiltrat amb cianoacrilat. A causa de problemes amb el proveïdor, el Z-Bond que havíem sol·licitat no va poder arribar a temps i vam haver de buscar una solució alternativa, optant per una altra marca comercial però amb la mateixa efectivitat.

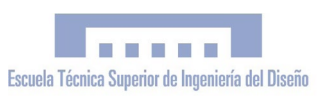

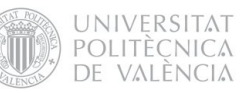

# 8.4.7 Resultats del prototipat

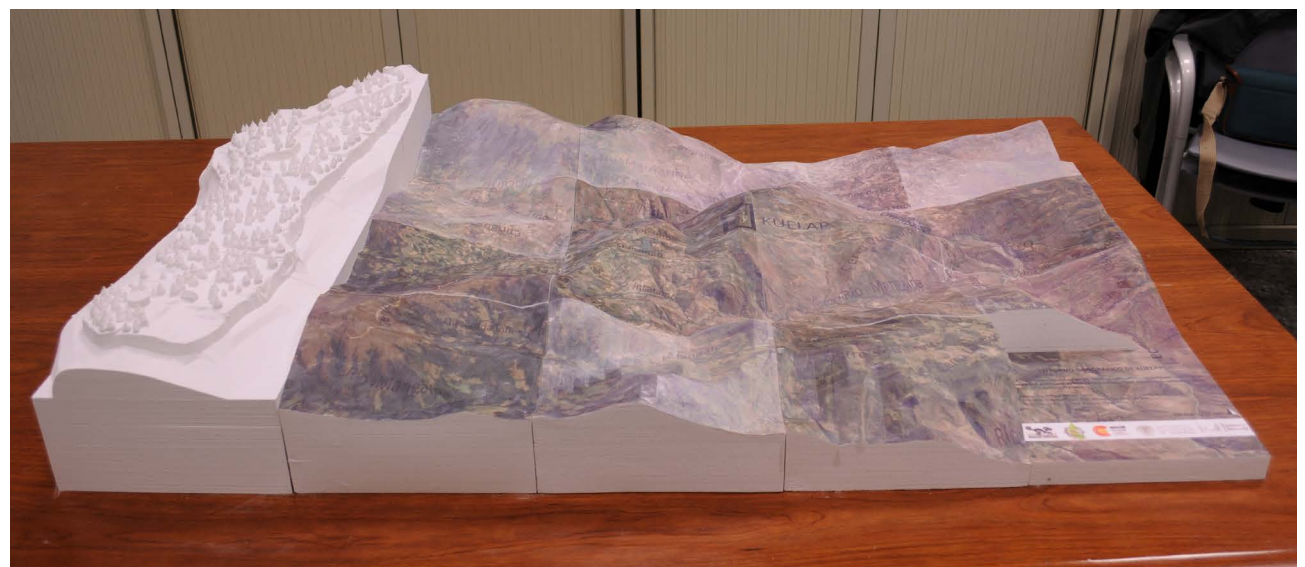

Fig.90: Prototip complet de de Ciutadella de Kuélap (Part A) i el seu entorm (Part B), format per 20 mòduls Font: Elaboració pròpia

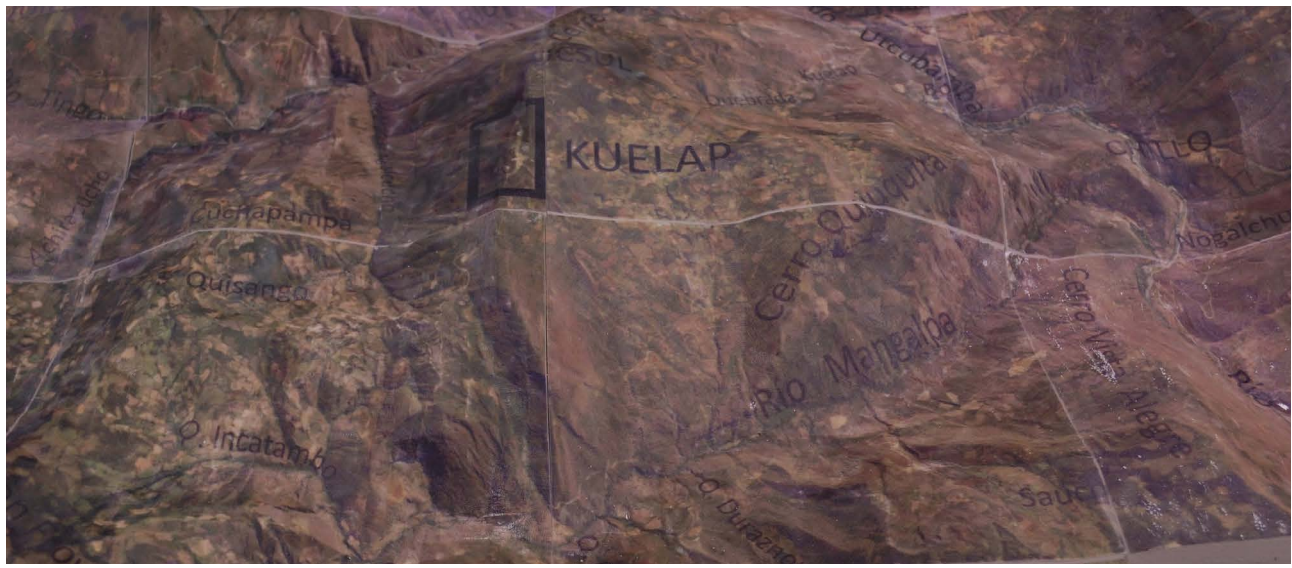

Fig.91: Detall de la Part B de la maqueta arqueològica Font: elaboració pròpia

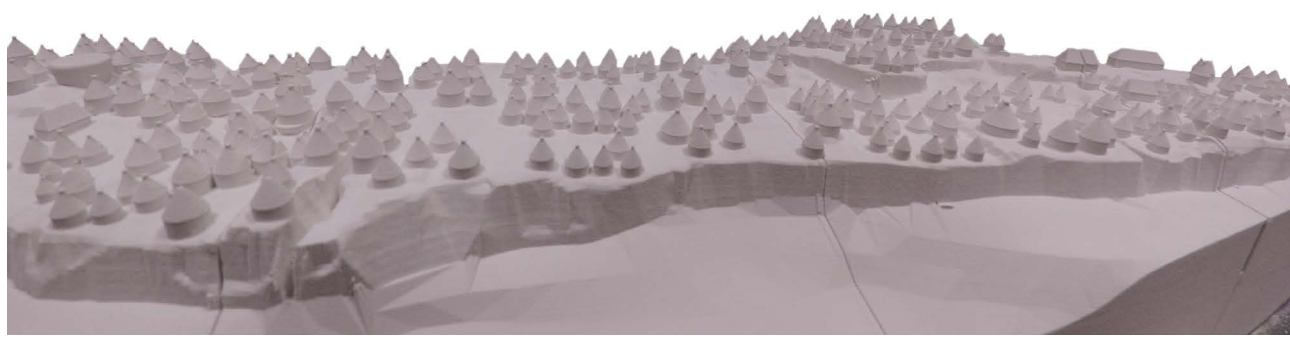

Fig.92: Vista general de la Part A de la maqueta arqueològica Font: elaboració pròpia

# SIMULACIÓN DE KUELAP RECONSTRUIDO

Proyecto "Simulación virtual en 3d, difusión telemática y prototipado del conjuno arqueológico preincaico de Kuelap (Amazonas, Perú) mediante la aplicación de TIC" convenio UPV-AECID / PEK-GRA

ejecución: Esteve Ribera Torró dirección arqueológica: Arq. Alfredo Narvaez Vargas dirección PFC: Jose Antonio Diego Mas

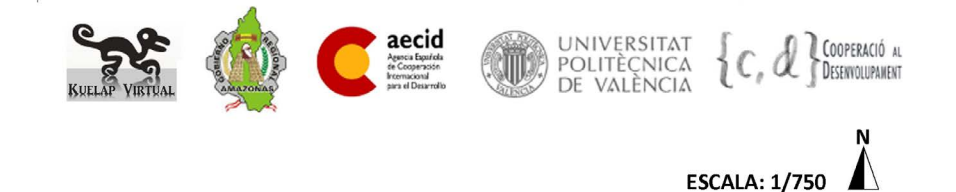

Figura 93: Imatge amb la informació relativa a la Part A de la maqueta arqueològica: "Simulació de Kuélap reconstruït" Font: Elaboració pròpia

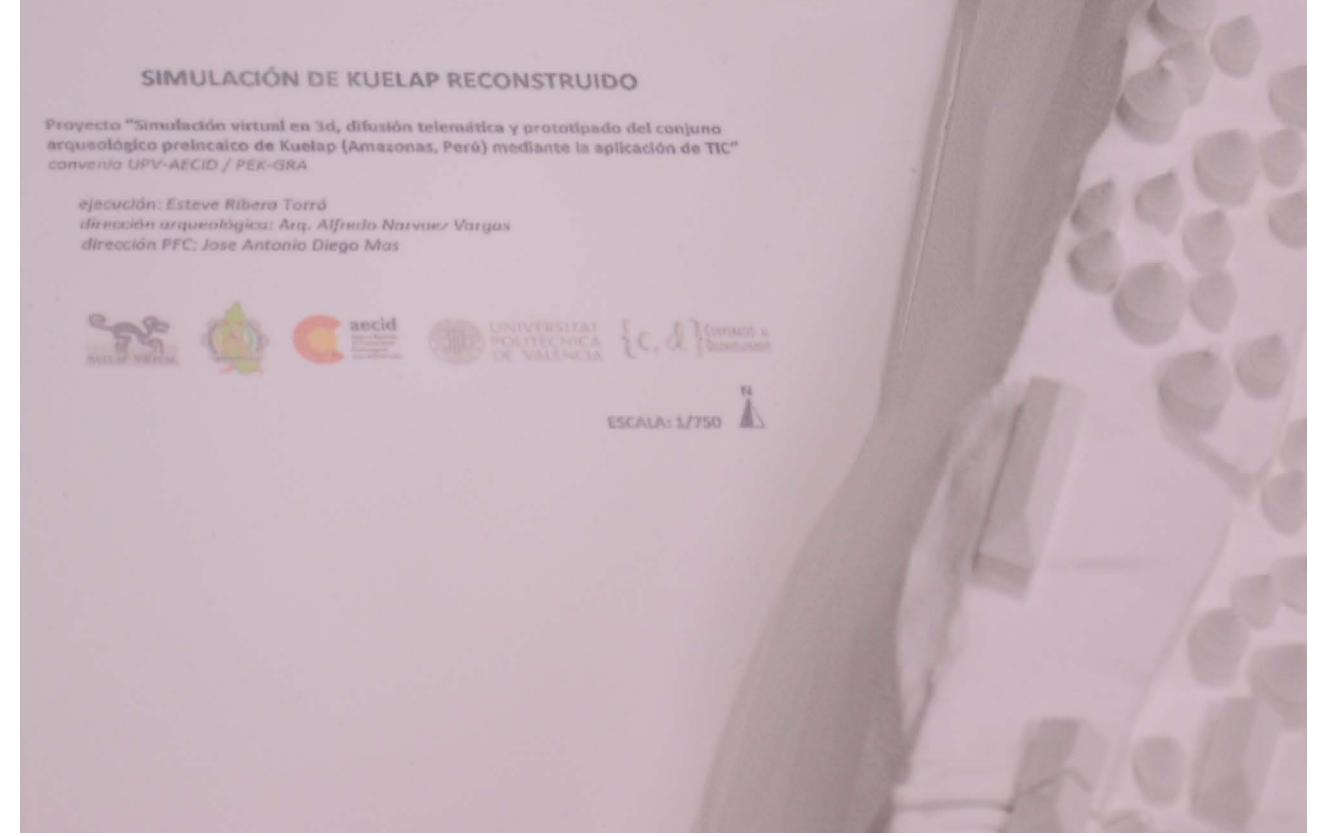

Figura 94: Mòdul K1 amb la informació corresponent impresa Font: Elaboració pròpia

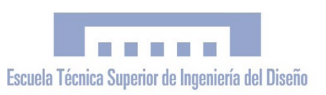

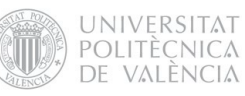

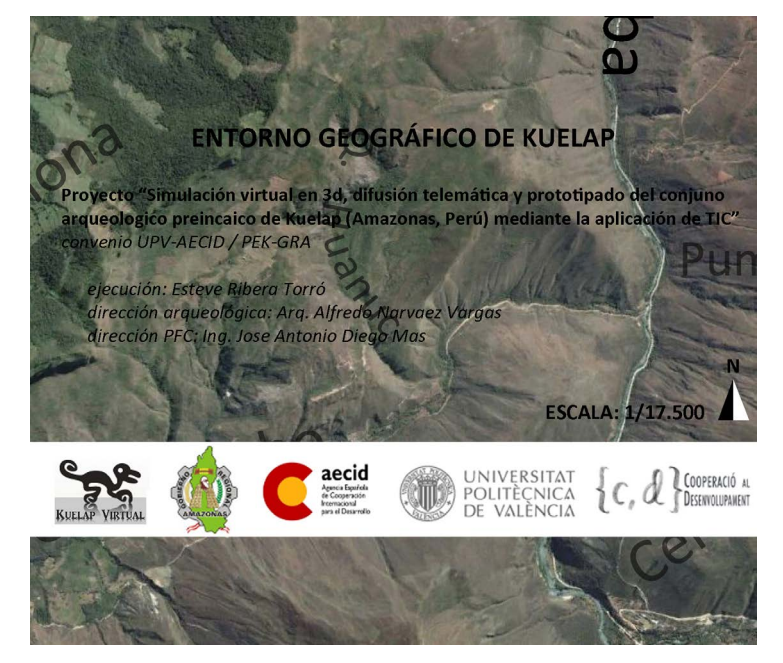

Figura 95: Imatge amb la informació relativa a la Part B de la maqueta arqueològica: "Entorn geogràfic de Kuélap" Font: Elaboració pròpia

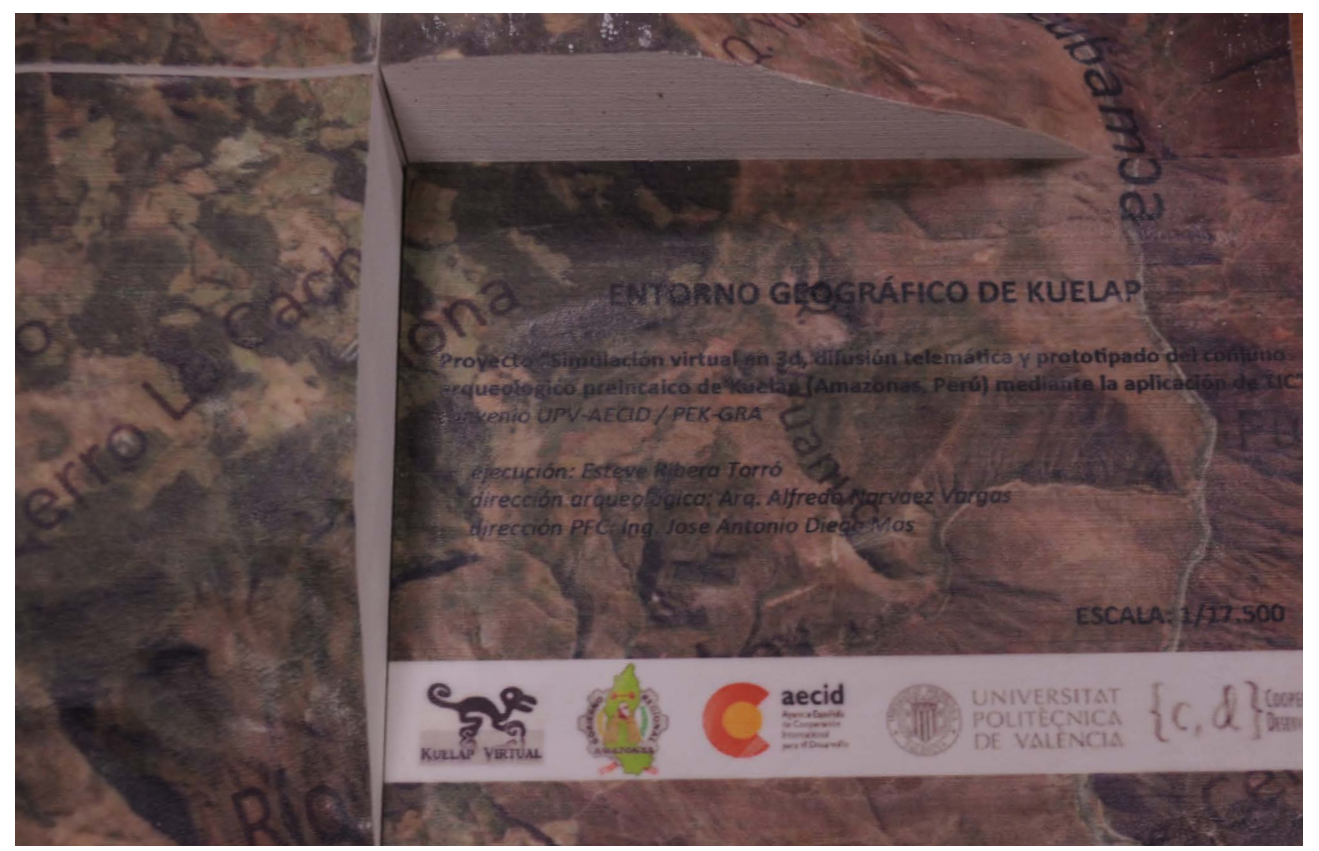

Figura 96: Mòdul D4 amb la informació corresponent impresa Font: Elaboració pròpia

PFC "*Simulació virtual, difusió telemàtica i prototipat del conjunt arqueològic de Kuélap (Amazonas - Perú)"*

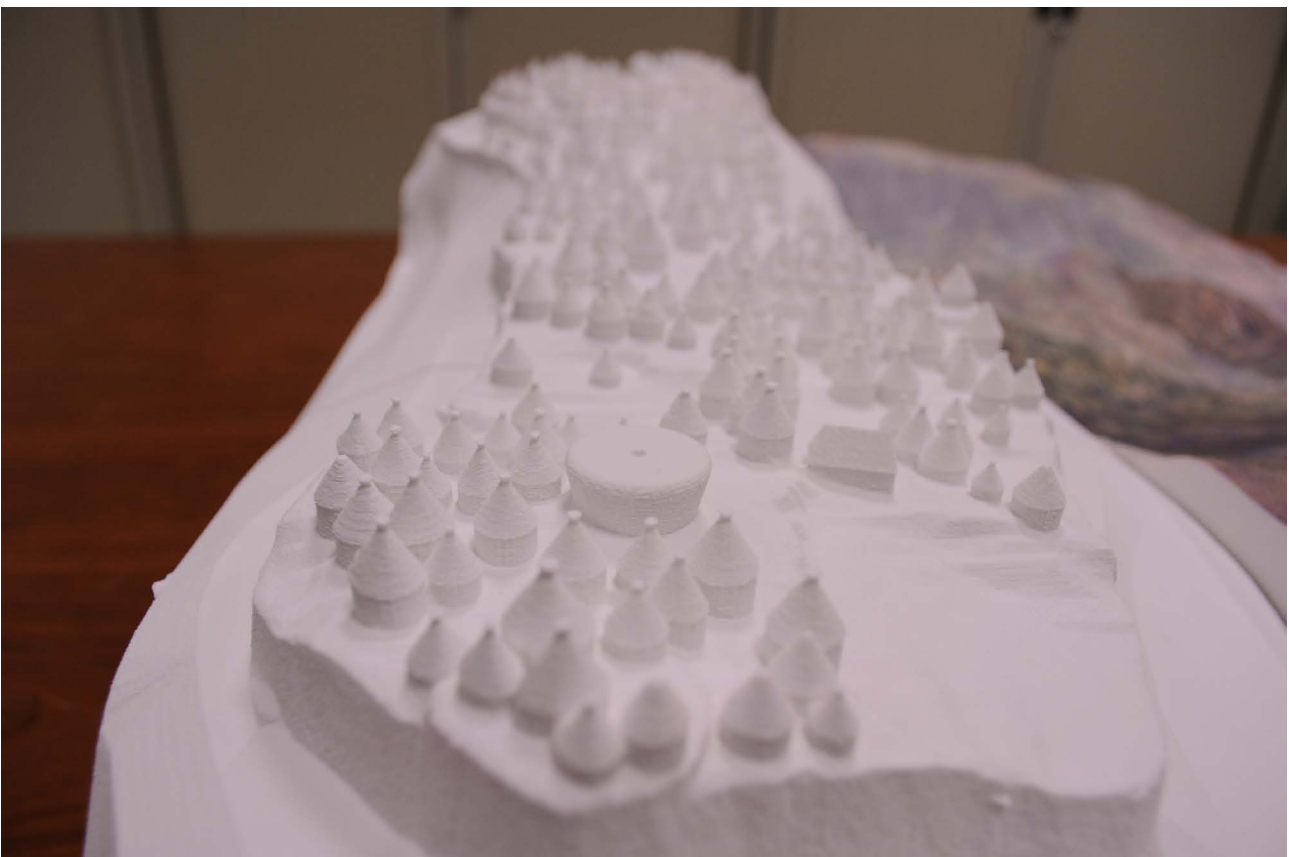

Figura 97: Detall de la Part A on es distingeix el Temple Major i la Plataforma Circular. Font: elaboració pròpia

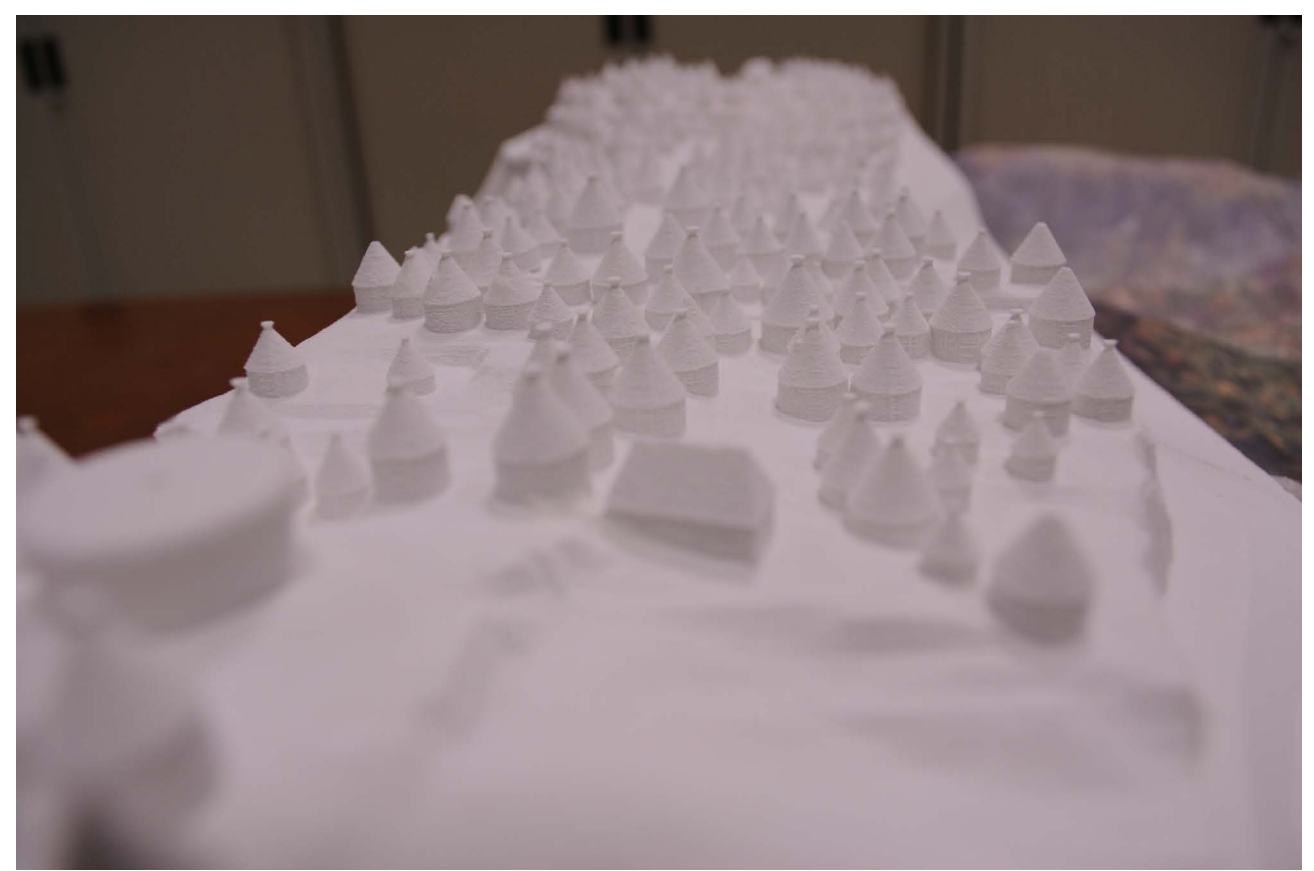

Figura 98: Detall de la Part A. sector Sud Font: elaboració pròpia

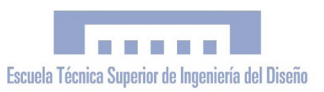

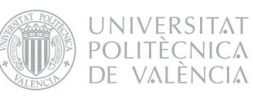

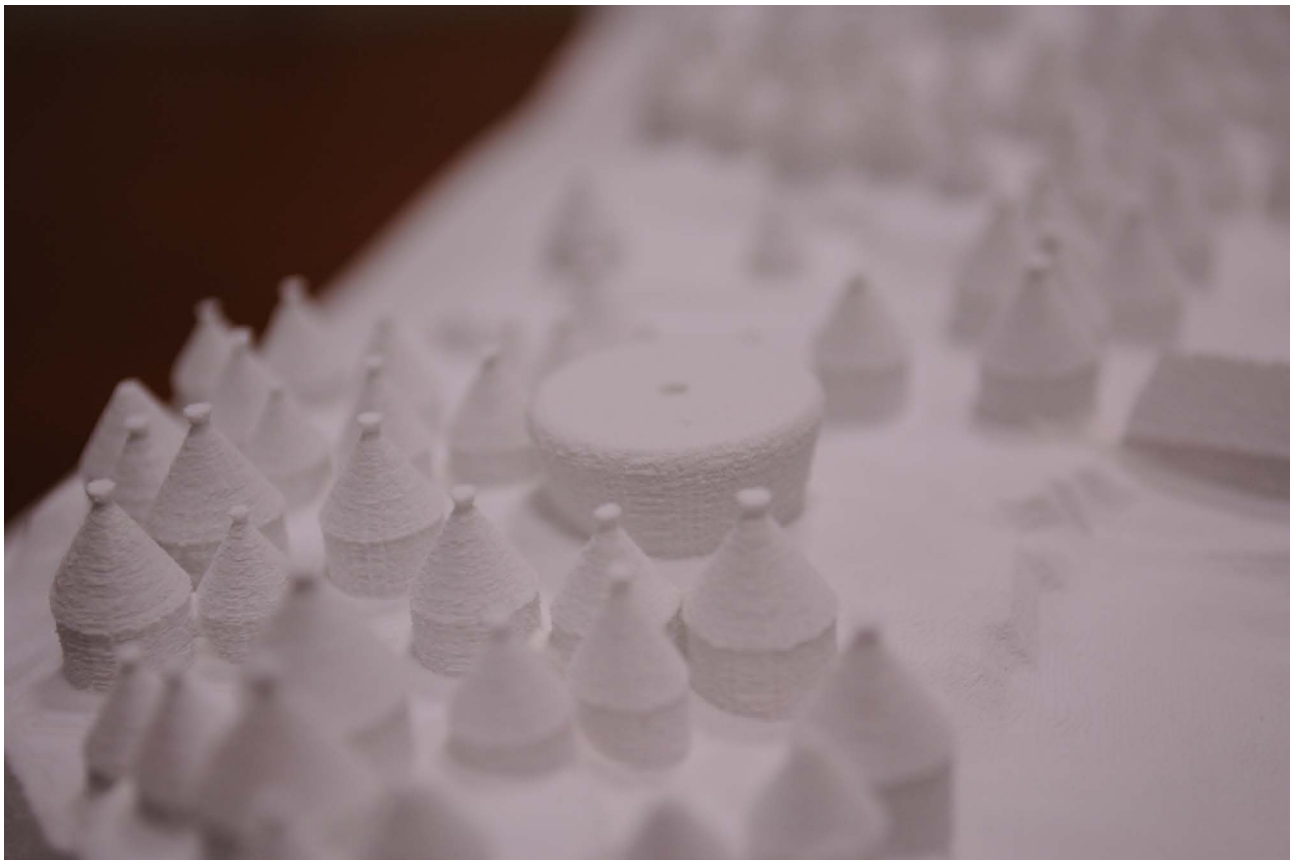

Figura 99: Detall de la Part A on es distingeix el Temple Major Font: elaboració pròpia

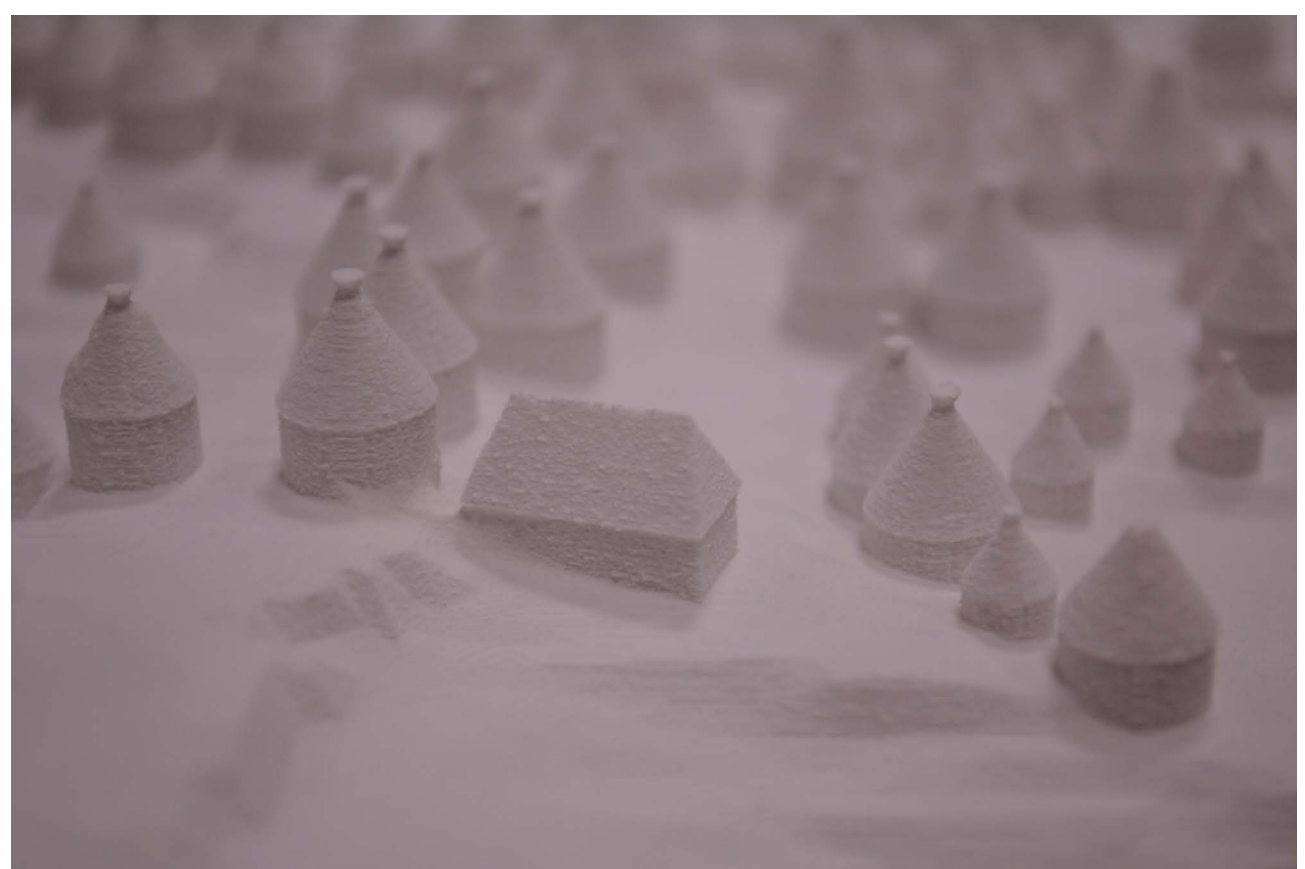

Figura100: Detall de la Part A on es distingeix una estructura quadrangular entre totes les estructures circulars Font: elaboració pròpia

# 9. VALORACIÓ DE L'EXECUCIÓ DEL PROJECTE. DESVIACIONS I RECOMANACIONS

# 9.1 Valoració global

# 9.1.1 Soci local i mecanismes d'execució

Pel que fa al soci local, cal dir que s'han complit tots els compromisos adquirits, i que la relació establida ha possibilitat un treball coordinat i sinèrgic. El Govern Regional Amazones (GRA) ha mostrat un gran interés en el projecte i en la seua difusió telemàtica, a més de fer propis els resultats obtinguts, la qual cosa garanteix una gestió adequada del portal web i de la maqueta arqueològica en pro dels objectius establits.

En la primera part del projecte, es va treballar estretament amb l'administració i l'equip d'arqueòlegs i conservadors del PEK-GRA, que van facilitar tota la informació arqueològica i topogràfica necessària i van atorgar un espai en la seua oficina per al desenvolupament d'aquest projecte. El principal contratemps va sorgir amb el canvi de Govern Regional i la fi de l'activitat arqueològica en Kuélap per part del PEK, que van debilitar la coordinació institucional. En aquest temps es va fer necessari un canvi d'oficina, ja que l'oficina on es treballava va cessar la seua activitat. Una vegada establit en nou Govern Regional, es van reprendre les relacions i es va redactar un conveni marc de cooperació interistitucional UPV-GRA i un conveni específic del projecte, per a formalitzar els compromisos d'ambdós parts. El desenvolupament del disseny i publicació del portal web es va dur a terme amb tot el suport institucional, i en especial cooperació del Departament d'Informàtica del GRA. Després de la transferència del portal web "kuelapvirtual.com", l'execució del projecte es va traslladar a Espanya per a realitzar l'última part. En aquest sentit, tota la coordinació va dur a terme amb el director del PFC, el Dr. José Antonio Diego Mas. Es va concloure el model digital de Kuélap que després va servir per a la fabricació de la maqueta arqueològica en el Departament de Projectes d'Enginyeria de la UPV.

# 9.1.2 Nivell de participació dels col·lectius afectats

Per tractar-se d'un projecte de cooperació de caràcter tècnic, els que més han participat en el seu desenvolupament han sigut els tècnics que d'una manera o d'una altra han estat vinculats a aquest, a més de l'administració amb què s'ha coordinat la intervenció. El nivell de participació del PEK, especialment a través del seu equip de tècnics (arqueòlegs i conservadors) ha sigut molt elevada, sobretot en la primera part del projecte. També ha sigut elevada la participació dels tècnics informàtics del Govern Regional Amazones, que han col·laborat en la publicació del portal web "kuelapvirtual.com". En aquesta part també s'ha comptat amb la col·laboració inestimable de l'arquitecte José Mercedes Fiestas Chévez, exmembre de l'equip tècnic del PEK i expert en museografia i mitjans digitals. La participació de les administracions locals ha sigut d'una intensitat i periodicitat menor, però no per això menys significativa. S'han realitzat totes les coordinacions opor-

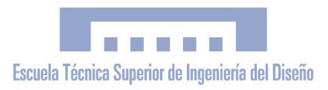

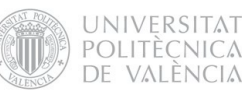

tunes amb el PEK i el GRA, i s'ha transferit i publicat reeixidament el portal web "www. kuelapvirtual.com", amb garanties de futur respecte a la sostenibilitat de la intervenció. D'altra banda, cal destacar la participació massiva de la població beneficiària a través de les visites al portal web (vegeu Annex *Google Analitycs*). Queda pendent la transferència de la maqueta arqueològica, prevista en el present any. La maqueta serà exposada públicament en Centre d'Interpretació del mateix lloc de Kuélap, de manera que qualsevol visitant puga contemplar-la.

9.1.3 Punts forts i dèbils en el desenvolupament del projecte

## Punts forts: Punts dèbils:

· Elevada implicació dels col·lectius involucrats.

· Aproximació a l'ús de les TIC aplicades a la promoció turística i distribució del coneixement.

· Ús de les últimes tecnologies en simulació 3D.

· Ús d'internet com a mitjà internacional de distribució de la informació.

· Publicació reeixida del portal web *kuelapvirtual.com*.

· Obtenció d'una maqueta arqueològica de Kuélap de grans dimensions per a l'exposició pública en el mateix Kuélap.

· Augment continu i progressiu del nombre de beneficiaris directes i indirectes gràcies a la prolongada vida útil dels resultats obtinguts.

· Dificultat d'accés a la zona d'intervenció.

· Esperes en la gestió de documentació (elaboració i subscripció de convenis, sol·licitud de visat, etc..) per part de les administracions locals.

· Problemes burocràtics en la sol·licitud de modificació de les dates d'inici i fi de la resolució.

· Canvis en el personal administratiu com a conseqüència del canvi de Govern Regional.

· Denegació de la pròrroga sol·licitada, que ha provocat un desajust entre el temps d'execució teòric i el real.

# 9.1.4 Què es modificaria del projecte inicial i/o de la seua execució?

Si poguérem començar de nou, en primer lloc modificaríem el temps programat d'execució. L'ampliació del projecte ha comportat una enorme càrrega de treball en un espai de temps molt ajustat i ha provocat un desajust entre els temps teòrics i reals d'execució. D'altra banda, en el transcurs del projecte s'han establit bones relacions amb les principals institucions i actors vinculats a la promoció del turisme sostenible i la gestió arqueològica. Si tornàrem a començar tractaríem d'involucrar en major grau a aquests actors, especialment a la Direcció Regional de Cultura i a la Direcció Regional de Comerç Exterior i Turisme (DIR-CETUR), que comparteixen el mateix objectiu del projecte.

9.2 Valoració dels criteris d'avaluació:

### 9.2.1 Eficàcia

El projecte ha sigut plenament eficaç per haver aconseguit els resultats esperats. Tant el portal web com la maqueta són dos mitjans d'informació de gran abast, ja que una quantitat massiva d'usuaris seran partícips d'aquests. D'altra banda cal assenyalar el rigor de la informació arqueològica i topogràfica, obtinguda a partir de les investigacions realitzades pel PEK en els últims anys.

# 9.2.2 Eficiència

Tots els resultats s'han obtingut utilitzant un mínim de recursos, per la qual cosa el nivell d'eficiència del projecte ha sigut molt elevat. Pel fet de tractar-se d'un projecte desenvolupat per mitjà de l'ús de les TIC, cal assenyalar que no han sigut necessàries grans inversions, operacions de risc o dificultat física, ni tampoc de grans mitjans, perquè es tracta d'un treball amb una gran càrrega virtual; gran part de l'execució s'ha desenvolupat amb l'única eina d'un ordenador portàtil on s'ha processat tota la informació per mitjà de programes informàtics. D'altra banda, el personal associat al projecte ha sigut mínim i el beneficiari ha realitzat un treball íntegre lligat a tot el procés; treball de camp, edició digital, publicació web, modelatge 3d i fabricació de la maqueta.

# 9.2.3 Pertinència

La pertinència del projecte a les necessitats de la població beneficiària és evident.

El projecte convergeix amb les directrius del desenvolupament governamental del país i de la regió, reflectides en el Pla Estratègic Nacional de Turisme 2008 - 201 (PENTUR) i en el Pla de Desenvolupament Turístic del Departament d'Amazones, assimilant tots i cada un dels objectius general i estratègics plantejats en el PENTUR:

# Objectiu general:

Aconseguir un turisme sostenible com a eina de desenvolupament econòmic, social i ambiental del Perú.

Objectius estratègics:

Objectiu 1: Promoure la cultura turística i la seguretat per al visitant.

Objectiu 2: Desenvolupar una oferta turística competitiva i sostenible.

Objectiu 3: Promoure una demanda sostinguda del turisme.

Objectiu 4: Enfortir les capacitats de les institucions vinculades amb l'activitat

D'altra banda, és especialment pertinent respecte al Pla de Desenvolupament turístic del Dept. d'Amazones, en la qual cosa afecta foment del turisme cultural i la posada en valor del patrimoni arqueològic, com es manifesta en la seua estratègia central d'impulsar activitats i projectes per a la realització d'un inventari dels recursos turístics i la seua corresponent posada en valor, amb el propòsit és promoure la millora dels atractius turístics arqueològics, naturals i vivencials del Departament; impulsant el desenvolupament d'activitats en els actuals i potencials recursos turístics, per a diversificar i consolidar l'oferta amb productes turístics.

# 9.2.4 Impacte

Pel que fa a l'impacte ambiental, la utilització de TIC permet la difusió, comunicació i transmissió de coneixement de manera virtual, per la qual cosa no es necessiten grans mitjans materials (tan sols mitjans tècnics), el que comporta un estalvi de l'impacte. A més, posar en valor el lloc de Kuélap contribuirà a sensibilitzar sobre la necessitat de la seua protecció i la del seu entorn. És difícil valorar l'impacte econòmic del projecte en la població local, ja que encara no ha transcorregut temps suficient com per a fer una avaluació respecte d'això. No obstant això, s'espera que la pàgina web i la maqueta tinguen un paper significatiu en la promoció turística de Kuélap, promovent de forma indirecta l'economia local i contribuint a crear alternatives econòmiques a l'activitat agropecuària i a la mineria (que tenen un cost ambiental elevadíssim).

# 9.3 Finalització i transferència del Projecte 9.3.1 Grau de sostenibilitat

El projecte ha finalitzat satisfactòriament, aconseguint els resultats del portal web "kuelapvirtual.com" i de la "maqueta arqueològica de Kuélap". La gestió del portal es va transferir el Govern Regional Amazones en el mes d'octubre del 2012. L'acte de presentació oficial es va realitzar coincidint amb el 179é aniversari de creació política del Departament d'Amazones, aprofitant l'atenció dels Mitjans de comunicació locals i estatals. El llançament de la web va ser un èxit, aconseguint més de mil visites en les primeres setmanes. D'altra banda, la maqueta arqueològica es troba en aquests moments en la UPV, i serà pròximament transferida al Govern Regional Amazones. La implicació i interés manifest del GRA, així com el conveni establit, garanteix la sostenibilitat a llarg terme del Projecte.

# 9.3.2 Receptivitat del soci local i dels beneficiaris

Com hem mencionat abans, El Govern Regional Amazones ha mostrat una implicació i interés manifestos durant tota l'execució del projecte, que s'ha materialitzat en el conveni de cooperació subscrit i en el suport rebut especialment en la publicació de kuelapvirtual. com. Això ha repercutit molt positivament en el projecte i assegura una bona gestió futura del portal web i de la maqueta arqueològica. D'altra banda, la publicació de la web ha comptat amb una gran receptivitat, ja que en les primeres setmanes després de la seua publicació va rebre més d'un miler de visites.

El portal compta, a data de 14 de maig, amb quasi 10.000 visites realitzades per usuaris de més de 30 països diferents, en continu augment (veure Anex Google Analitycs). Pel que fa a la maqueta, es fa impossible parlar de la receptivitat perquè encara no ha sigut transferida.

# 9.3.3 Visibilitat

La visibilitat és un punt fort d'aquest projecte. Amb pocs mitjans i un pressupost reduït s'han aconseguit uns resultats d'un abast enorme pel que fa a la visibilitat. L'ús d'internet permet l'accés al portal web a qualsevol usuari des de qualsevol punt del planeta, cosa que amb els mitjans tradicionals de comunicació seria impossible. També, el caràcter públic de la maqueta, que quedarà exposada en el mateix jaciment arqueològic de Kuélap permetrà que un número indefinit d'usuaris siguen partícips d'ella. En tota l'actuació s'ha tingut molt en compte la visibilitat de la participació de l'AECID i del CCD-UPV. En aquest sentit, en el portal web s'ha incorporat una secció de "crèdits", a més d'una presentació flash, on es visualitza amb claredat les entitats que han fet possible el projecte. D'altra banda, en la maqueta també s'ha incorporat els logo del CCD-UPV i l'AECID junt amb la informació tècnica, títol, escala i nord geogràfic.

**UNIVERSITAT** POLITÈCNICA DE VALÈNCIA

### 10. CONCLUSIONS PERSONALS

El treball que teniu a les mans es el resultat d'un llarg i intricat camí que s'estén en l'espai i el temps, i que ara pareix que ja toca la seua fi. El Projecte que descriuen aquestes pàgines el vam inicial a l'octubre del 2010, a les llunyanes terres dels Andes Amazònics del Perú, i ara, dos anys i vuit mesos després, podem dir que hem vist complides totes les metes i les aspiracions plantejades inicialment.

Ha sigut molt enriquidor viure l'experiència de realitzar un treball d'aquestes característiques tant a nivell humà com professional. Amb tot, no ha estat fàcil i s'hem vist amb nombroses dificultats, però hem sabut tirar endavant fins al final i ens sentim enormement recompensats per haver aconseguit uns resultats tangibles i útils pel que fa a la conservació i difusió d'un patrimoni de valor incalculable com la Ciutadella de Kuelap. Al meu parèixer, una de les virtuts del projecte és la seua vocació comunicativa, plasmada en l'enorme alcanç geogràfic i demogràfic que permet internet.

A nivell vital, el Projecte m' ha donat la possibilitat de conèixer una realitat desconeguda fins al moment i que m'era molt seductora, la realitat del continent sudamericà, i concretament del Perú, amb la seua incommensurable riquesa i diversitat natural, arqueològica i social. El transcurs del projecte també ha sigut paral·lel al transcurs de la vida, que m'ha regalat les millors experiències i amistats que ja formen part del meu èsser, i especialment i per damunt de tot, l'experiència vital de ser pare del meu fill Biel Amaru, que naixqué el 17 de maig del 2012.

D'altra banda, a nivell professional el projecte ha suposat un repte, la qual cosa ha motivat una gran tasca autodidacta que ha servit per millorar professionalment en coneixements, i capacitats en els camp de l'arqueologia virtual i el disseny.

Finalment, el que considere més rellevant és haver assolit la fita d'aconseguir uns resultats amb una gran integritat i rigor científic, en un projecte pluridisciplinar que ha aplicat els coneixements tècnics del disseny a un context arqueològic, i amb un benefici social i divulgatiu.

# 11. REFERÈNCIES BIBLIOGRÀFIQUES

- 1. *Carta Internacional para la Gestión del Patrimonio Arqueológico* [en línea]. ICOMOS, 1990 <http://www.international.icomos.org/charters/arch\_sp.pdf> [Consulta: 15/05/2013]
- 2. Acuerdo de sesión ordinaria de Consejo Regional Amazonas nº 019 del 07-10-09. Acuerdo nº 143-2009. Gobierno Regional Amazonas. PERU
- 3. LERCHE, P., WILTSIE, G. (2000) *Lost tombs of Peru*. National Geographic.
- 4. REILLY, P. (1990). *Towards a virtual archaeology*. Computer Applications in Archaeology 990, Edited by K.Lock year and S.Rahtz. oxford: British Archaeological reports (Int. Series 565), 133-139
- 5. Principios de Sevilla. "*Principios Internacionales de la Arqueología Virtual. Borrador Final*". [en línea]. International Forum of Virtual Archaeology, 2011 <http://www.arqueologiavirtual.com/carta/wp-content/ uploads/2012/03/BORRADOR-FINAL-FINAL-DRAFT.pdf> [Consulta: 15/05/2013]
- 6. *La Joya, los guerreros de la niebla*. *Documentales de la 2* [Video documental]. RTVE, emitido el 23 feb 2013
- 7. *Virtual Archeology Review.* [en línea] Sociedad Española de Arqueología Virtual. <http://varjournal.es/inicio.html> [Consulta: 15/01/2013]
- 8. Patrimonio Histórico de Castilla la Mancha. Zona Multimedia. [en línea]. España. Consejería de Cultura de Castilla La Mancha. <http://www.patrimoniohistoricoclm.es/multimedia/ > [Consulta: 13/02/2013]
- 9. Cybermuseum.es [en línea]. Grupo de investigación Urbs, IUCA, Universidad de Zaragoza. <http://www.cybermuseum.es/> [Consulta: 20/05/2013]
- 10. *Taj Mahal, India · 360° Aerial Panorama* [en línea]. Airpano 2013. <http://www.airpano.ru/files/Taj-Mahal-India/2-2> [Consulta: 07/03/2013]
- 11. Wikipedia contributors, 'Photogrammetry' [en línea], Wikipedia, The Free Encyclopedia, 13 June 2013, 09:59 UTC, <http://en.wikipedia.org/w/index.php?title=Photogrammetry&oldid=559699160> [accessed 17 June 2012]
- 12. 3D Tiwanaku. [en línea] Photogrammetry Data and Projects. Center for Advanced Spatial Technologies (CAST) <http://gmv.cast.uark.edu/photogrammetry/data/> [Consulta: 01/03/2013]
- 13. MARAMBIO, A.; BIERE, R.M. *Patrimonio Cultural de Espanya*, 2010, vol. 4, p. 99-113.
- 14. CANO, P. [et al.] 2010. *Uso de escáner láser 3D para el registro del estado previo a la intervención de la Fuente de los Leones de La Alhambra*. . Virtual Archaeology Review. VAR. Volumen 1 Número 2. ISSN: 1989-9947.
- 15. *Villa Romana de La Olmeda* [en línea]. Balawat <www.balawat.com/olmeda/pgolmeda.html>
- 16. *Monastery of Dordrecht*. [aplicación interactiva] Paladín Studios, 2008.
- 17. *Manual Para la Elaboración de Panoramas Esféricos*. Viajesvirtuales.es, 2010

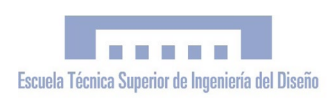

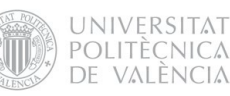

- 18. Big Ben's Panorama Tutorials. Determining the Nodal Point of a Lens. [en línea] Ben Kreunen 2000 <http://archive.bigben.id.au/tutorials/360/photo/nodal.html> [Consulta: 12/02/2013]
- 19. Tutorial Zero Noise. [en línea] Guillermo Luijk 2008. <http://www.guillermoluijk.com/tutorial/zeronoise/index.htm>[13/04/2013]
- 20. Tutorial Mapeo de tonos HDR. [en línea] Guillermo Luijk 2008. <http://www.guillermoluijk.com/tutorial/hdr/index.htm> [Consulta: 13/04/2013]
- 21. VR with Mode and Pano2VR [en línea] Vertextutor, posted on Monday, May 21st, 2012 <http://www.vertextutor.com/vr-with-modo-and-pano2vr> [Consulta: 29/04/2013]
- 22. Pano2VR Tutorials. [en línea] Garden Gnome 2013. <http://gardengnomesoftware.com/tutorial.php> [Consulta: 07/04/2012]
- 23. Guía para desarrolladores del API de Google Earth. [en línea] Google Developers. Última actualización: enero 30, 2013 <https://developers.google.com/earth/documentation/?hl=es> [Consulta: 23/05/2013]
- 24. Google Earth API Demo Gallery. Google Developers. Last updated February 3, 2012 <https://developers.google.com/earth/documentation/demogallery> [Consulta: 15/01/2013]
- 25. A List Apart. Responsive Web Design. [en línea] Ethan Marcotte May 25, 2010 <http://alistapart.com/article/ responsive-web-design> [Consulta: 22/02/2013]
- 26. Kuelapvirtual.com [en línea]. Esteve Ribera, 2011. <http://www.kuelapvirtual.com> [Consulta: 08/05/2013]
- 27. Reconstrucción pictórica de Kuelap. Museo de las Mómias de Leymebamba. Amazonas. PERÚ
- 28. Mapa físico del distrito de Luya, Región Amazonas, PERU. E. 1:100 .000. Instituto Geogràfico Nacional (ING). PERU
- 29. Cuaderno Divulgativo sobre la Impressión 3D. Z-Corporation
- <span id="page-127-0"></span>30. Z-Printer 450 Hardware Manual Part Number 09570 Version 1.1. Z-Corporation,

PFC "*Simulació virtual, difusió telemàtica i prototipat del conjunt arqueològic de Kuélap (Amazonas - Perú)"*

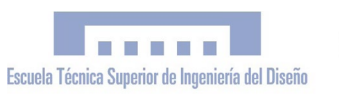

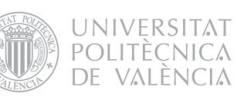

PFC "*Simulació virtual, difusió telemàtica i prototipat del conjunt arqueològic de Kuélap (Amazonas - Perú)"*

<span id="page-131-0"></span>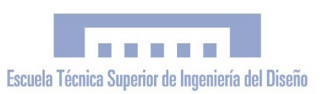

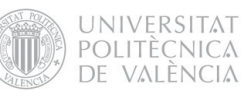

# II. PLEC DE CONDICIONS

*"Simulació Virtual, difusió telemàtica i prototipat del conjunt arquitectònic i arqueològic preincaic de Kuélap (Amazonas, Perú) mitjançant T.I.C."*

> PFC Enginyeria Tècnica en Disseny Industrial Autor: Esteve Ribera Torró Director: José Antonio Diego Mas

València, juny del 2013

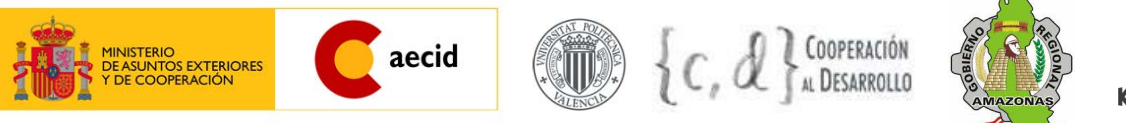

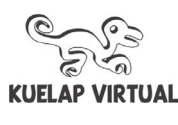

PFC "*Simulació virtual, difusió telemàtica i prototipat del conjunt arqueològic de Kuélap (Amazonas - Perú)"*

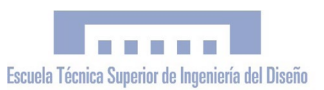

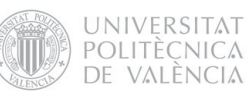

# ÍNDEX

# [PLEC DE CONDICIONS](#page-131-0)

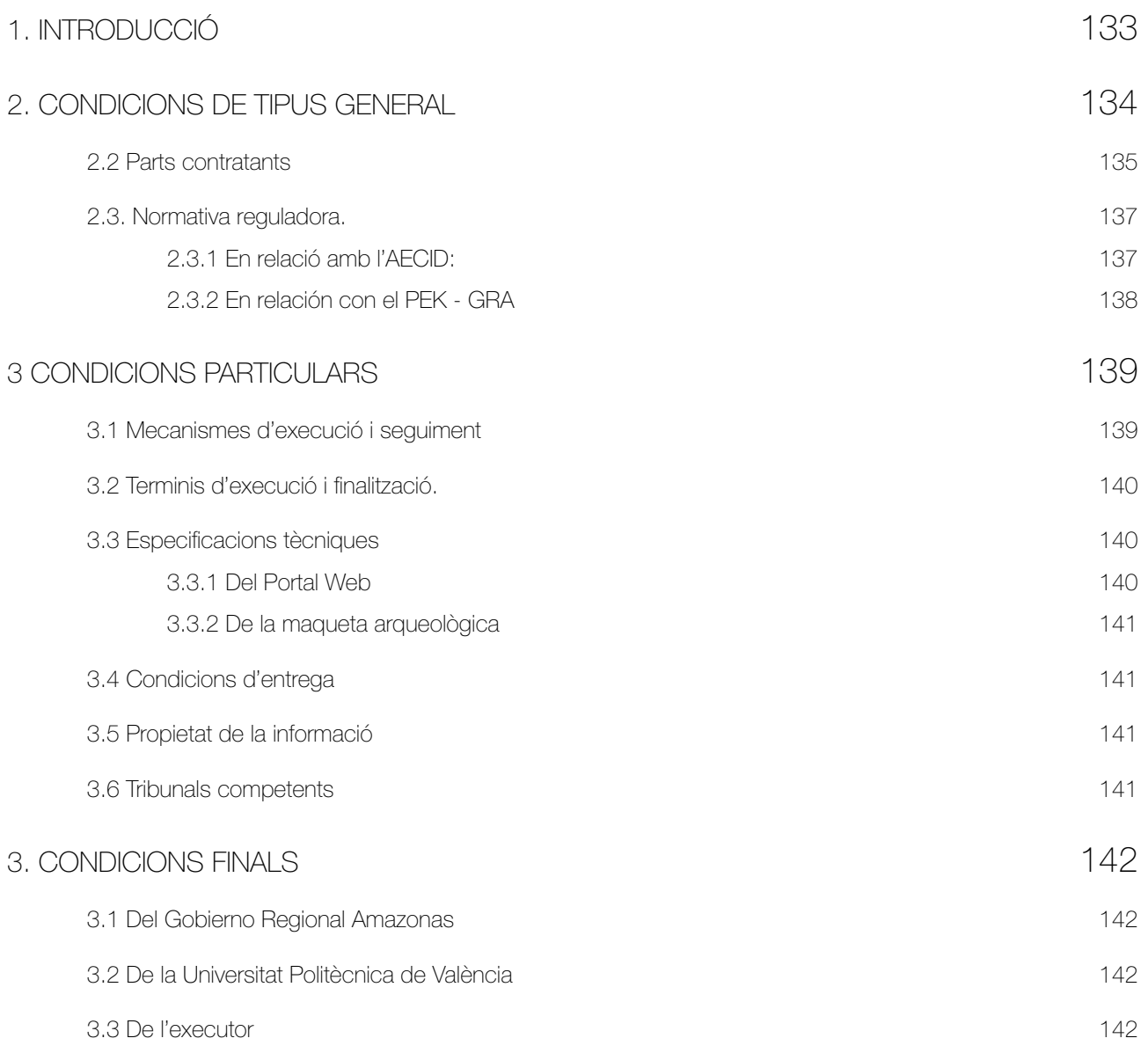

PFC "*Simulació virtual, difusió telemàtica i prototipat del conjunt arqueològic de Kuélap (Amazonas - Perú)"*

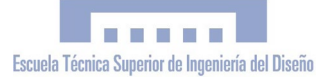

UNIVERSITAT POLITÈCNICA DE VALÈNCIA

# <span id="page-135-0"></span>1. INTRODUCCIÓ

Donades les singulars característiques del projecte definit en aquest plec de condicions, és procedent mencionar alguns aspectes de vital importància que d'una altra manera no serien tinguts en compte.

En els projectes d'obres i serveis, el plec de condicions és el document contractual que regula les relacions entre el propietari, -promotor del projecte- i els contractistes que l'han d'executar, definint les especificacions d'execució, materials, equips, cobraments, etc, que no poden definir-se en els plànols i el pressupost.

En el nostre cas, el projecte en qüestió no és un projecte d'obres i serveis; es tracta d'un projecte de Cooperació al Desenvolupament finançat per mitjà de la modalitat de subvenció, per la qual cosa presenta una sèrie de característiques particulars diferents de les que presenten els projectes on habitualment s'utilitzen els plecs de condicions. En el nostre projecte, no hi ha les figures de propietari/ contractista, que queden rellevades per les figures de finançadors/executor/entitat contrapart. El finançament per subvenció no implica relació laboral, per la qual cosa no en aquest cas no hi ha contractació laboral de personal. El projecte té com finançadors a l'Agència Espanyola de Cooperació Internacional al Desenvolupament (AECID) i al Centre de Cooperació al Desenvolupament de la Universitat Politècnica de València (CCD - UPV), i com a entitat contrapart al Gobierno Regional Amazonas del Perú. L'execució va a càrrec d'una única persona física, Esteve Ribera Torró, el qual paral·lelament al Projecte de Cooperació realitza el seu Projecte Fi de Carrera.

Les condicions generals del treball, així com els drets, obligacions i responsabilitats de l'executor respecte als finançadors i l'entitat contrapart s'han definit per altres mecanismes diferents al del plec de condicions.

Per els motius exposats, aquest plec de condicions s'ha elaborat després de l'execució del projecte, tractant de sintetitzar tots els documents vinculats al Projecte que d'una manera o d'una altra han realitzat les funcions atribuïdes al clàssic plec de condicions.

# <span id="page-136-0"></span>2. CONDICIONS DE TIPUS GENERAL 2.1 Objecte

L'objecte del present plec de condicions és fixar les especificacions que ha de complir el projecte "*Simulació Virtual, difusió telemàtica i prototipat del conjunt arquitectònic i arqueològic preincaic de Kuélap* (d'ara en avant Projecte)" i les obligacions i compromisos establits per les parts implicades en aquest. El projecte està concebut com un Projecte de Cooperació Internacional al Desenvolupament, on col·laboren la UPV i l'AECID amb el Projecte Especial Kuélap (Gobierno Regional Amazonas), i per tant haurà de complir amb les exigències que cada un d'estos organismes planteja.

En relació amb l'Entitat Contrapart, el Projecte *"Simulació Virtual, difusió telemàtica i prototipat del conjunt arquitectònic i arqueològic preincaic de Kuélap"* complementa les accions del projecte *"Consolidació i Condicionament Turístic de les Àrees d'Emergència en la Fortalesa de Kuélap, Sector Muralla Sud"*  que executa El Gobierno Regional Amazonas a través del Projecte Especial Kuélap, amb l'objectiu de fomentar el desenvolupament territorial de la zona per mitjà del foment i valoració del patrimoni cultural, natural, arqueològic, i arquitectònic, que servisca per a incentivar el turisme cultural sostenible, compatible amb la realitat social de la població local i com a alternativa econòmica a la mineria i l'activitat agropecuària.

El Projecte serà executat pel beneficiari de les ajudes concedides i alumne PFC de la Universitat Politècnica de València, Esteve Ribera Torró, els resultats del qual seran transferits al GRA una vegada conclosa la intervenció.

L'execució i resultats del projecte hauran d'atindre's a les bases establides en cada una de les convocatòries per mitjà de les que ha sigut finançat;

*Convocatòria Oberta Permanent 2010 de l'AECID (Ministeri d'Assumptes Exteriors i Cooperació),*

*Programa de Cooperació al Desenvolupament 2010 del Centre de Cooperació al Desenvolupament (CCD) de la UPV,*

a més de complir amb el que estableix el *Conveni de Cooperació Interinstitucional Universitat Politècnica de València – Gobierno Regional Amazonas,* en relació al Projecte *"Realització d'una simulació virtual en 3d, difusió telemàtica i prototipat 3d del conjunt arquitectònic i arqueològic preincaic de Kuélap per mitjà de l'aplicació de TIC".*

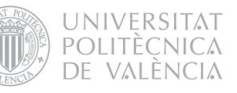

# <span id="page-137-0"></span>2.2 Parts contratants

El *GOBIERNO REGIONAL* s'emmarca dins de la Llei NÚM. 27783, Llei de Bases de la Descentralització i de la Llei NÚM. 27867, Llei Orgànica de Governs Regionals. Té com a finalitat essencial fomentar el desenvolupament regional integral sostenible, promovent la inversió pública, privada i l'ocupació, i garantir l'exercici ple dels drets i la igualtat d'oportunitats dels seus habitants, d'acord amb els plans i programes nacionals, regionals i locals de desenvolupament. Entre les seues funcions està comprés l'exercici de l'activitat turística.

El *GOBIERNO REGIONAL*, en virtut al conveni subscrit amb MINCETUR – Pla COPESCO Nacional, ha desenvolupat 06 etapes d'intervenció en la Fortalesa de Kuélap, orientant les seues accions cap a fins d'investigació arqueològica, conservació arquitectònica i Desenvolupament turístic, des de l'any 2004.

El *GOBIERNO REGIONAL*, ha vist per convenient executar el projecte ¨Consolidació i Condicionament Turístic de les Àrees d'Emergència en la Fortalesa de Kuélap. Sector Muralla Sud¨ a través del Projecte Especial Kuélap, en el marc del Conveni Específic de Cooperació Interinstitucional amb el Pla COPESCO Nacional Nro 18-2008- MINCETUR-COPESCO/ DE.

La UPV és una entitat de Dret Públic amb personalitat jurídica pròpia, que exerceix activitats de docència, investigació i desenvolupament científic, interessada a col·laborar amb les institucions públiques i privades nacionals i internacionals per a assegurar la millor formació dels seus estudiants i titulats i el desenvolupament dels seus Projectes Fi de Carrera, la investigació i a la Cooperació Internacional.

El Pla Estratègic UPV 2007/2014 estableix que és missió del la UPV la formació integral dels estudiants, a través de la creació, desenvolupament, transmissió i crítica de la ciència, de la tècnica de l'art i de la cultura, des del respecte als principis ètics, amb una decidida orientació a la consecució d'una ocupació d'acord amb el seu nivell d'estudis.

Dins de les accions del Pla Estratègic de Formació Complementària s'inclou el propiciar els projectes fi de carrera amb tutors d'institució, amb l'objectiu d'acostar a l'estudiant a la realitat professional futura, d'ampliar la seua formació i d'estretir les relacions amb la institució col·laboradora.

El CCD és l'àrea de la Universitat Politècnica de València encarregada de fomentar i catalitzar actituds solidàries en la Comunitat Universitària. La seua missió és la posada en pràctica d'estratègies de cooperació al Desenvolupament en la universitat a través de la docència, la investigació i l'extensió universitària. Promovent el compromís solidari de la Universitat amb el fi últim d'aconseguir un Desenvolupament Humà Sostenible

L' EXECUTANT, Esteve Ribera Torró, alumne PFC de la Universitat Politècnica de València en la titulació d'Enginyeria en Disseny industrial, és beneficiari de la Convocatòria Oberta Permanent de l'AECID i del Programa de Cooperació al Desenvolupament 2010 del CCD per al projecte "Simulació Virtual, difusió telemàtica i prototipat del conjunt arquitectònic i arqueològic preincaic de Kuélap (Amazones Perú)", que executarà paral·lelament al seu Projecte Fi de Carrera.

Amb data de gener de 2011, la Universitat Politècnica de València i El *Gobierno Regional Amazonas* van subscriure el Conveni Marc de Cooperació Interinstitucional UPV-GRA amb l'objecte "*d'estretir les seues relacions, unir esforços i establir normes àmplies d'actuació que canalitzen i incrementen, dins d'un marc preestablit, els contactes i col·laboracions d'acord".*

En relació amb la clàusula segona del dit acord, es contempla la modalitat "d'Execució de projectes i programes d'investigació i desenvolupament, a realitzar en els Departaments i Instituts de la UPV i/o GRA", on s'inscriu el Projecte a què fa referència aquest plec de condicions.

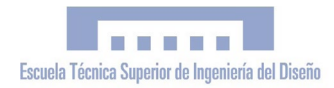

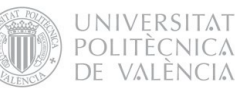

# <span id="page-139-0"></span>2.3. Normativa reguladora. 2.3.1 En relació amb l'AECID:

Les normes generals, que constituïxen la guia bàsica i que contenen les regles a què haurà d'atindre's el projecte per a la seua justificació econòmica i tècnica, amb motiu de la realització de projectes de cooperació subvencionats per l'AECID, són:

*Resolució de 31 de gener de 2011, de la Presidència de l'Agència Espanyola de Cooperació Internacional per al Desenvolupament*, per la qual es publiquen les ajudes de convocatòria oberta i permanent corresponents a l'any 2010 (entre les que es troba l'ajuda al projecte "Simulació Virtual en 3D, difusió telemàtica i prototipat 3D del conjunt arquitectònic i arqueològic preincaic de Kuélap (Amazones, Perú) per mitjà de l'aplicació de TIC" (Disposició 4169 del B.O.E. núm. 55 de 5/03/2011)

*Resolució 31/03/2008,* per la qual s'aproven les normes de justificació de les subvencions de convocatòria oberta i permanent per a activitats de cooperació i ajuda al Desenvolupament (B.O.E. núm. 96 de 21.04.08)

*Llei 38/2003, de 17 de novembre, General de Subvencions*.

*Reial Decret 887/2006, de 21 de juliol,* pel qual s'aprova el Reglament de la Llei 38/2003, de 17 de novembre, General de Subvencions. *Orde AEC/442/2007,* de 23 de gener, per la qual s'estableixen les bases reguladores de la concessió de subvencions de la convocatòria oberta i permanent per a activitats de cooperació i ajuda al Desenvolupament.

*Llei 30/1992, de 26 de novembre*, de Règim Jurídic de les Administracions Públiques i del Procediment Administratiu Comú.

# <span id="page-140-0"></span>2.3.2 En relación con el PEK - GRA

El projecte "*Simulació virtual, difusió telemàtica i prototipat del lloc arqueològic de Kuélap"*  servirà per a complementar la intervenció del Projecte "*Consolidació i Condicionament Turístic de les Àrees d'Emergència en la Fortalesa de Kuélap, Sector Muralla Sud*" que executa El Gobierno Regional Amazonas a través del Projecte Especial Kuélap.

*Llei NÚM. 27867,* Llei Orgànica de Governs Regionals.

*Llei NÚM. 27444*, Llei del Procediment Administratiu General.

*Llei NÚM. 28411*, Llei General del Sistema Nacional de Pressupost.

*Llei NÚM. 27889,* Llei que crea el Fons i l'Impost Extraordinari per a la Promoció i el Desenvolupament Turístic Nacional.

*Llei NÚM. 29465,* Llei de Pressupost del Sector Públic per a l'any fiscal 2010.

*Decret Legislatiu NÚM. 719*, Llei de Cooperació Tècnica Internacional.

*Reglament del Decret Legislatiu NÚM. 719 - Decret Suprem NÚM. 015-92-PCM (30.01.1992*).

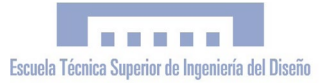

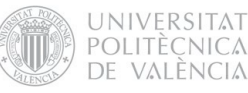

# <span id="page-141-0"></span>3 CONDICIONS PARTICULARS 3.1 Mecanismes d'execució i seguiment

La coordinació interinstitucional anirà a càrrec del President Regional, delegant tals funcions d'execució al Director Executiu del Projecte Especial Kuélap, el sr. Leonardo Rojas -o en el seu defecte la persona que el substituïsca en el càrrec-, i/o l'Ing. Edgar Ramírez Vila, Coordinador General del Projecte: "Consolidació i Condicionament turístic de les Àrees d'Emergència en la Fortalesa de Kuélap, sector Muralla Sud" -o en el seu defecte la persona que el substituïsca en el càrrec- per al cas del Gobierno Regional; i del Sr. Esteve Ribera Torró, en el cas de la UPV, per a la qual cosa duran a terme reunions de treball en les oportunitats que siguen necessàries per a assegurar el compliment dels termes del Conveni i dels acords presos. La designació de representants haurà de ser comunicada després de la subscripció del present conveni. Qualsevol reemplaçament de la persona designada haurà de ser de coneixement per escrit a l'altra part.

El Desenvolupament del projecte serà tutelat i supervisat pel Director de les excavacions arqueològiques en Kuélap, l'Arqueòleg Luis Alfredo Narváez Vargas, a través de procediments externs als empleats pel PEK.

D'altra banda, l'execució material del Projecte anirà a càrrec del sr. Esteve Ribera, beneficiari de les ajudes al Desenvolupament concedides per l'AECID i el CCD-UPV per mitjà de la Convocatòria Oberta Permanent 2010 i el Programa de Cooperació al Desenvolupament 2010 respectivament.

El Projecte de Cooperació servirà com a base per al Projecte Fi de Carrera –de la titulació de Disseny Industrial- del seu executor, tenint com a director i tutor a l'Ing. José Antonio Diego Mes. Qualsevol consulta, controvèrsia o efecte de caràcter legal que resulte de l'administració dels recursos de la cooperació externa haurà de ser respost pel sr. Esteve Ribera.

# <span id="page-142-0"></span>3.2 Terminis d'execució i finalització.

Les dates d'inici i finalització del projecte seran les establides en la resolució de concessió de subvenció o si és dona el cas, en la de pròrroga. La duració màxima del període d'execució és de díhuit mesos.

FASE 1: octubre 2010-mayo 2011 Investigació, catalogació i simulació: Construcció d'un model virtual del conjunt arquitectònic

FASE 2: juny 2011- novembre 2011 Posada en valor, comunicació i difusió: Renderitzatge i treball graficoaudiovisual a partir del model construït. Disseny web amb visita virtual de Kuélap.

FASE 3: desembre 2011 – gener 2012 Aplicació de noves tecnologies per a la fabricació de maquetes arqueològiques desti nades a l'exposició pública. Prototipat en Impressora 3D.

# 3.3 Especificacions tècniques 3.3.1 Del Portal Web

1. El Portal tindrà com a domini web principal l'adreça *http://www.kuelapvirtual.com*

2. El Portal comptarà amb les següents seccions i subseccions accessibles des del menú principal:

> -Presentació -Visita Virtual -Kuélap s.XI -Kuélap s. XXI -Vol d'ocell -Kuélap de prop -Kuélap de lluny -Perú- Amazonas -Vista espacial -Crèdits

3. La visita virtual (Kuélap s. XXI) estarà composta per 19 panorames esfèrics interactius.

4. El vol d'ocell consistirá en una aplicació interactiva desenvolupada per mitjà de l'API de *Google Earth*, per a la ubicació i exploració geogràfica de Kuélap.

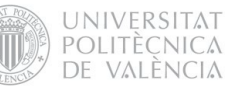

# <span id="page-143-0"></span>3.3.1 De la maqueta arqueològica

1. La maqueta estarà composta per 20 mòduls de 200 x 240 mm cadascun, comptant amb unes dimensions totals de 1,20 x 0,8 metres.

2. La maqueta es dividirà en dos parts:

La part A, de 4 mòduls, mostrarà la Ciutadella de Kuélap a escala 1:750 i serà monocromàtica.

La part B, de 18 mòduls, mostrarà l'entorn geogràfic a Kuélap a escala 1:17500 i estarà impresa a tot color.

3. Ambdues parts comptaran amb una xicoteta placa on es detallaran les característiques tècniques (escala, nord geogràfic), així com el títol del projecte, responsables i finançadors.

# 3.4 Condicions d'entrega

Els resultats del projecte seran transferits al Gobierno Regional Amazonas una vegada conclosa la intervenció. El GRA es responsabilitzarà a partir s'eixe moment de la seua correcta gestió i difusió.

Els arxius que conformen el portal web seran entregats via usb o CD al Departament d'Informàtica del GRA perquè aquest s'encarregue de la seua publicació en el servidor.

Posteriorment a la transferència del portal web, es concretarà una data per al seu llançament públic per mitjà d'una roda de premsa. La maqueta haurà de ser traslladada al Perú per a fer efectiva la seua transferència al GRA. El trasllat s'haurà d'efectuar abans de finalitzar l'any 2013. Els costos de l'enviament aniran a càrrec del Gobierno Regional, qui a partir del moment de la transferència es compromet a exhibir-la públicament.

# 3.5 Propietat de la informació

La informació o coneixement que es genere en el marc dels treballs realitzats amb l'execució d'aquest conveni, al moment de la seua publicació o menció haurà de consignar al Conveni "Gobierno Regional Amazonas–Universitat Politècnica de València" i haurà de fer menció expressa al Centre de Cooperació al Desenvolupament de la UPV i a l'Agència Espanyola de Cooperació Internacional i Desenvolupament. Els productes resultants de l'acció seran transferits al Gobierno Regional, una vegada conclòs el projecte, concedint a aquest el dret al seu lliure difusió i explotació baix llicència de Creative Commons. El sr. Esteve Ribera mantindrà la propietat intel·lectual com a autor del projecte.

# 3.6 Tribunals competents

L'Entitat Contrapart -Gobierno Regional Amazonas- i l'Executant -Esteve Ribera Torró- es comprometen a resoldre de manera amistosa qualsevol desacord que puga sorgir en el desenvolupament del Projecte.

En cas de conflicte ambdues parts acorden el sotmetiment als Tribunals de València, amb renúncia al seu propi fur.
## 3. CONDICIONS FINALS

#### 3.1 Del Gobierno Regional Amazonas

El Gobierno Regional Amazonas, en relació al Projecte, es compromet a:

1) Atorgar les facilitats que estiguen al seu abast, respecte de l'ús instal·lacions, ús d'equipament –escàners, impressores, etc.

2) Facilitar l'accés a la informació topogràfica, arqueològica i tota aquella relacionada amb el Projecte Especial Kuélap.

3) Facilitar la mobilitat des de Chachapoyas fins a la Ciutadella de Kuélap en el marc del Projecte "*Consolidació i Condicionament turístic de les Àrees d'Emergència en la Fortalesa de Kuélap, sector Muralla Sud*".

4) Atorgar un domini i allotjament web (amb els seus respectius permisos d'accés) per a l'exposició dels resultats. Una vegada finalitzat el projecte, la gestió d'estos quedarà a disposició del GRA.

5) Costejar l'enviament del prototip 3d (maqueta arqueològica de Kuélap) d'Espanya a Perú, per a ser transferida al Gobierno Regional, qui passarà a ser propietari d'esta, amb el compromís d'exposar-la públicament i fer-ne un bon ús.

6) Sol·licitar al Ministeri de Relacions Exteriors l'expedició de la visa oficial per a l'executor i responsable del Projecte, que permeta desenvolupar les seues funcions amb la seua situació migratòria regularitzada.

7) Promocionar i gestionar adequadament els resultats transferits

#### 3.2 De la Universitat Politècnica de València

La Universitat Politècnica de València, en relació al Projecte, es compromet a:

1) Cedir l'ús de les instal·lacions i equipament del Departament de Projectes d'Enginyeria , concretament quant a l'ús de la impressora 3D Z-printer 450, amb l'objectiu de fabricar la maqueta arqueològica prevista en el present plec de condicions, baix la tutela del sr. Diego Mes -director del PFC en qüestió i secretari del Departament de Projectes d'Enginyeria de la UPV-.

#### 3.3 De l'executor

L'executor Esteve Ribera Torró, en relació al Projecte a què fa referència aquest plec de condicions, es compromet a:

1) Utilitzar el pressupost atorgat per CCD i l'AECID, segons les bases reguladores establides en el Programa de Cooperació al Desenvolupament 2010 i la Convocatòria Oberta Permanent respectivament, per a assolir els objectius i resultats plantejats en el Projecte.

2) Transferir al Gobierno Regional els resultats del projecte una vegada conclosa la intervenció, els quals s'enumeren a continuació:

a) Una pàgina web on s'expose el treball realitzat, amb una visita virtual de Kuélap.

b) Una maqueta arqueològica destinada a l'exposició pública.

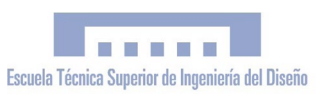

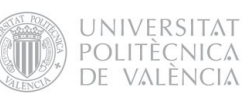

<span id="page-147-0"></span>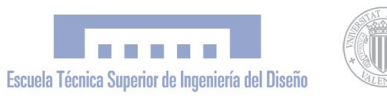

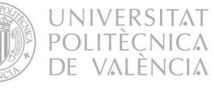

# III. PLÀNOLS

*"Simulació Virtual, difusió telemàtica i prototipat del conjunt arquitectònic i arqueològic preincaic de Kuélap (Amazonas, Perú) mitjançant T.I.C."*

> PFC Enginyeria Tècnica en Disseny Industrial Autor: Esteve Ribera Torró Director: José Antonio Diego Mas

València,juny del 2013

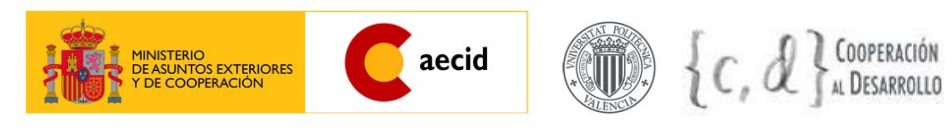

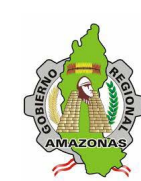

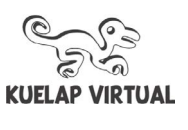

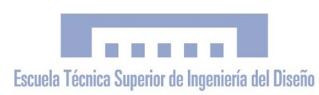

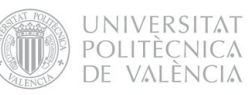

# ÍNDEX

# IV. [PLÀNOLS](#page-147-0)

- [1. PLANTA TOPOGRÀFICA DE LA CIUTADELLA DE KUÉLAP](#page-148-0)
- [2. SECCIONS D-D', E-E', F-F', G-G'](#page-148-0)
- [3. SECCIONS H-H', I-I', J-J', K-K'](#page-148-0)
- [4. ALÇATS POBLE ALT SECCIÓ B-B'](#page-148-0)
- [5. ALÇATS MURALLA PRINCIPAL SECCIÓ A-A'](#page-148-0)

<span id="page-151-0"></span>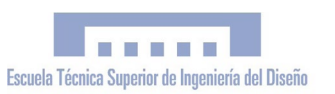

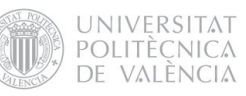

# IV. PRESSUPOST

*"Simulació Virtual, difusió telemàtica i prototipat del conjunt arquitectònic i arqueològic preincaic de Kuélap (Amazonas, Perú) mitjançant T.I.C."*

> PFC Enginyeria Tècnica en Disseny Industrial Autor: Esteve Ribera Torró Director: José Antonio Diego Mas

València,juny del 2013

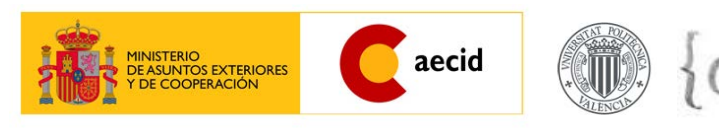

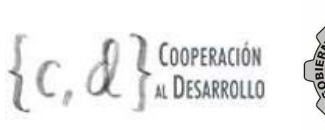

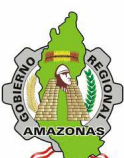

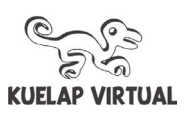

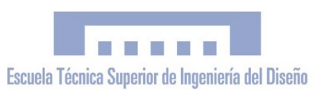

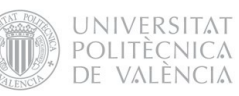

# ÍNDEX

# III.[PRESSUPOST](#page-151-0)

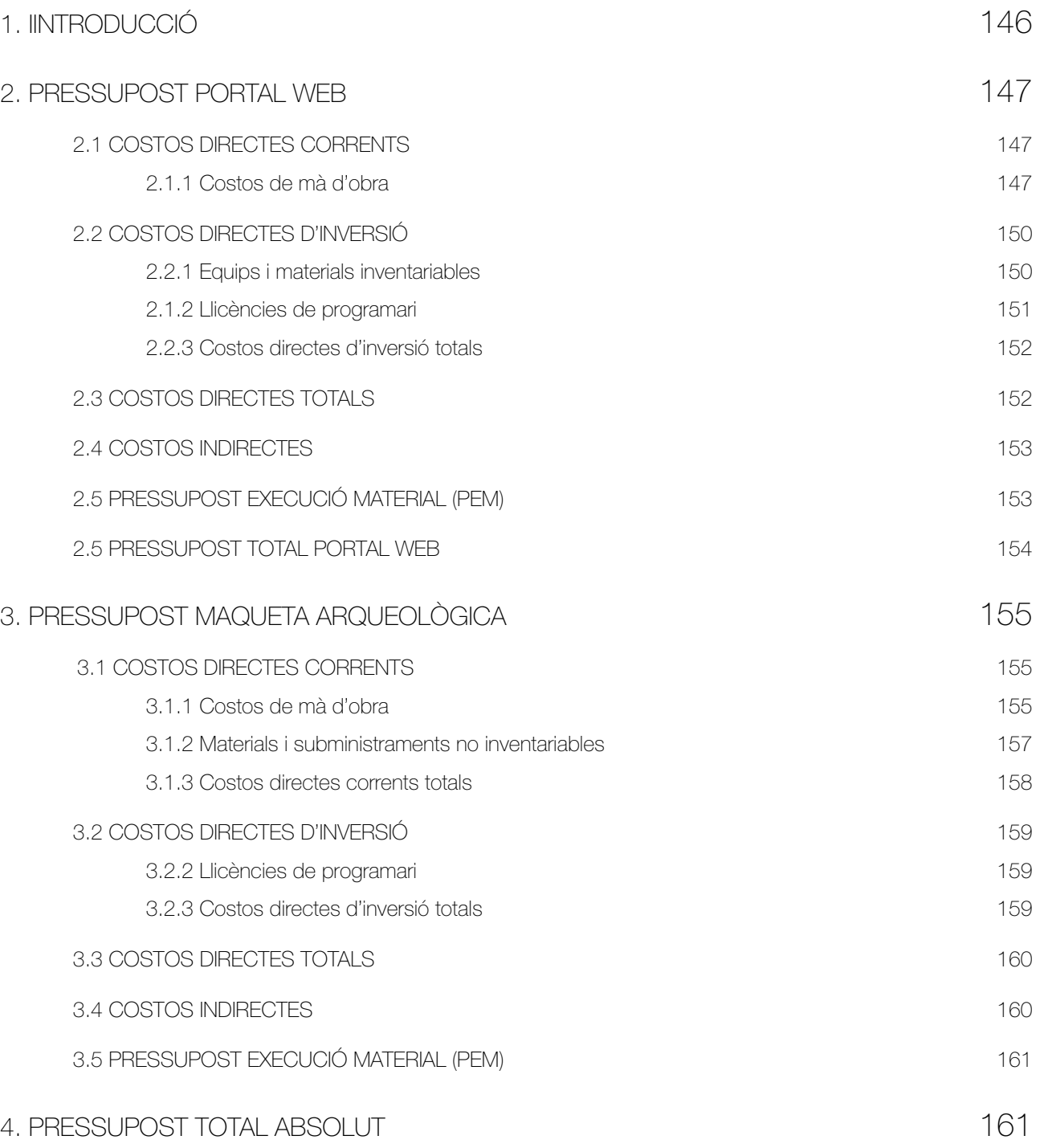

#### <span id="page-154-0"></span>1. IINTRODUCCIÓ

El pressupost que tenim al davant es tracta d'un pressupost hipotètic, és a dir, que no ha sigut utilitzat en la pràctica. L'objectiu que persegueix és el d'estimar els costos reals del Projecte com si d'un treball professional es tractara, calculant detalladament tots els costos directes i indirectes.

El projecte al què fa referència el present document es tracta en realitat d'un Projecte de Cooperació al Desenvolupament finançat per mitjà de subvencions, on els pressupostos utilitzats no s'ajustaven a l'estructura i conceptes propis d'un pressupost professional, i per aquest motiu s'ha plantejat la necessitat d'elaborar un pressupost més adequat per al PFC. Entre altres coses, els pressupostos originals utilitzats en relació a la *Convocatoria Abierta Permanente* de l'AECID i el *Programa de Cooperació al Desenvolupament 2010* del CCD-UPV no contemplaven cap partida dedicada a mà d'obra o personal, i la major part del pressupost anava destinat a cobrir despeses de manutenció i desplaçaments Espanya - Perú, per la qual cosa ens va paréixer oportú elaborar un nou pressupost (el present) on es tingueren en compte tots aquests elements.

El projecte real ha sigut executat per una sola persona. No obstant això, el treball realitzat ha sigut pluridisciplinari i ha contemplat tasques pròpies de diferents camps de coneixement i àrees professionals. Per aquest motiu, el present pressupost planteja una situació òptima on la mà d'obra va a càrrec d'un equip de tres professionals: fotògraf, dissenyador i programador.

Després de fer un xicotet estudi de mercat per a estimar el preu per hora assignat a cada professional, prenent com a referència projectes estretament relacionats amb el present, hem determinat els valors següents:

Fotògraf: 37,53 €/h

Dissenyador: 32,68 €/h

Programador: 30,30 €/h

Cal mencionar que els honoraris d'estes tres especialitats professionals no estan regulades per cap col·legi professional ja que de moment no existeixen.

D'altra banda, els resultats del Projecte són dos productes ben diferenciats i amb característiques pròpies: un portal web i una maqueta arqueològica. Per aquest motiu, el pressupost per a aquests dos productes s'ha calculat de manera independent, elaborant dos pressupostos per separat i calculant, en últim terme, la suma d'estos per a conéixer el valor total.

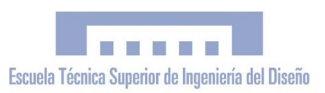

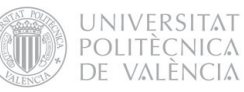

# <span id="page-155-0"></span>2. PRESSUPOST PORTAL WEB 2.1 COSTOS DIRECTES CORRENTS 2.1.1 Costos de mà d'obra

#### QUADRE 1:

#### Subproducte: VISITA VIRTUAL INTERACTIVA

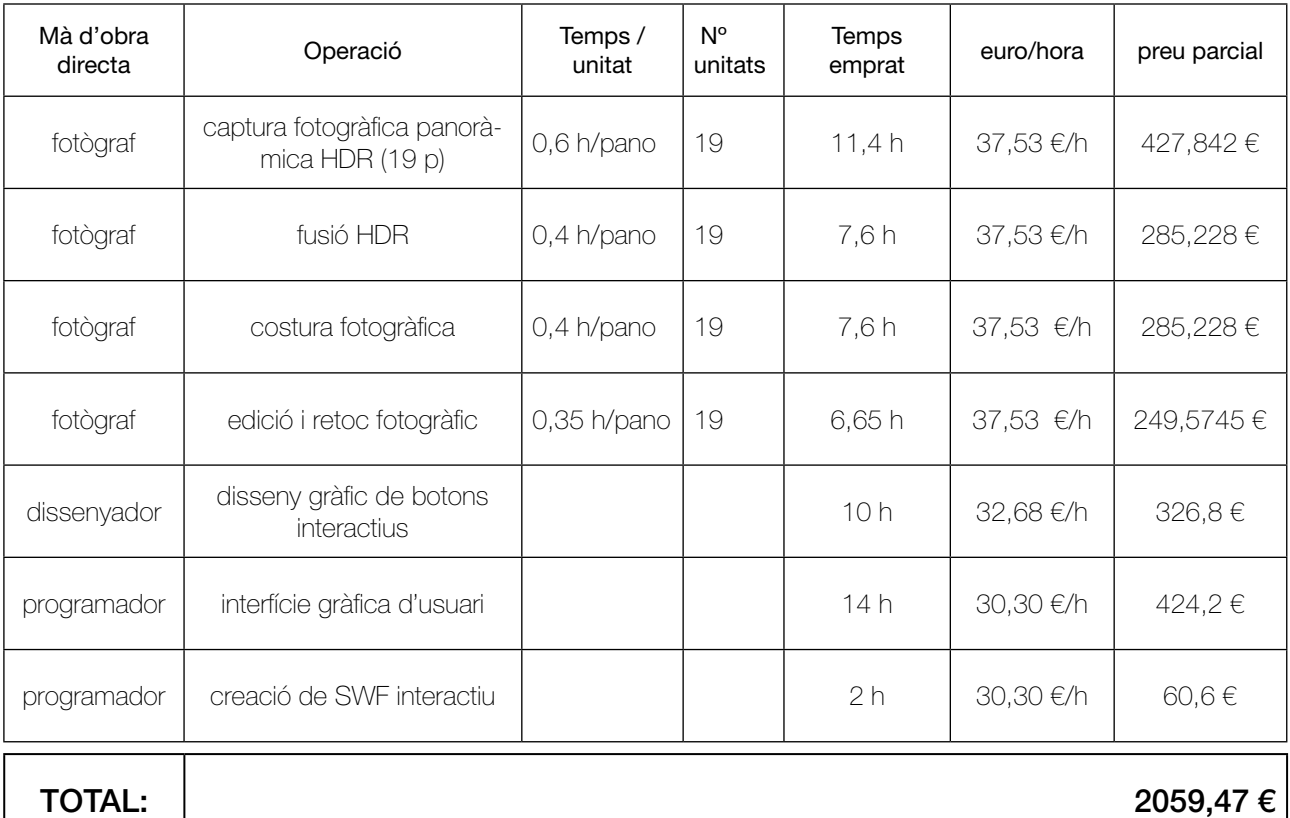

#### QUADRE 2:

#### Subproducte: APLICACIÓ INTERACTIVA API-GOOGLE EARTH

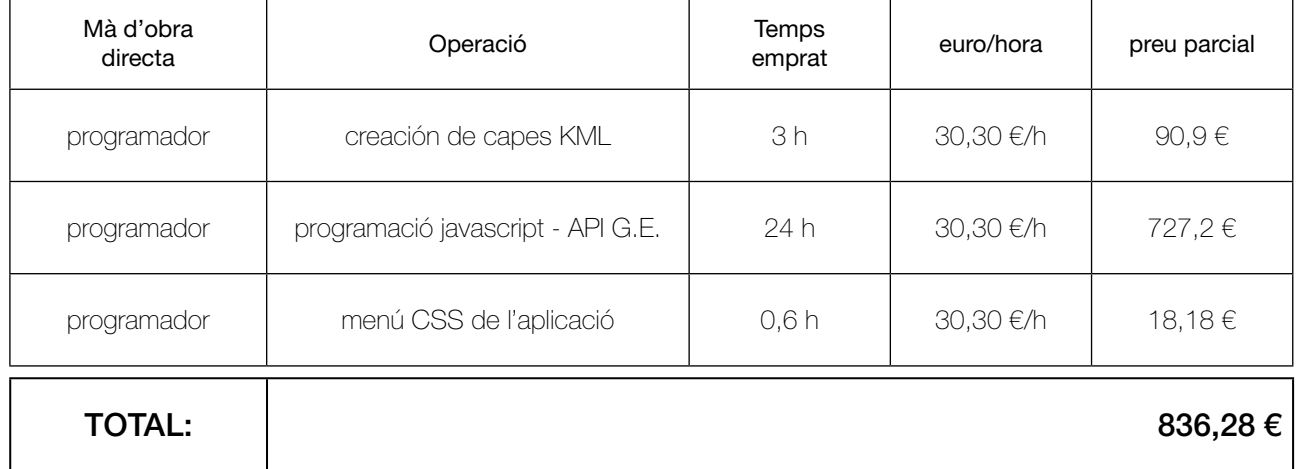

#### QUADRE 3:

#### Subproducte: ANIMACIÓN SWF

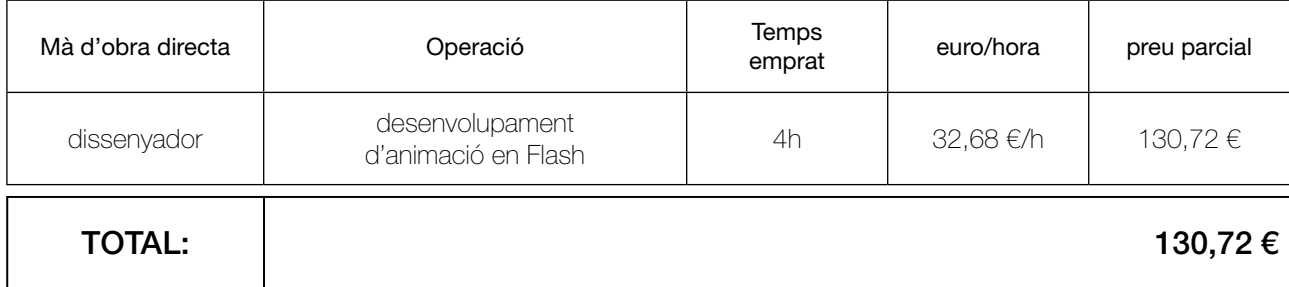

#### QUADRE 4:

#### Subproducte: WEB

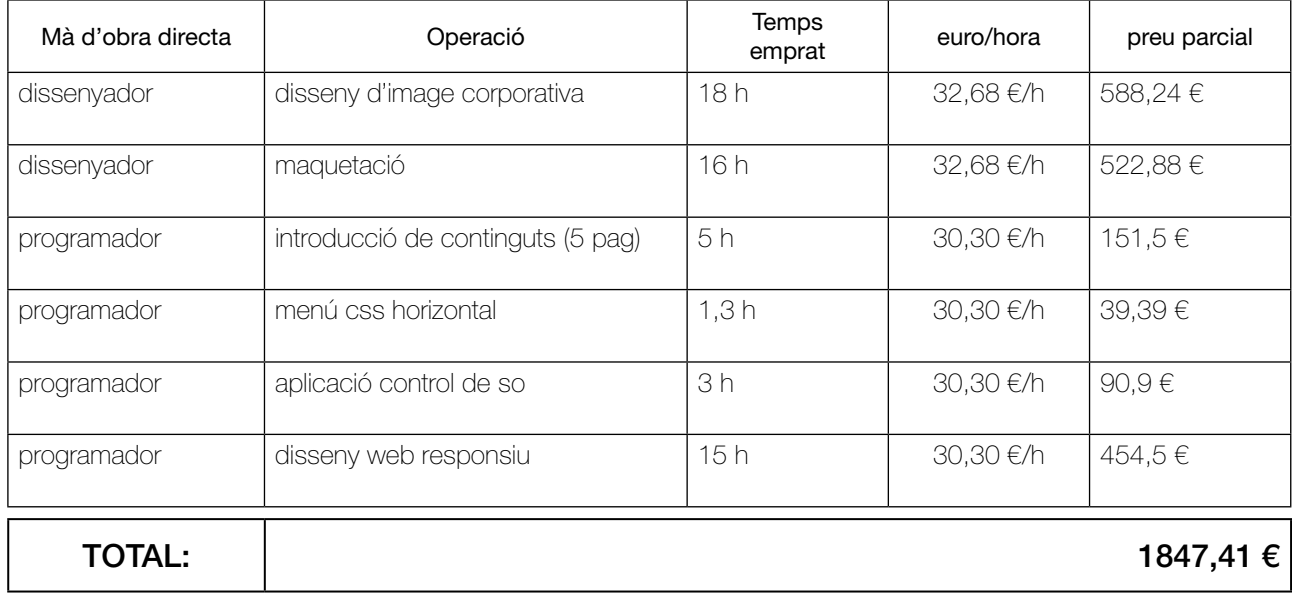

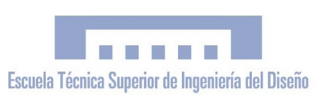

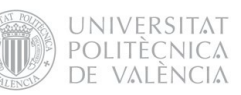

# QUADRE COSTOS TOTALS DE MÀ D'OBRA DEL PORTAL WEB

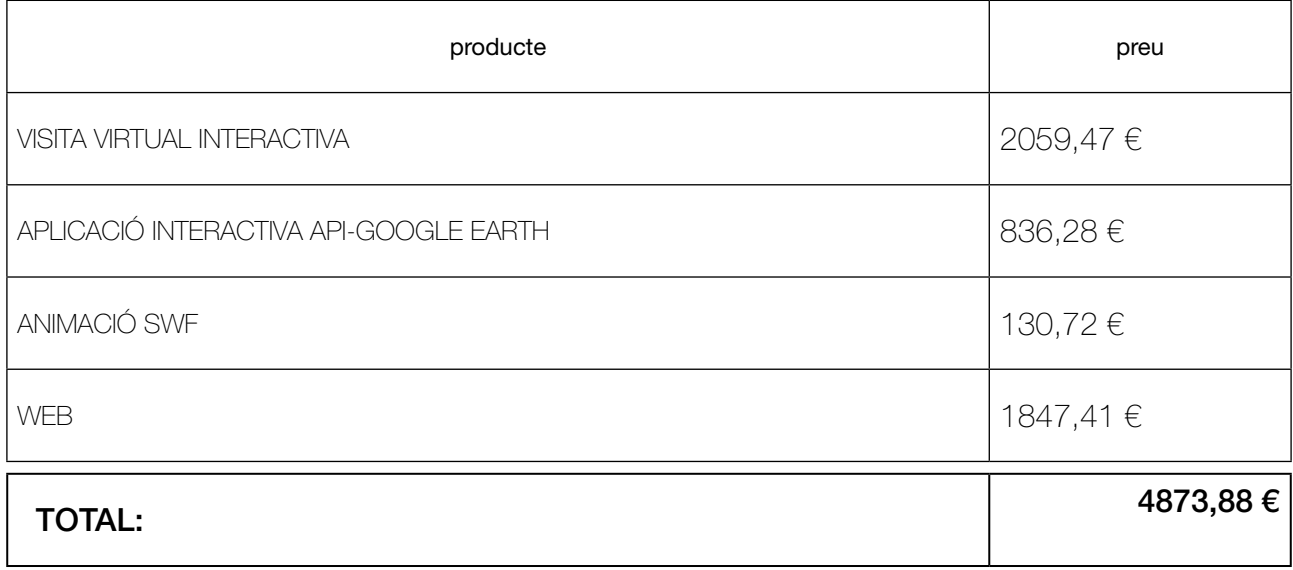

# <span id="page-158-0"></span>2.2 COSTOS DIRECTES D'INVERSIÓ

# 2.2.1 Equips i materials inventariables

#### Equip fotogràfic

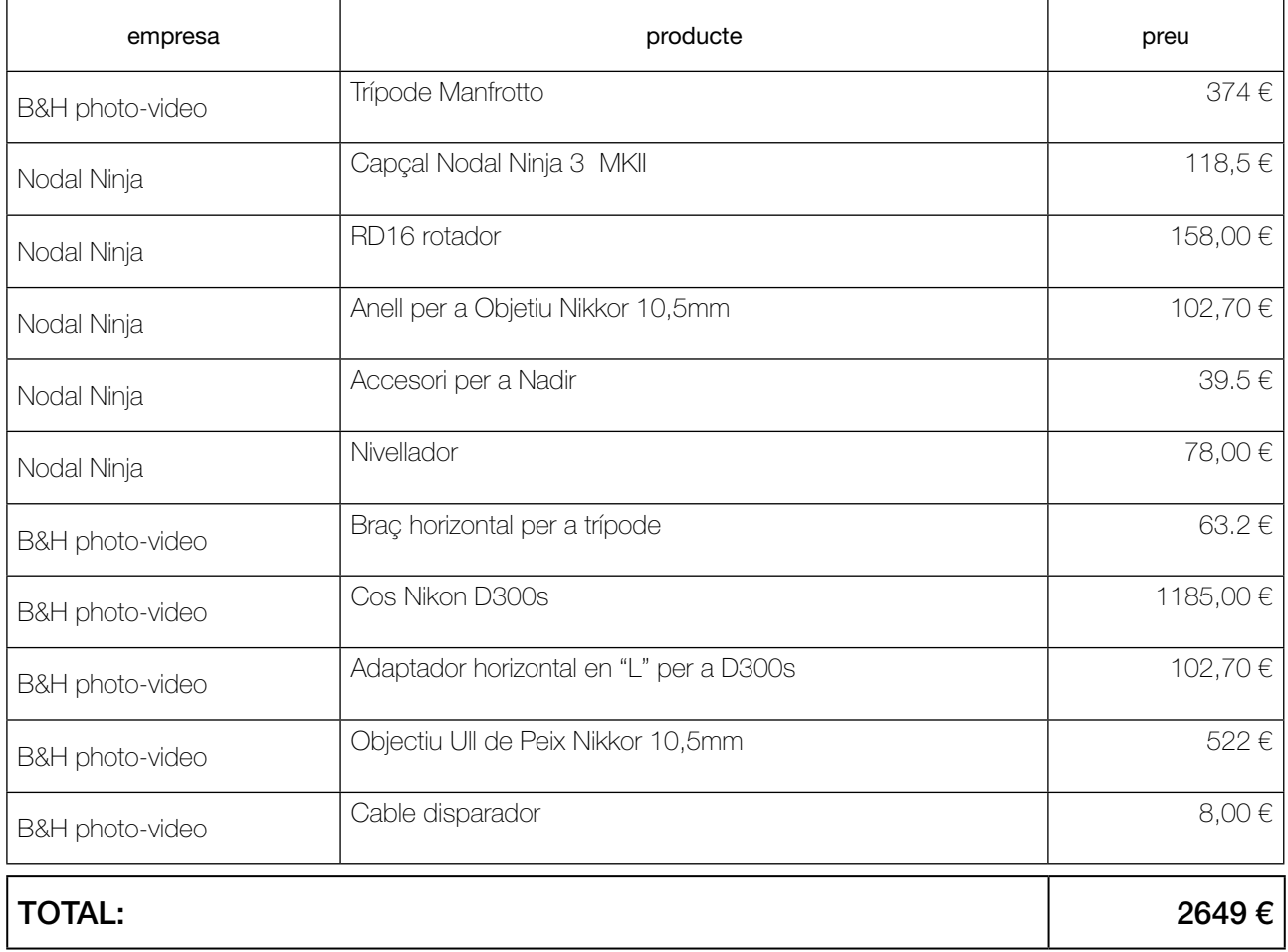

#### Equip informàtic

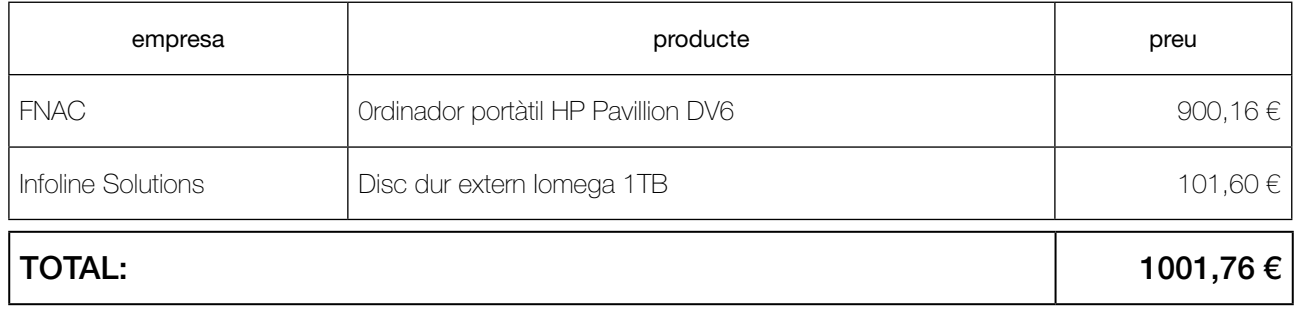

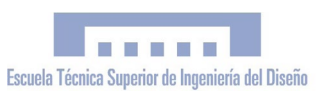

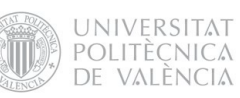

# <span id="page-159-0"></span>2.1.2 Llicències de programari

#### Programari

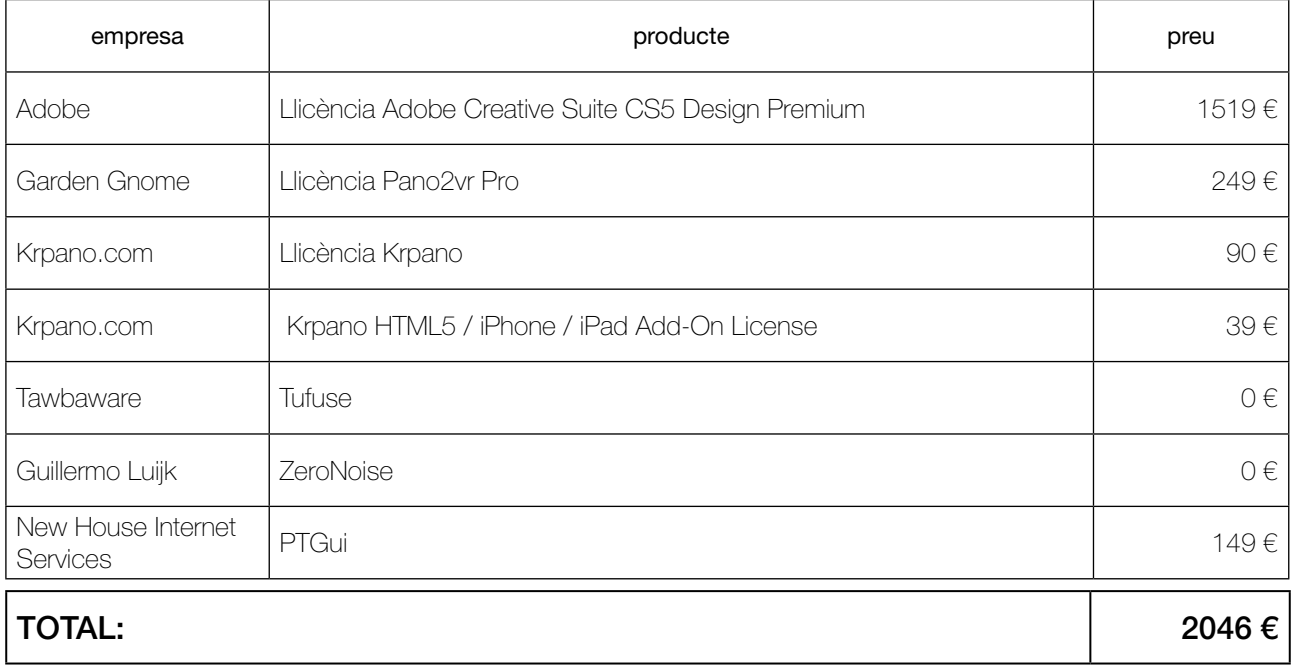

#### <span id="page-160-0"></span>2.2.3 Costos directes d'inversió totals

Per a trobar el cost real imputable al pressupost aplicarem el mètode d'estimació directa simplificada, utilitzant els coeficients que apareixen en la Taula d'Amortització Simplificada publicada per l'Agència Tributària.

El coeficient d'amortització anual per a equips per al tractament de la informació i sistemes i programes informàtics és del 26%. Estimant que el pressupost suposa el 20% de la facturació anual, resulta un coeficient d'amortització final del 5,2%.

#### QUADRE COSTOS DIRECTES D'INVERSIÓ TOTALS DEL PORTAL WEB

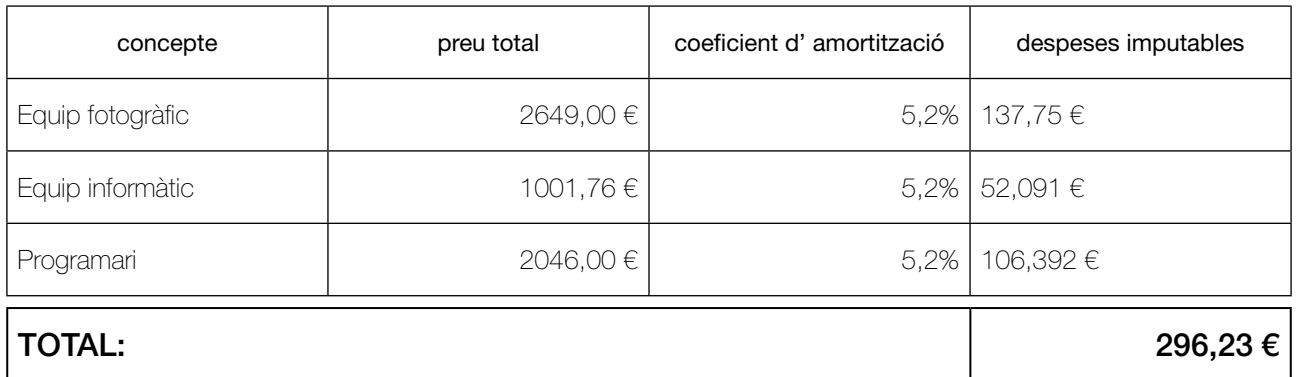

## 2.3 COSTOS DIRECTES TOTALS

## QUADRE COSTOS DIRECTES TOTALS PORTAL WEB

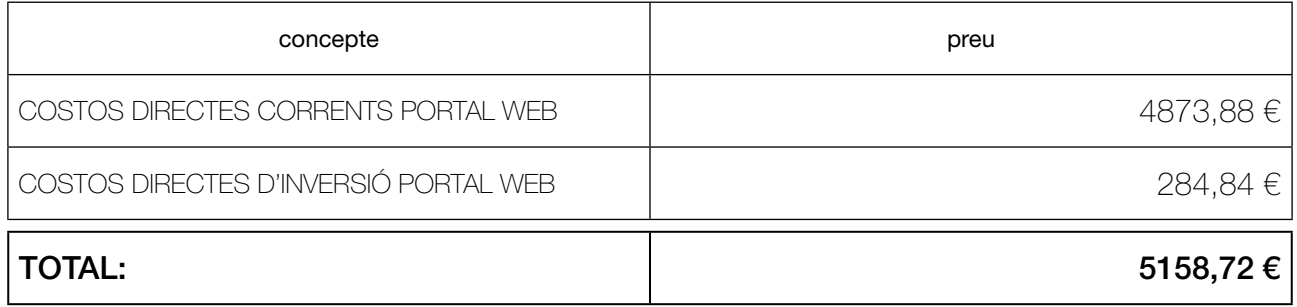

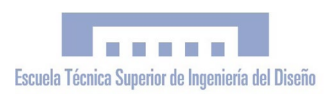

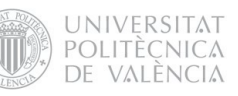

# <span id="page-161-0"></span>2.4 COSTOS INDIRECTES

Els costos indirectes fan referència a aquells necessaris per a l'execució del projecte però que no són atribuïbles a ninguna unitat específica de treball, i s'estimen amb un percentatge dels costos directes.

# COSTOS DIRECTES =  $5.158,72 \in$

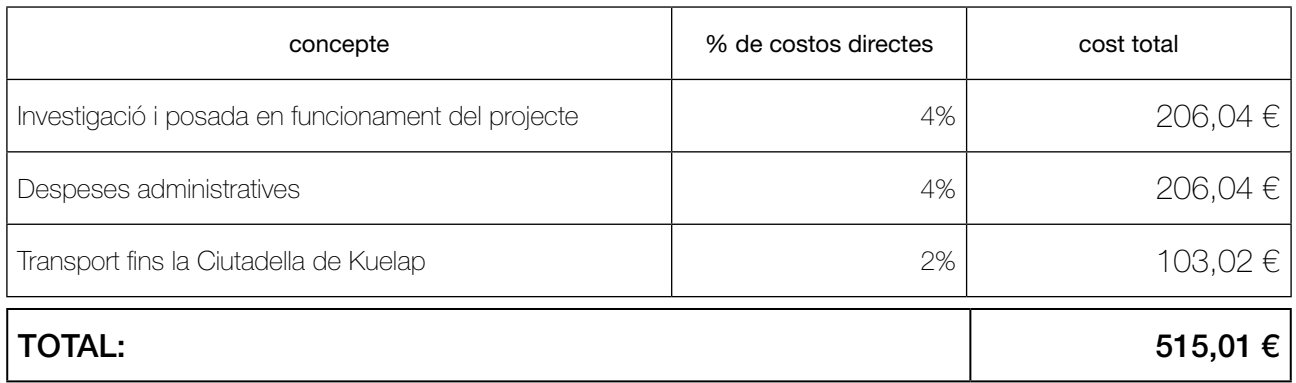

# 2.5 PRESSUPOST EXECUCIÓ MATERIAL (PEM)

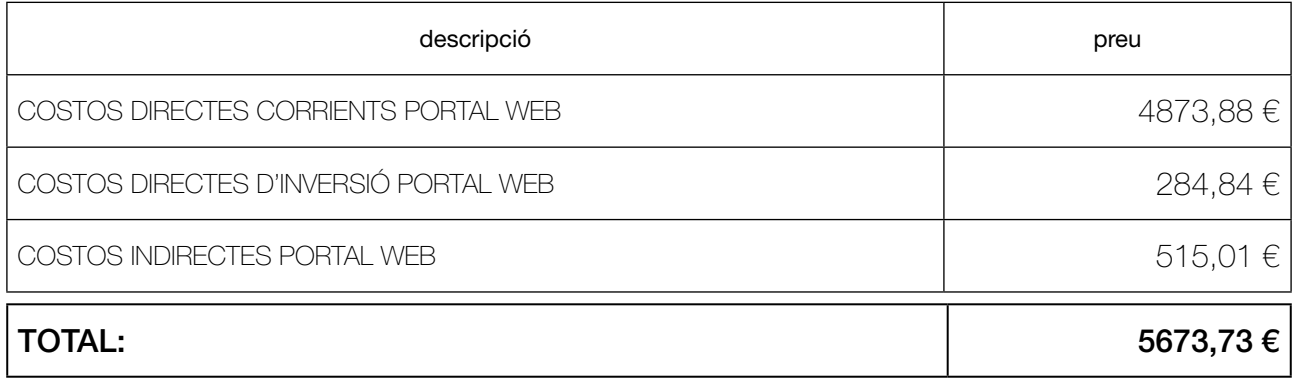

# <span id="page-162-0"></span>2.5 PRESSUPOST TOTAL PORTAL WEB

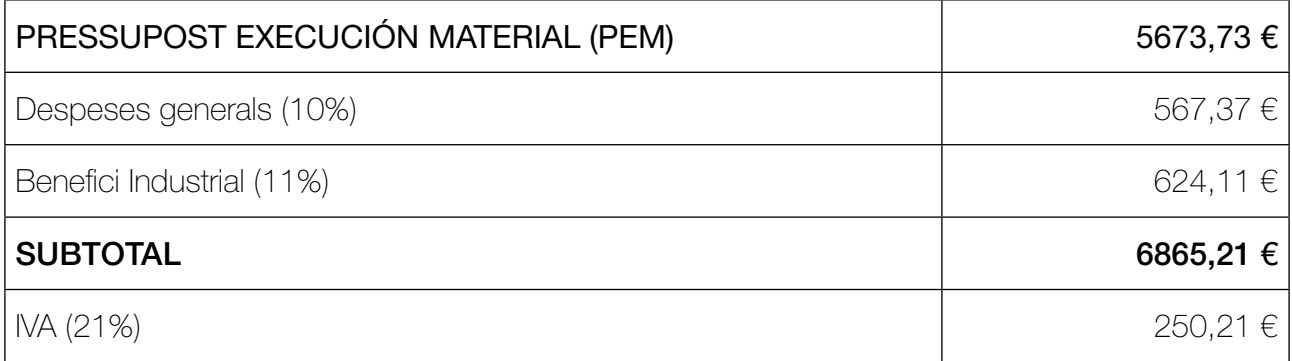

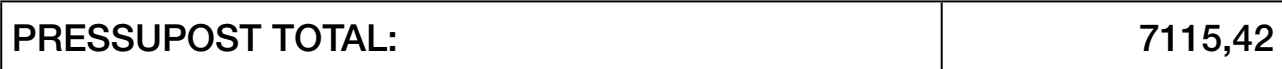

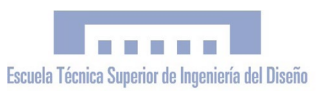

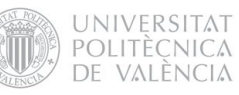

# <span id="page-163-0"></span>3. PRESSUPOST MAQUETA ARQUEOLÒGICA 3.1 COSTOS DIRECTES CORRENTS 3.1.1 Costos de mà d'obra

#### QUADRE 1:

subproducte: MODEL 3D

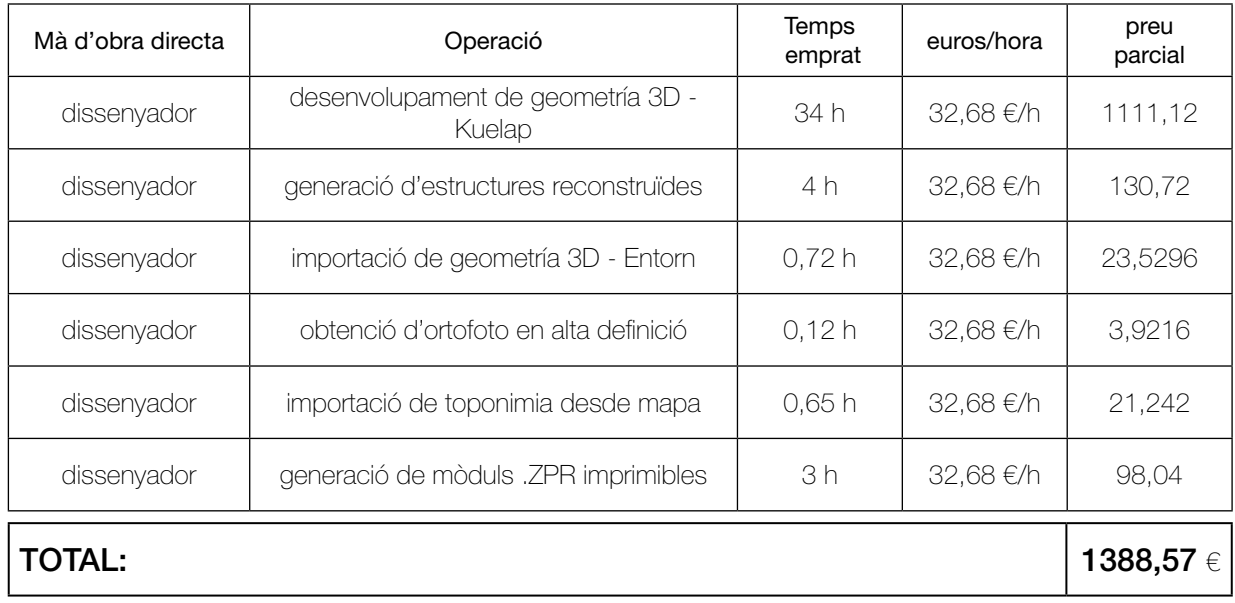

#### QUADRE 2:

subproducte: PROTOTIP

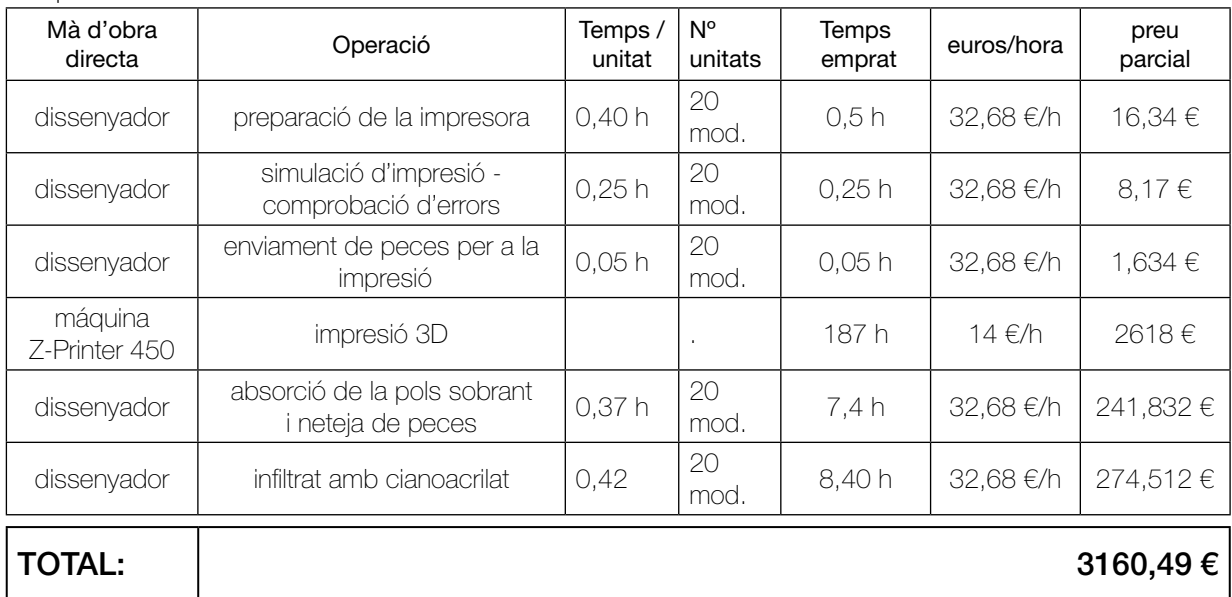

# QUADRE COSTOS DE MÀ D'OBRA TOTALS - MAQUETA ARQUEOLÒGICA

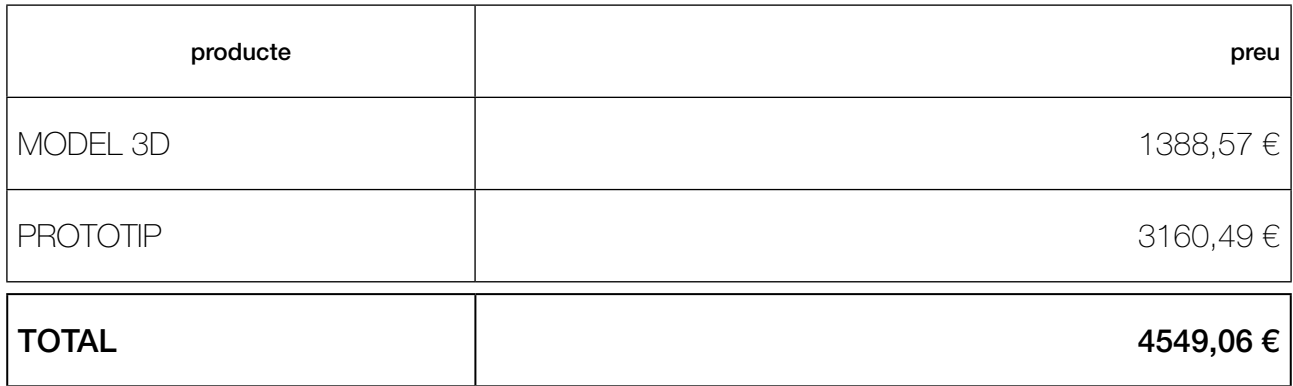

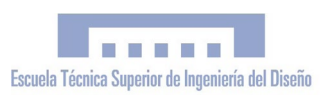

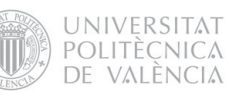

#### <span id="page-165-0"></span>3.1.2 Materials i subministraments no inventariables

## QUADRE QUANTITAT DE MATERIAL CONSUMIT PER PEÇA

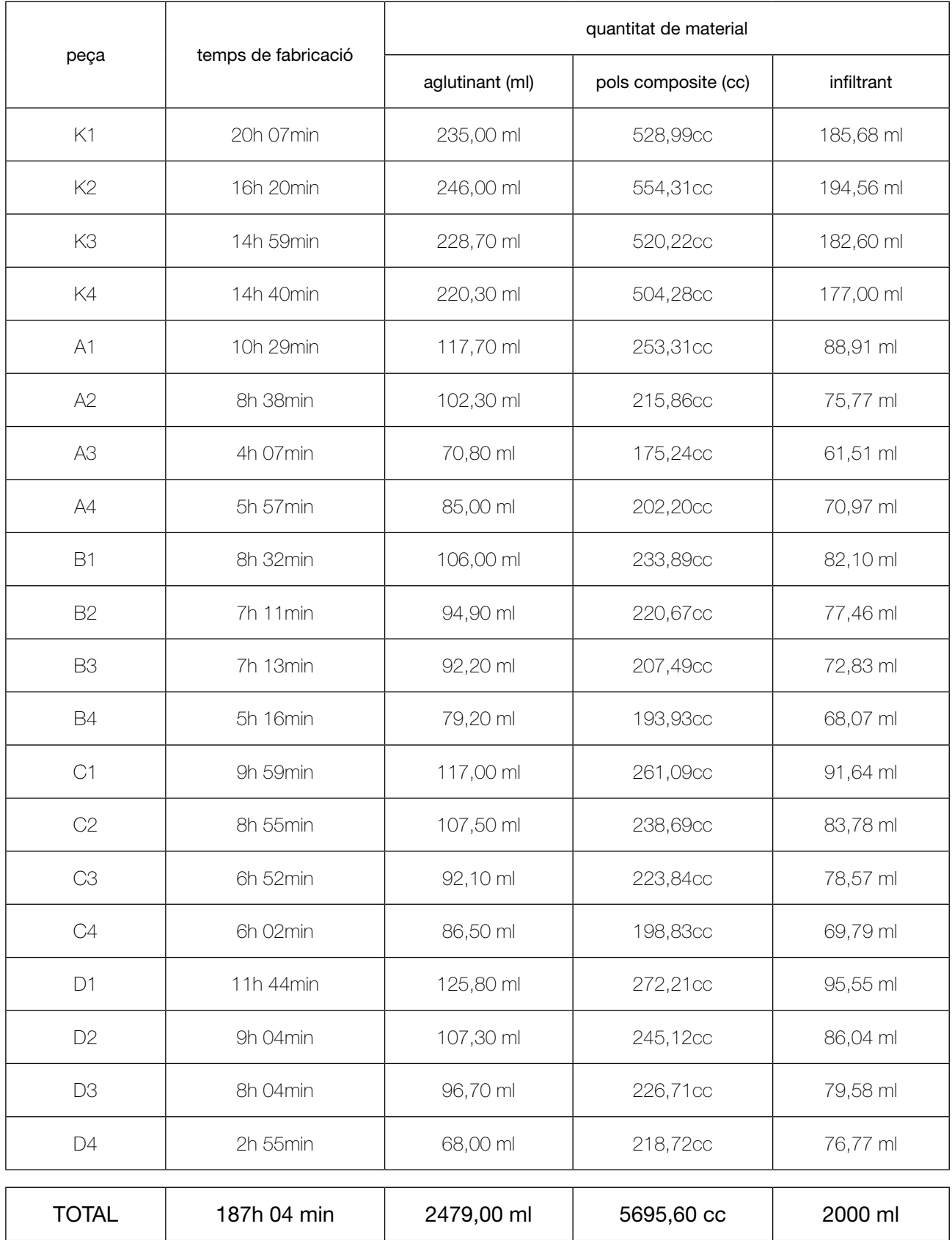

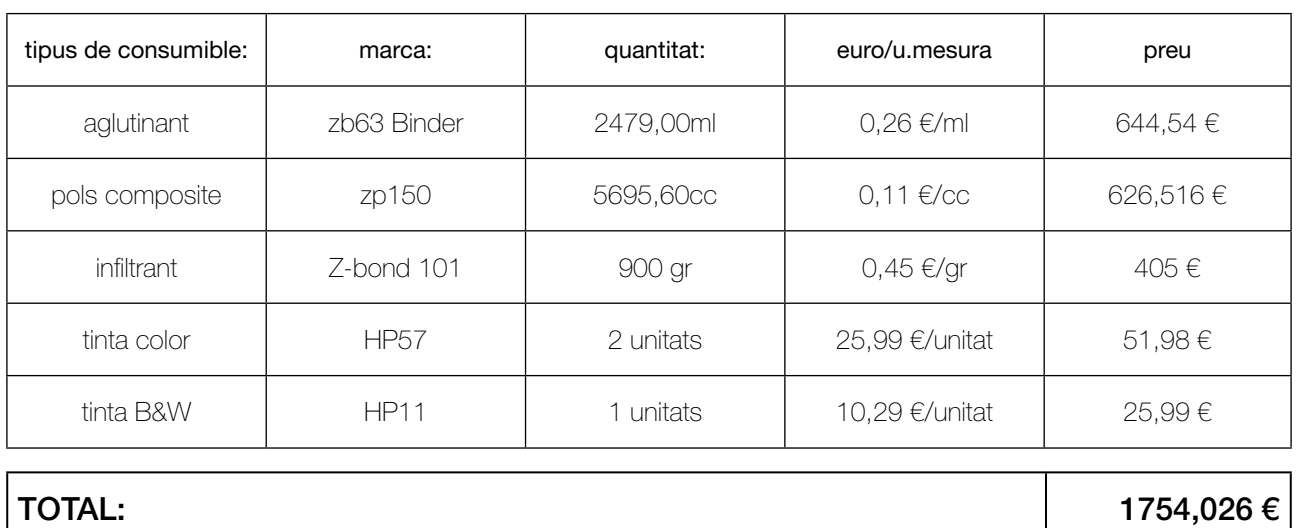

### <span id="page-166-0"></span>QUADRE COSTOS DE MATERIALS TOTALS

### 3.1.3 Costos directes corrents totals

#### QUADRE COSTOS DIRECTES CORRENTS TOTALS

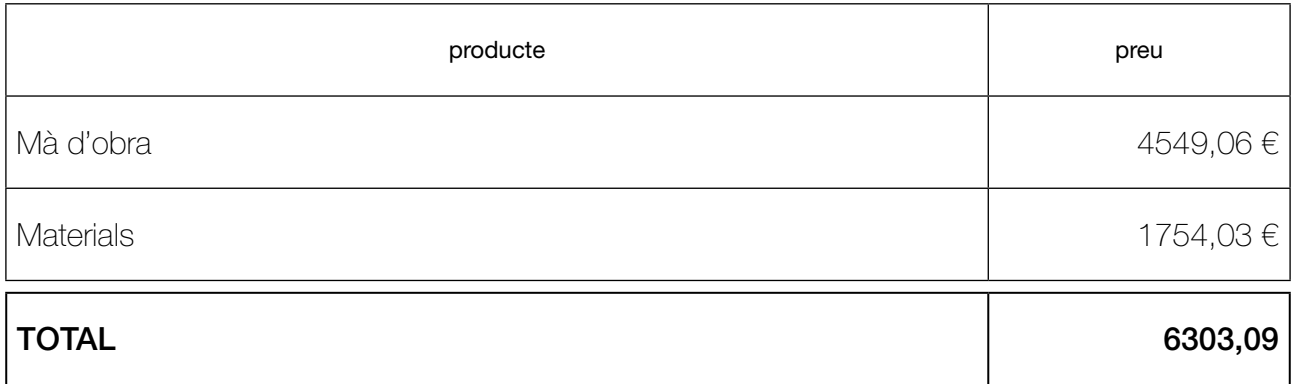

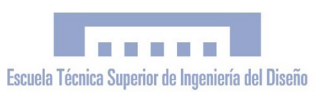

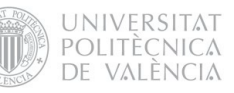

# <span id="page-167-0"></span>3.2 COSTOS DIRECTES D'INVERSIÓ 3.2.2 Llicències de programari

#### **Software**

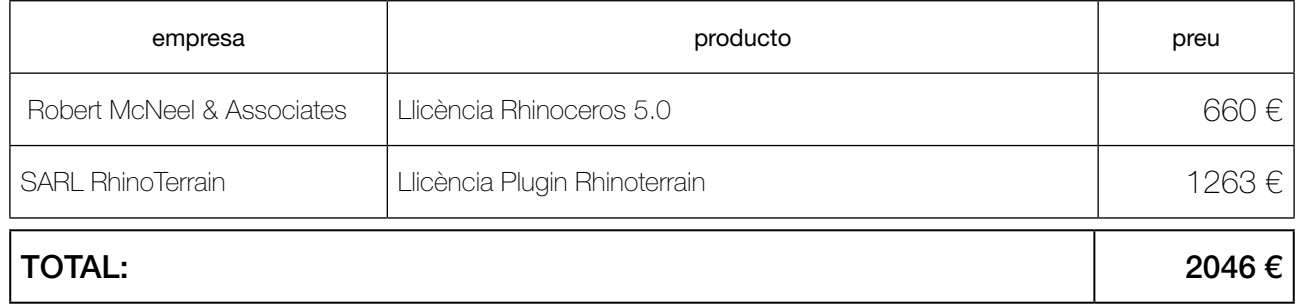

#### 3.2.3 Costos directes d'inversió totals

Per a trobar el cost real imputable al pressupost aplicarem el mètode d'estimació directa simplificada, utilitzant els coeficients que apareixen en la Taula d'Amortització Simplificada publicada per l'Agència Tributària.

El coeficient d'amortització anual per a equips per al tractament de la informació i sistemes i programes informàtics és del 26%. Estimant que el pressupost suposa el 20% de la facturació anual, resulta un coeficient d'amortització final del 5,2%.

#### QUADRE COSTOS DIRECTES D'INVERSIÓ TOTALS DEL PORTAL WEB

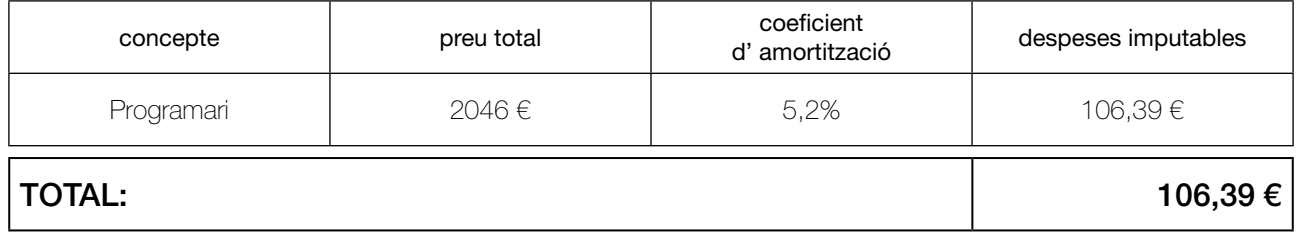

# <span id="page-168-0"></span>3.3 COSTOS DIRECTES TOTALS

# QUADRE COSTOS DIRECTES TOTALS MAQUETA ARQUEOLÒGICA

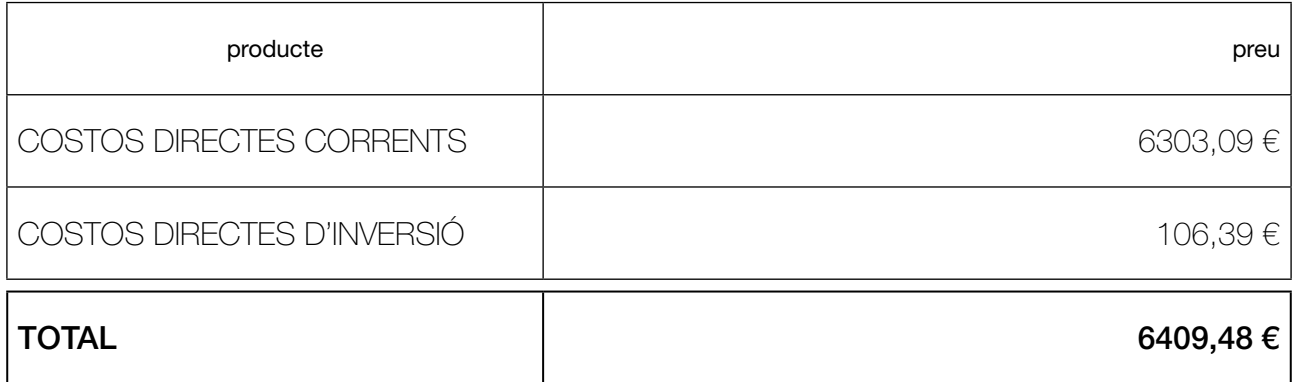

#### 3.4 COSTOS INDIRECTES

Els costos indirectes fan referència a aquells necessaris per a l'execució del projecte però que no són atribuïbles a ninguna unitat específica de treball, i s'estimen en un percentatge dels costos directes.

COSTOS DIRECTES = 6409,48  $\in$ 

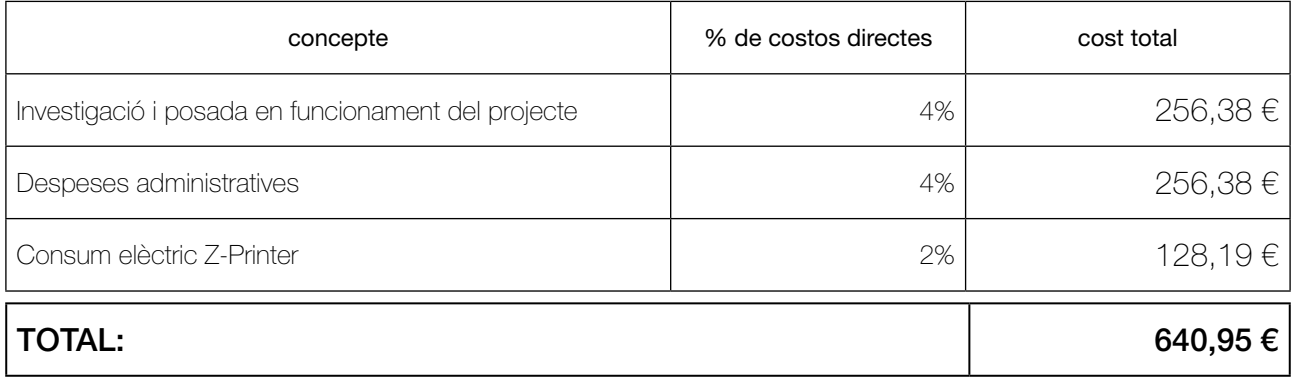

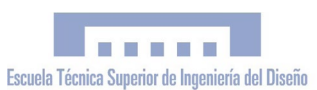

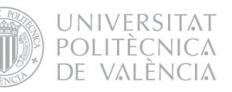

# <span id="page-169-0"></span>3.5 PRESSUPOST EXECUCIÓ MATERIAL (PEM)

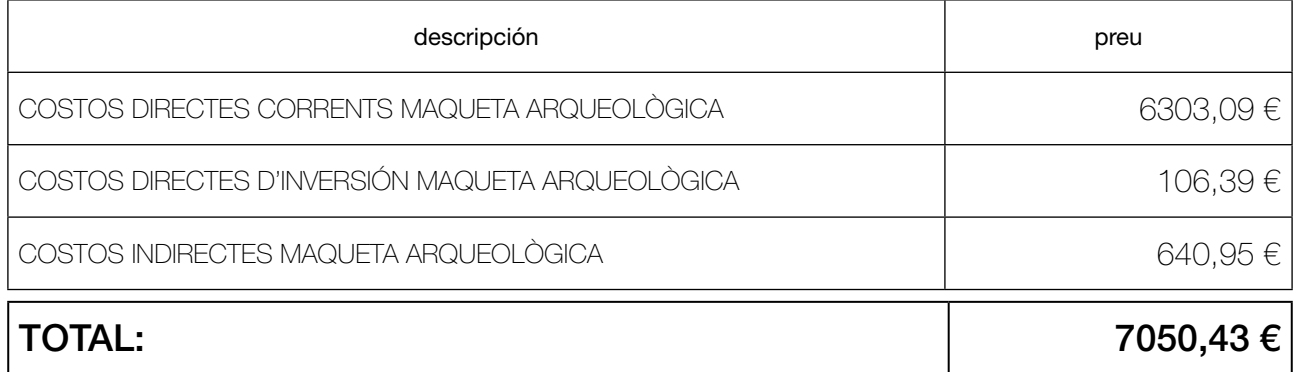

# 3.6 PRESSUPOST TOTAL MAQUETA ARQUEOLÒGICA

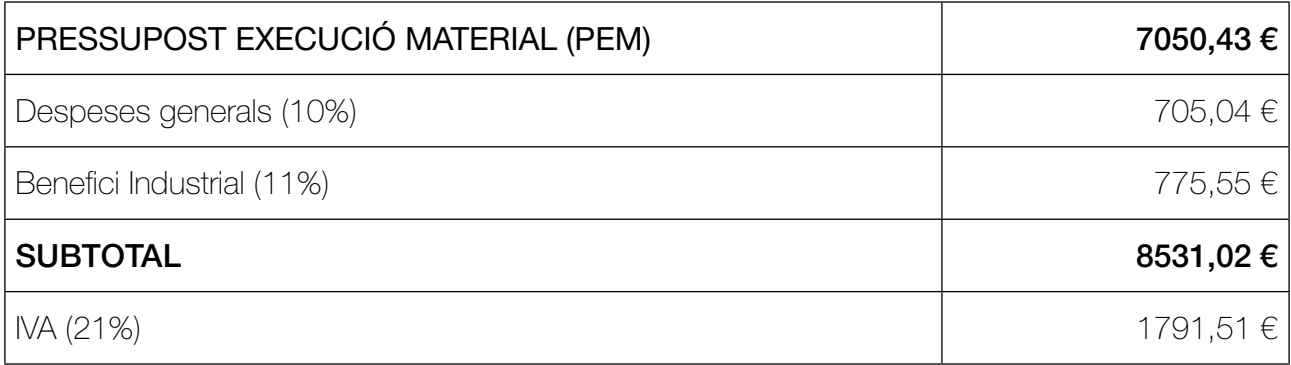

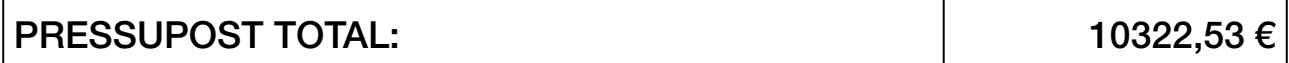

# 4. PRESSUPOST TOTAL ABSOLUT

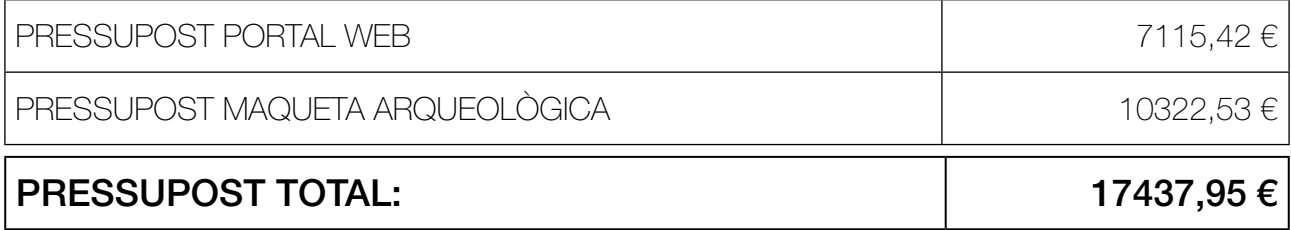

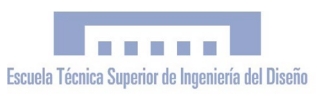

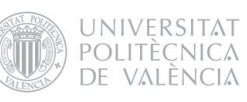

<span id="page-173-0"></span>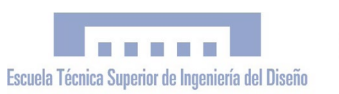

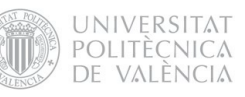

# V. ANNEXOS

*"Simulació Virtual, difusió telemàtica i prototipat del conjunt arquitectònic i arqueològic preincaic de Kuélap (Amazonas, Perú) mitjançant T.I.C."*

> PFC Enginyeria Tècnica en Disseny Industrial Autor: Esteve Ribera Torró Director: José Antonio Diego Mas

València,juny del 2013

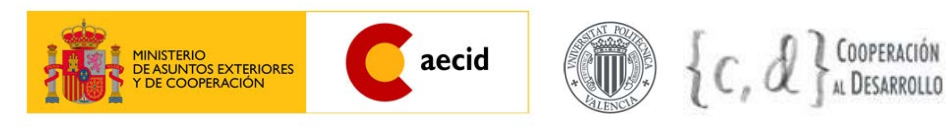

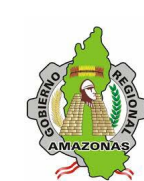

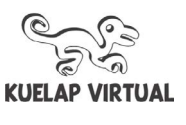

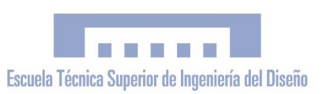

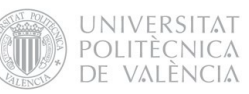

# ÍNDEX

# v. [ANNEXOS](#page-173-0)

- 1. plànols
- 2. PDF 3D: MODEL A. KUELAP
- 3. PDF 3D: MODEL B. ENTORN
- 4. PDF 3D: MODEL AB. MAQUETA ARQUEOLÒGICA
- 5. PDF 3D: MALLES V1, V2 I V3
- 6. CONVENI MARC UPV GRA
- 7. estadÍstiques portal web. google analytics
- 8. flux de treball fotografia panoràmica esfèrica hdr
- 9. retalls de premsa